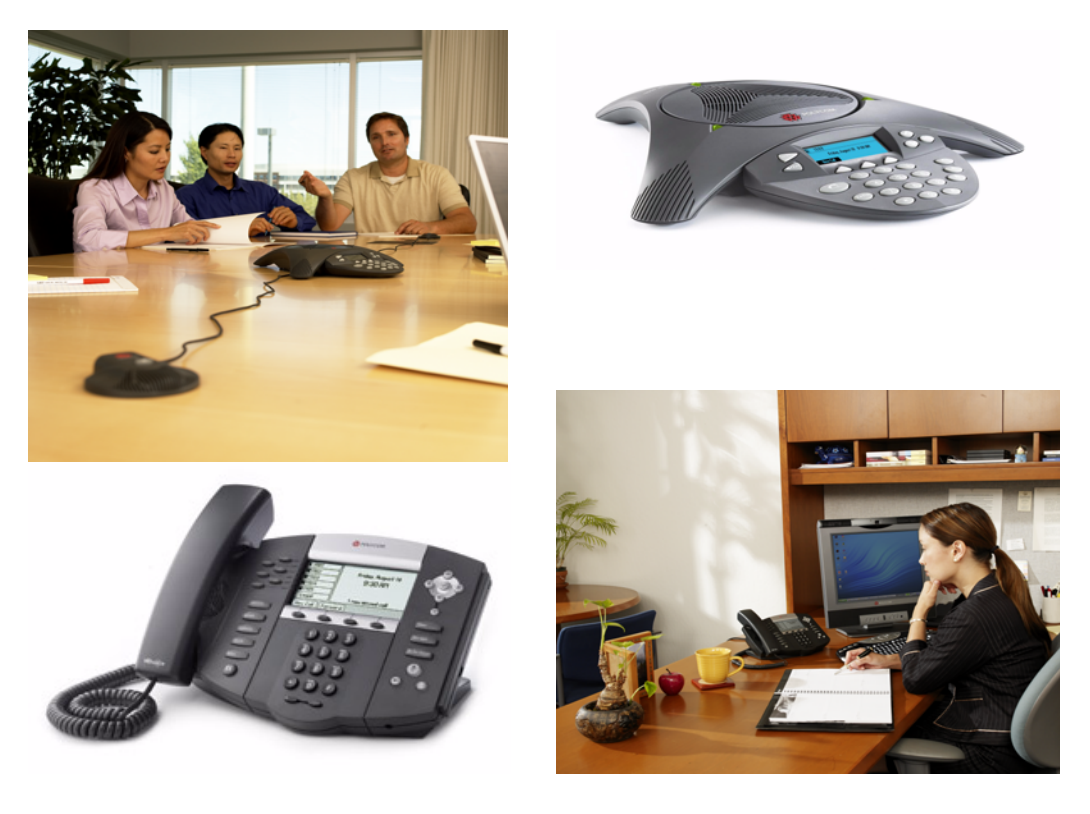

# Administrator's Guide for the SoundPoint® IP/SoundStation® IP Family

SIP 3.0.0

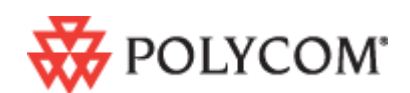

March, 2008 Edition 1725-11530-300 Rev. A1 SIP 3.0.0

### **Trademark Information**

Polycom®, the Polycom logo design, SoundPoint® IP, SoundStation®, SoundStation VTX 1000®, ViaVideo®, ViewStation®, and Vortex® are registered trademarks of Polycom, Inc. Conference Composer™, Global Management System™, ImageShare™, Instructor *RP*™, iPower™, MGC™, PathNavigator™, People+Content™, PowerCam™, Pro-Motion™, QSX™, ReadiManager™, Siren™, StereoSurround™, V2IU™, Visual Concert™, VS4000™, VSX™, and the industrial design of SoundStation are trademarks of Polycom, Inc. in the United States and various other countries. All other trademarks are the property of their respective owners.

### **Patent Information**

The accompanying product is protected by one or more U.S. and foreign patents and/or pending patent applications held by Polycom, Inc.

#### **Disclaimer**

Some countries, states, or provinces do not allow the exclusion or limitation of implied warranties or the limitation of incidental or consequential damages for certain products supplied to consumers, or the limitation of liability for personal injury, so the above limitations and exclusions may be limited in their application to you. When the implied warranties are not allowed to be excluded in their entirety, they will be limited to the duration of the applicable written warranty. This warranty gives you specific legal rights which may vary depending on local law.

#### **Copyright Notice**

Portions of the software contained in this product are: Copyright © 1998, 1999, 2000 Thai Open Source Software Center Ltd. and Clark Cooper Copyright © 1998 by the Massachusetts Institute of Technology Copyright © 1998-2003 The OpenSSL Project Copyright © 1995-1998 Eric Young (eay@cryptsoft.com). All rights reserved Copyright © 1995-2002 Jean-Loup Gailly and Mark Adler Copyright © 1996 - 2004, Daniel Stenberg, <daniel@haxx.se>

Permission is hereby granted, free of charge, to any person obtaining a copy of this software and associated documentation files (the "Software"), to deal in the Software without restriction, including without limitation the rights to use, copy, modify, merge, publish, distribute, sublicense, and/or sell copies of the Software, and to permit persons to whom the Software is furnished to do so, subject to the following conditions:

The above copyright notice and this permission notice shall be included in all copies or substantial portions of the Software.

THE SOFTWARE IS PROVIDED "AS IS", WITHOUT WARRANTY OF ANY KIND, EXPRESS OR IMPLIED, INCLUDING BUT NOT LIMITED TO THE WARRANTIES OF MERCHANTABILITY, FITNESS FOR A PARTICULAR PURPOSE AND NONINFRINGEMENT. IN NO EVENT SHALL THE AUTHORS OR COPYRIGHT HOLDERS BE LIABLE FOR ANY CLAIM, DAMAGES OR OTHER LIABILITY, WHETHER IN AN ACTION OF CONTRACT, TORT OR OTHERWISE, ARISING FROM, OUT OF OR IN CONNECTION WITH THE SOFTWARE OR THE USE OR OTHER DEALINGS IN THE SOFTWARE.

© 2008 Polycom, Inc. All rights reserved.

Polycom Inc. 4750 Willow Road Pleasanton, CA 94588-2708 USA

No part of this document may be reproduced or transmitted in any form or by any means, electronic or mechanical, for any purpose, without the express written permission of Polycom, Inc. Under the law, reproducing includes translating into another language or format.

As between the parties, Polycom, Inc. retains title to, and ownership of, all proprietary rights with respect to the software contained within its products. The software is protected by United States copyright laws and international treaty provision. Therefore, you must treat the software like any other copyrighted material (e.g. a book or sound recording).

Every effort has been made to ensure that the information in this manual is accurate. Polycom, Inc. is not responsible for printing or clerical errors. Information in this document is subject to change without notice.

# <span id="page-2-0"></span>About This Guide

The Administrator's Guide for the SoundPoint IP / SoundStation IP family is for administrators who need to configure, customize, manage, and troubleshoot SoundPoint IP / SoundStation IP phone systems. This guide covers the SoundPoint IP 301, 320, 330, 430, 501, 550, 560, 600, 601, and 650 desktop phones, and the SoundStation IP 4000 conference phone.

The following related documents for SoundPoint IP / SoundStation IP family are available:

- **•** Quick Start Guides, which describe how to assemble the phones
- **•** Quick User Guides, which describe the most basic features available on the phones
- **•** User Guides, which describe the basic and advanced features available on the phones
- **•** Developer's Guide, which assists in the development of applications that run on the SoundPoint IP / SoundStation IP phone's Microbrowser
- **•** Technical Bulletins, which describe workarounds to existing issues
- **•** Release Notes, which describe the new and changed features and fixed problems in the latest version of the software

For support or service, please contact your Polycom® reseller or go to Polycom Technical Support at [http://www.polycom.com/support/voice/.](http://www.polycom.com/support/voice/)

Polycom recommends that you record the phone model numbers, software (both the bootROM and SIP), and partner platform for future reference.

SoundPoint IP / SoundStation IP models: \_\_\_\_\_\_\_\_\_\_\_\_\_\_\_\_\_\_\_\_\_\_\_\_\_\_\_

BootROM version: \_\_\_\_\_\_\_\_\_\_\_\_\_\_\_\_\_\_\_\_\_\_\_\_\_\_\_\_\_\_\_\_\_\_\_\_\_\_\_\_\_\_\_\_\_\_\_\_

SIP Application version: \_\_\_\_\_\_\_\_\_\_\_\_\_\_\_\_\_\_\_\_\_\_\_\_\_\_\_\_\_\_\_\_\_\_\_\_\_\_\_\_\_\_\_

Partner Platform: \_\_\_\_\_\_\_\_\_\_\_\_\_\_\_\_\_\_\_\_\_\_\_\_\_\_\_\_\_\_\_\_\_\_\_\_\_\_\_\_\_\_\_\_\_\_\_\_\_

# **Contents**

 $\Delta \sim 10$ 

**Contract** 

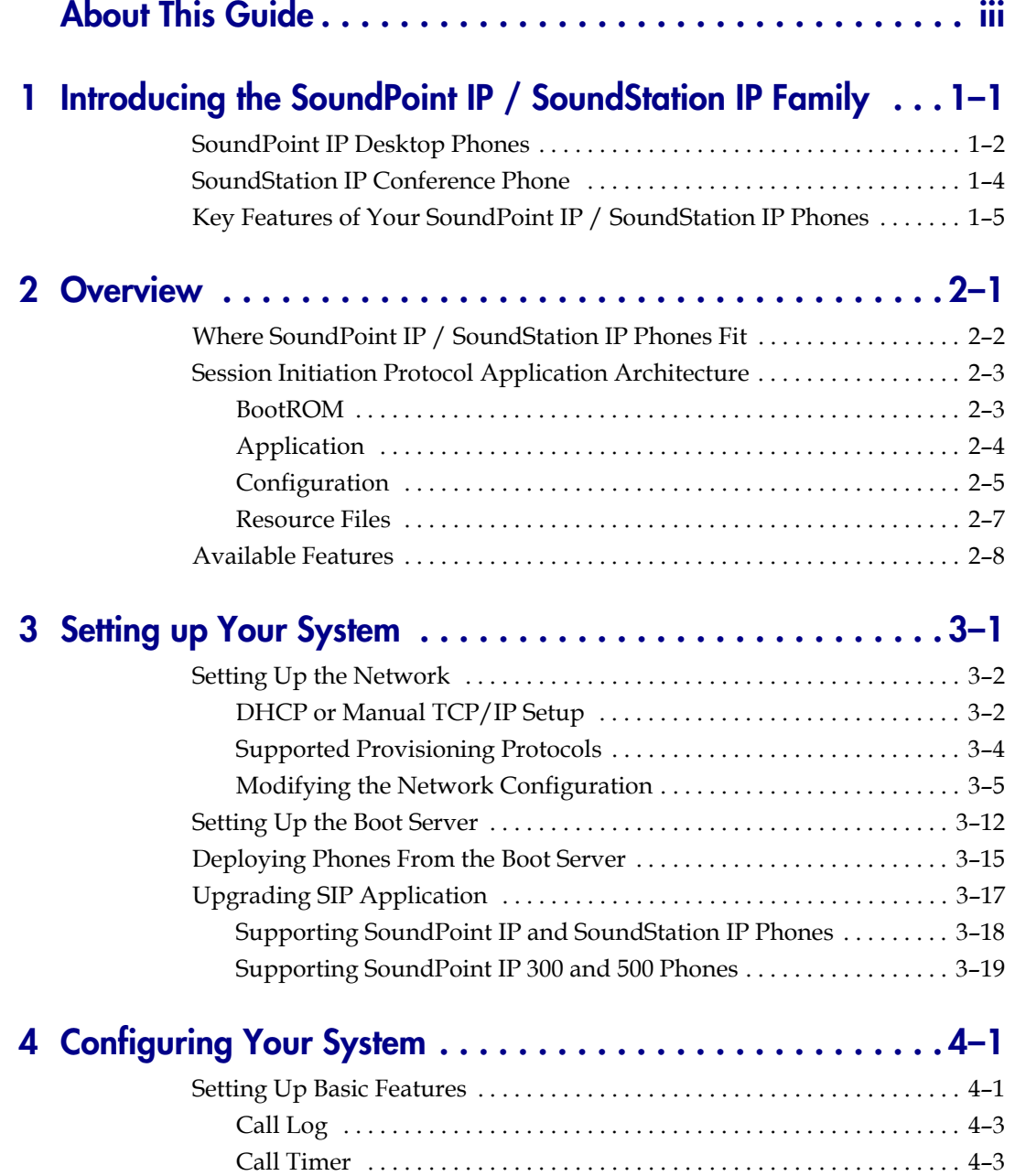

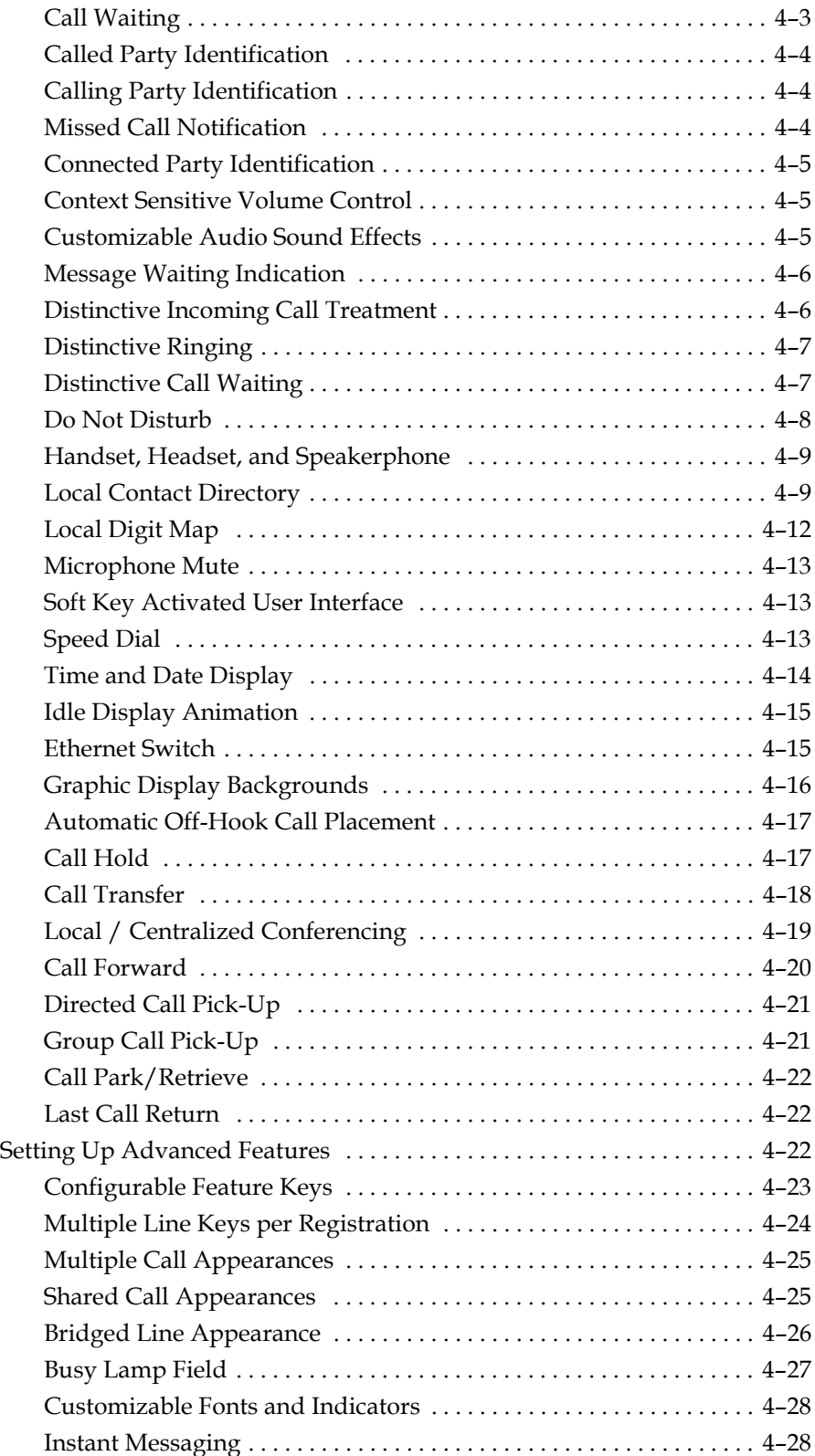

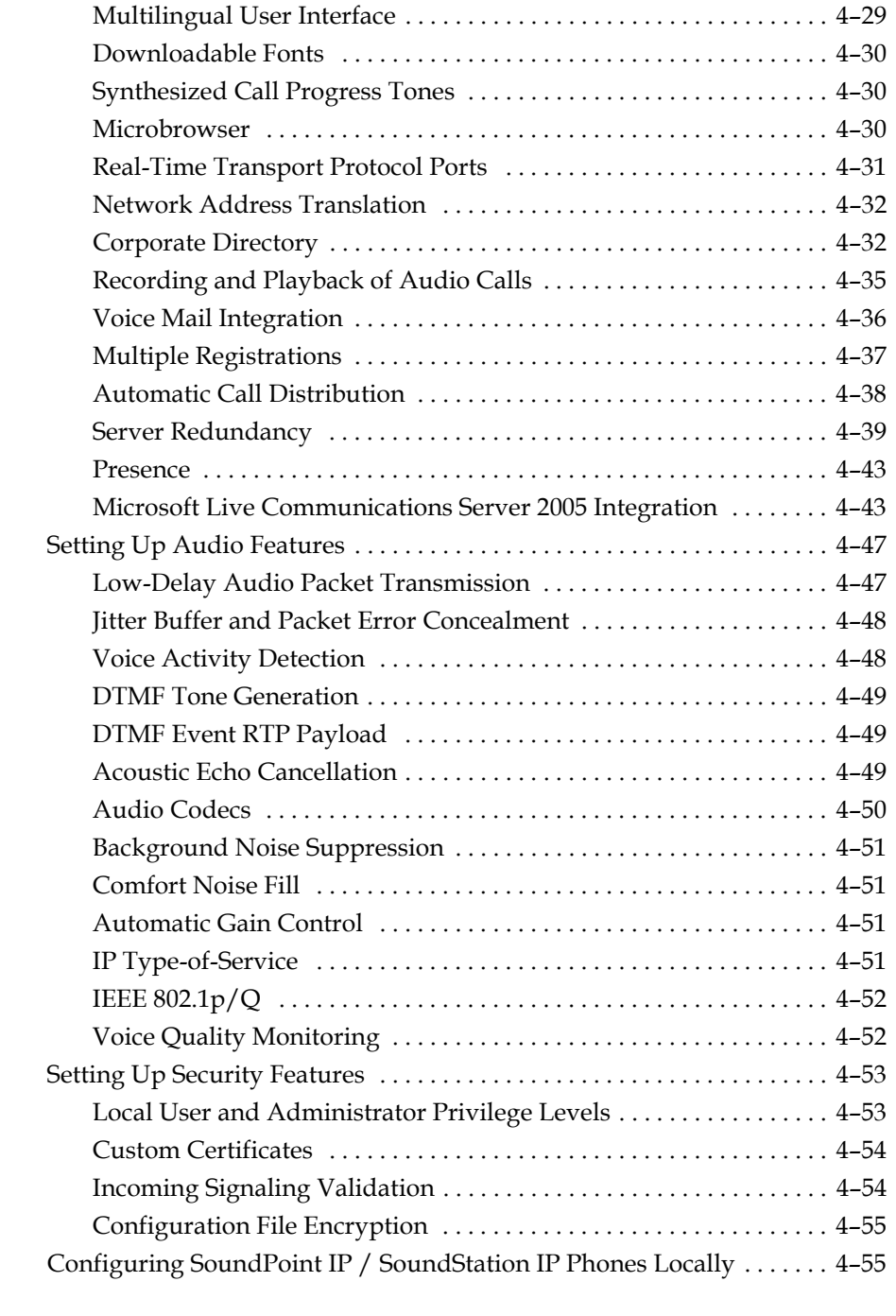

# **[5](#page-104-0) [Troubleshooting Your SoundPoint IP / SoundStation IP](#page-104-1)  [Phones . . . . . . . . . . . . . . . . . . . . . . . . . . . . . . . . . . . . . . . 5–1](#page-104-1)** [Error Messages . . . . . . . . . . . . . . . . . . . . . . . . . . . . . . . . . . . . . . . . . . . . . . . . . 5–2](#page-105-0)

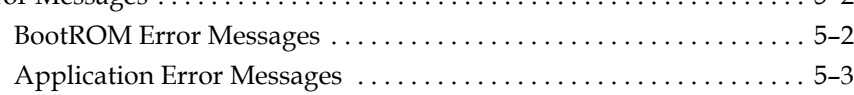

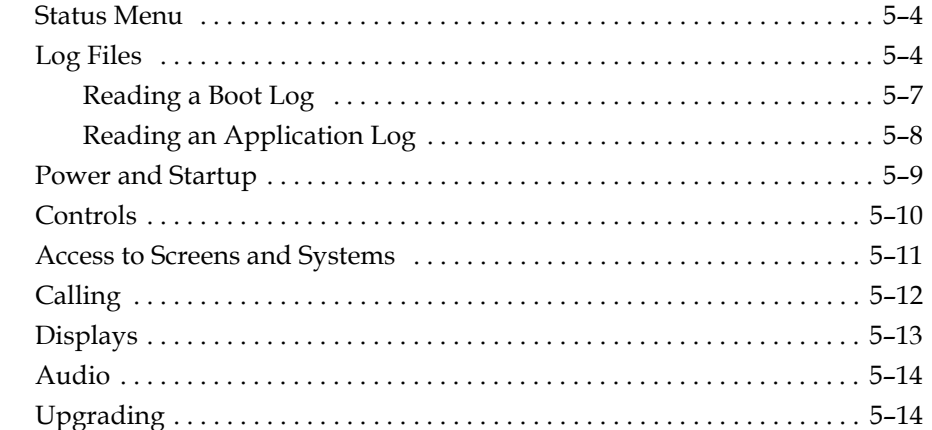

# **[A](#page-118-0) [Configuration Files . . . . . . . . . . . . . . . . . . . . . . . . . . . . . .A–1](#page-118-1)**

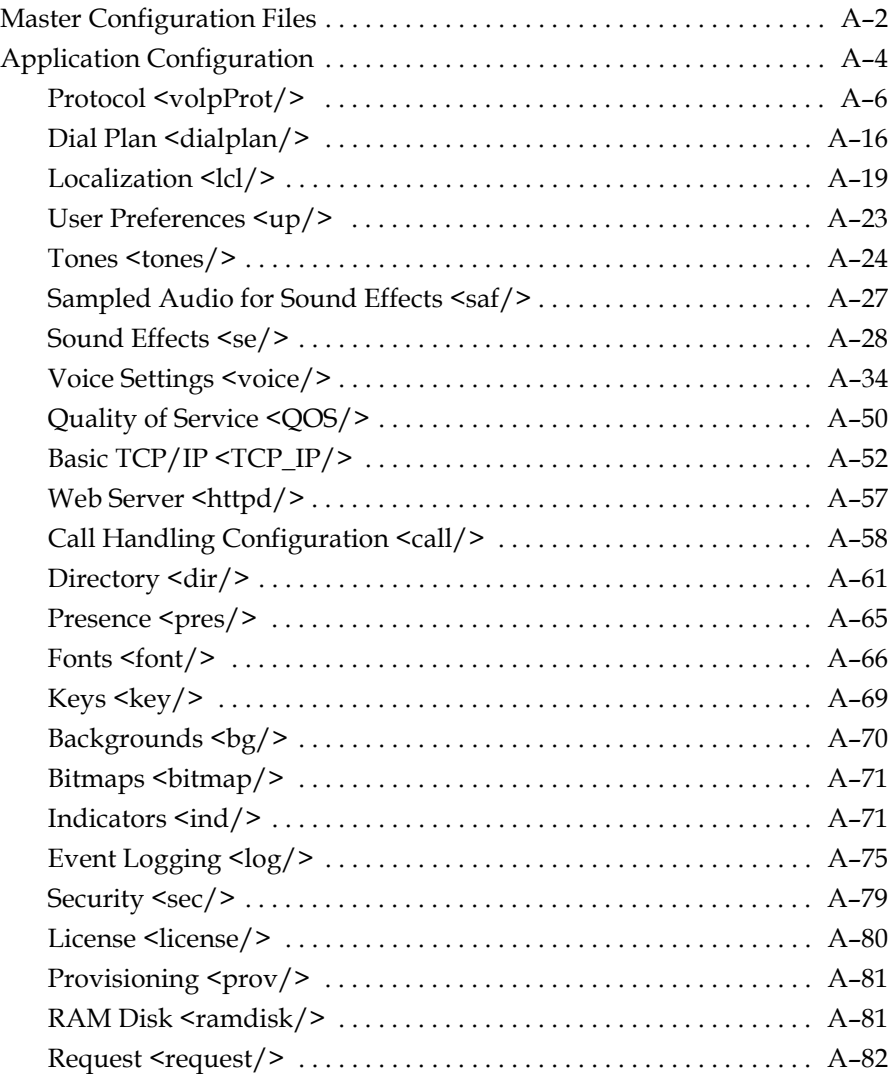

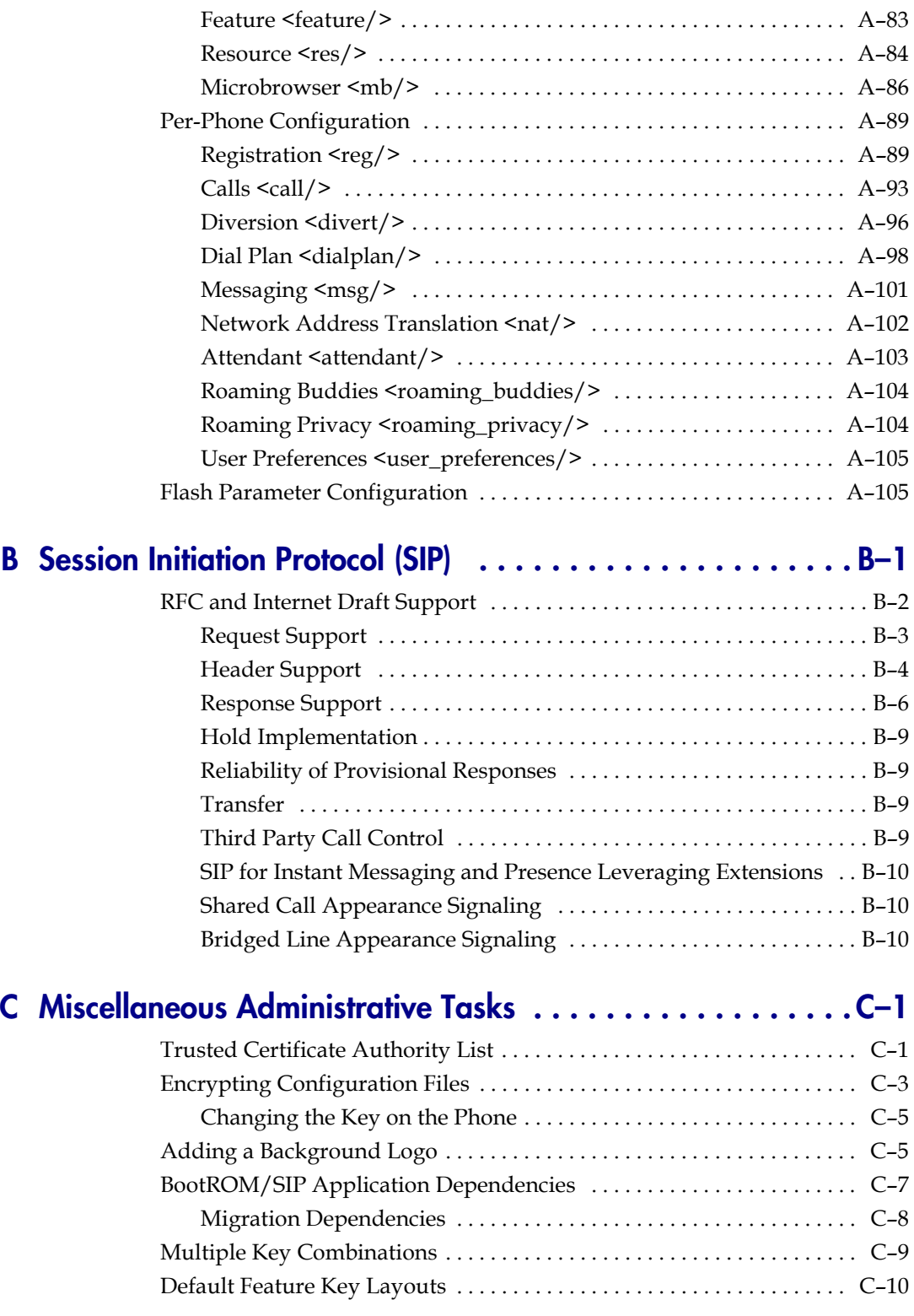

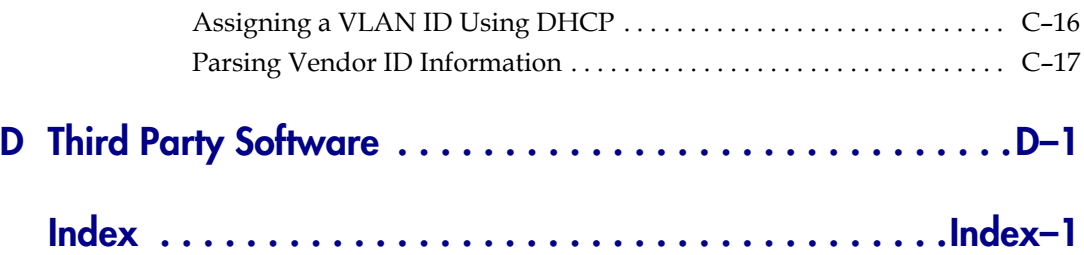

**1**

# <span id="page-10-1"></span><span id="page-10-0"></span>Introducing the SoundPoint IP / SoundStation IP Family

This chapter introduces the SoundPoint IP / SoundStation IP family, which is supported by the software described in this guide.

The SoundPoint IP / SoundStation IP family provides a powerful, yet flexible IP communications solution for Ethernet TCP/IP networks, delivering excellent voice quality. The high-resolution graphic display supplies content for call information, multiple languages, directory access, and system status. The SoundPoint IP / SoundStation IP family supports advanced functionality, including multiple call and flexible line appearances, HTTPS secure provisioning, presence, custom ring tones, and local conferencing.

The SoundPoint IP / SoundStation IP phones are end points in the overall network topology designed to interoperate with other compatible equipment including application servers, media servers, internet-working gateways, voice bridges, and other end points

The following models are described:

- **•** [SoundPoint IP Desktop Phones](#page-11-0)
	- **—** IP 301
	- **—** IP 320/330
	- **—** IP 430
	- **—** IP 501
	- **—** IP 550/560
	- **—** IP 600/601
	- **—** IP 650
- **•** [SoundStation IP Conference Phone](#page-13-0)
	- **—** IP 4000

This chapter also lists the key features available on the SoundPoint IP / SoundStation IP phones running the latest software.

# <span id="page-11-0"></span>**SoundPoint IP Desktop Phones**

This section describes the current SoundPoint IP desktop phones. For individual guides, refer to the product literature available at [http://www.polycom.com/support/voice/.](http://www.polycom.com/support/voice/) Additional options are also available. For more information, contact your Polycom distributor.

The currently supported desktop phones are:

**•** SoundPoint IP 301

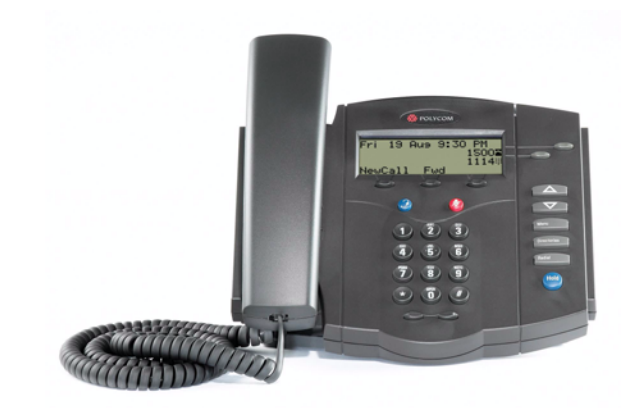

**•** SoundPoint IP 320/330

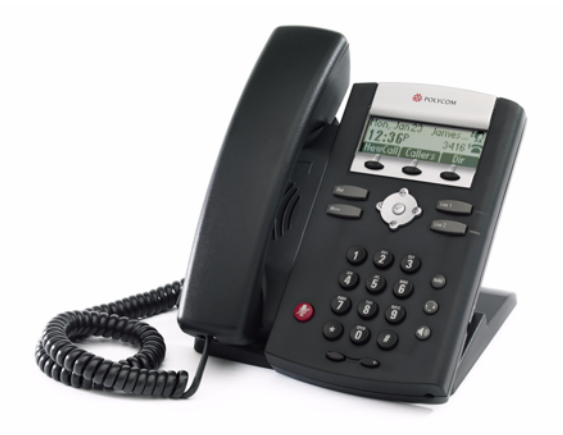

- **•** SoundPoint IP 430 **B** round
- **•** SoundPoint IP 501

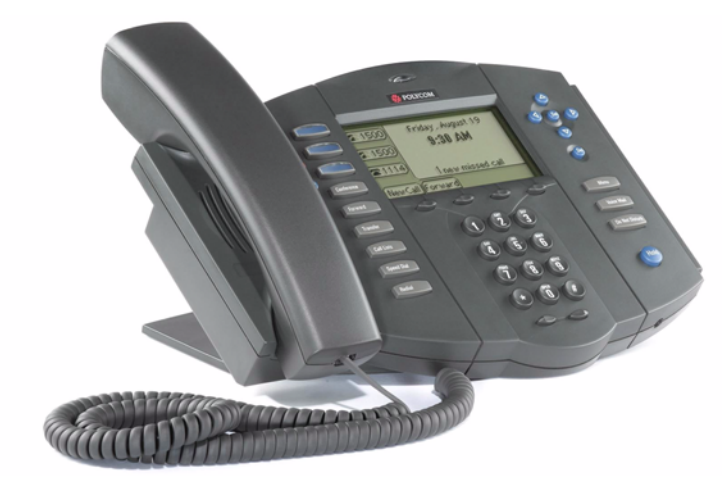

**•** SoundPoint IP 550/560

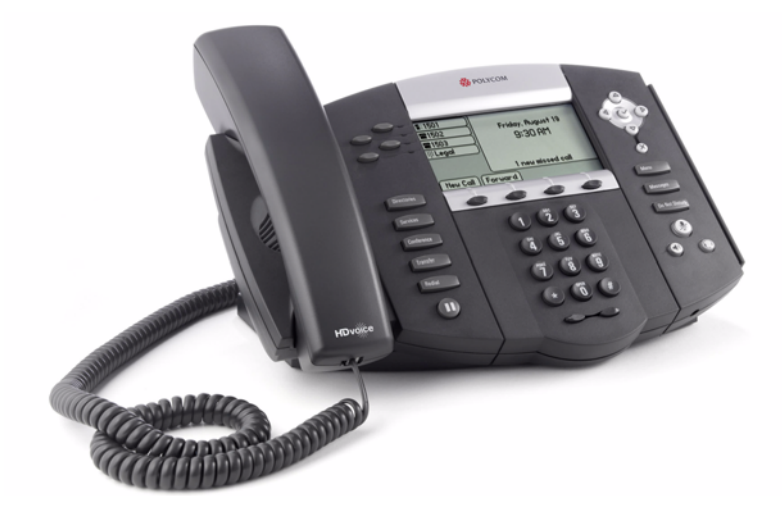

**•** SoundPoint IP 600/601

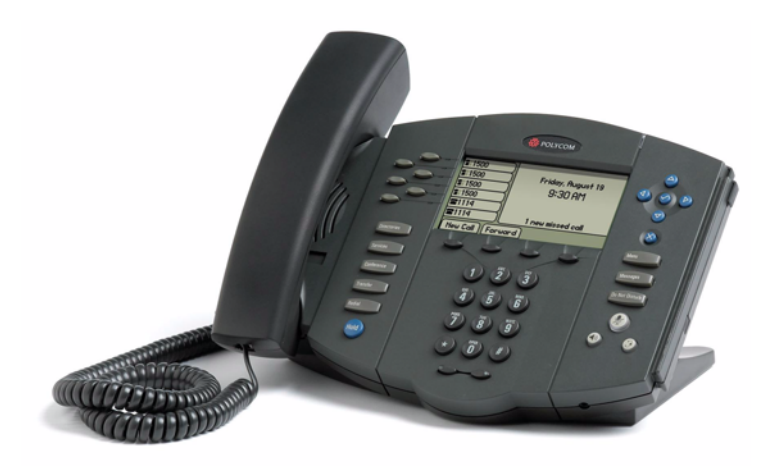

**•** SoundPoint IP 650

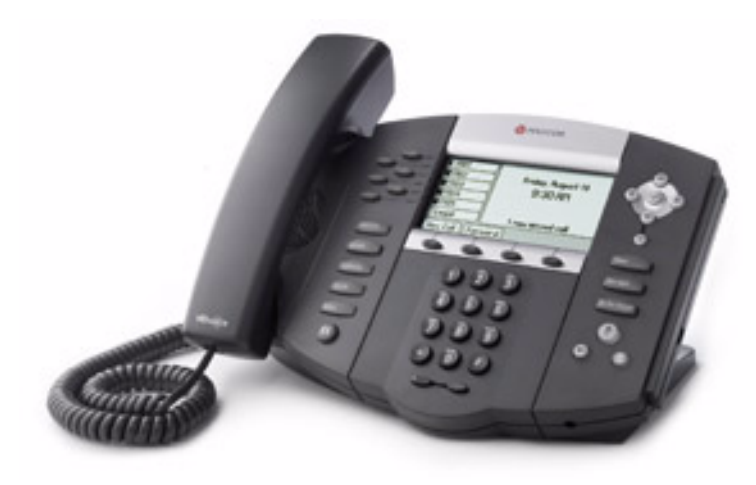

# <span id="page-13-0"></span>**SoundStation IP Conference Phone**

This section describes the current SoundPoint IP conference phone. For individual guides, refer to the product literature available at [http://www.polycom.com/support/voice/.](http://www.polycom.com/support/voice/) Additional options are also available. For more information, contact your Polycom distributor.

The currently supported conference phone is :

**•** SoundStation IP 4000

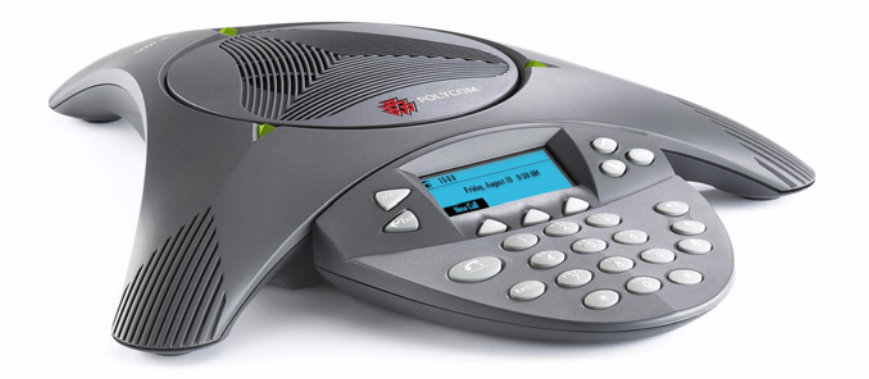

# <span id="page-14-0"></span>**Key Features of Your SoundPoint IP / SoundStation IP Phones**

The key features of the SoundPoint IP / SoundStation IP phones are:

- **•** Award winning sound quality and full-duplex speakerphone or conference phone
	- **—** Permits natural, high-quality, two-way conversations (one-way, monitor speaker in the SoundPoint IP 301)
	- **—** Uses Polycom's industry leading Acoustic Clarity Technology
- **•** Easy-to-use
	- **—** An easy transition from traditional PBX systems into the world of IP
	- Up to 18 dedicated hard keys for access to commonly used features
	- Up to four context-sensitive soft keys for further menu-driven activities
- **•** Platform independent
	- **—** Supports multiple protocols and platforms enabling standardization on one phone for multiple locations, systems and vendors
	- **—** Polycom's support of the leading protocols and industry partners makes it a future-proof choice
- **•** Field upgradeable
	- **—** Upgrade SoundPoint IP / SoundStation IP as standards develop and protocols evolve
	- **—** Extends the life of the phone to protect your investment
- **—** Application flexibility for call management and new telephony applications
- **•** Large LCD
	- **—** Easy-to-use, easily readable and intuitive interface
	- **—** Support of rich application content, including multiple call appearances, presence and instant messaging, and XML services
	- **—** 4 line x 20 character monochrome LCD for the SoundPoint IP 301
	- **—** 102 x 23 pixel graphical LCD for the SoundPoint IP 320/330
	- **—** 160 x 80 pixel graphical grayscale LCD for the SoundPoint IP 501
	- **—** 320 x 160 pixel graphical grayscale LCD for the SoundPoint IP 550/560/600/601/650 (supports Asian characters)
	- **—** 248 x 68 pixel graphical LCD for the SoundStation IP 4000
- **•** Dual auto-sensing 10/100baseT Ethernet ports
	- **—** Leverages existing infrastructure investment
	- **—** No re-wiring with existing CAT 5 cabling
	- **—** Simplifies installation
- **•** Power over Ethernet (PoE) port
	- Unused pairs on Ethernet port pairs are used to deliver power to the phone via a wall adapter allowing fewer wires to desktop
	- **—** Optional accessory cable for CiscoR Inline Powering and IEEE 802.3af on the SoundPoint IP 301 and SoundPoint IP 501
	- **—** Built-in PoE on the SoundPoint IP 550, 560, 600, 601, and 650 (auto-sensing)
- **•** Multiple language support
	- Set on-screen language to your preference. Select from Chinese, Danish, Dutch, English, French, German, Italian, Japanese, Korean, Norwegian, Portuguese, Russian, Spanish, and Swedish
- **Note** In SIP 3.0, default support for Chinese, Japanese, and Korean was removed from the SoundPoint IP 600 and 601.

# <span id="page-16-1"></span><span id="page-16-0"></span>Overview

This chapter provides an overview of the Session Initiation Protocol (SIP) application and how the phones fit into the network configuration.

SIP is the Internet Engineering Task Force (IETF) standard for multimedia conferencing over IP. It is an ASCII-based, application-layer control protocol (defined in RFC 3261) that can be used to establish, maintain, and terminate calls between two or more endpoints. Like other voice over IP (VoIP) protocols, SIP is designed to address the functions of signaling and session management within a packet telephony network. Signaling allows call information to be carried across network boundaries. Session management provides the ability to control the attributes of an end-to-end call.

For the SoundPoint IP / SoundStation IP phones to successfully operate as a SIP endpoint in your network, it must meet the following requirements:

- **•** A working IP network is established.
- **•** Routers are configured for VoIP.
- **•** VoIP gateways are configured for SIP.
- **•** The latest (or compatible) SoundPoint IP / SoundStation IP phone SIP application image is available.
- **•** A call server is active and configured to receive and send SIP messages.

[For more information on IP PBX and softswitch vendors, go to](http://www.polycom.com/techpartners1/)  [h](http://www.polycom.com/techpartners1/)ttp://www.polycom.com/techpartners1/ .

This chapter contains information on:

- **•** [Where SoundPoint IP / SoundStation IP Phones Fit](#page-17-0)
- **•** [Session Initiation Protocol Application Architecture](#page-18-0)
- **•** [Available Features](#page-23-0)

To install your SoundPoint IP / SoundStation IP phones on the network, refer to [Setting up Your System](#page-28-2) on page [3-1](#page-28-2). To configure your SoundPoint IP / SoundStation IP phones with the desired features, refer to [Configuring Your](#page-48-3)

[System](#page-48-3) on page [4-1](#page-48-3). To troubleshoot any problems with your SoundPoint IP / SoundStation IP phones on the network, refer to [Troubleshooting Your](#page-104-2)  [SoundPoint IP / SoundStation IP Phones](#page-104-2) on page [5-1.](#page-104-2)

# <span id="page-17-0"></span>**Where SoundPoint IP / SoundStation IP Phones Fit**

The phones connect physically to a standard office twisted-pair (IEEE 802.3) 10/100 megabytes per second Ethernet LAN and send and receive all data using the same packet-based technology. Since the phone is a data terminal, digitized audio being just another type of data from its perspective, the phone is capable of vastly more than traditional business phones. AsSoundPoint IP / SoundStation IP phones run the same protocols as your office personal computer, many innovative applications can be developed without resorting to specialized technology.

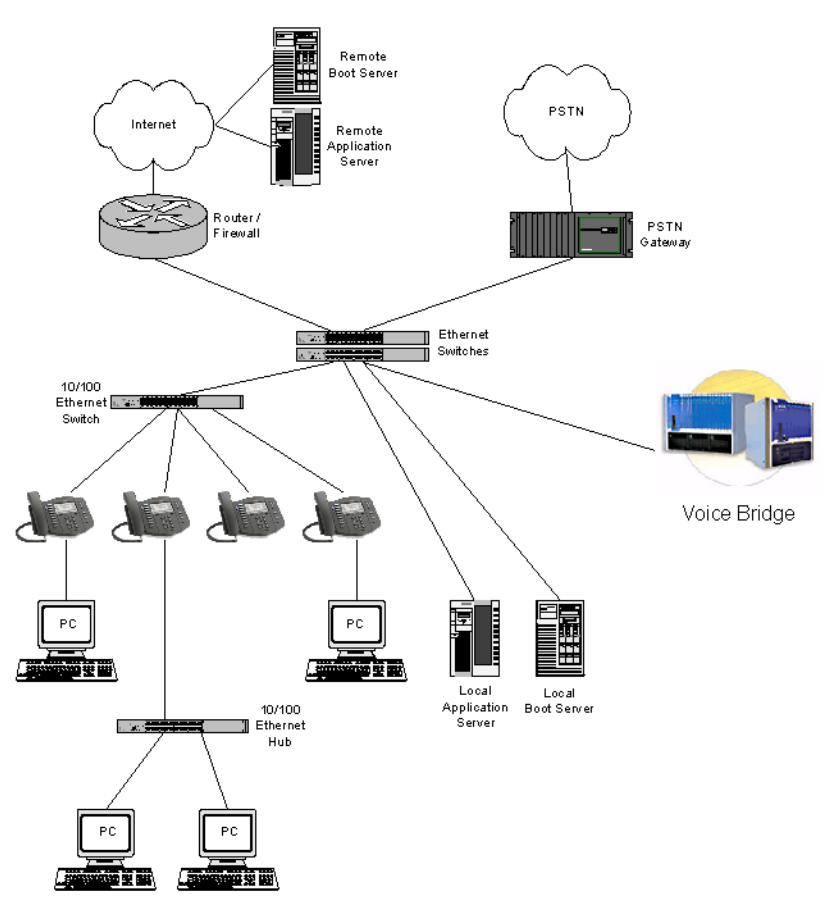

# <span id="page-18-0"></span>**Session Initiation Protocol Application Architecture**

The software architecture of SIP application is made of 4 basic components:

- **•** [BootROM](#page-18-1)—loads first when the phone is powered on
- **•** [Application](#page-19-0)—software that makes the device a phone
- **•** [Configuration—](#page-20-0)configuration parameters stored in separate files
- **•** [Resource Files](#page-22-0)—optional, needed by some of the advanced features

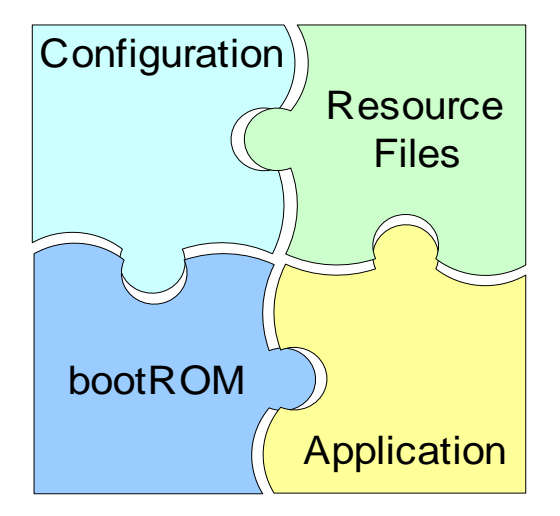

## <span id="page-18-1"></span>**BootROM**

The bootROM is a small application that resides in the flash memory on the phone. All phones come from the factory with a bootROM pre-loaded.

The bootROM performs the following tasks in order:

- **1.** Performs a power on self test (POST).
- **2.** (Optional) Allows you to enter the setup menu where various network on provisioning options can be set.

The bootROM software controls the user interface when the setup menu is accessed.

**3.** Requests IP settings and accesses the boot server to look for any updates to the bootROM application.

If updates are found, they are downloaded and saves to flash memory, eventually overwriting itself after verifying the integrity of the download.

**4.** If a new bootROM is downloaded, format the file system clearing out any application software or configuration files that may have been present.

<span id="page-19-0"></span>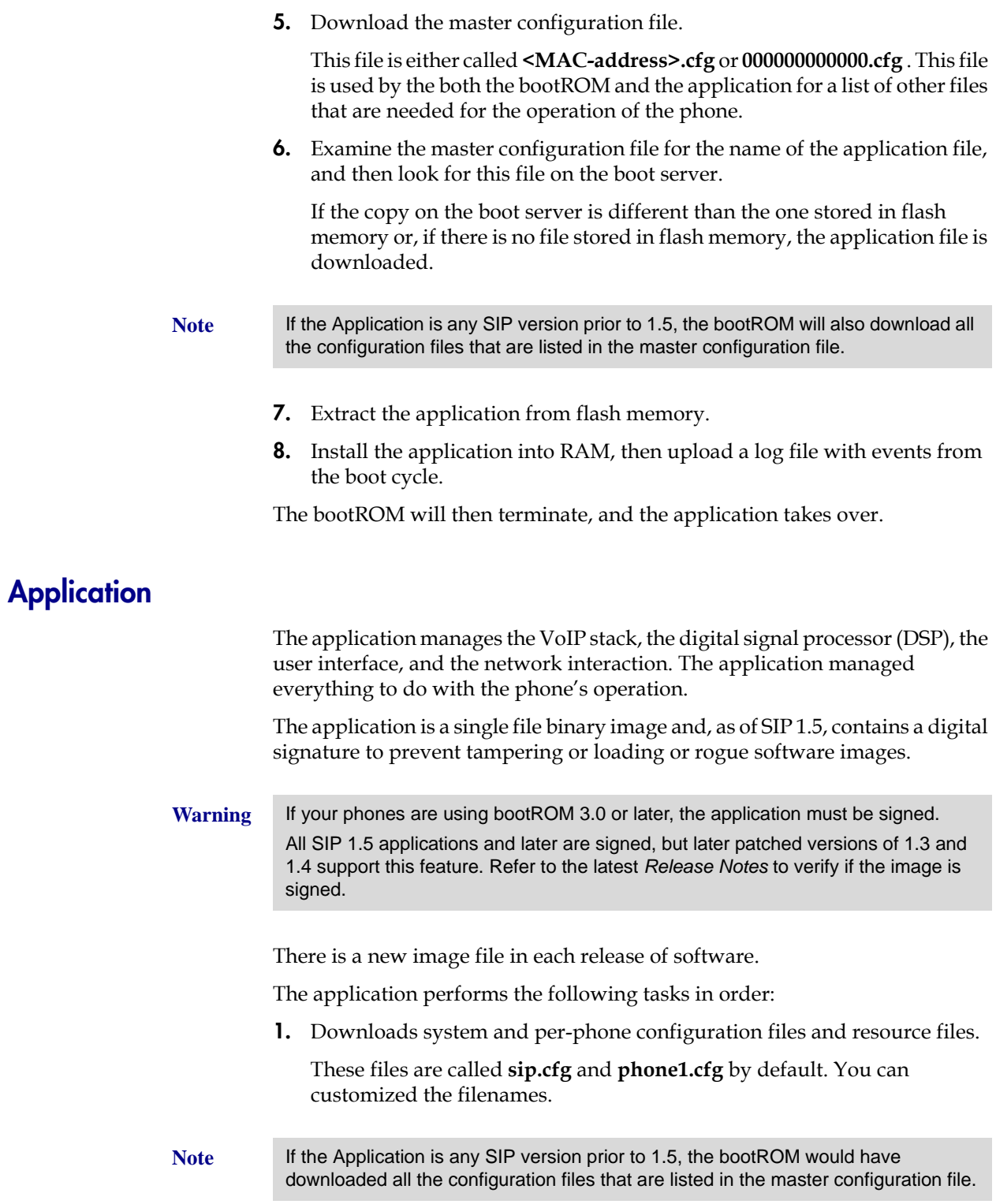

- **2.** Controls all aspects of the phone after it has restarted.
- **3.** Uploads log files.

#### **BootROM and Application Wrapper**

Both the bootROM and the application run on multiple platforms (meaning all previously released versions of hardware that are still supported).

The file stored on the boot server is a wrapper, with multiple hardware specific images contained within. When a new bootROM or application is being saved, the file is read until a header matching the hardware model and revision are found, and then only this image is saved to flash memory.

## <span id="page-20-0"></span>**Configuration**

The SoundPoint IP / SoundStation IP phones can be configured automatically through files stored on a central boot server, manually through the phone's local UI or web interface, or a combination of the automatic and manual methods.

The recommended method for configuring phones is automatically through a central boot server, but if one is not available, the manual method will allow changes to most of the key settings.

The phone configuration files consist of:

- **•** [Master Configuration Files](#page-20-1)
- **•** [Application Configuration Files](#page-21-0)

**Warning** Configuration files should only be modified by a knowledgeable system administrator. Applying incorrect parameters may render the phone unusable. The configuration files which accompany a specific release of the SIP software must be used together with that software. Failure to do this may render the phone unusable.

#### <span id="page-20-1"></span>**Master Configuration Files**

The master configuration files can be one of:

- **•** Specified master configuration file
- **•** Per-phone master configuration file
- **•** Default master configuration file

For more information, refer to [Master Configuration Files](#page-119-1) on page [A-2](#page-119-1).

### <span id="page-21-0"></span>**Application Configuration Files**

Typically, the files are arranged in the following manner although parameters may be moved around within the files and the filenames themselves can be changed as needed. These files dictate the behavior of the phone once it is running the executable specified in the master configuration file.

The application files are:

- **•** Application—It contains parameters that affect the basic operation of the phone such as voice codecs, gains, and tones and the IP address of an application server. All phones in an installation usually share this category of files. Polycom recommends that you create another file with your organization's modifications. If you must change any Polycom templates, back them up first. By default, **sip.cfg** is included.
- **•** Per-phone—It contains parameters unique to a particular phone user. Typical parameters include:
	- **—** display name
	- **—** unique addresses

Each phone in an installation usually has its own customized version of user files derived from Polycom templates. By default, **phone1.cfg** is included.

#### **Central Provisioning**

The phones can be centrally provisioned from a boot server through a system of global and per-phone configuration files. The boot server also facilitates automated application upgrades, logging, and a measure of fault tolerance. Multiple redundant boot servers can be configured to improve reliability.

In the central provisioning method, there are two major classifications of configuration files:

- **•** System configuration files
- **•** Per-phone configuration files

Parameters can be stored in the files in any order and can be placed in any number of files. The default is to have 2 files, one for per-phone setting and one for system settings. The per-phone file is typically loaded first, and could contain system level parameters, letting you override that parameter for a given user. For example, it might be desirable to set the default CODEC for a remote user differently than for all the users who reside in the head office. By adding the CODEC settings to a particular user's per-phone file, the values in the system file are ignored.

**Note** Verify the order of the configuration files. Parameters in the configuration file loaded first will overwrite those in later configuration files.

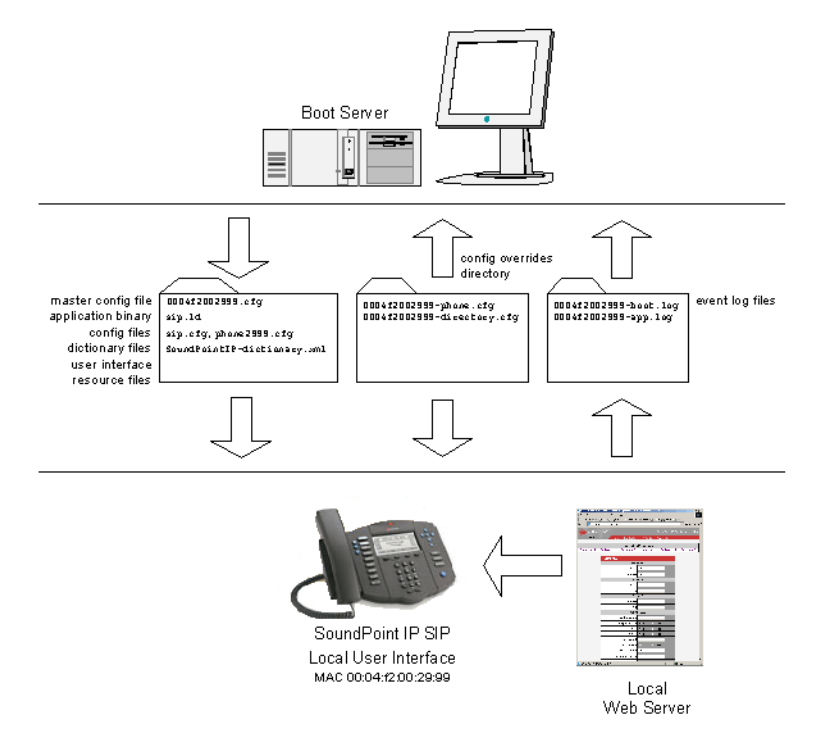

The following figure shows one possible layout of the central provisioning method.

### **Manual Configuration**

When the manual configuration method is employed, any changes made are stored in a configuration override file. This file is stored on the phone, but a copy will also be uploaded to the central boot server if one is being used. When the phone boots, this file is loaded by the application after any centrally provisioned files have been read, and its settings will override those in the centrally provisioned files.

This can create a lot of confusion about where parameters are being set, and so it is best to avoid using the manual method unless you have good reason to do so.

## <span id="page-22-0"></span>**Resource Files**

In addition to the application and the configuration files, the phones may require resource files that are used by some of the advanced features. These files are optional, but if the particular feature is being employed, these files are required.

Some examples of resource files include:

- **•** Language dictionaries
- **•** Custom fonts
- **•** Ring tones
- **•** Synthesized tones
- **•** Contact directories

## <span id="page-23-0"></span>**Available Features**

**Note** The SoundPoint IP 300 and 500 phones will be supported on the latest maintenance patch release of the SIP 2.1 software stream—currently SIP 2.1.2. Any new features introduced after SIP 2.1.2 are not supported.

> This section provides information the features available on the SoundPoint IP / SoundStation IP phones:

- **•** Basic Features
	- **—** [Automatic Off-Hook Call Placement—](#page-64-2)Supports an optional automatic off-hook call placement feature for each .
	- **—** [Call Forward—](#page-67-1)Provides a flexible call forwarding feature to forward calls to another destination.
	- **—** [Call Hold](#page-64-3)—Pauses activity on one call so that the user may use the phone for another task, such as making or receiving another call.
	- **—** [Call Log—](#page-50-3)Contains call information such as remote party identification, time and date, and call duration in three separate lists, missed calls, received calls, and placed calls on most platforms.
	- **—** [Call Park/Retrieve—](#page-69-3)An active call can be parked. A parked call can be retrieved by any phone.
	- **—** [Call Timer—](#page-50-4)A separate call timer, in hours, minutes, and seconds, is maintained for each distinct call in progress.
	- **—** [Call Transfer—](#page-65-1)Call transfer allows the user to transfer a call in progress to some other destination.
	- **—** [Call Waiting—](#page-50-5)When an incoming call arrives while the user is active on another call, the incoming call is presented to the user visually on the display and a configurable sound effect will be mixed with the active call audio.
	- **—** [Called Party Identification](#page-51-3)—The phone displays and logs the identity of the party specified for outgoing calls.
	- **—** [Calling Party Identification](#page-51-4)—The phone displays the caller identity, derived from the network signalling, when an incoming call is presented, if information is provided by the call server.
- **—** [Connected Party Identification](#page-52-3)—The identity of the party to which the user has connected is displayed and logged, if the name is provided by the call server.
- **—** [Context Sensitive Volume Control](#page-52-4)—The volume of user interface sound effects, such as the ringer, and the receive volume of call audio is adjustable.
- **—** [Customizable Audio Sound Effects—](#page-52-5)Audio sound effects used for incoming call alerting and other indications are customizable.
- **—** [Directed Call Pick-Up](#page-68-2) and [Group Call Pick-Up—](#page-68-3)Calls to another phone can be picked up by dialing the extension of the other phone. Calls to another phone within a pre-defined group can be picked up without dialing the extension of the other phone.
- **—** [Distinctive Call Waiting](#page-54-2)—Calls can be mapped to distinct call waiting types.
- **—** [Distinctive Incoming Call Treatment](#page-53-2)—The phone can automatically apply distinctive treatment to calls containing specific attributes.
- **—** [Distinctive Ringing—](#page-54-3)The user can select the ring type for each line and the ring type for specific callers can be assigned in the contact directory.
- **—** [Do Not Disturb](#page-55-1)—A do-not-disturb feature is available to temporarily stop all incoming call alerting.
- [Graphic Display Backgrounds](#page-63-1) A picture or design displayed on the background of the graphic display.
- **—** [Handset, Headset, and Speakerphone—](#page-56-2)SoundPoint IP phones come standard with a handset and a dedicated headset connection (not supplied). The SoundPoint IP 320, 330, 430, 500, 501, 550, 560, 600, 601, and 650 phones and SoundStation IP 4000 phone are full-duplex speakerphones. The SoundPoint IP 301 phone is a listen-only speakerphone.
- **—** [Idle Display Animation—](#page-62-2)All phones except the SoundPoint IP 301 can display a customized animation on the idle display in addition to the time and date.
- **—** [Last Call Return—](#page-69-4)The phone allows call server-based last call return.
- **—** [Local / Centralized Conferencing—](#page-66-1)The phone can conference together the local user with the remote parties of two independent calls and can support centralized conferences for which external resources are used such as a conference bridge.
- **—** [Local Contact Directory](#page-56-3)—The phone maintains a local contact directory that can be downloaded from the boot server and edited locally.
- Local Digit Map The phone has a local digit map to automate the setup phase of number-only calls.
- **—** [Message Waiting Indication](#page-53-3)—The phone will flash a message-waiting indicator (MWI) LED when instant messages and voice messages are waiting.
- **—** [Microphone Mute](#page-60-3)—When the microphone mute feature is activated, visual feedback is provided.
- **—** [Missed Call Notification](#page-51-5)—The phone can display the number of calls missed since the user last looked at the Missed Calls list.
- Soft Key Activated User Interface The user interface makes extensive use of intuitive, context-sensitive soft key menus.
- Speed Dial The speed dial system allows calls to be placed quickly from dedicated keys as well as from a speed dial menu.
- [Time and Date Display](#page-61-1) Time and date can be displayed in certain operating modes such as when the phone is idle and during a call.
- **•** Advanced Features
	- **—** [Automatic Call Distribution—](#page-85-1)Supports ACD agent available and unavailable and allows ACD login and logout. Requires call server support.
	- Bridged Line Appearance Calls and lines on multiple phones can be logically related to each other. Requires call server support.
	- [Busy Lamp Field](#page-74-1) Allows monitoring the hook status and remote party information of users through the busy lamp field (BLF) LEDs and displays on an attendant console phone. Requires call server support.
	- **—** [Configurable Feature Keys—](#page-70-1)Certain key functions can be changed from the factory defaults.
	- **—** [Corporate Directory](#page-79-2)—The phone can be configured to access your corporate directory if it has a standard LDAP interface.
	- **—** [Customizable Fonts and Indicators](#page-75-2)—The phone's user interface can be customized by changing the fonts and graphic icons used on the display and the LED indicator patterns.
	- **—** [Downloadable Fonts—](#page-77-3)New fonts can be loaded onto the phone.
	- **—** [Instant Messaging—](#page-75-3)Supports sending and receiving instant text messages.
	- **—** [Microbrowser](#page-77-4)—The SoundPoint IP 430, 501, 550, 560, 600, 601, and 650 phones and the SoundStation IP 4000 phone support an XHTML microbrowser.
	- **—** [Microsoft Live Communications Server 2005](#page-90-2)  [Integration](#page-90-2)—SoundPoint IP and SoundStation IP phones can used with Microsoft Live Communications Server 2005 and Microsoft Office Communicator to help improve business efficiency and increase productivity and to share ideas and information immediately with business contacts. Requires call server support.
- **—** [Multilingual User Interface](#page-76-1)—All phones except SoundPoint IP 301 have multilingual user interfaces.
- **—** [Multiple Call Appearances—](#page-72-2)The phone supports multiple concurrent calls. The hold feature can be used to pause activity on one call and switch to another call.
- **—** [Multiple Line Keys per Registration](#page-71-1)—More than one line key can be allocated to a single .
- **—** [Multiple Registrations—](#page-84-1)SoundPoint IP phones support multiple registrations per phone. (SoundStation IP 4000 supports a single registration.)
- **—** [Network Address Translation](#page-79-3)—The phones can work with certain types of network address translation (NAT).
- **—** [Presence—](#page-90-3)Allows the phone to monitor the status of other users/devices and allows other users to monitor it. Requires call server support.
- **—** [Real-Time Transport Protocol Ports—](#page-78-1)The phone treats all real- time transport protocol (RTP) streams as bi-directional from a control perspective and expects that both RTP end points will negotiate the respective destination IP addresses and ports.
- **—** [Recording and Playback of Audio Calls](#page-82-1) Recording and playback allows the user to record any active conversation using the phone on a USB device. The files are date and time stamped for easy archiving and can be played back on the phone or on any computer with a media playback program what supports the **.wav** format.
- **—** [Server Redundancy](#page-86-1)—Server redundancy is often required in VoIP deployments to ensure continuity of phone service for events where the call server needs to be taken offline for maintenance, the server fails, or the connection from the phone to the server fails.
- **—** [Shared Call Appearances](#page-72-3)—Calls and lines on multiple phones can be logically related to each other. Requires call server support.
- Synthesized Call Progress Tones In order to emulate the familiar and efficient audible call progress feedback generated by the PSTN and traditional PBX equipment, call progress tones are synthesized during the life cycle of a call. Customizable for certain regions, for example, Europe has different tones from North America.
- **—** [Voice Mail Integration](#page-83-1)—Compatible with voice mail servers.
- **•** Audio Features
	- **—** [Acoustic Echo Cancellation—](#page-96-3)Employs advanced acoustic echo cancellation for hands-free operation.
	- **—** [Audio Codecs—](#page-97-1)Supports the standard audio codecs.
	- **—** [Automatic Gain Control](#page-98-4)—Designed for hands-free operation, boosts the transmit gain of the local user in certain circumstances.
- **—** [Background Noise Suppression](#page-98-5)—Designed primarily for hands-free operation, reduces background noise to enhance communication in noisy environments.
- **—** [Comfort Noise Fill](#page-98-6)—Designed to help provide a consistent noise level to the remote user of a hands-free call.
- **—** [DTMF Event RTP Payload—](#page-96-4)Conforms to RFC 2833, which describes a standard RTP-compatible technique for conveying DTMF dialing and other telephony events over an RTP media stream.
- **—** [DTMF Tone Generation](#page-96-5)—Generates dual tone multi-frequency (DTMF) tones in response to user dialing on the dial pad.
- **—** [IEEE 802.1p/Q—](#page-99-3)The phone will tag all Ethernet packets it transmits with an 802.1Q VLAN header.
- **—** [IP Type-of-Service—](#page-98-7)Allows for the setting of TOS settings.
- **—** [Jitter Buffer and Packet Error Concealment](#page-95-2)—Employs a high-performance jitter buffer and packet error concealment system designed to mitigate packet inter-arrival jitter and out-of-order or lost (lost or excessively delayed by the network) packets.
- **—** [Low-Delay Audio Packet Transmission—](#page-94-2)Designed to minimize latency for audio packet transmission.
- **—** [Voice Activity Detection—](#page-95-3)Conserves network bandwidth by detecting periods of relative "silence" in the transmit data path and replacing that silence efficiently with special packets that indicate silence is occurring.
- **—** [Voice Quality Monitoring—](#page-99-2)Generates various quality metrics including MOS and R-factor for listening and conversational quality.
- **•** Security Features
	- **—** [Local User and Administrator Privilege Levels—](#page-100-2)Several local settings menus are protected with two privilege levels, user and administrator, each with its own password.
	- **—** [Configuration File Encryption](#page-102-2)—Confidential information stored in configuration files must be protected (encrypted). The phone can recognize encrypted files, which it downloads from the boot server and it can encrypt files before uploading them to the boot server.
	- **—** [Custom Certificates](#page-101-2)—When trying to establish a connection to a boot server for application provisioning, the phone trusts certificates issued by widely recognized certificate authorities (CAs).
	- **—** [Incoming Signaling Validation](#page-101-3)—Levels of security are provided for validating incoming network signaling.

For more information on each feature and its associated configuration parameters, see the appropriate section in [Configuring Your System](#page-48-3) on page [4-1](#page-48-3).

# <span id="page-28-2"></span><span id="page-28-1"></span><span id="page-28-0"></span>Setting up Your System

Your SoundPoint IP / SoundStation IP SIP phone is designed to be used like a regular phone on a public switched telephone network (PSTN).

This chapter provides basic instructions for setting up your SoundPoint IP / SoundStation IP phones. This chapter contains information on:

- **•** [Setting Up the Network](#page-29-0)
- **•** [Setting Up the Boot Server](#page-39-0)
- **•** [Deploying Phones From the Boot Server](#page-42-0)
- **•** [Upgrading SIP Application](#page-44-0)

Because of the large number of optional installations and configurations that are available, this chapter focuses on one particular way that the SIP application and the required external systems might initially be installed and configured in your network.

For more information on configuring your system, refer to Configuring Your [System](#page-48-3) on page [4-1](#page-48-3). For more information on the configuration files required for setting up your system, refer to [Configuration Files](#page-118-2) on page [A-1.](#page-118-2)

**Note** For installation and maintenance of Polycom SoundPoint IP phones, the use of a boot server is strongly recommended. This allows for flexibility in installing, upgrading, maintaining, and configuring the phone. Configuration, log, and directory files are normally located on this server. Allowing the phone write access to the server is encouraged.

> The phone is designed such that, if it cannot locate a boot server when it boots up, it will operate with internally saved parameters. This is useful for occasions when the boot server is not available, but is not intended to be used for long-term operation of the phones.

# <span id="page-29-0"></span>**Setting Up the Network**

Regardless of whether or not you will be installing a centrally provisioned system, you must perform basic TCP/IP network setup, such as IP address and subnet mask configuration, to get your organization's phones up and running.

The bootROM application uses the network to query the boot server for upgrades, which is an optional process that will happen automatically when properly deployed. For more information on the basic network settings, refer to [DHCP or Manual TCP/IP Setup](#page-29-1) on page [3-2](#page-29-1).

The bootROM on the phone performs the provisioning functions of downloading the bootROM, the **<Ethernet address>.cfg** file, and the SIP application, and uploading log files. For more information, refer to Supported [Provisioning Protocols](#page-31-0) on page [3-4.](#page-31-0)

Basic network settings can be changed during bootROM download using the bootROM's setup menu. A similar menu system is present in the application for changing the same network parameters. For more information, refer to [Modifying the Network Configuration](#page-32-0) on page [3-5](#page-32-0).

## <span id="page-29-1"></span>**DHCP or Manual TCP/IP Setup**

Basic network settings can be derived from DHCP, or entered manually using the phone's LCD-based user interface, or downloaded from configuration files.

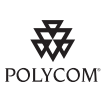

Polycom recommends using DHCP where possible to eliminate repetitive manual data entry.

The following table shows the manually entered networking parameters that may be overridden by parameters obtained from a DHCP server, an alternate DHCP server, or configuration file:

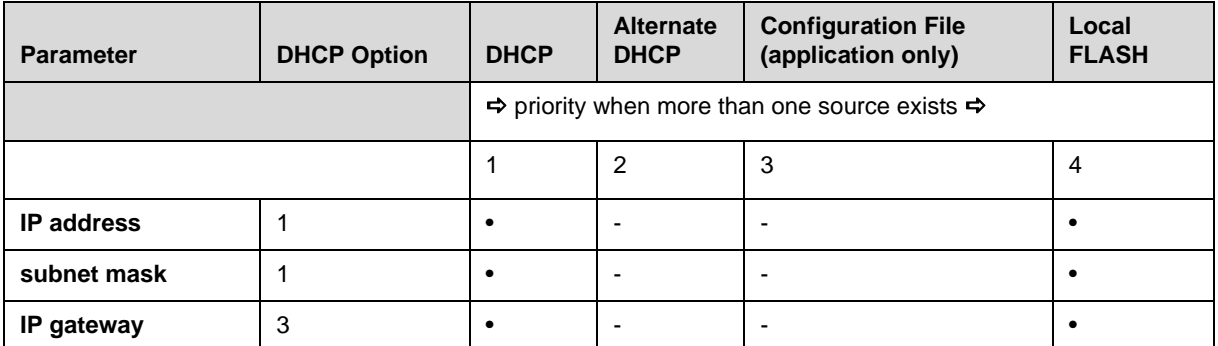

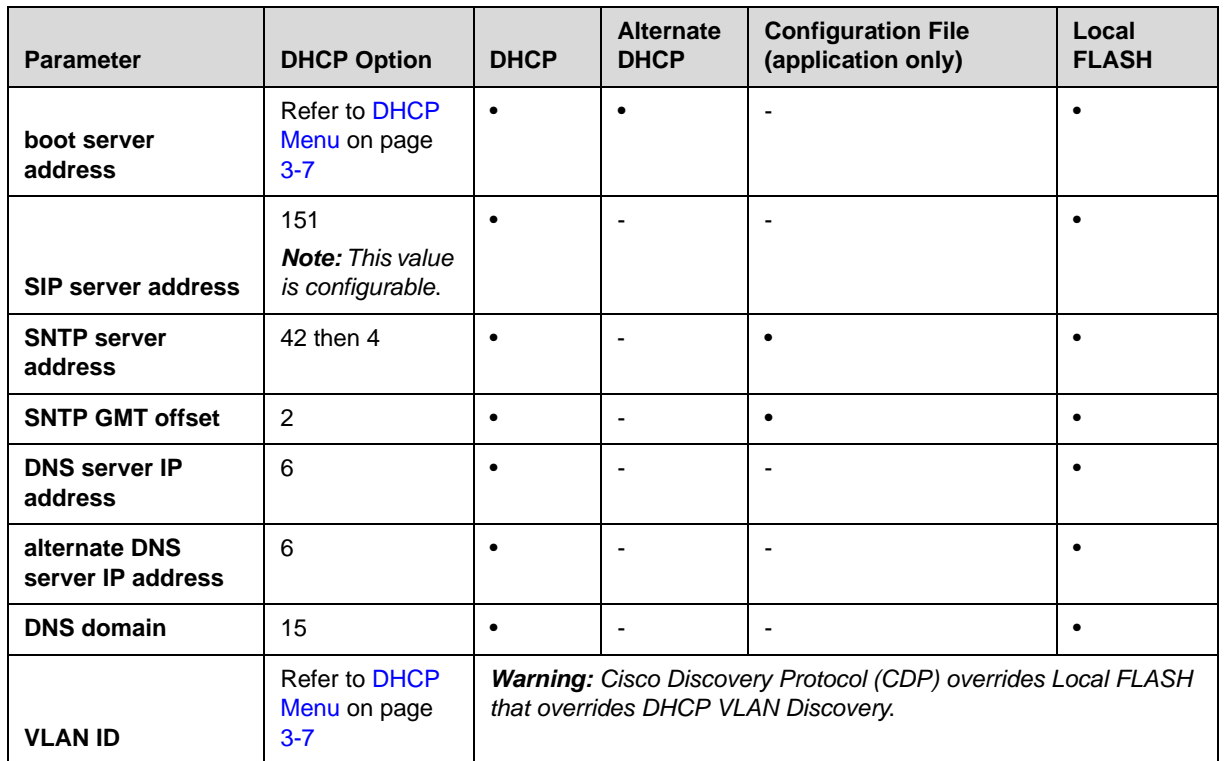

[For more information on DHCP options, go to](http://www.ietf.org/rfc/rfc2131.txt?number=2131)  http://www.ietf.org/rfc/rfc2131.txt?number=213[1 or](http://www.ietf.org/rfc/rfc2132.txt?number=2132)  http://www.ietf.org/rfc/rfc2132.txt?number=2132.

**Note** The configuration file value for *SNTP server address* and *SNTP GMT offset* can be configured to override the DHCP value. Refer to tcpIpApp.sntp.address.overrideDHCP in Time Synchronization <sntp/>on page [A-53.](#page-170-0) The CDP value can be obtained from a connected Ethernet switch if the switch

supports CDP.

[In the case where you do not have control of your DHCP server or do not have](http://www.ietf.org/rfc/rfc3361.txt?number=3361)  the ability to set the DHCP options, an alternate method of automatically discovering the provisioning server address is required. Connecting to a secondary DHCP server that responds to DHCP INFORM queries with a requested boot server value is one possibility. For more information, refer to http://www.ietf.org/rfc/rfc3361.txt?number=336[1 and](http://www.ietf.org/rfc/rfc3925.txt?number=3925)  http://www.ietf.org/rfc/rfc3925.txt?number=3925.

## <span id="page-31-0"></span>**Supported Provisioning Protocols**

The bootROM performs the provisioning functions of downloading configuration files, uploading and downloading the configuration override file and user directory, and downloading the dictionary and uploading log files.

The protocol that will be used to transfer files from the boot server depends on several factors including the phone model and whether the bootROM or SIP application stage of provisioning is in progress. By default, the phones are shipped with FTP enabled as the provisioning protocol. If an unsupported protocol is specified, this may result in a defined behavior (see the table below for details of which protocol the phone will use). The Specified Protocol listed in the table can be selected in the *Server Type* field or the *Server Address* can include a transfer protocol, for example http://usr:pwd@server (refer to [Server Menu](#page-36-0) on page [3-9](#page-36-0)). The boot server address can be an IP address, domain string name, or URL. The boot server address can also be obtained through DHCP. Configuration file names in the **<Ethernet address>.cfg** file can include a transfer protocol, for example

https://usr:pwd@server/dir/file.cfg. If a user name and password are specified as part of the server address or file name, they will be used only if the server supports them.

**Note** A URL should contain forward slashes instead of back slashes and should not contain spaces. Escape characters are not supported. If a user name and password are not specified, the Server User and Server Password will be used (refer to [Server Menu](#page-36-0) on page [3-9\)](#page-36-0).

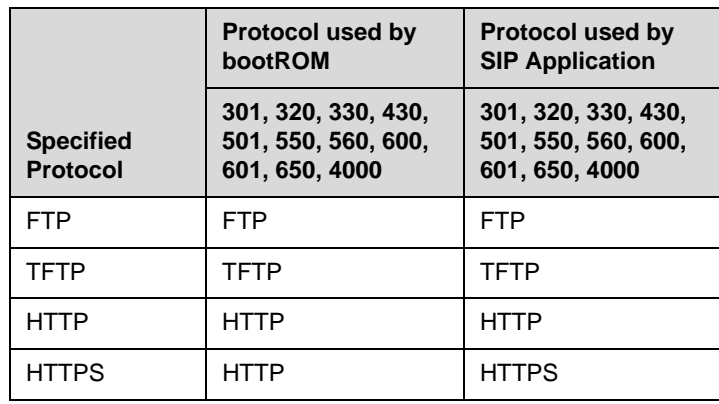

**Note** There are two types of FTP methods—active and passive. As of SIP 1.5 (and bootROM 3.0), the SIP application is no longer compatible with active FTP. At that time, secure provisioning was implemented.

Note Setting Option 66 to tftp://192.168.9.10 has the effect of forcing a TFTP download. Using a TFTP URL (for example, tftp://provserver.polycom.com) has the same effect.

> For downloading the bootROM and application images to the phone, the secure HTTPS protocol is not available. To guarantee software integrity, the bootROM will only download cryptographically signed bootROM or application images. For HTTPS, widely recognized certificate authorities are trusted by the phone and custom certificates can be added (refer to [Trusted](#page-236-3)  [Certificate Authority List](#page-236-3) on page [C-1\)](#page-236-3).

## <span id="page-32-0"></span>**Modifying the Network Configuration**

You can access the network configuration menu:

- **During bootROM Phase**. The network configuration menu is accessible during the auto-boot countdown of the bootROM phase of operation. Press the **Setup** soft key to launch the main menu.
- **During Application Phase**. The network configuration menu is accessible from the phone's main menu. Select *Menu>Settings>Advanced>Admin Settings>Network Configuration*. Advanced Settings are locked by default. Enter the administrator password to unlock. The factory default password is 456.

Phone network configuration parameters may be modified by means of:

- **•** [Main Menu](#page-33-0)
- **•** [DHCP Menu](#page-34-0)
- **•** [Server Menu](#page-36-0)
- **•** [Ethernet Menu](#page-38-0)
- **•** [Syslog Menu](#page-39-1)

Use the soft keys, the arrow keys, the **Select** and **Delete** keys to make changes.

Certain parameters are read-only due to the value of other parameters. For example, if the DHCP Client parameter is enabled, the *Phone IP Addr* and *Subnet Mask* parameters are dimmed or not visible since these are guaranteed to be supplied by the DHCP server (mandatory DHCP parameters) and the statically assigned IP address and subnet mask will never be used in this configuration.

### **Resetting to Factory Defaults**

The basic network configuration referred to in the following sections can be reset to factory defaults using a multiple key combination described in [Multiple Key Combinations](#page-244-1) on page [C-9.](#page-244-1)

## <span id="page-33-0"></span>**Main Menu**

The following configuration parameters can be modified on the main setup menu:

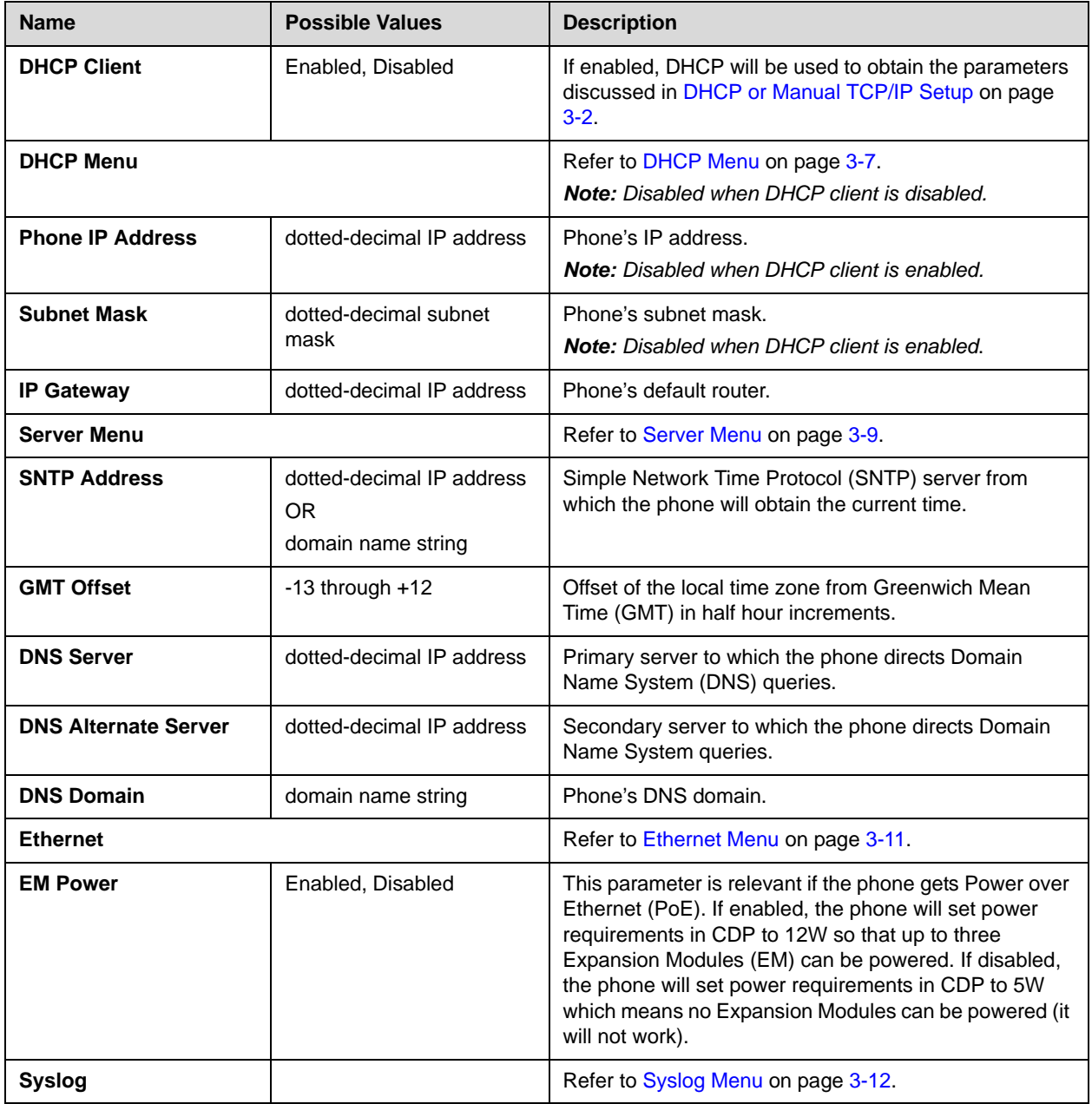

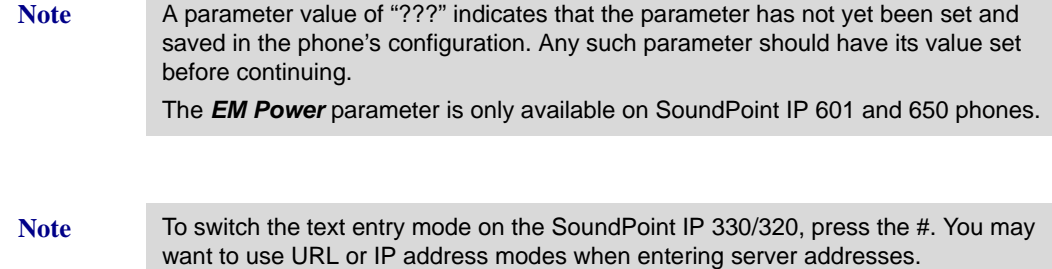

### <span id="page-34-0"></span>**DHCP Menu**

The DHCP menu is accessible only when the DHCP client is enabled. The following DHCP configuration parameters can be modified on the DHCP menu:

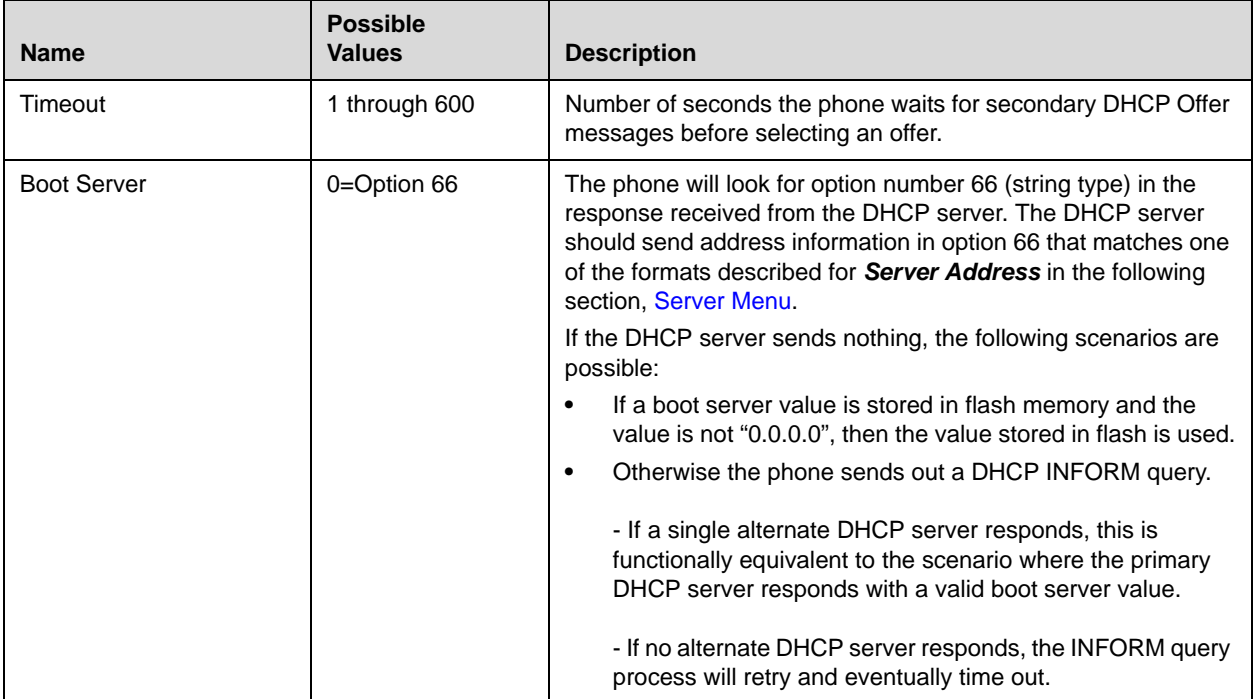

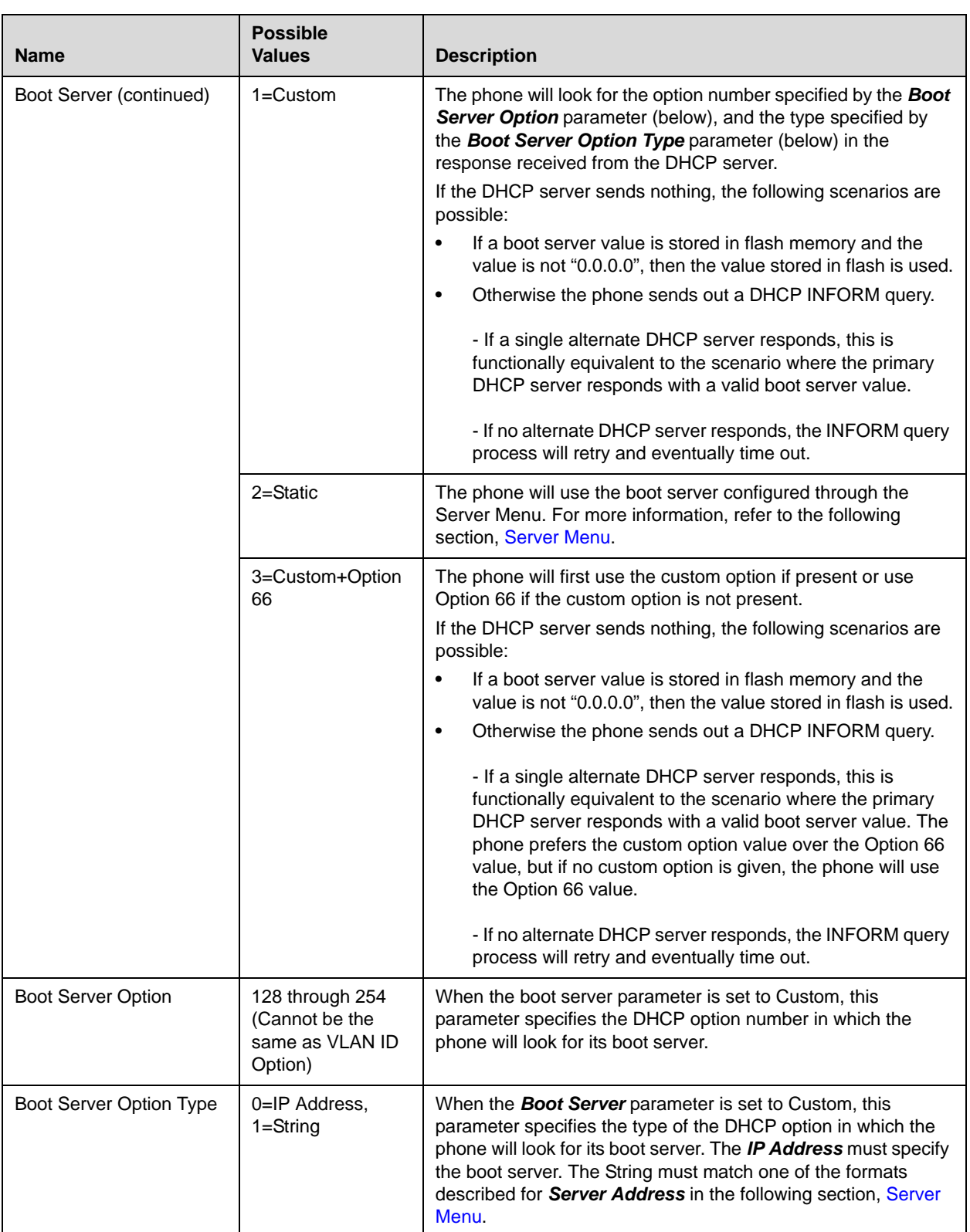
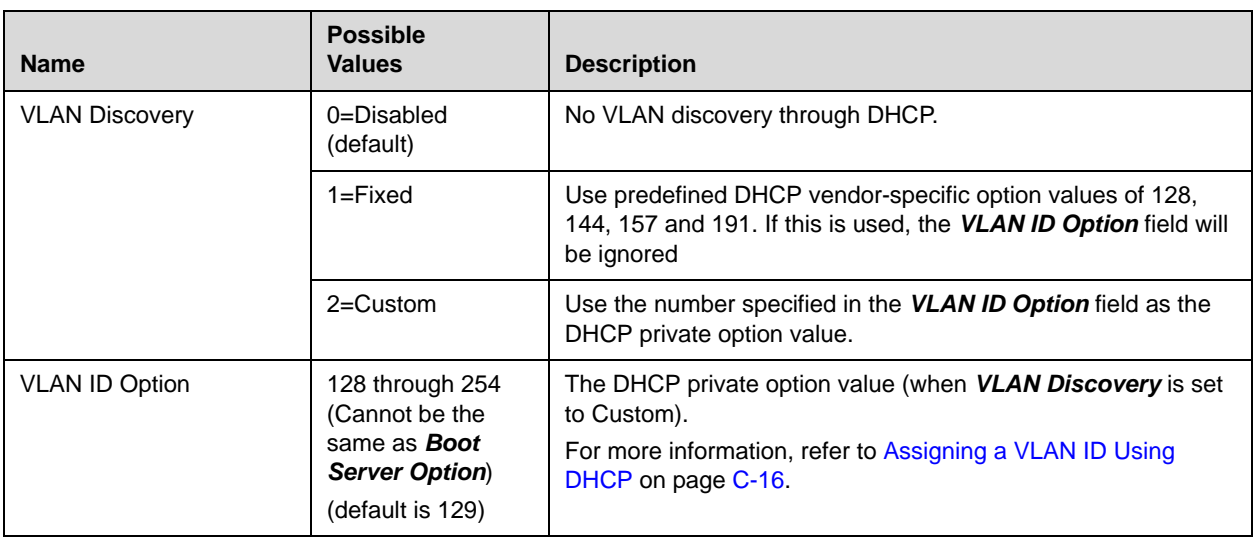

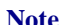

Note If multiple alternate DHCP servers respond:

- **•** The phone should gather the responses from alternate DHCP servers.
- **•** If configured for Custom+Option66, the phone will select the first response that contains a valid "custom" option value.
- **•** If none of the responses contain a "custom" option value, the phone will select the first response that contains a valid "option66" value.

#### <span id="page-36-0"></span>**Server Menu**

The following server configuration parameters can be modified on the Server menu:

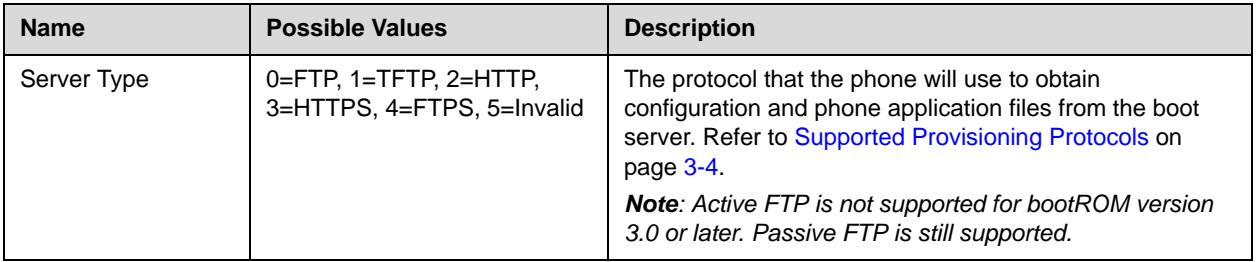

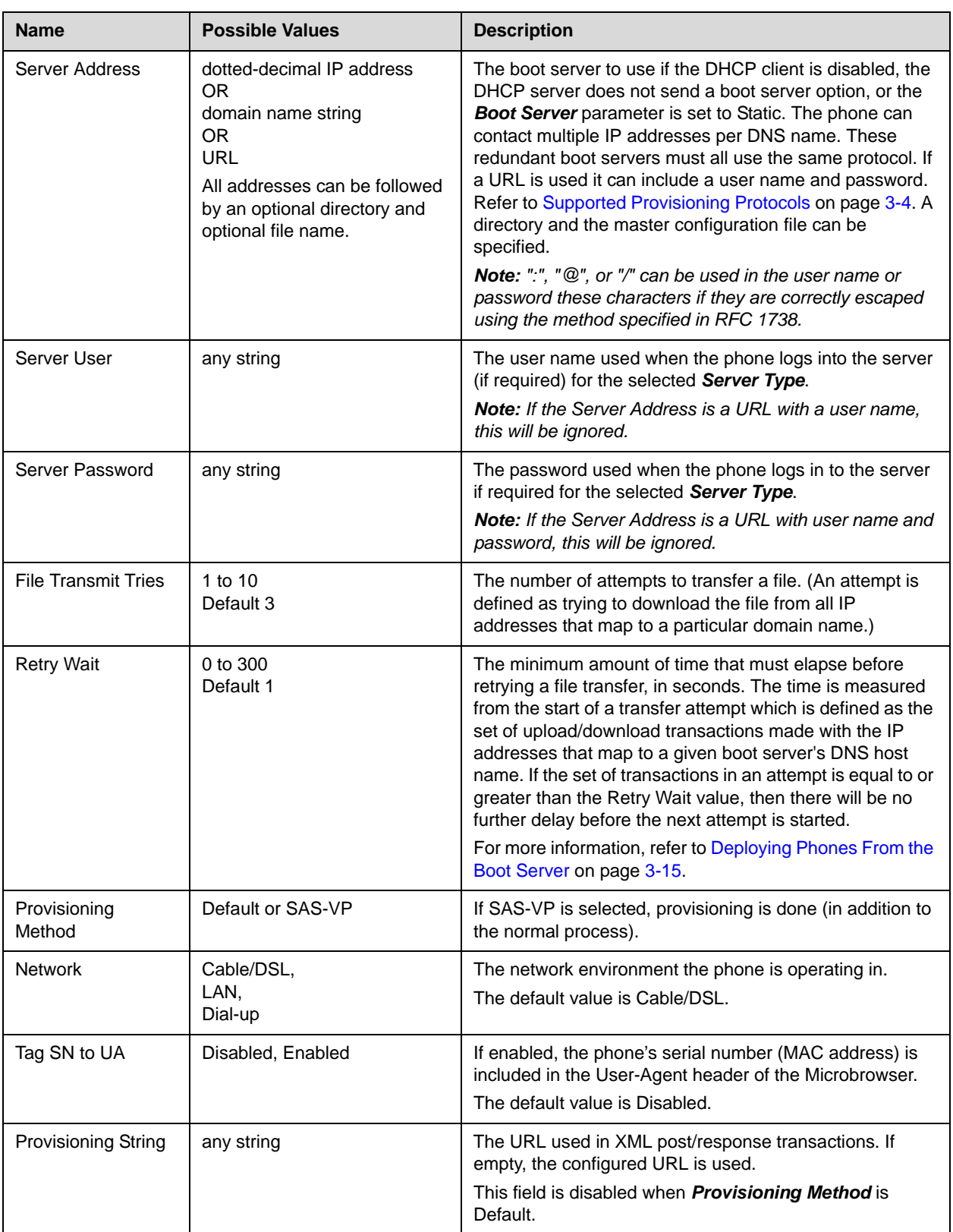

**Note** The *Server User* and *Server Password* parameters should be changed from the default values. Note that for insecure protocols the user chosen should have very few privileges on the server.

#### **Ethernet Menu**

The following Ethernet configuration parameters can be modified on the Ethernet menu:

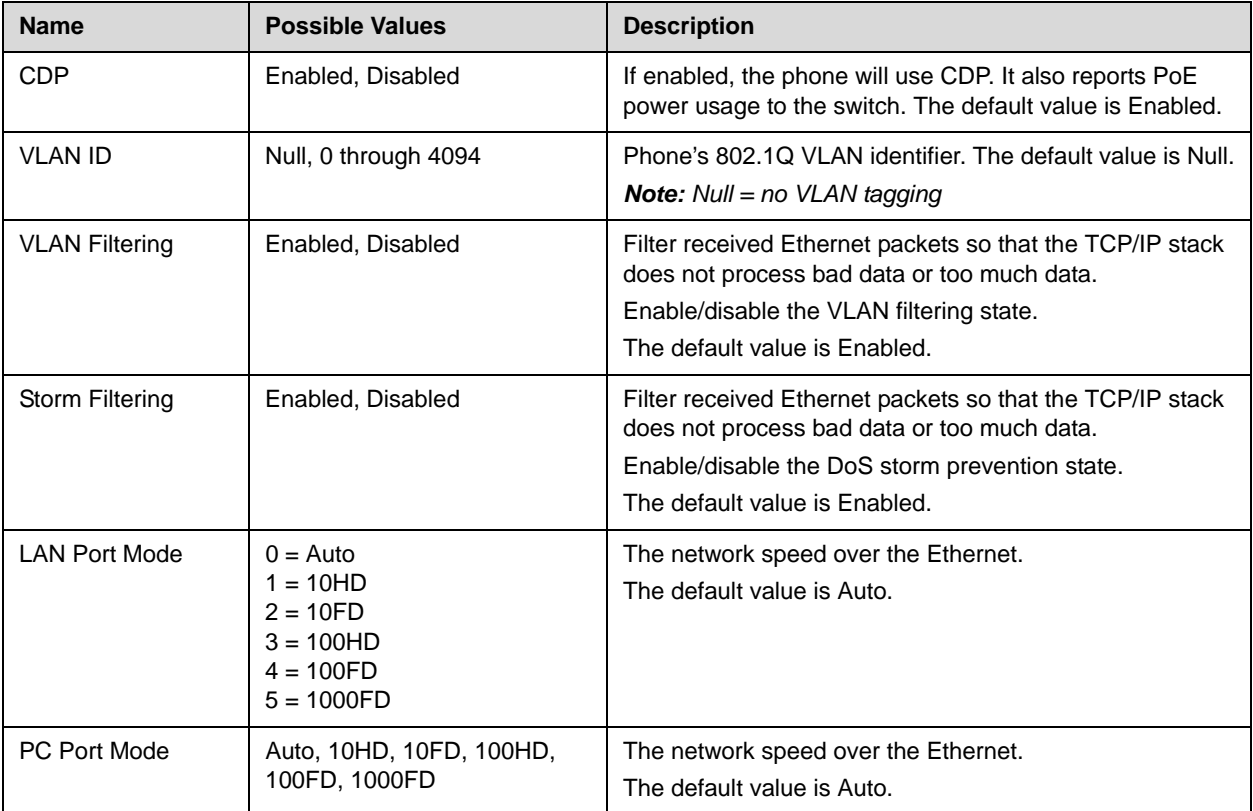

**Note** The *LAN Port Mode* and *PC Port Mode* parameters are only available on SoundPoint IP 330, 430, 550, 560, 601, and 650 phones. HD means half duplex and FD means full duplex.

It is recommended that you leave the *LAN* and *PC* parameters set to Auto.

Only the SoundPoint IP 560 supports the LAN Port Mode and PC Port Mode setting of 1000FD.

#### **Syslog Menu**

Syslog is a standard for forwarding log messages in an IP network. The term "syslog" is often used for both the actual syslog protocol, as well as the application or library sending syslog messages.

The syslog protocol is a very simplistic protocol: the syslog sender sends a small textual message (less than 1024 bytes) to the syslog receiver. The receiver is commonly called "syslogd", "syslog daemon" or "syslog server". Syslog messages can be sent through UDP, TCP, or TLS. The data is sent in cleartext.

Syslog is supported by a wide variety of devices and receivers. Because of this, syslog can be used to integrate log data from many different types of systems into a central repository.

[The syslog protocol is defined in RFC 3164. For more information on syslog,](http://www.ietf.org/rfc/rfc3164.txt?number=3164)  [go to h](http://www.ietf.org/rfc/rfc3164.txt?number=3164)ttp://www.ietf.org/rfc/rfc3164.txt?number=3164 .

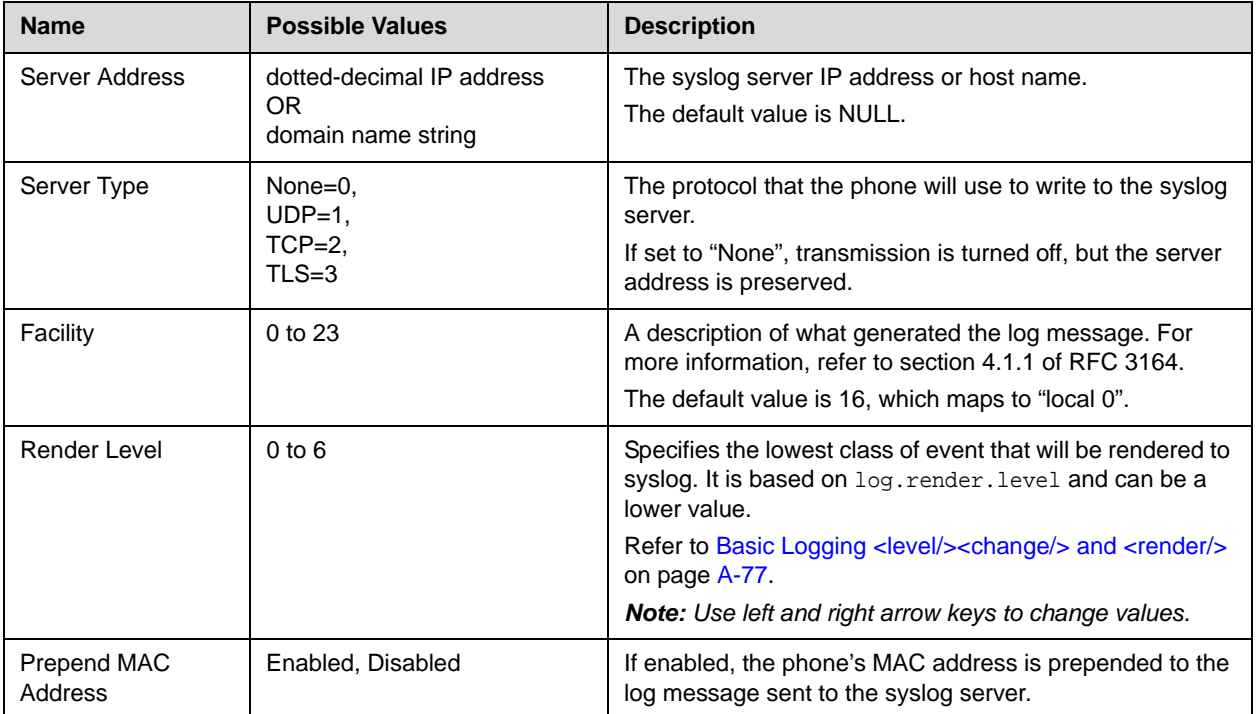

The following syslog configuration parameters can be modified on the Syslog menu:

# **Setting Up the Boot Server**

The boot server can be on the local LAN or anywhere on the Internet.

Multiple boot servers can be configured by having the boot server DNS name map to multiple IP addresses. The default number of boot servers is one and the maximum number is eight. The following protocols are supported for redundant boot servers: HTTPS, HTTP, and FTP. For more information on the protocol used on each platform, refer to [Supported Provisioning Protocols](#page-31-0) on page [3-4](#page-31-0).

All of the boot servers must be reachable by the same protocol and the content available on them must be identical. The parameters described in section [Server Menu](#page-36-0) on page [3-9](#page-36-0) can be used to configure the number of times each server will be tried for a file transfer and also how long to wait between each attempt. The maximum number of servers to be tried is configurable. For more information, contact your Certified Polycom Reseller.

Note Be aware of how logs, overrides and directories are uploaded to servers that maps to multiple IP addresses. The server that these files are uploaded to may change over time.

> If you want to use redundancy for uploads, synchronize the files between servers in the background.

However, you may want to disable the redundancy for uploads by specifying specific IP addresses instead of URLs for logs, overrides, and directory in the <**MAC-address>.cfg** .

#### **To set up the boot server:**

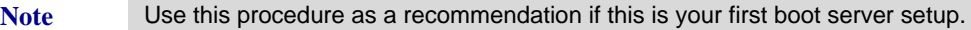

**1.** Install boot server application or locate suitable existing server(s).

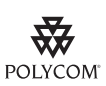

Polycom recommends that you use RFC-compliant servers.

**2.** Create account and home directory.

Note If the provisioning protocol requires an account name and password, the server account name and password must match those configured in the phones. Defaults are: provisioning protocol: FTP, name: PlcmSpIp, password: PlcmSpIp.

Each phone may open multiple connections to the server.

The phone will attempt to upload log files, a configuration override file, and a directory file to the server. This requires that the phone's account has delete, write, and read permissions. The phone will still function without these permissions, but will not be able to upload files.

The files downloaded from the server by the phone should be made read-only.

**Note** Typically all phones are configured with the same server account, but the server account provides a means of conveniently partitioning the configuration. Give each account an unique home directory on the server and change the configuration on an account-by-account basis.

**3.** Copy all files from the distribution zip file to the phone home directory.

Maintain the same folder hierarchy.

The distribution zip file contains:

- sip.1d (including a separate one for every supported model)
- **sip.cfg**
- **phone1.cfg**
- **000000000000.cfg**
- **000000000000-directory~.xml**
- **SoundPointIP-dictionary.xml** (one of each supported language)
- **SoundPointIPWelcome.wav**

Refer to the *Release Notes* for a detailed description of each file in the distribution.

#### **Boot Server Security Policy**

You must decide on a boot server security policy.

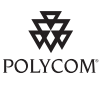

Polycom recommends allowing file uploads to the boot server where the security environment permits. This allows event log files to be uploaded and changes made by the phone user to the configuration (through the web server and local user interface) and changes made to the directory to be backed up.

For organizational purposes, configuring a separate log file directory is recommended, but not required. (For more information on LOG\_FILE\_DIRECTORY, refer to [Master Configuration Files](#page-119-0) on page [A-2](#page-119-0).)

File permissions should give the minimum access required and the account used should have no other rights on the server.

The phone's server account needs to be able to add files to which it can write in the log file directory and the root directory. It must also be able to list files in all directories mentioned in the **<MAC-address>.cfg** file. All other files that the phone needs to read, such as the application executable and the standard configuration files, should be made read-only through file server file permissions.

# <span id="page-42-0"></span>**Deploying Phones From the Boot Server**

You can successfully deploy SoundPoint IP and SoundStation IP phones from one or more boot servers.

Multiple boot servers can be configured by having the boot server DNS name map to multiple IP addresses. The default number of boot servers is one and the maximum number is eight. HTTPS, HTTP, and FTP are supported for redundant boot servers.

#### **To deploy phones from the boot server:**

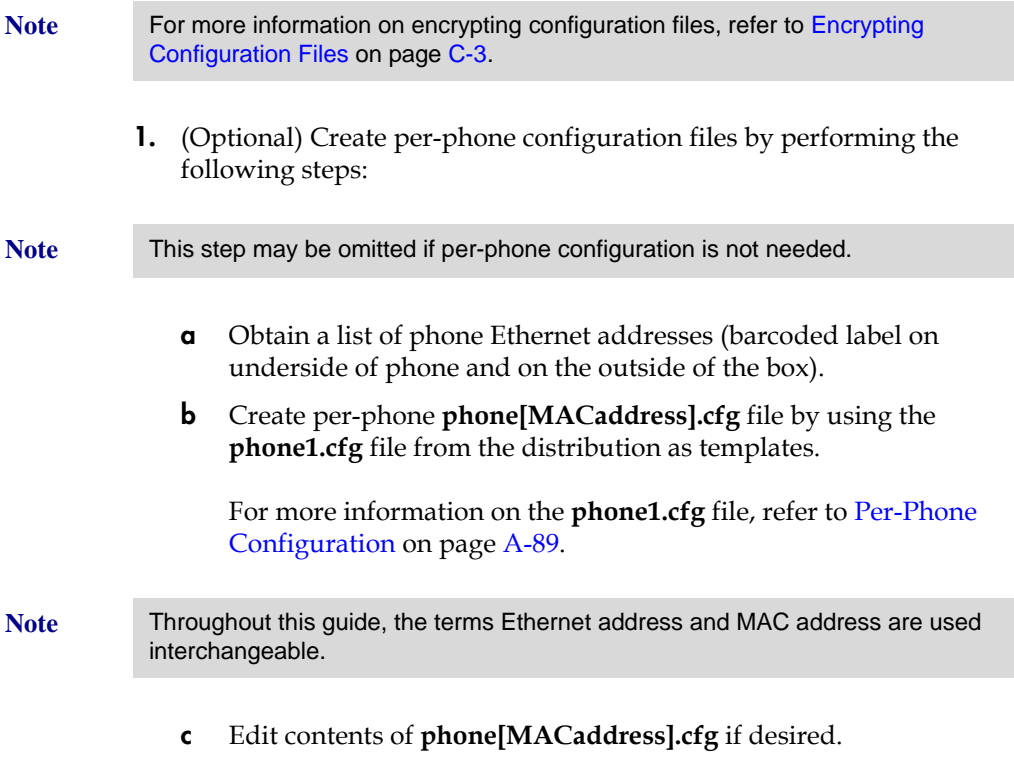

For example, edit the parameters.

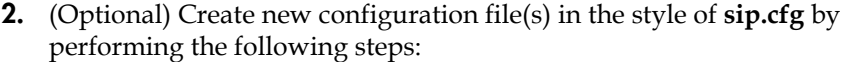

For more information, especially on the SIP server address, refer to [SIP](#page-127-0)   $\langle$ SIP/ $>$  on page [A-10](#page-127-0).

For more information on the **sip.cfg** file, refer to [Application](#page-121-0)  [Configuration](#page-121-0) on page [A-4.](#page-121-0)

Most of the default settings are typically adequate, however, if SNTP settings are not available through DHCP, the SNTP GMT offset and (possibly) the SNTP server address will need to be edited for the correct local conditions. Changing the default daylight savings parameters will likely be necessary outside of North American locations.

- **a** (Optional) Disable the local web (HTTP) server or change its signalling port if local security policy dictates.
- **b** Change the default location settings for user interface language and time and date format.
- **3.** (Optional) Create a master configuration file by performing the following steps:
	- **a** Create per-phone or per-platform **<Ethernet address>.cfg** files by using the **00000000000.cfg** and files from the distribution as templates.

For more information, refer to [Master Configuration Files](#page-119-0) on page [A-2](#page-119-0).

**b** Edit the CONFIG\_FILES attribute of the **<Ethernet address>.cfg** files so that it references the appropriate **phone[MACaddress].cfg** file.

For example, replace the reference to **phone1.cfg** with **phone[MACaddress].cfg**.

**c** Edit the CONFIG\_FILES attribute of the **<Ethernet address>.cfg** files so that it references the appropriate **sipXXXX.cfg** file.

For example, replace the reference to **sip.cfg** with **sip650.cfg**.

- **d** Edit the LOG\_FILE\_DIRECTORY attribute of the **<Ethernet address>.cfg** files so that it points to the log file directory.
- **e** Edit the CONTACT\_DIRECTORY attribute of the **<Ethernet address>.cfg** files so that it points to the organization's contact directory.

**Note** [For more information on why to create another configuration file, refer to the](http://www.polycom.com/support/voice/)  "Configuration File Management on SoundPoint IP Phones" whitepaper at www.polycom.com/support/voice/ .

**4.** Reboot the phones by pressing the reboot multiple key combination.

For more information, refer to [Multiple Key Combinations](#page-244-0) on page [C-9.](#page-244-0)

The bootROM and SIP application modify the APPLICATION APP\_FILE\_PATH attribute of the **<Ethernet address>.cfg** files so that it references the appropriate **sip.ld** files.

For example, the reference to **sip.ld** is changed to **2345-11605-001.sip.ld** to boot the SoundPoint IP 601 image.

**Note** At this point , the phone sends a DHCP Discover packet to the DHCP server. This is found in the Bootstrap Protocol/option "Vendor Class Identifier" section of the packet and includes the phone's part number and the bootROM version.

> For example, a SoundPoint IP 650 might send the following information: 5EL@

DC?5cSc52\*46\*(9N7\*<u6=pPolycomSoundPointIP-SPIP\_6502345-12600-001,1B R/4.0.0.0155/23-May-07 13:35BR/4.0.0.0155/23-May-07 13:35

For more information, refer to [Parsing Vendor ID Information](#page-252-0) on page [C-17.](#page-252-0)

**5.** Monitor the boot server event log and the uploaded event log files (if permitted).

Ensure that the configuration process completed correctly. All configuration files used by the boot server are logged.

You can now instruct your users to start making calls.

# **Upgrading SIP Application**

You can upgrade the SIP application that is running on the SoundPoint IP and SoundStation IP phones in your organization. The exact steps that you perform are dependent on the version of the SIP application that is currently running on the phones and the version that want to upgrade to.

The bootROM, application executable, and configuration files can be updated automatically through the centralized provisioning model. These files are read-only by default.

Most organization can use the instructions shown in the next section, [Supporting SoundPoint IP and SoundStation IP Phones.](#page-45-0)

However, if your organization has a mixture of SoundPoint IP 300 and/or 500 phones deployed along with other models, you will need to change the phone configuration files to continue to support the SoundPoint IP 300 and IP 500 phones when software releases SIP 2.2.0 or later are deployed. These models were discontinued as of May 2006. In this case , refer to [Supporting](#page-46-0)  [SoundPoint IP 300 and 500 Phones](#page-46-0) on page [3-19.](#page-46-0)

**Warning** The SoundPoint IP 300 and 500 phones will be supported on the latest maintenance patch release of the SIP 2.1 software stream—currently SIP 2.1.2. Any critical issues that affect SoundPoint IP 300 and 500 phones will be addressed by a maintenance patch on this stream until the End of Life date for these products. Phones should be upgraded to BootROM 4.0.0 for these changes to be effective.

#### <span id="page-45-0"></span>**Supporting SoundPoint IP and SoundStation IP Phones**

#### **To automatically update:**

**1.** Back up old application and configuration files.

The old configuration can be easily restored by reverting to the backup files.

**2.** Customize new configuration files or apply new or changed parameters to the old configuration files.

Differences between old and new versions of configuration files are explained in the *Release Notes* that accompany the software. Both mandatory and optional changes may present. Changes to site-wide configuration files such as **sip.cfg** can be done manually, but a scripting tool is useful to change per-phone configuration files.

**Warning** The configuration files listed in CONFIG\_FILES attribute of the master configuration file must be updated when the software is updated. Any new configuration files must be added to the CONFIG\_FILES attribute in the appropriate order.

Mandatory changes must be made or the software may not behave as expected.

[For more information, refer to the "Configuration File Management on SoundPoint](http://www.polycom.com/support/voice/)  [IP Phones" whitepaper at](http://www.polycom.com/support/voice/) www.polycom.com/support/voice/ .

- **3.** Save the new configuration files and images (such as **sip.ld**) on the boot server.
- **4.** Reboot the phones by pressing the reboot multiple key combination.

For more information, refer to [Multiple Key Combinations](#page-244-0) on page [C-9.](#page-244-0)

Since the APPLICATION APP\_FILE\_PATH attribute of the **<Ethernet address>.cfg** files references the individual **sip.ld** files, it is possible to verify that an update is applied to phones of a particular model.

For example, the reference to **sip.ld** is changed to **2345-11605-001.sip.ld** to boot the SoundPoint IP 601 image.

The phones can be rebooted remotely through the SIP signaling protocol. Refer to [Special Events <specialEvent/>](#page-132-0) on page [A-15.](#page-132-0)

The phones can be configured to periodically poll the boot server to check for changed configuration files or application executable. If a change is detected, the phone will reboot to download the change. Refer to Provisioning  $<$ prov/> on page [A-81.](#page-198-0)

#### <span id="page-46-0"></span>**Supporting SoundPoint IP 300 and 500 Phones**

With enhancements in BootROM 4.0.0 and SIP 2.1.2, you can modify the **000000000000.cfg** or **<Ethernet address>.cfg** configuration file to direct phones to load the software image and configuration files based on the phone model number. Refer to [Master Configuration Files](#page-119-0) on page [A-2.](#page-119-0)

The SIP 2.2.0 or later software distributions contain only the new distribution files for the new release. You must rename the **sip.ld**, **sip.cfg**, and **phone1.cfg** from a previous 2.1.2 distribution that is compatible with SoundPoint IP 300 and 500 phones.

The following procedure must be used for upgrading to SIP 2.2.0 or later for installations that have SoundPoint IP 300 and 500 phones deployed. It is also recommended that this same approach be followed even if SoundPoint IP 300 and 500 phones are not part of the deployment as it will simplify management of phone systems with future software releases.

#### **To upgrade your SIP application:**

- **1.** Do one of the following steps:
	- **a** Place the **bootrom.ld** file corresponding to BootROM revision 4.0.0 (or later) onto the boot server.
	- **b** Ensure that all phones are running BootROM 4.0.0 or later code.
- **2.** Copy **sip.ld**, **sip.cfg** and **phone1.cfg** from the SIP2.2.0 or later release distribution onto the boot server.

These are the relevant files for all phones except the SoundPoint IP 300 and 500 phones.

**3.** Rename **sip.ld**, **sip.cfg**, and **phone1.cfg** from the previous distribution to **sip\_212.ld**, **sip\_212.cfg**, and **phone1\_212.cfg** respectively on the boot server.

These are the relevant files for supporting the SoundPoint IP 300 and 500 phones.

**4.** Modify the **000000000000.cfg** file, if required, to match your configuration file structure.

For example:

```
<APPLICATION
APP_FILE_PATH="sip.ld"
APP_FILE_PATH_SPIP500="sip_212.ld"
APP_FILE_PATH_SPIP300="sip_212.ld"
```

```
CONFIG_FILES="[PHONE_MAC_ADDRESS]-user.cfg, phone1.cfg, sip.cfg"
   CONFIG_FILES_SPIP500="[PHONE_MAC_ADDRESS]-user.cfg, 
phone1_212.cfg, sip_212.cfg"
   CONFIG_FILES_SPIP300="[PHONE_MAC_ADDRESS]-user.cfg, 
phone1_212.cfg, sip_212.cfg"
   MISC_FILES=""
   LOG_FILE_DIRECTORY=""
   OVERRIDES_DIRECTORY=""
   CONTACTS_DIRECTORY=""
    />
```
**5.** Remove any **<Ethernet address>.cfg** files that may have been used with earlier releases from the boot server.

**Note** This approach takes advantage of an enhancement that was added in SIP2.0.1/BootROM 3.2.1 that allows for the substitution of the phone specific [MACADDRESS] inside configuration files. This avoids the need to create unique **<Ethernet address>.cfg** files for each phone such that the default **000000000000.cfg** file can be used for all phones in a deployment.

> If this approach is not used, then changes will need to be made to all the **<Ethernet address>.cfg** files for SoundPoint IP 300 and 500 phones or all of the **<Ethernet address>.cfg** files if it is not explicitly known which phones are SoundPoint IP 300 and 500 phones.

For more information, refer to "Technical Bulletin 35311: Supporting SoundPoint IP 300 and IP 500 Phones with SIP 2.2 and Later Releases" at [http://www.polycom.com/support/voice/.](http://www.polycom.com/support/voice/)

# Configuring Your System

After you set up your SoundPoint IP / SoundStation IP phones on the network, you can allow users to place and answer calls using the default configuration, however, you may be require some basic changes to optimize your system for best results.

This chapter provides information for making configuration changes for:

- **•** [Setting Up Basic Features](#page-48-0)
- **[Setting Up Advanced Features](#page-69-0)**
- **•** [Setting Up Audio Features](#page-94-0)
- **[Setting Up Security Features](#page-100-0)**

This chapter also provides instructions on:

**•** [Configuring SoundPoint IP / SoundStation IP Phones Locally](#page-102-0)

To troubleshoot any problems with your SoundPoint IP / SoundStation IP phones on the network, refer to [Troubleshooting Your SoundPoint IP /](#page-104-0)  [SoundStation IP Phones](#page-104-0) on page [5-1.](#page-104-0) For more information on the configuration files, refer to [Configuration Files](#page-118-0) on page [A-1.](#page-118-0)

# <span id="page-48-0"></span>**Setting Up Basic Features**

This section provides information for making configuration changes for the following basic features:

- **•** [Call Log](#page-50-0)
- **•** [Call Timer](#page-50-1)
- **•** [Call Waiting](#page-50-2)
- **•** [Called Party Identification](#page-51-0)
- **•** [Calling Party Identification](#page-51-1)
- **•** [Missed Call Notification](#page-51-2)
- **•** [Connected Party Identification](#page-52-0)
- **•** [Context Sensitive Volume Control](#page-52-1)
- **•** [Customizable Audio Sound Effects](#page-52-2)
- **•** [Message Waiting Indication](#page-53-0)
- **•** [Distinctive Incoming Call Treatment](#page-53-1)
- **•** [Distinctive Ringing](#page-54-0)
- **•** [Distinctive Call Waiting](#page-54-1)
- **•** [Do Not Disturb](#page-55-0)
- **•** [Handset, Headset, and Speakerphone](#page-56-0)
- **•** [Local Contact Directory](#page-56-1)
- **•** [Local Digit Map](#page-59-0)
- **•** [Microphone Mute](#page-60-0)
- **•** [Soft Key Activated User Interface](#page-60-1)
- **•** [Speed Dial](#page-60-2)
- **•** [Time and Date Display](#page-61-0)
- **•** [Idle Display Animation](#page-62-0)
- **•** [Ethernet Switch](#page-62-1)
- **•** [Graphic Display Backgrounds](#page-63-0)

This section also provides information for making configuration changes for the following basic call management features:

- **•** [Automatic Off-Hook Call Placement](#page-64-0)
- **•** [Call Hold](#page-64-1)
- **•** [Call Transfer](#page-65-0)
- **•** [Local / Centralized Conferencing](#page-66-0)
- **•** [Call Forward](#page-67-0)
- **•** [Directed Call Pick-Up](#page-68-0)
- **•** [Group Call Pick-Up](#page-68-1)
- **•** [Call Park/Retrieve](#page-69-1)
- **•** [Last Call Return](#page-69-2)

# <span id="page-50-0"></span>**Call Log**

The phone maintains a call log. The log contains call information such as remote party identification, time and date, and call duration. It can be used to redial previous outgoing calls, return incoming calls, and save contact information from call log entries to the contact directory.

The call log is stored in volatile memory and is maintained automatically by the phone in three separate lists: Missed Calls, Received Calls and Placed Calls. The call lists can be cleared manually by the user and will be erased when the phone is restarted.

**Note** On some SoundPoint IP platforms, missed calls and received calls appear in one list. Missed calls appear as  $\Box$  and received calls appear as  $\Box$ The "call list" feature can be disabled on all SoundPoint IP and SoundStation IP platforms except the SoundPoint IP 330/320.

Configuration changes can performed centrally at the boot server:

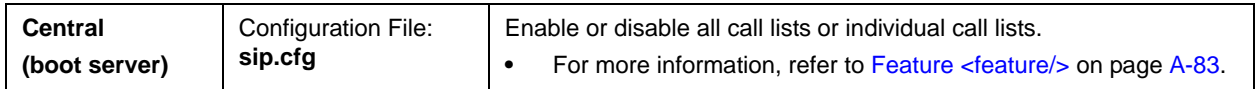

## <span id="page-50-1"></span>**Call Timer**

A call timer is provided on the display. A separate call timer is maintained for each distinct call in progress. The call duration appears in hours, minutes, and seconds.

There are no related configuration changes.

# <span id="page-50-2"></span>**Call Waiting**

When an incoming call arrives while the user is active on another call, the incoming call is presented to the user visually on the LCD display. A configurable sound effect such as the familiar call-waiting beep will be mixed with the active call audio as well.

Configuration changes can performed centrally at the boot server:

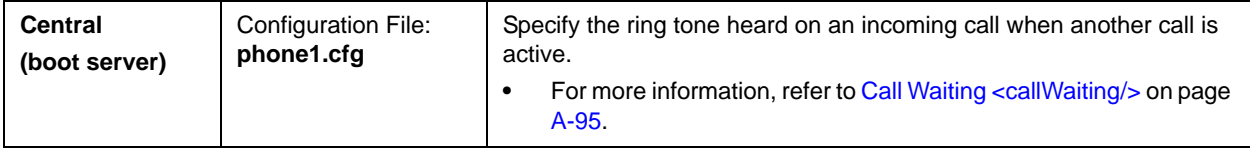

For related configuration changes, refer to [Customizable Audio Sound Effects](#page-52-2) on page [4-5.](#page-52-2)

## <span id="page-51-0"></span>**Called Party Identification**

The phone displays and logs the identity of the remote party specified for outgoing calls. This is the party that the user intends to connect with.

There are no related configuration changes.

#### <span id="page-51-1"></span>**Calling Party Identification**

The phone displays the caller identity, derived from the network signalling, when an incoming call is presented, if the information is provided by the call server. For calls from parties for which a directory entry exists, the local name assigned to the directory entry may optionally be substituted.

Configuration changes can performed centrally at the boot server or locally:

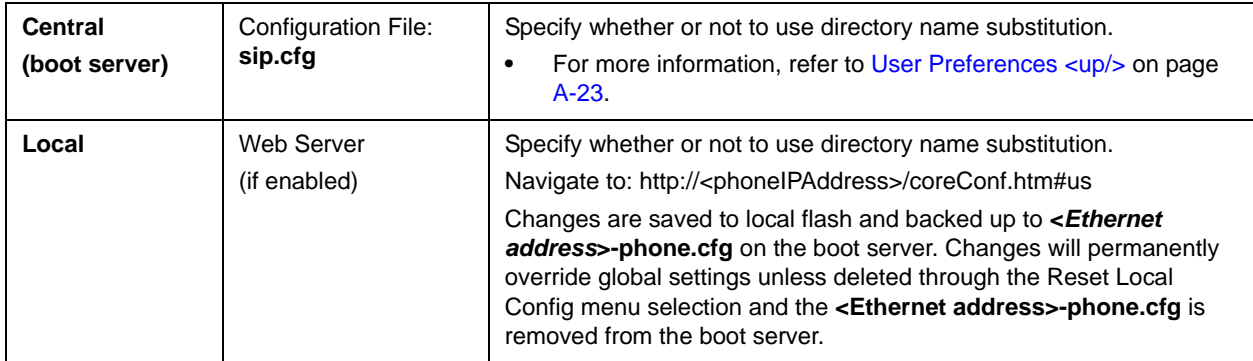

#### <span id="page-51-2"></span>**Missed Call Notification**

The phone can display the number of calls missed since the user last looked at the Missed Calls list. The types of calls that are counted as "missed" can be configured per registration. Remote missed call notification can be used to notify the phone when a call originally destined for it is diverted by another entity such as a Session Initiation Protocol (SIP) server.

**Note** On some SoundPoint IP platforms, missed calls and received calls appear in one list.

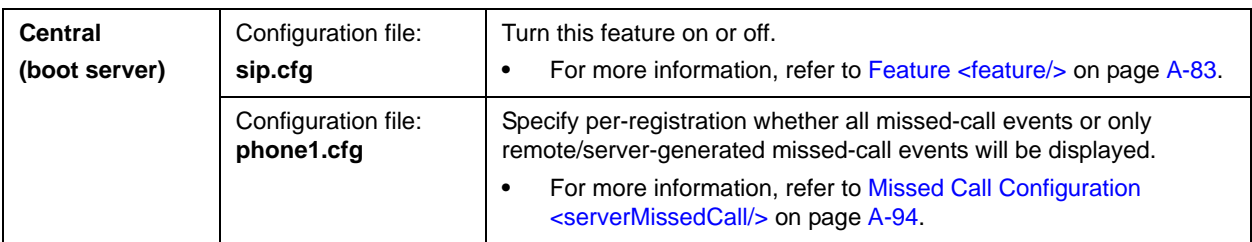

Configuration changes can performed centrally at the boot server:

## <span id="page-52-0"></span>**Connected Party Identification**

The identity of the remote party to which the user has connected is displayed and logged, if the name and ID is provided by the call server. The connected party identity is derived from the network signaling. In some cases the remote party will be different from the called party identity due to network call diversion.

There are no related configuration changes.

#### <span id="page-52-1"></span>**Context Sensitive Volume Control**

The volume of user interface sound effects, such as the ringer, and the receive volume of call audio is adjustable. While transmit levels are fixed according to the TIA/EIA-810-A standard, receive volume is adjustable. For SoundPoint IP and phones, if using the default configuration parameters, the receive handset/headset volume resets to nominal after each call to comply with regulatory requirements. Handsfree volume persists with subsequent calls.

Configuration changes can performed centrally at the boot server:

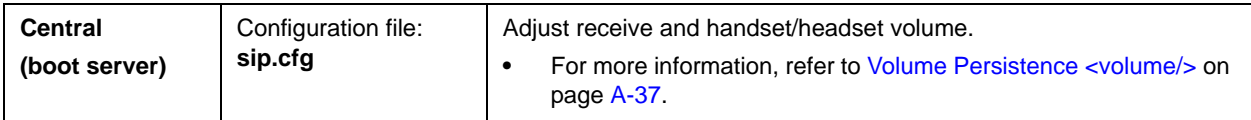

## <span id="page-52-2"></span>**Customizable Audio Sound Effects**

Audio sound effects used for incoming call alerting and other indications are customizable. Sound effects can be composed of patterns of synthesized tones or sample audio files. The default sample audio files may be replaced with alternates in **.wav** file format. Supported **.wav** formats include:

- **•** mono G.711 (13-bit dynamic range, 8-khz sample rate)
- **•** mono L16/16000 (16-bit dynamic range, 16-kHz sample rate)

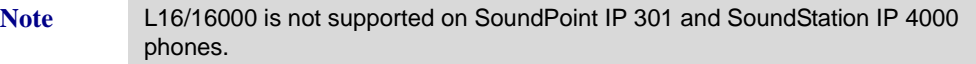

**Note** The alternate sampled audio sound effect files must be present on the boot server or the Internet for downloading at boot time.

Configuration changes can performed centrally at the boot server or locally:

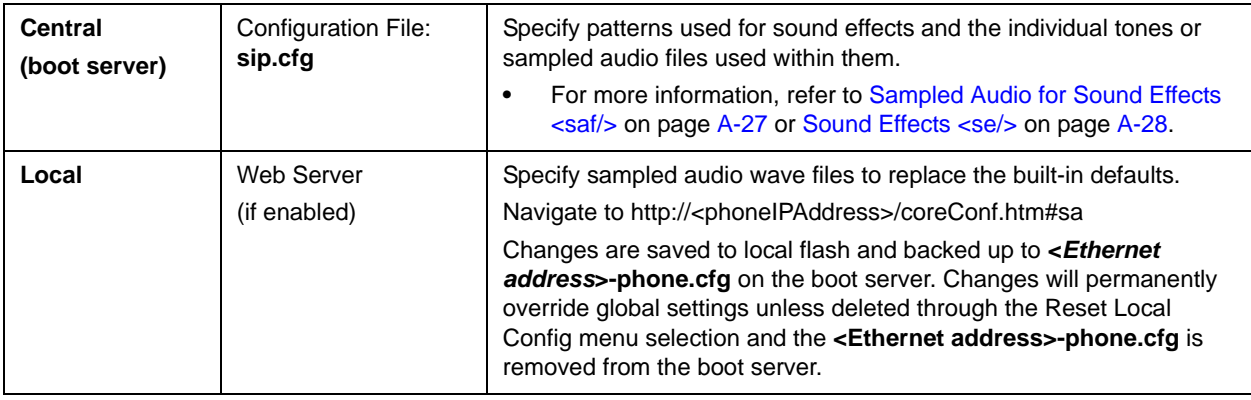

#### <span id="page-53-0"></span>**Message Waiting Indication**

The phone will flash a message-waiting indicator (MWI) LED when instant messages and voice messages are waiting.

Configuration changes can performed centrally at the boot server:

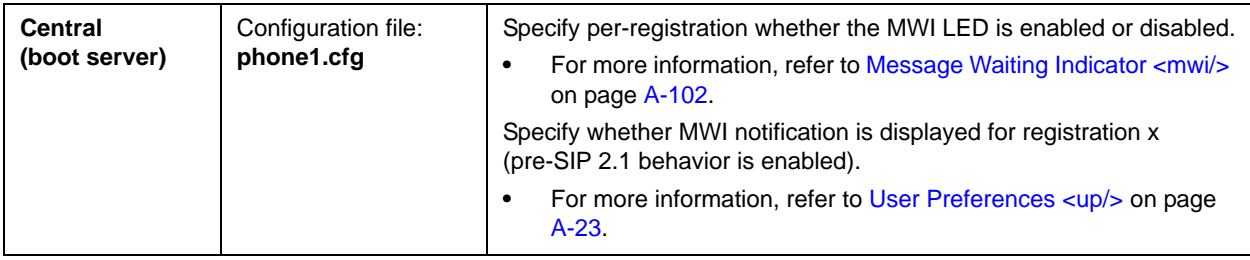

# <span id="page-53-1"></span>**Distinctive Incoming Call Treatment**

The phone can automatically apply distinctive treatment to calls containing specific attributes. The distinctive treatment that can be applied includes customizable alerting sound effects and automatic call diversion or rejection. Call attributes that can trigger distinctive treatment include the calling party name or SIP contact (number or URL format).

For related configuration changes, refer to [Local Contact Directory](#page-56-1) on page [4-9](#page-56-1).

## <span id="page-54-0"></span>**Distinctive Ringing**

There are three options for distinctive ringing:

- **1.** The user can select the ring type for each line. This option has the lowest priority.
- **2.** The ring type for specific callers can be assigned in the contact directory. For more information, refer to [Distinctive Incoming Call Treatment,](#page-53-1) the previous section. This option has a higher priority than option 1 and a lower priority than option 3.
- **3.** The voIpProt.SIP.alertInfo.x.value and voIpProt.SIP.alertInfo.x.class fields can be used to map calls to specific ring types. This option has the highest priority.

Configuration changes can performed centrally at the boot server or locally:

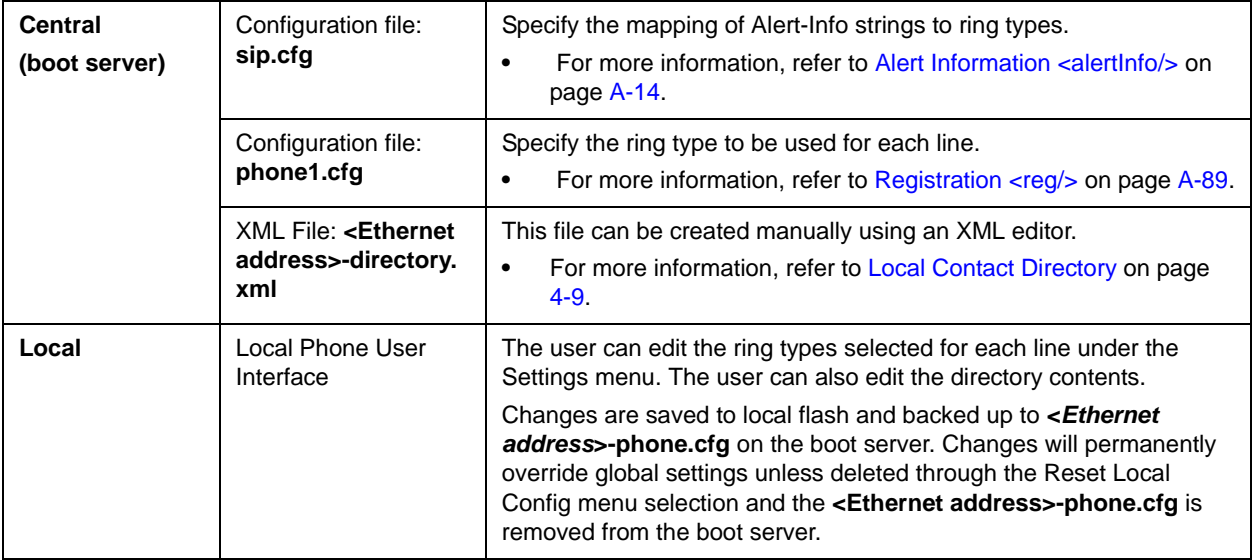

# <span id="page-54-1"></span>**Distinctive Call Waiting**

The voIpProt.SIP.alertInfo.x.value and voIpProt.SIP.alertInfo.x.class fields can be used to map calls to distinct call waiting types, currently limited to two styles.

Configuration changes can performed centrally at the boot server:

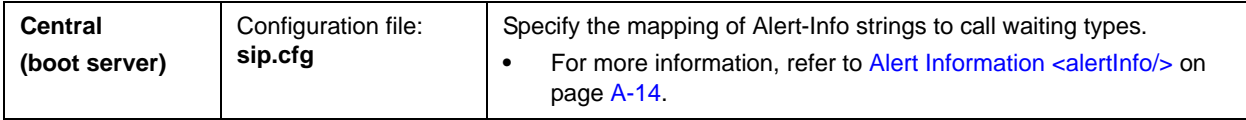

## <span id="page-55-0"></span>**Do Not Disturb**

A Do Not Disturb (DND) feature is available to temporarily stop all incoming call alerting. Calls can optionally be treated as though the phone is busy while DND is enabled. DND can be configured as a per-registration feature. Incoming calls received while DND is enabled are logged as missed. For more information on forwarding calls while DND is enabled, refer to [Call Forward](#page-67-0) on page [4-20.](#page-67-0)

Server-based DND is active if the feature is enabled on both the phone and the server and the phone is registered. The server-based DND feature is applicable for all registrations on the phone (no per-registration mode) and it disables local Call Forward and DND features.

Server-based DND will behave the same as per-SIP2.1 per-registration feature with the following exceptions:

- **•** There is no indication on the phone's user interface whether or not server-based DND is active.
- **•** If server-based DND is enabled, but inactive, and the user presses the DND key or selects the DND option on the Feature menu, the "Do Not Disturb" message does not appear on the user's phone (incoming call alerting will continue).

Note Server-based DND is disabled if Shared Call Appearance or Bridged Line Appearance is enabled.

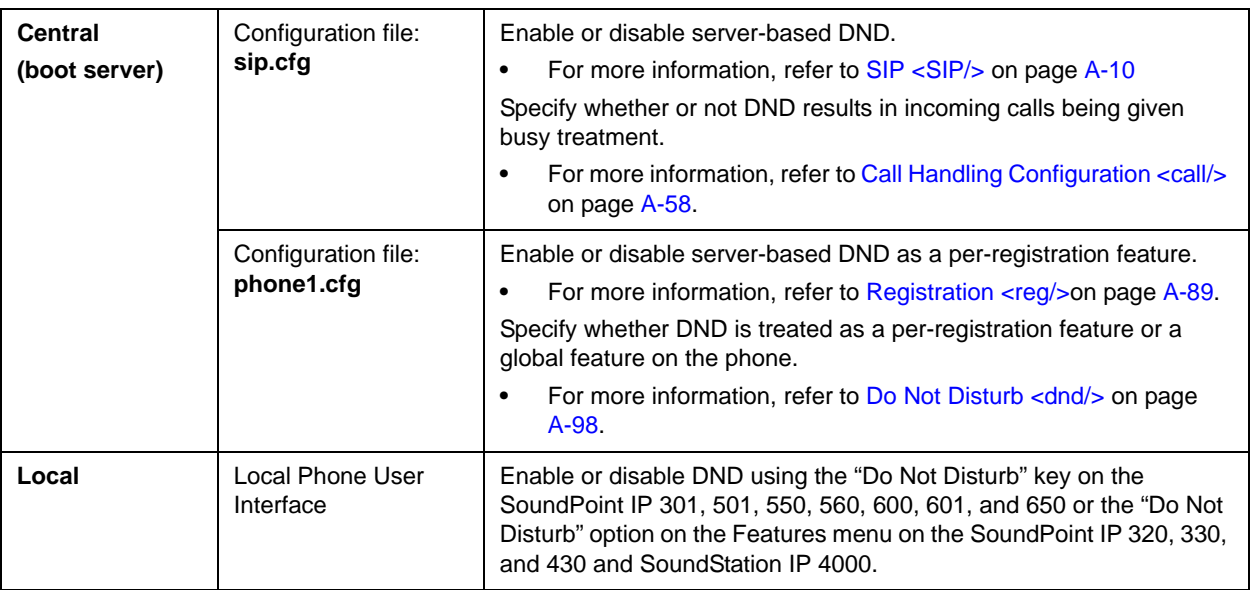

Configuration changes can performed centrally at the boot server or locally:

## <span id="page-56-0"></span>**Handset, Headset, and Speakerphone**

SoundPoint IP phones come standard with a handset and a dedicated connector is provided for a headset (not supplied). The SoundPoint IP 320, 330, 430, 500, 501, 550, 560, 600, 601, and 650 desktop phones and SoundStation IP 4000 conference phone are full-duplex speakerphones. The SoundPoint IP 301 phones is a listen-only speakerphone. The SoundPoint IP phones provide dedicated keys for convenient selection of either the speakerphone or headset.

Only the SoundPoint IP 320, 330, 430, 550, 560, 600, 601, and 650 desktop phones can be configured to use the electronic hookswitch. For more information, refer to "Technical Bulletin 35150: Using an Electronic Hookswitch with SountPoint IP Phones" at [http://www.polycom.com/support/voip/.](http://www.polycom.com/support/voip/)

Configuration changes can performed centrally at the boot server or locally:

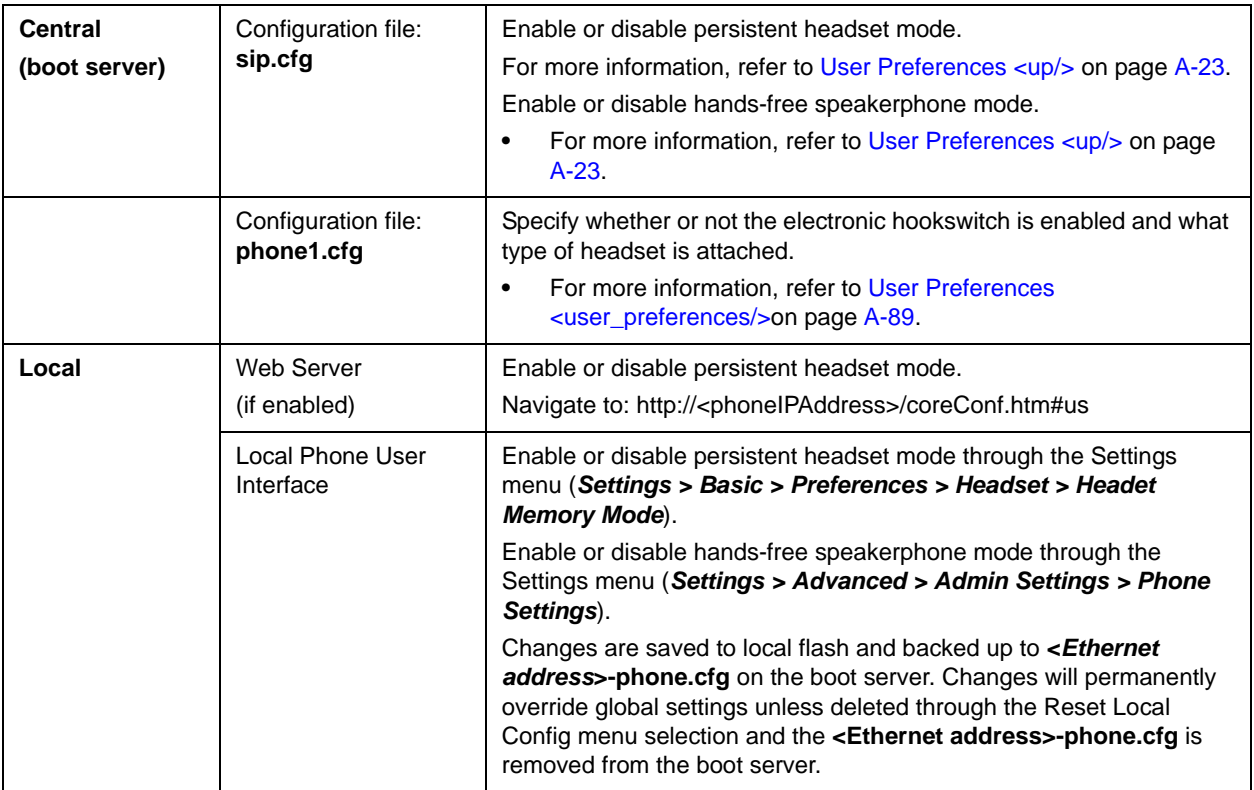

#### <span id="page-56-1"></span>**Local Contact Directory**

The phone maintains a local contact directory. The directory can be downloaded from the boot server and edited locally (if configured in that way). Contact information from previous calls may be easily added to the directory for convenient future access.

The directory is the central database for several other features including speed-dial, distinctive incoming call treatment, presence, and instant messaging.

Note If a user makes a change to the local contact directory, there is a five second timeout before it is uploaded to the boot server as **<mac-address>-directory.cfg**.

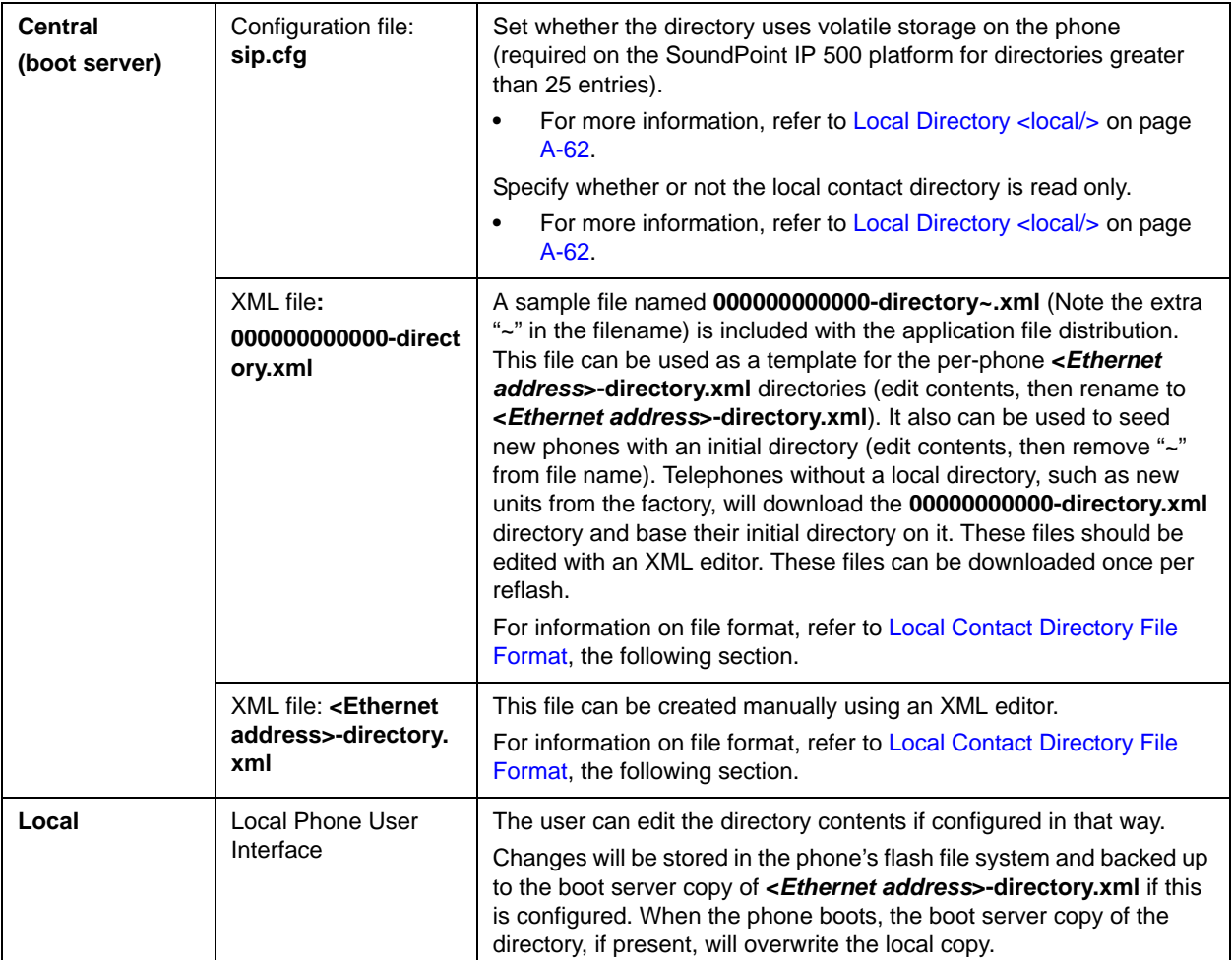

Configuration changes can performed centrally at the boot server or locally:

#### **Local Contact Directory File Format**

An example of a local contact directory is shown below. The subsequent table provides an explanation of each element.

```
<?xml version="1.0" encoding="UTF-8" standalone="yes" ?>
<directory>
   <item_list>
```

```
<item>
           <ln>Doe</ln>
           <fn>John</fn>
           <ct>1001</ct>
           <sd>1</sd>
           <rt>1</rt>
           <\!\!{\rm d} c/\!><ad>0</ad>
           \langle ar>0</math> <math>\langle ar>0</math> <br/><b>6</b> / <b>6</b>
      \langleitem\rangle...
       <item>
           <ln>Smith</ln>
           <fn>Bill</fn>
           <ct>1003</ct>
           <sd>3</sd>
           <rt>3</rt>
           <\!\!{\rm d} c/\!><ad>0</a></ad>\langle \text{ar} \rangle 0 <br/>0 < b / bw

      \langleitem\rangle</item_list>
</directory>
```
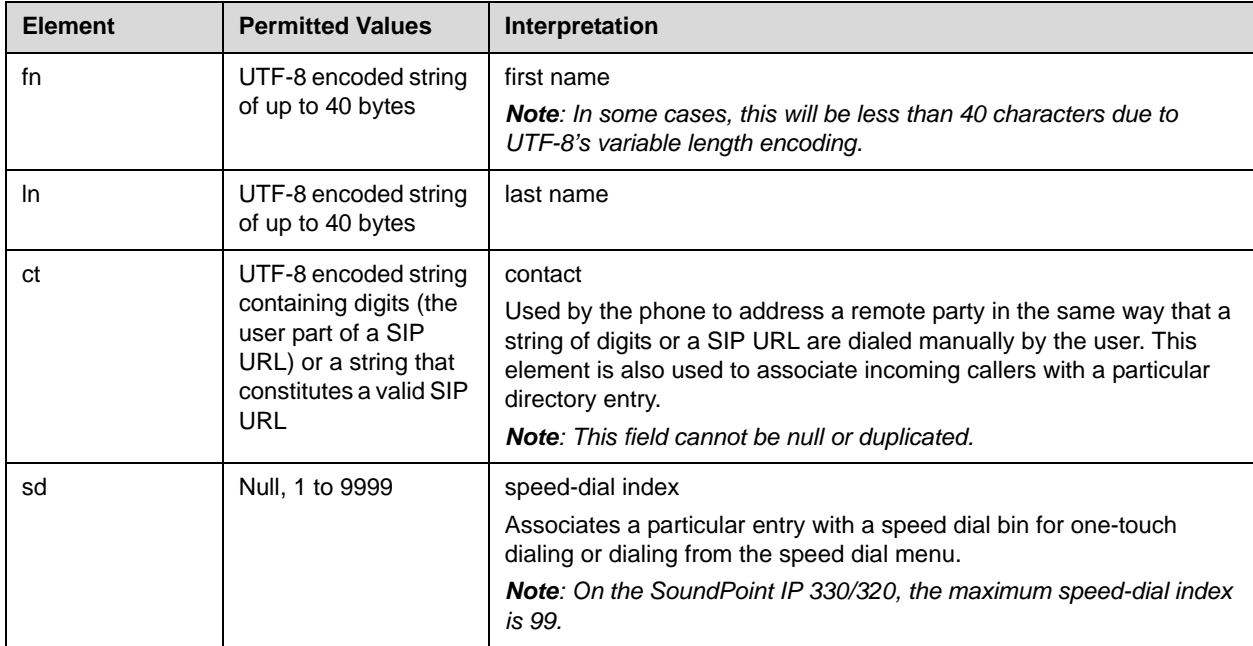

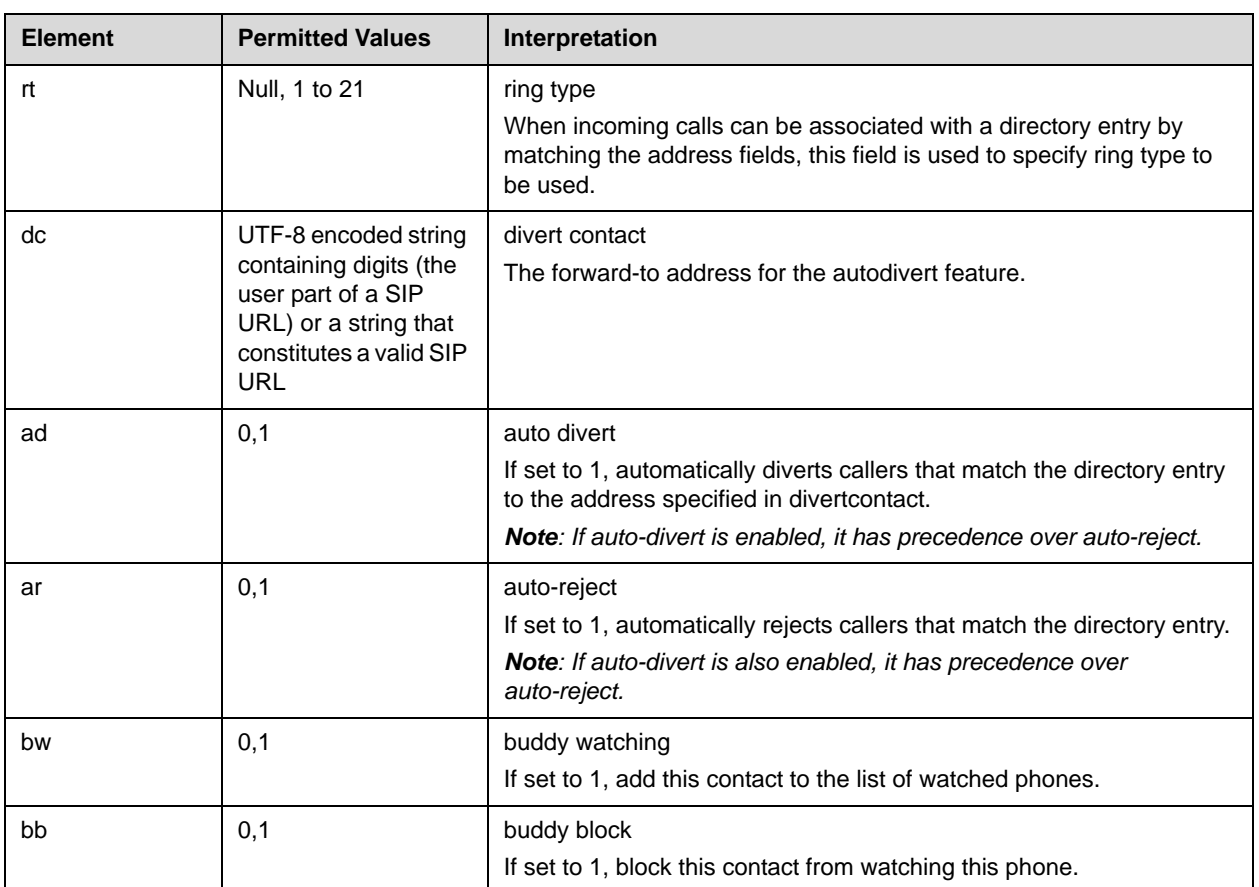

# <span id="page-59-0"></span>**Local Digit Map**

The phone has a local digit map feature to automate the setup phase of number-only calls. When properly configured, this feature eliminates the need for using the **Dial** or **Send** soft key when making outgoing calls. As soon as a digit pattern matching the digit map is found, the call setup process will complete automatically. The configuration syntax is based on recommendations in 2.1.5 of RFC 3435. The phone behavior when the user dials digits that do not match the digit map is configurable. It is also possible to strip a trailing # from the digits sent or to replace certain matched digits (with the introduction of "R" to the digit map).

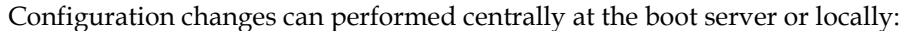

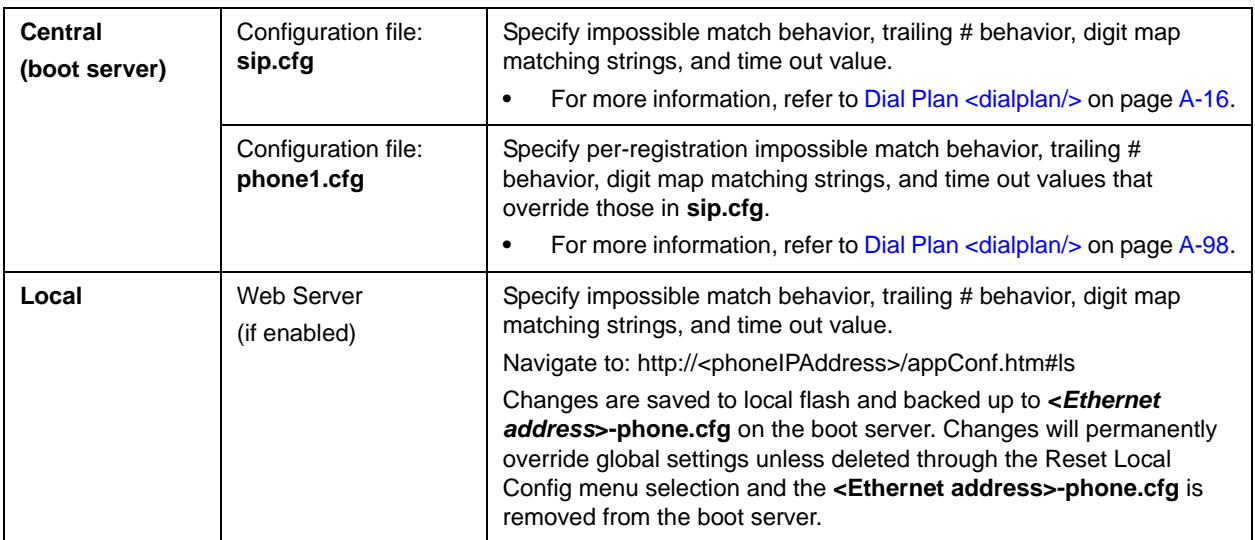

#### <span id="page-60-0"></span>**Microphone Mute**

A microphone mute feature is provided. When activated, visual feedback is provided. This is a local function and cannot be overridden by the network.

There are no related configuration changes.

## <span id="page-60-1"></span>**Soft Key Activated User Interface**

The user interface makes extensive use of intuitive, context-sensitive soft key menus. The soft key function is shown above the key on the graphic display.

There are no related configuration changes.

## <span id="page-60-2"></span>**Speed Dial**

Entries in the local directory can be linked to the speed dial system. The speed dial system allows calls to be placed quickly from dedicated keys as well as from a speed dial menu.

If Presence watching is enabled for speed dial entries, their status will be shown on the idle display (if the SIP server supports this feature). For more information, refer to [Presence](#page-90-0) on page [4-43](#page-90-0).

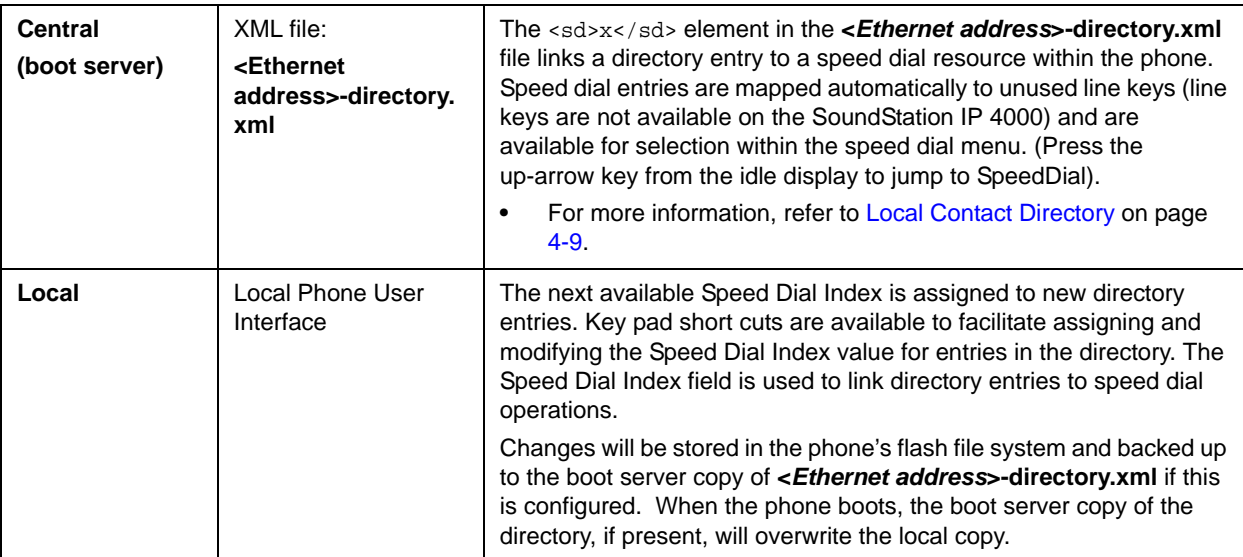

Configuration changes can performed centrally at the boot server or locally:

# <span id="page-61-0"></span>**Time and Date Display**

The phone maintains a local clock and calendar. Time and date can be displayed in certain operating modes such as when the phone is idle and during a call. The clock and calendar must be synchronized to a remote Simple Network Time Protocol (SNTP) timeserver. The time and date displayed on the phone will flash continuously until a successful SNTP response is received to indicate that they are not accurate. The time and date display can use one of several different formats and can be turned off.

Configuration changes can performed centrally at the boot server or locally:

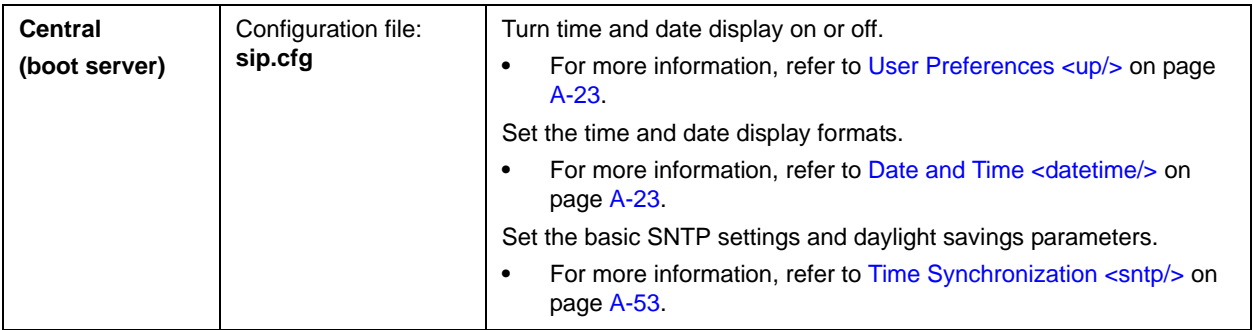

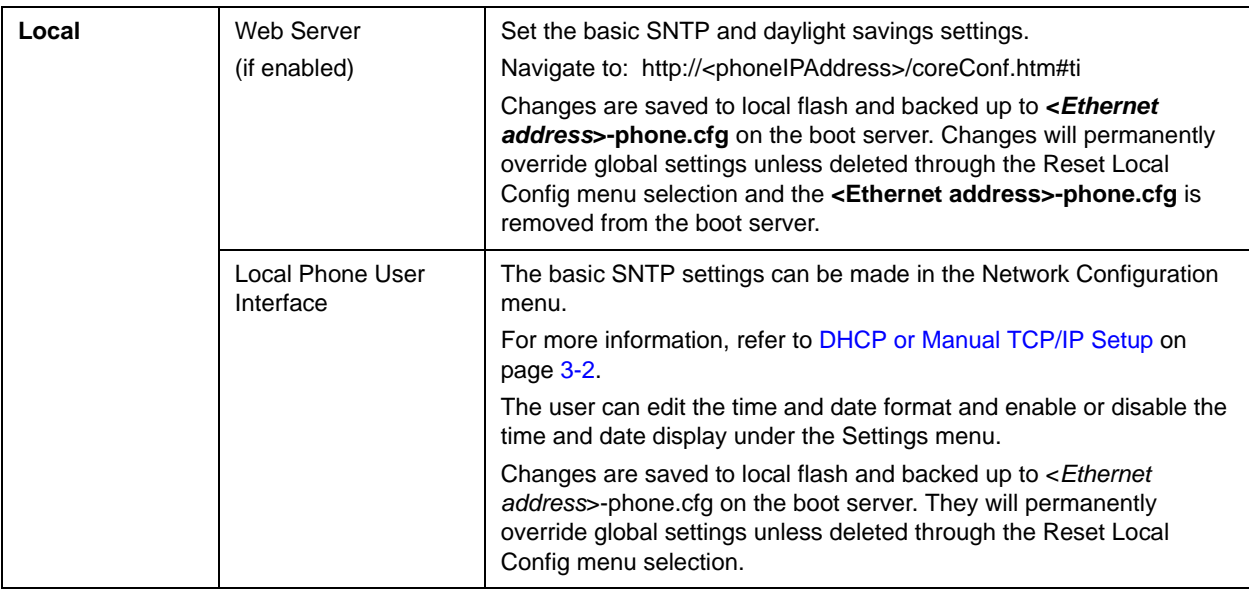

## <span id="page-62-0"></span>**Idle Display Animation**

All phones except the SoundPoint IP 301 can display a customized animation on the idle display in addition to the time and date. For example, a company logo could be displayed (refer to [Adding a Background Logo](#page-240-0) on page [C-5\)](#page-240-0).

Configuration changes can performed centrally at the boot server:

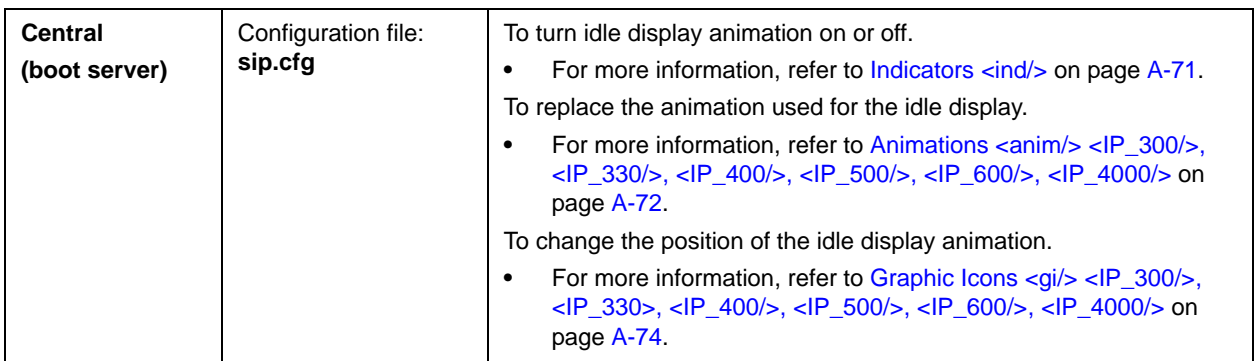

## <span id="page-62-1"></span>**Ethernet Switch**

The SoundPoint IP phones contain two Ethernet ports, labeled LAN and PC, and an embedded Ethernet switch that runs at full line-rate. The SoundStation IP phones conatin only one Ethernet port, labeled LAN. The Ethernet switch allows a personal computer and other Ethernet devices to connect to the office LAN by daisy chaining through the phone, eliminating the need for a stand-alone hub. The SoundPoint IP switch gives higher transmit priority to packets originating in the phone. The phone can be powered through a local

AC power adapter or can be line-powered (power supplied through the signaling or idle pairs of the LAN Ethernet cable). Line powering typically requires that the phone plugs directly into a dedicated LAN jack. Devices that do not require LAN power can then plug into the SoundPoint IP PC Ethernet port.

#### **SoundPoint IP Switch - Port Priorities**

To help ensure good voice quality, the Ethernet switch embedded in the SoundPoint IP phones should be configured to give voice traffic emanating from the phone higher transmit priority than those from a device connected to the PC port. If not using a VLAN (VLAN set to blank in the setup menu), this will automatically be the case. If using a VLAN, ensure that the 802.1p priorities for both default and real-time transport protocol (RTP) packet types are set to 2 or greater. Otherwise, these packets will compete equally with those from the PC port. For more information, refer to [Quality of Service](#page-167-0)   $<\frac{QOS}{>}$  on page [A-50](#page-167-0).

#### <span id="page-63-0"></span>**Graphic Display Backgrounds**

You can set up a picture or design to be displayed on the background of the graphic display of all SoundPoint IP 550, 560, and 650 phones. There are a number of default backgrounds, both solid and bitmaps. Users can select which background appear on their phone.

You can modify the solid backgrounds and bitmaps. For example, you can add a grey solid background or modify a bitmap to one of your choice.

**Note** When installing a background of your choice, care needs to be taken to ensure that the background does not adversely affect the visibility of the text on the phone display. As a general rule, backgrounds should be light in shading for better usability.

#### **To modify the backgrounds displayed on the supported SoundPoint IP phones:**

- **1.** Modify the **sip.cfg** configuration file as follows:
	- **a** Open **sip.cfg** in an XML editor.
	- **b** Locate the background parameter.
	- **c** For the solid backgrounds, set the name and RGB values. For example:

```
bg.gf.gray.pat.solid.3.name="Gray"
bg.gf.gray.pat.solid.3.red="128"
bg.gf.gray.pat.solid.3.green="128"
bg.gf.gray.pat.solid.3.blue="128"
```
**d** For the bitmaps, enter a bitmap filename and put the file on the boot server. For example:

bg.gf.gray.3.name="polycom.bmp"

The default size for bitmaps is  $320 \times 160$ . Smaller bitmaps will be centered and a white border added. Larger bitmaps will be centered and cropped to fit.

**e** Save the modified **sip.cfg** configuration file.

Configuration changes can performed centrally at the boot server:

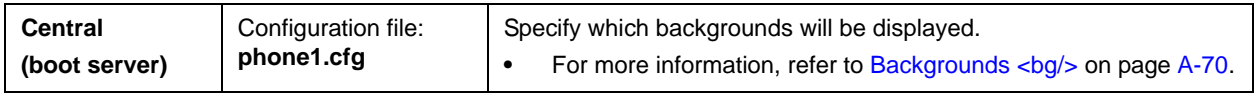

## <span id="page-64-0"></span>**Automatic Off-Hook Call Placement**

The phone supports an optional automatic off-hook call placement feature for each registration.

Configuration changes can performed centrally at the boot server:

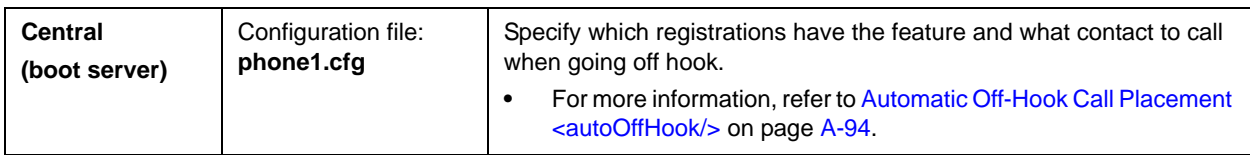

# <span id="page-64-1"></span>**Call Hold**

The purpose of hold is to pause activity on one call so that the user may use the phone for another task, such as to make or receive another call. Network signaling is employed to request that the remote party stop sending media and to inform them that they are being held. A configurable local hold reminder feature can be used to remind the user that they have placed calls on hold. The call hold reminder is always played through the speakerphone.

Configuration changes can performed centrally at the boot server or locally:

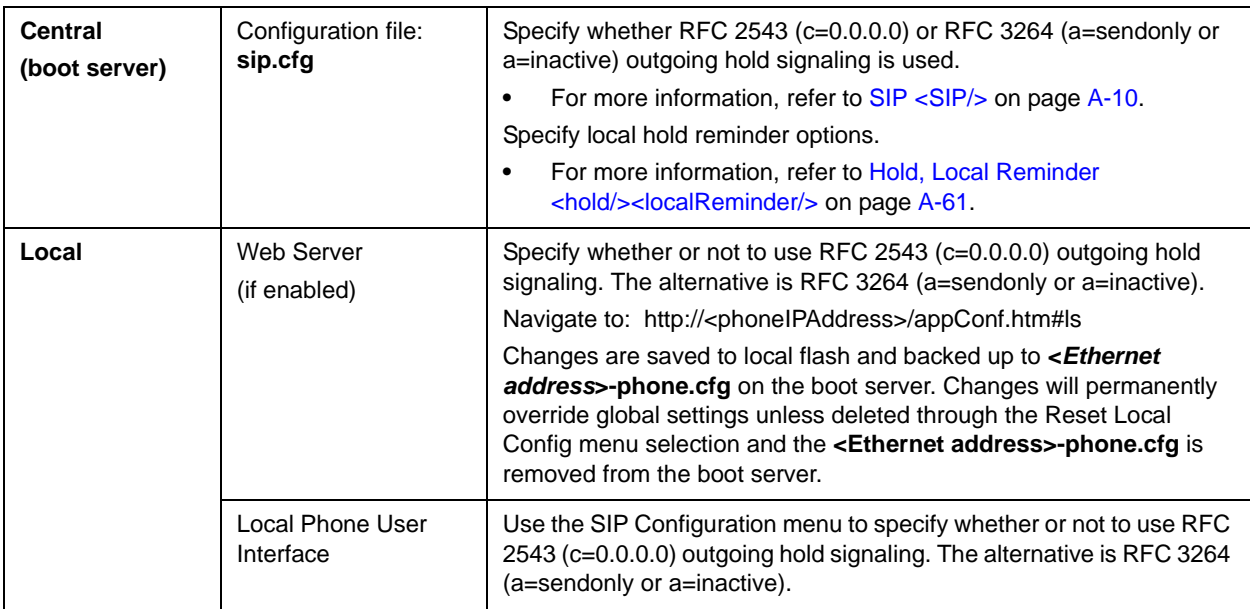

## <span id="page-65-0"></span>**Call Transfer**

Call transfer enables the user (party A) to move an existing call (party B) into a new call between party B and another user (party C) selected by party A. The phone offers three types of transfers:

- **•** Blind transfers—The call is transferred immediately to party C after party A has finished dialing party C's number. Party A does not hear ring-back.
- **•** Attended transfers—Party A dials party C's number and hears ring-back and decides to complete the transfer before party C answers. This option can be disabled.
- **•** Consultative transfers—Party A dials party C's number and talks privately with party C after the call is answered, and then completes the transfer or hangs up.

Configuration changes can performed centrally at the boot server:

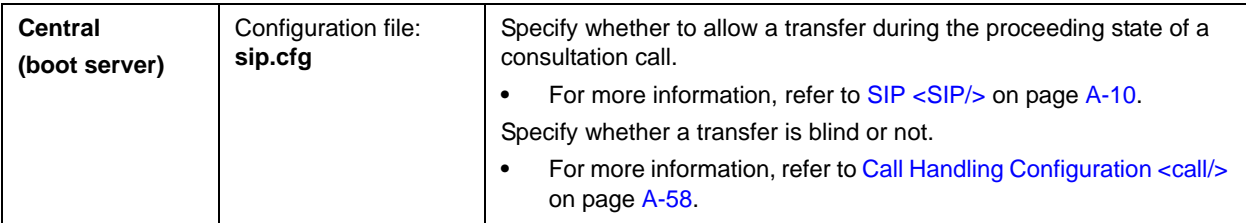

# <span id="page-66-0"></span>**Local / Centralized Conferencing**

The phone can conference together the local user with the remote parties of a configurable number of independent calls by using the phone's local audio processing resources for the audio bridging. There is no dependency on network signaling for local conferences.

The phone also supports centralized conferences for which external resources are used such as a conference bridge. This relies on network signaling.

#### **Note** Conferences are not available when the G.729 codec is enabled on the SoundStation IP 4000 conference phone.

Configuration changes can performed centrally at the boot server:

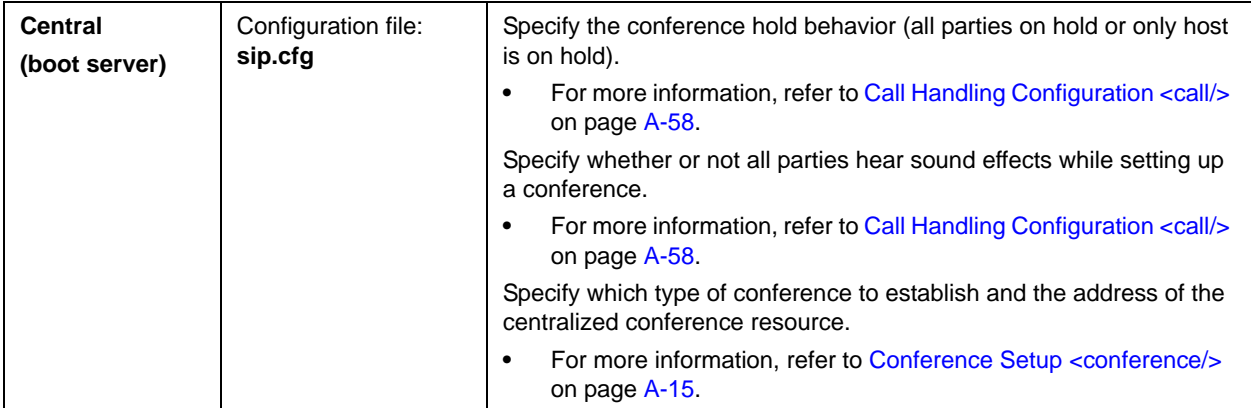

#### **Manage Conferences**

**Note** This feature is only supported on the SoundPoint IP 550, 560, and 650 desktop phones. This feature requires a license key for activation. Using this feature may require purchase of a license key or activation by Polycom channels. For more information, contact your Certified Polycom Reseller.

The individual parties within a conference can be managed.

Configuration changes can be performed centrally at the boot server:

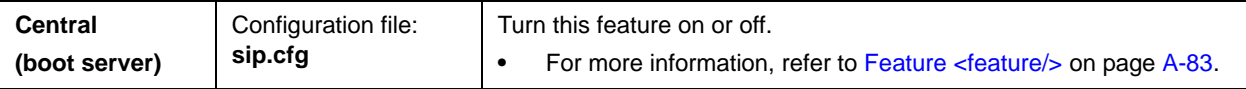

## <span id="page-67-0"></span>**Call Forward**

The phone provides a flexible call forwarding feature to forward calls to another destination. Call forwarding can be applied in the following cases:

- **•** Automatically to all calls
- **•** Calls from a specific caller (extension)
- **•** When the phone is busy
- **•** When Do Not Disturb is active
- **•** After an extended period of alerting

The user can elect to manually forward calls while they are in the alerting state to a predefined or manually specified destination. The call forwarding feature works in conjunction with the distinctive incoming call treatment feature (refer to [Distinctive Incoming Call Treatment](#page-53-1) on page [4-6\)](#page-53-1). The user's ability to originate calls is unaffected by all call forwarding options. Each registration has its own forwarding properties.

Server-based call forwarding is active if the feature is enabled on both the phone and the server and the phone is registered. If server-based call forwarding is enabled on any of the phone's registrations, the other registrations are not affected.

Server-based call forwarding will behave the same as per-SIP2.1 feature with the following exceptions:

- **•** There is no indication on the phone's user interface whether or not server-based call forwarding is active.
- **•** If server-based call forwarding is enabled, but inactive, and the user selects the call forward soft key, the "moving arrow" icon does not appear on the user's phone (incoming calls are not forwarded).
- **Note** Server-based call forwarding is disabled if Shared Call Appearance or Bridged Line Appearance is enabled.

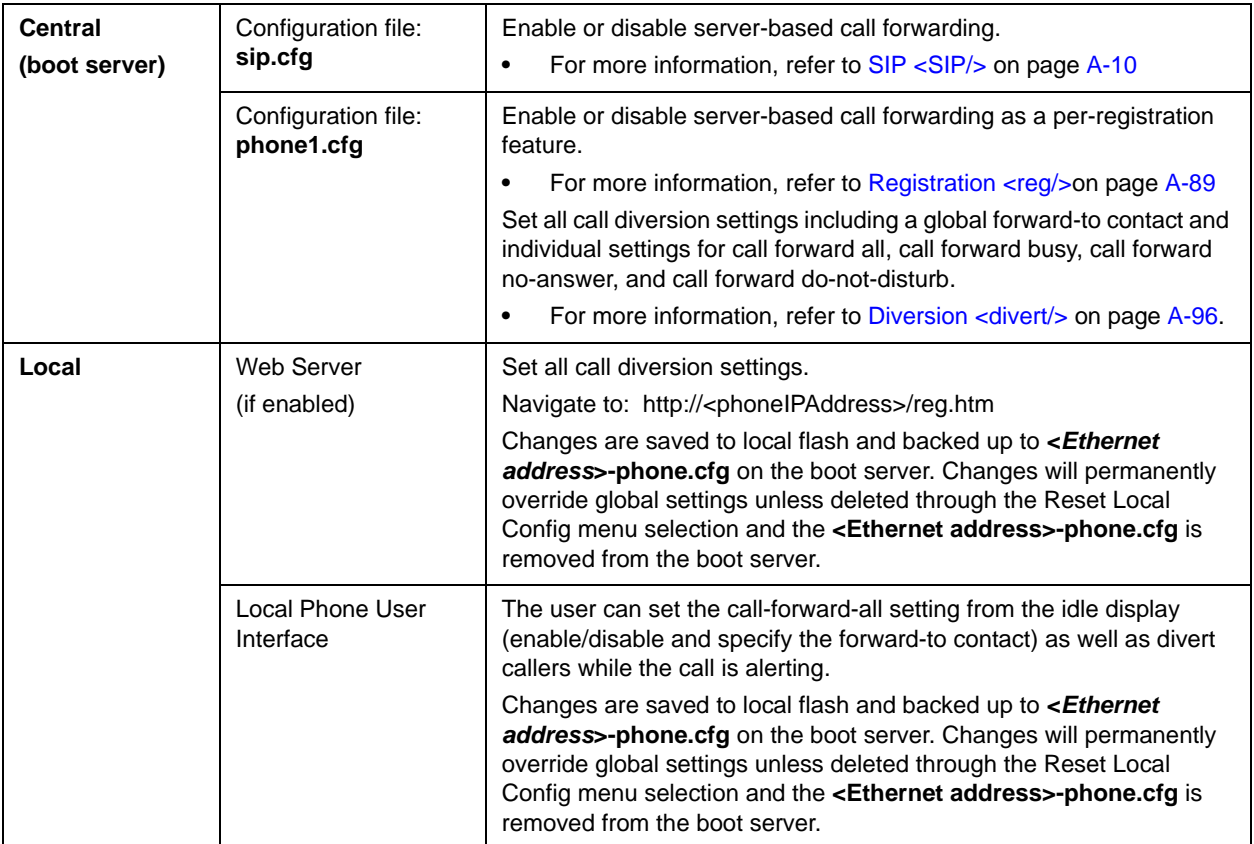

Configuration changes can performed centrally at the boot server or locally:

# <span id="page-68-0"></span>**Directed Call Pick-Up**

Calls to another phone can be picked up by dialing the extension of the other phone. This feature depends on support from a SIP server.

Configuration changes can performed centrally at the boot server:

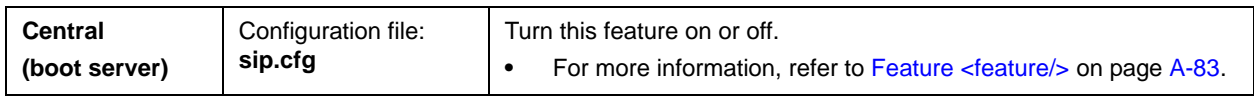

# <span id="page-68-1"></span>**Group Call Pick-Up**

Calls to another phone within a pre-defined group can be picked up without dialing the extension of the other phone. This feature depends on support from a SIP server.

Configuration changes can performed centrally at the boot server:

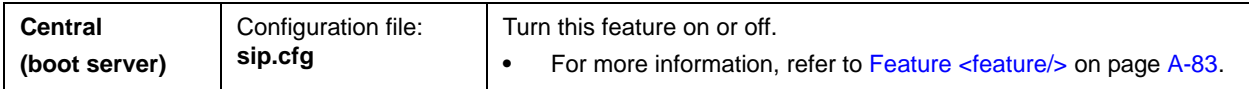

## <span id="page-69-1"></span>**Call Park/Retrieve**

An active call can be parked, and the parked call can be retrieved by another phone. This feature depends on support from a SIP server.

Configuration changes can performed centrally at the boot server:

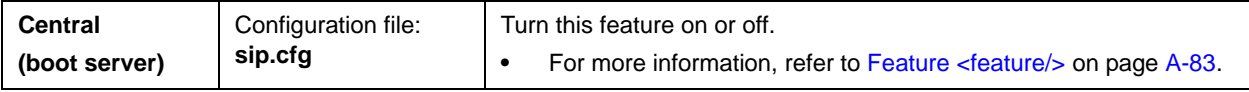

## <span id="page-69-2"></span>**Last Call Return**

The phone allows server-based last call return. This feature depends on support from a SIP server.

Configuration changes can performed centrally at the boot server:

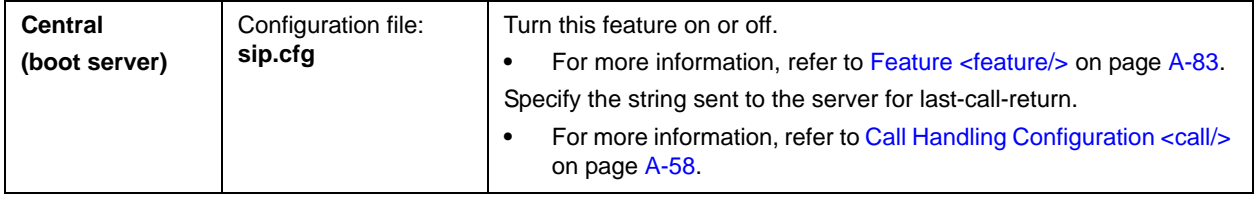

# <span id="page-69-0"></span>**Setting Up Advanced Features**

This section provides information for making configuration changes for the following advanced features:

- **•** [Configurable Feature Keys](#page-70-0)
- **•** [Multiple Line Keys per Registration](#page-71-0)
- **•** [Multiple Call Appearances](#page-72-0)
- **•** [Shared Call Appearances](#page-72-1)
- **•** [Bridged Line Appearance](#page-73-0)
- **•** [Busy Lamp Field](#page-74-0)
- **•** [Customizable Fonts and Indicators](#page-75-0)
- **•** [Instant Messaging](#page-75-1)
- **•** [Multilingual User Interface](#page-76-0)
- **•** [Downloadable Fonts](#page-77-0)
- **•** [Synthesized Call Progress Tones](#page-77-1)
- **•** [Microbrowser](#page-77-2)
- **•** [Real-Time Transport Protocol Ports](#page-78-0)
- **•** [Network Address Translation](#page-79-0)
- **•** [Corporate Directory](#page-79-1)
- **•** [Recording and Playback of Audio Calls](#page-82-0)

This section also provides information for making configuration changes for the following advanced call server features:

- **•** [Voice Mail Integration](#page-83-0)
- **•** [Multiple Registrations](#page-84-0)
- **•** [Automatic Call Distribution](#page-85-0)
- **•** [Server Redundancy](#page-86-0)
- **•** [Presence](#page-90-0)
- **•** [Microsoft Live Communications Server 2005 Integration](#page-90-1)

#### <span id="page-70-0"></span>**Configurable Feature Keys**

All key functions can be changed from the factory defaults. The scrolling timeout for specific keys can be configured.

**Note** No feature keys on the SoundStation IP 4000 can be remapped. Since there is no Redial key on the SoundPoint IP 330/320 phone, the redial function cannot be remapped.

The rules for remapping of key functions are:

- **•** The phone keys that have removable key caps can be mapped to the following:
	- **—** Any function that is implemented as a removable key cap on any of the phones (Directories, Applications, Conference, Transfer, Redial, Menu, Messages, Do Not Disturb, Call Lists)
	- **—** A speed-dial
	- **—** Null
- **•** The phone keys without removable key caps cannot be remapped. These include:
	- **—** Any keys on the dial pad
	- **—** Volume control
	- **—** Handsfree, Mute, Headset
	- **—** Hold
	- **—** Navigation Cluster

Configuration changes can performed centrally at the boot server:

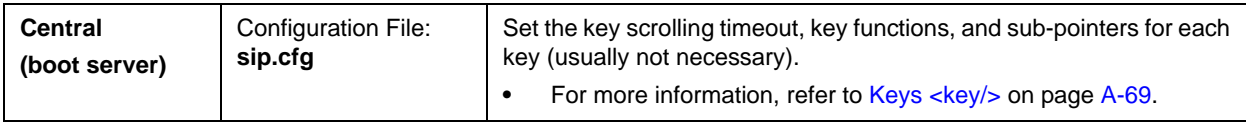

For more information on the default feature key layouts, refer to [Default](#page-245-0)  [Feature Key Layouts](#page-245-0) on page [C-10](#page-245-0).

# <span id="page-71-0"></span>**Multiple Line Keys per Registration**

More than one Line Key can be allocated to a single registration (phone number or line) on SoundPoint IP phones. The number of Line Keys allocated per registration is configurable.

Configuration changes can performed centrally at the boot server or locally:

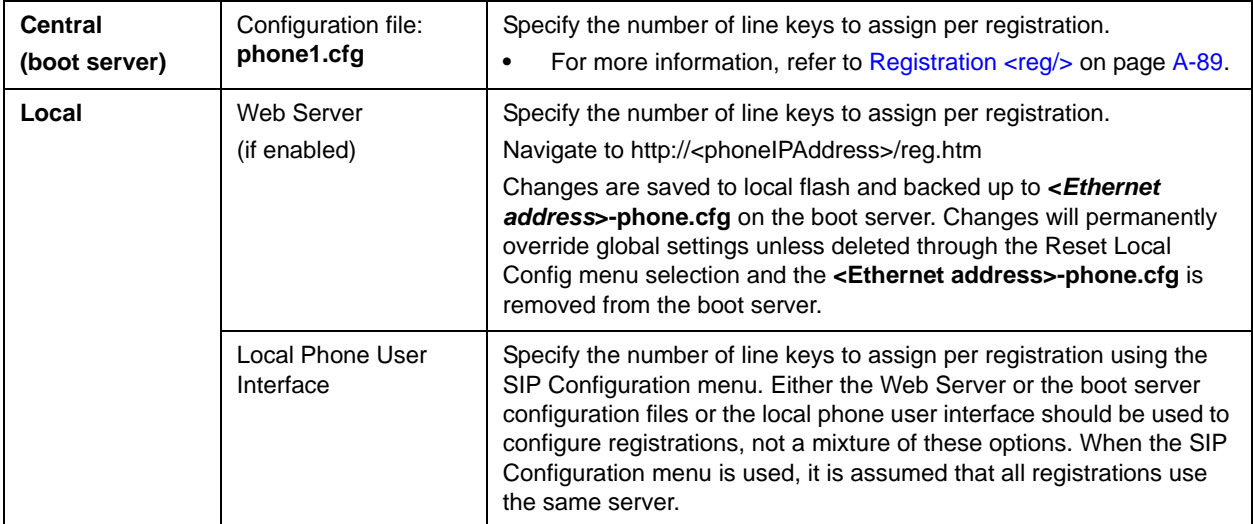
# **Multiple Call Appearances**

The phone supports multiple concurrent calls. The hold feature can be used to pause activity on one call and switch to another call. The number of concurrent calls per line key is configurable. Each registration can have more than one line key assigned to it (refer to the previous section, [Multiple Line Keys per](#page-71-0)  [Registration\)](#page-71-0).

**Central (boot server)** Configuration file: **sip.cfg** Specify the default number of calls that can be active or on hold per line key. **•** For more information, refer to [Call Handling Configuration <call/>](#page-175-0) on page [A-58.](#page-175-0) Configuration file: **phone1.cfg** Specify per-registration the number of calls that can be active or on hold per line key assigned to that registration. This will override the default value specified in **sip.cfg**. For more information, refer to [Registration <reg/>](#page-206-0) on page [A-89](#page-206-0). **Local** Web Server (if enabled) Specify the default number of calls that can be active or on hold per line key and the number of calls per registration that can be active or on hold per line key assigned to that registration. Navigate to http://<phoneIPAddress>/appConf.htm#ls and http://<phoneIPAddress>/reg.htm Changes are saved to local flash and backed up to **<***Ethernet address***>-phone.cfg** on the boot server. Changes will permanently override global settings unless deleted through the Reset Local Config menu selection and the **<Ethernet address>-phone.cfg** is removed from the boot server. Local Phone User Interface Specify per-registration the number of calls that can be active or on hold per line key assigned to that registration using the SIP Configuration menu. Either the Web Server or the boot server configuration files or the local phone user interface should be used to configure registrations, not a mixture of these options. When the SIP Configuration menu is used, it is assumed that all registrations use the same server.

Configuration changes can performed centrally at the boot server or locally:

## **Shared Call Appearances**

Calls and lines on multiple phones can be logically related to each other. A call that is active on one phone will be presented visually to phones that share that call appearance. Mutual exclusion features emulate traditional PBX or key system privacy for shared calls. Incoming calls can be presented to multiple phones simultaneously. Users at the different locations have the ability to interrupt remote active calls.

This feature is dependent on support from a SIP server that binds the appearances together logically and looks after the necessary state notifications and performs an access control function. For more information, refer to [Shared](#page-235-0)  [Call Appearance Signaling](#page-235-0) on page [B-10.](#page-235-0)

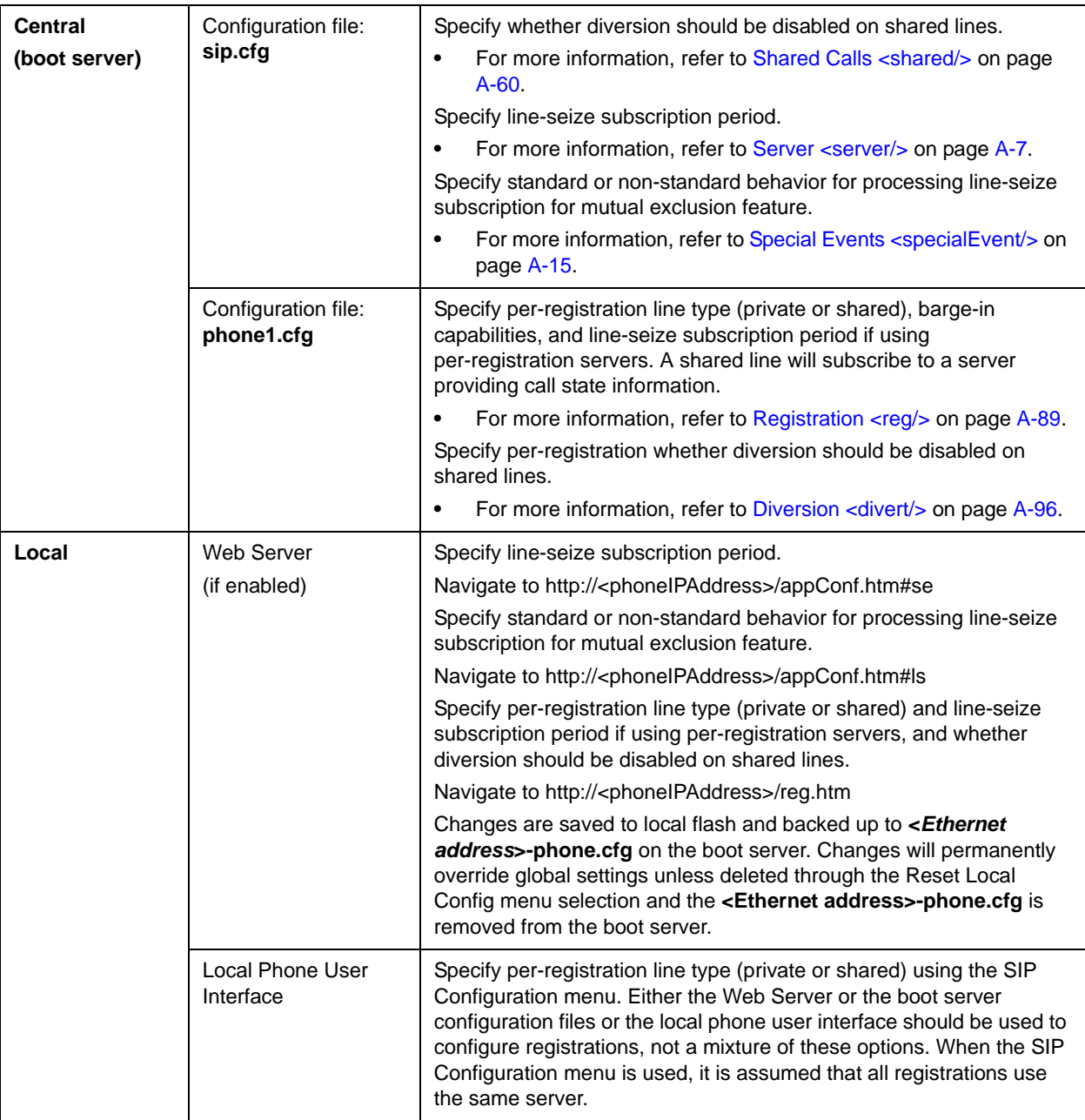

Configuration changes can performed centrally at the boot server or locally:

# **Bridged Line Appearance**

Calls and lines on multiple phones can be logically related to each other. A call that is active on one phone will be presented visually to phones that share that line. Mutual exclusion features emulate traditional PBX or key system privacy for shared calls. Incoming calls can be presented to multiple phones

simultaneously. This feature is dependent on support from a SIP server that binds the appearances together logically and looks after the necessary state notifications and performs an access control function. For more information, refer to [Bridged Line Appearance Signaling](#page-235-1) on page [B-10.](#page-235-1)

Note In the configuration files, bridged lines are configured by "shared line" parameters.

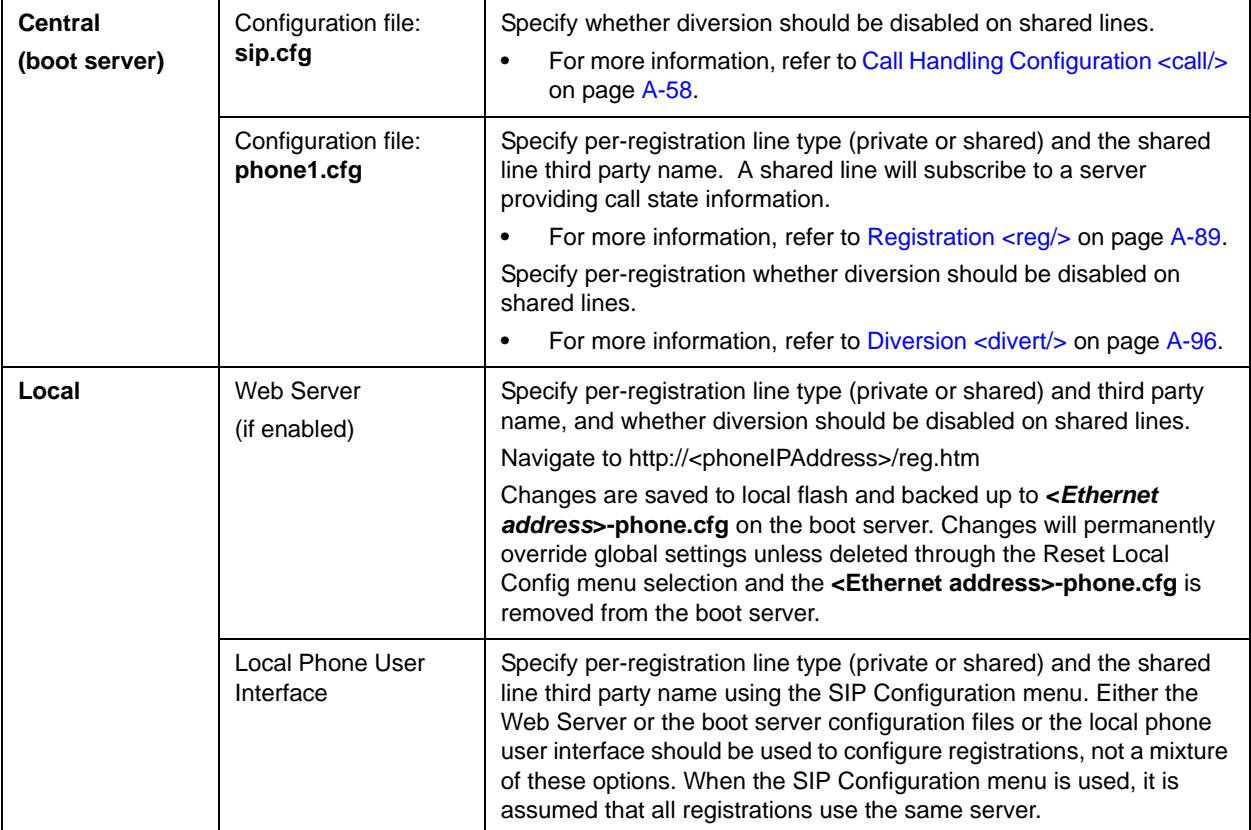

Configuration changes can performed centrally at the boot server or locally:

# <span id="page-74-0"></span>**Busy Lamp Field**

**Note** This feature is available only on SoundPoint IP 600 phones and SoundPoint IP 601 and 650 phones with an attached Expansion Module.

> The Busy Lamp Field (BLF) feature enhances support for a phone-based attendant console. It allows monitoring the hook status and remote party information of users through the busy lamp fields and displays on an attendant console phone.

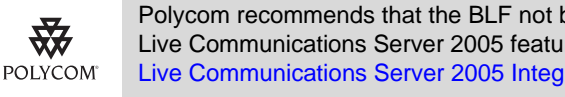

Polycom recommends that the BLF not be used in conjunction with the Microsoft Live Communications Server 2005 feature. For more information, refer to [Microsoft](#page-90-0)  [Live Communications Server 2005 Integration](#page-90-0) on page [4-43](#page-90-0).

Note Use this feature with TCPpreferred transport (refer to Server <server/>er/> on page [A-7\)](#page-124-0).

Configuration changes can performed centrally at the boot server:

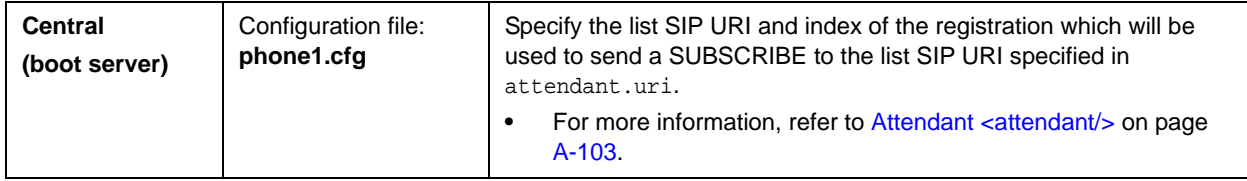

# **Customizable Fonts and Indicators**

The phone's user interface can be customized by changing the fonts and graphic icons used on the display and the LED indicator patterns. Pre-existing fonts embedded in the software can be overwritten or new fonts can be downloaded. The bitmaps and bitmap animations used for graphic icons on the display can be changed and repositioned. LED flashing sequences and colors can be changed.

Configuration changes can performed centrally at the boot server:

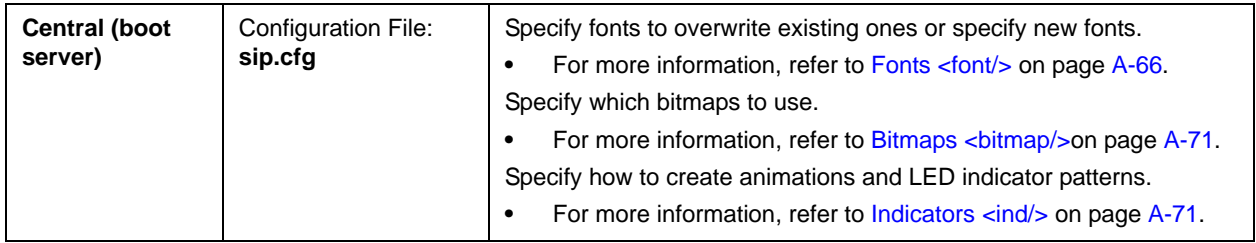

# **Instant Messaging**

The phone supports sending and receiving instant text messages. The user is alerted to incoming messages visually and audibly. The user can view the messages immediately or when it is convenient. For sending messages, the user can either select a message from a preset list of short messages or an alphanumeric text entry mode allows the typing of custom messages using the dial pad. Message sending can be initiated by replying to an incoming

message or by initiating a new dialog. The destination for new dialog messages can be entered manually or selected from the contact directory, the preferred method.

There are no related configuration changes.

# **Multilingual User Interface**

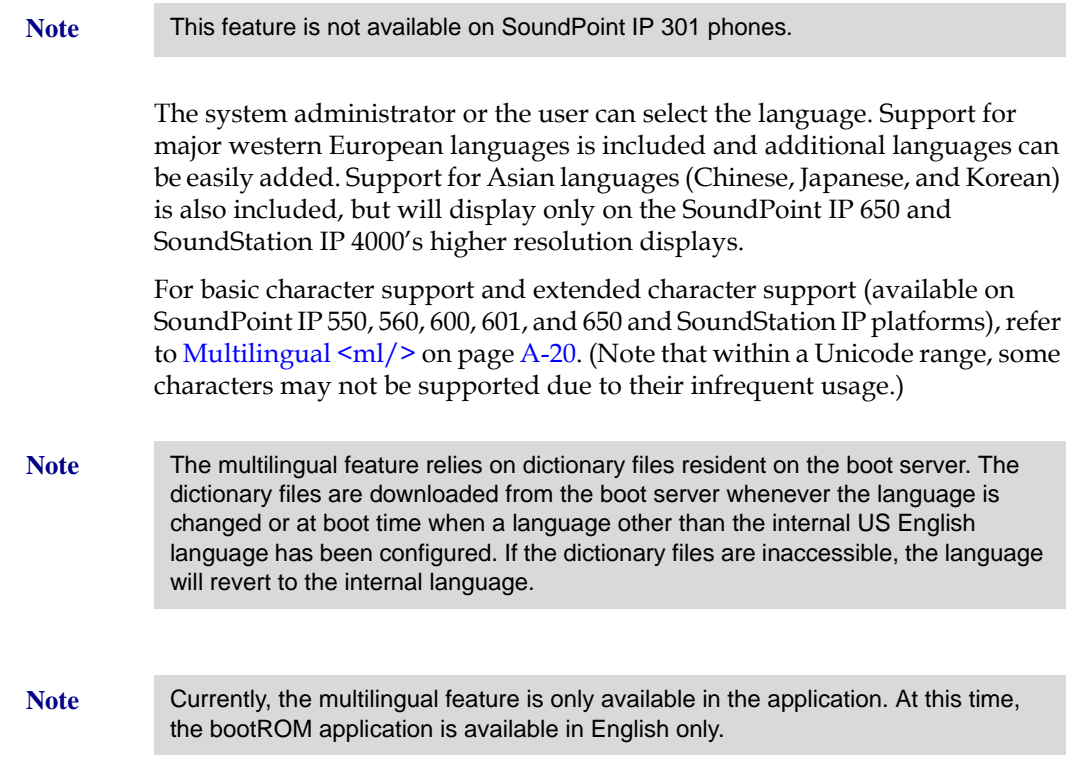

Configuration changes can performed centrally at the boot server or locally:

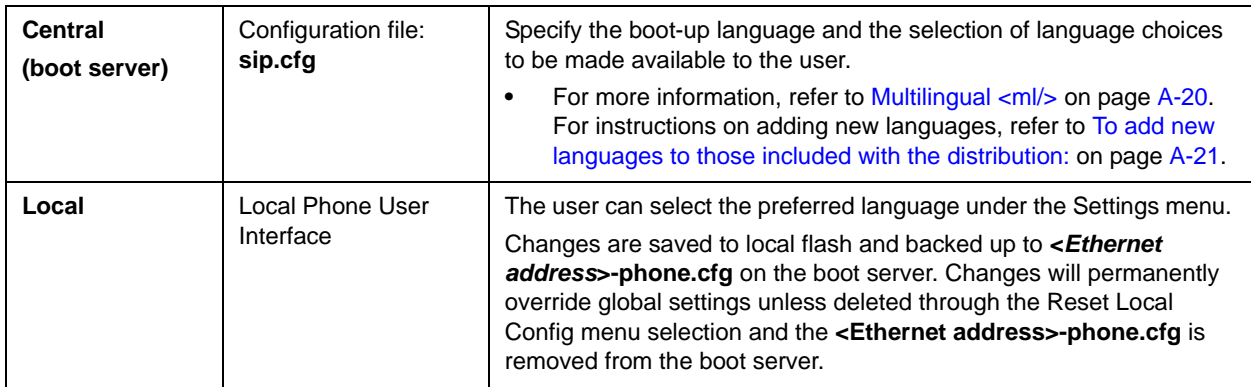

# **Downloadable Fonts**

New fonts can be loaded onto the phone. For guidelines on downloading fonts, refer to [Fonts <font/>](#page-183-0) on page [A-66.](#page-183-0)

# **Synthesized Call Progress Tones**

In order to emulate the familiar and efficient audible call progress feedback generated by the PSTN and traditional PBX equipment, call progress tones are synthesized during the life cycle of a call. These call progress tones are easily configurable for compatibility with worldwide telephony standards or local preferences.

Configuration changes can performed centrally at the boot server:

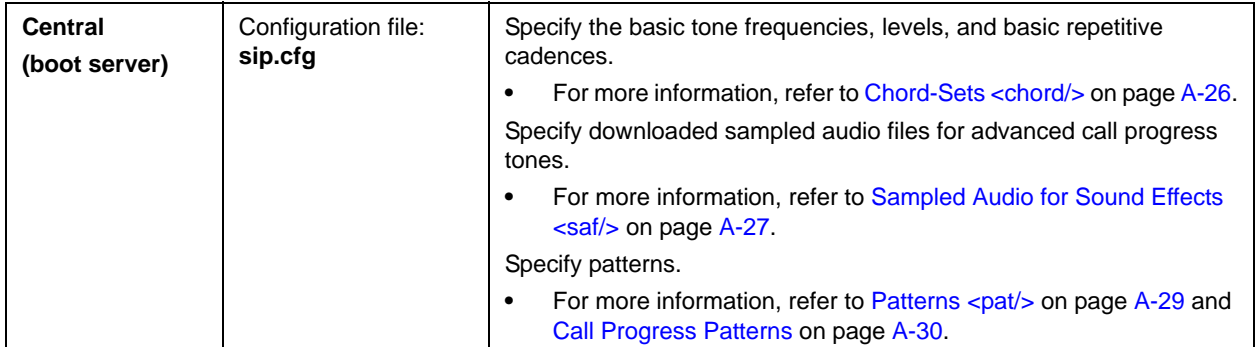

# **Microbrowser**

The SoundPoint IP 430, 501, 550, 560, 600, 601, and 650 phones and the SoundStation IP 4000 phone supports an XHTML Microbrowser. This can be launched by pressing the **Applications** key, or if there isn't one on the phone, it can be accessed through the **Menu** key by selecting *Features*, and then *Applications*.

**Note** As of SIP 2.2.0, the **Services** key and menu entry are renamed **Applications**, however the functionality remains the same.

Two instances of the Microbrowser may run concurrently:

- **•** An instance with standard interactive user interface
- **•** An instance that does not support user input, but appears in a window on the idle display

For more information, refer to the *Web Application Developers's Guide.*

Configuration changes can performed centrally at the boot server or locally:

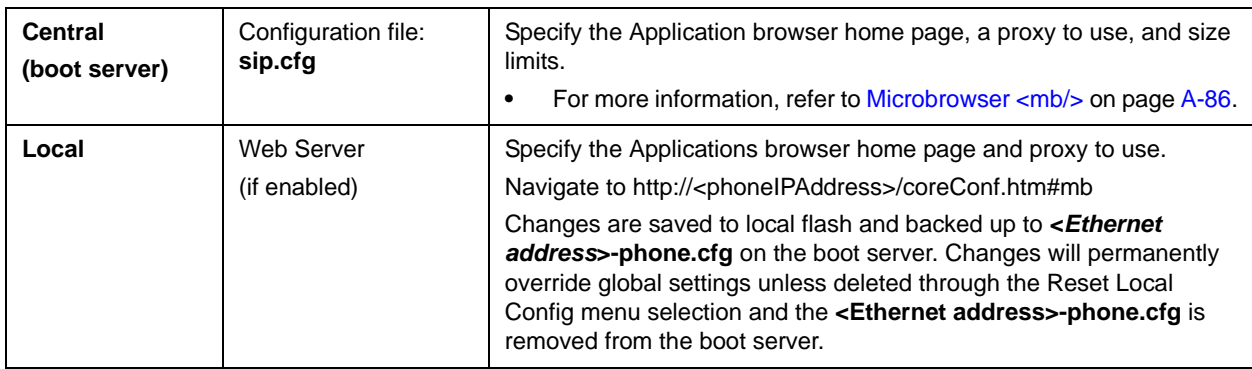

#### **Real-Time Transport Protocol Ports**

The phone is compatible with RFC 1889 - RTP: A Transport Protocol for Real-Time Applications - and the updated RFCs 3550 and 3551. Consistent with RFC 1889, the phone treats all RTP streams as bi-directional from a control perspective and expects that both RTP end points will negotiate the respective destination IP addresses and ports. This allows real-time transport control protocol (RTCP) to operate correctly even with RTP media flowing in only a single direction, or not at all. It also allows greater security: packets from unauthorized sources can be rejected.

The phone can filter incoming RTP packets arriving on a particular port by IP address. Packets arriving from a non-negotiated IP address can be discarded.

The phone can also enforce symmetric port operation for RTP packets: packets arriving with the source port set to other than the negotiated remote sink port can be rejected.

The phone can also jam the destination transport port to a specified value regardless of the negotiated port. This can be useful for punching through firewalls. When this is enabled, all RTP traffic will be sent to the specified port and will be expected to arrive on that port as well. Incoming packets are sorted by the source IP address and port, allowing multiple RTP streams to be multiplexed.

The RTP port range used by the phone can be specified. Since conferencing and multiple RTP streams are supported, several ports can be used concurrently. Consistent with RFC 1889, the next higher odd port is used to send and receive RTCP.

Configuration changes can performed centrally at the boot server or locally:

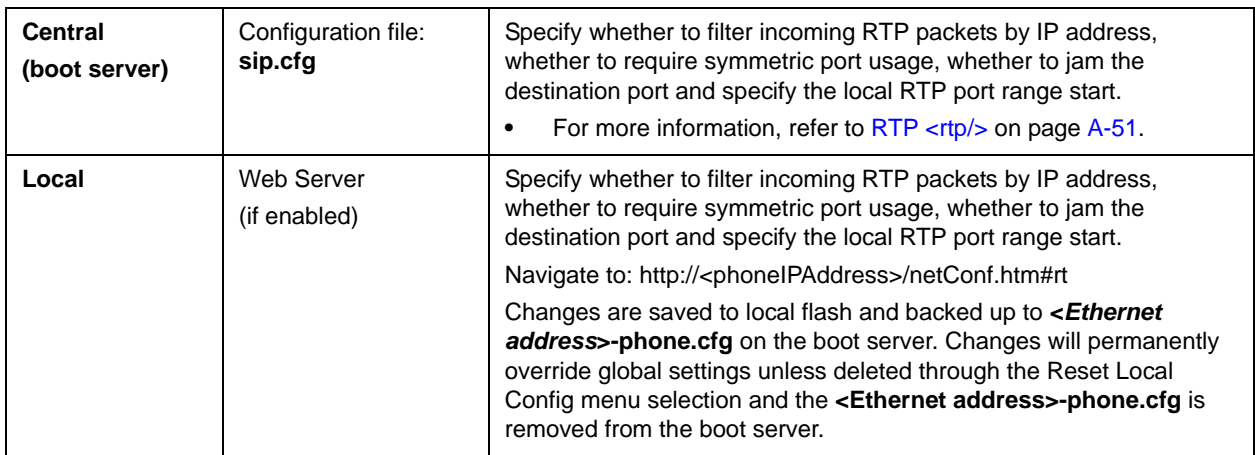

# **Network Address Translation**

The phone can work with certain types of network address translation (NAT). The phone's signaling and RTP traffic use symmetric ports (the source port in transmitted packets is the same as the associated listening port used to receive packets) and the external IP address and ports used by the NAT on the phone's behalf can be configured on a per-phone basis.

Configuration changes can performed centrally at the boot server or locally:

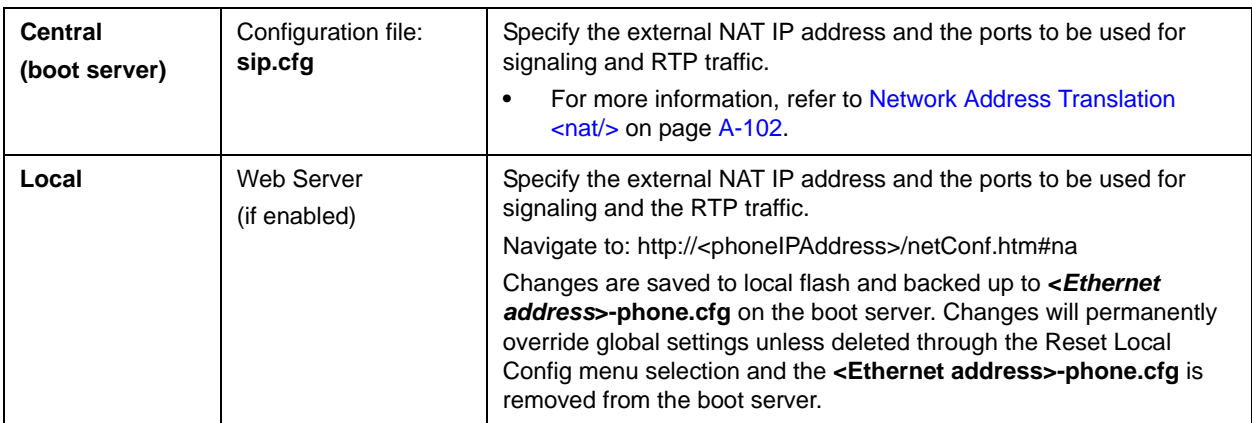

# **Corporate Directory**

**Note** This feature requires a license key for activation. Using this feature may require purchase of a license key or activation by Polycom channels. For more information, contact your Certified Polycom Reseller.

The SoundPoint IP phones can be configured to interface with a corporate directory server that supports the Lightweight Directory Access Protocol (LDAP) version 3. (Microsoft's Active Directory is included.) Both corporate directories that support server-side sorting and those that do not not are supported. In the latter case, the sorting is performed on the phone.

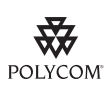

Polycom recommends using corporate directories that have server-side sorting. Polycom recommends that you consult your LDAP Administrator when making any configuration changes for this feature.

The corporate directory can be browsed or searched. Entries retrieved from the LDAP server can be saved to the local contact directory on the phone. Phone calls can be placed based on the phone number contained in the LDAP entry.

The corporate directory interface shall be read only, so that editing or deleting existing directory entries as well as adding new directory entries from the phone shall not be possible.

All attributes are considered to be Unicode text. Validity checking will be performed when a call isplaced or the entry is saved to the local contact directory.

The corporate directory LDAP server status can be reviewed through the Status menu (*Status > CD Server Status*).

Configuration changes can performed centrally at the boot server:

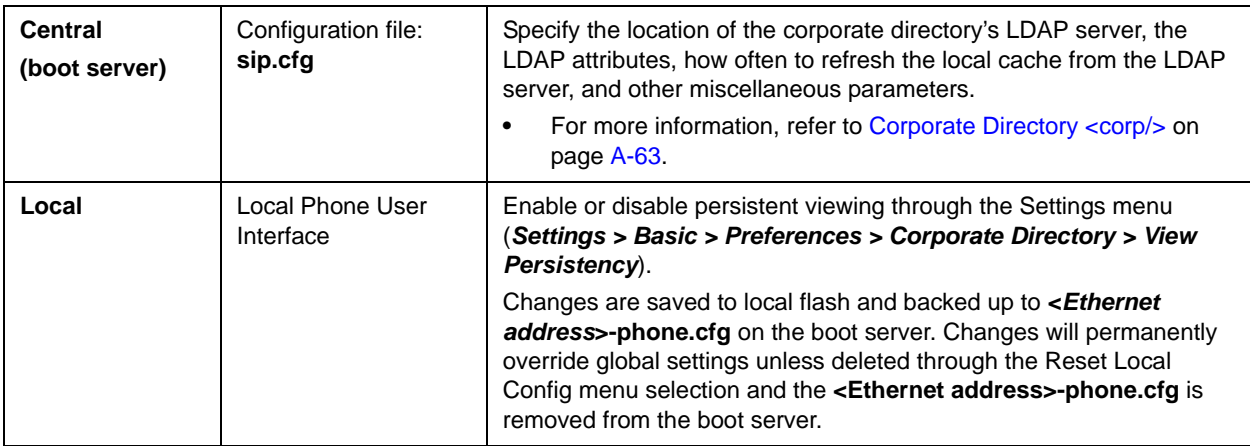

This section contains the following information:

- **•** Corporate Directory LDAP Attributes
- **•** Browsing the Corporate Directory
- **•** Configuration File Example

#### **Corporate Directory LDAP Attributes**

The entry attributes in the corporate directory are mapped through **sip.cfg** configuration file attributes to the LDAP attributes first\_name, last\_name, phone\_number, and others so the SIP application knows how to use them for searching, dialing, or saving to the local contact directory. Multiple attributes of the same type are allowed.

The configuration order dictates how the attributes are displayed and sorted. The first attribute is the primary soft index and the second attribute is the secondary sort index. The other attributes are not used in sorting.

To limit the amount of data displayed in the corporate directory, filtering of the entries can be configured for all attribute types. Filtering can be configured to be retained if the phone reboots.

For more information on LDAP attributes, refer to *RFC 4510 - Lightweight Directory Access Protocol (LDAP): Techncial Specification Road Map*.

#### **Browsing the Corporate Directory**

The SoundPoint IP or SoundStation IP phone will establish a session with the corporate directory and download enough entries to fill its cache:

- **•** when the corporate directory is first accessed
- **•** when the phone boots up if the background synchronization parameter is enabled

The requested entries are based on the configured attributes (see previous section).

If the background synchronization parameter is enabled, a timer is initiated to permit a periodic download from the corporate directory.

Entries are sorted according to the order in which the first two attributes are configured (for example, last name, then first name).

The browse position within the corporate directory as well as the attribute filters are maintained for subsequent corporate directory access can be saved (if so configured).

#### **Configuration File Example**

The following excerpt from the **sip.cfg** configuration file shows an example where downloaded entries are limited to any where the phone number is in the 604 area code:

```
dir.corp.address="
dir.corp.port="
dir.corp.transport="TCP"
dir.corp.baseDN="cn=Users,dc=yourcompany,dc=local
dir.corp.user="ldapadmin"
dir.corp.password="12345678"
```

```
dir.corp.filterPrefix="(objectclass=person)"
dir.corp.attribute.1.name="sn"
dir.corp.attribute.1.label="Last Name"
dir.corp.attribute.1.type="last_name"
dir.corp.attribute.1.filter=""
dir.corp.attribute.1.sticky=""
dir.corp.attribute.2.name="givenName"
dir.corp.attribute.2.label="First Name"
dir.corp.attribute.2.type="first_name"
dir.corp.attribute.2.filter=""
dir.corp.attribute.2.sticky=""
dir.corp.attribute.3.name="telephoneNumber"
dir.corp.attribute.3.label="Phone Number"
dir.corp.attribute.3.type="phone_number"
dir.corp.attribute.3.filter="604"
dir.corp.attribute.3.sticky="1"
dir.corp.backGroundSync="1"
dir.corp.backGroundSync.period="60"
dir.corp.viewPersistence="1"
```
## **Recording and Playback of Audio Calls**

**Note** This feature requires a license key for activation. Using this feature may require purchase of a license key or activation by Polycom channels. For more information, contact your Certified Polycom Reseller.

> SoundPoint IP phones that have a USB port can be configured to allow recording of audio calls on a supported USB device. Currently only the SoundPoint IP 650 has a USB port.

The filenames of the recorded **.wav** files will include a date/time stamp (for example, **20Apr2007\_190012.wav** was created on April 20, 2007 at 19:00:12). An indication of the recording time remaining—the space available of the attached USB storage media—appears on the graphic display. The user can browse through all recorded files through the menu shown on the graphic display.

Playback of recorded files can occur on the phone as well as on other devices, such as a Windows® or Apple® based computer using an application like Windows Media Player® or iTunes®.

The user controls which calls are recorded and played back.

For more information, refer to "Technical Bulletin 38084: SountPoint IP 650 Supported USB Devices for Recording" at [http://www.polycom.com/support/voip/.](http://www.polycom.com/support/voip/)

Configuration changes can be performed centrally at the boot server:

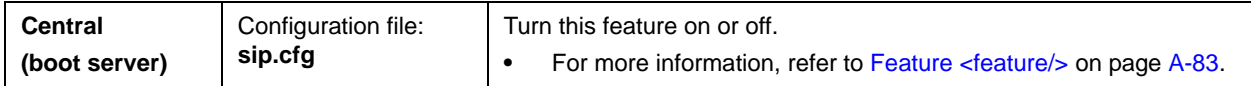

# **Voice Mail Integration**

The phone is compatible with voice mail servers. The subscribe contact and callback mode can be configured per user/registration on the phone. The phone can be configured with a SIP URL to be called automatically by the phone when the user elects to retrieve messages. Voice mail access can be configured to be through a single key press (for example, the Messages key on the SoundPoint IP 430, 500, 501, 550, 560, 600, 601, and 650). A message-waiting signal from a voice mail server triggers the message-waiting indicator to flash and the call waiting audio tone is played through the active audio path.

Configuration changes can performed centrally at the boot server or locally:

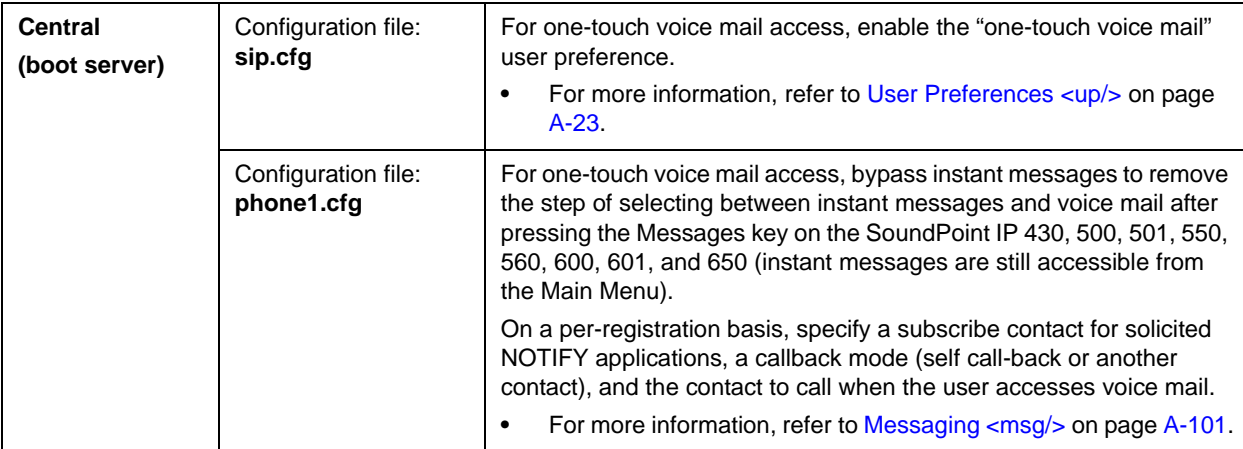

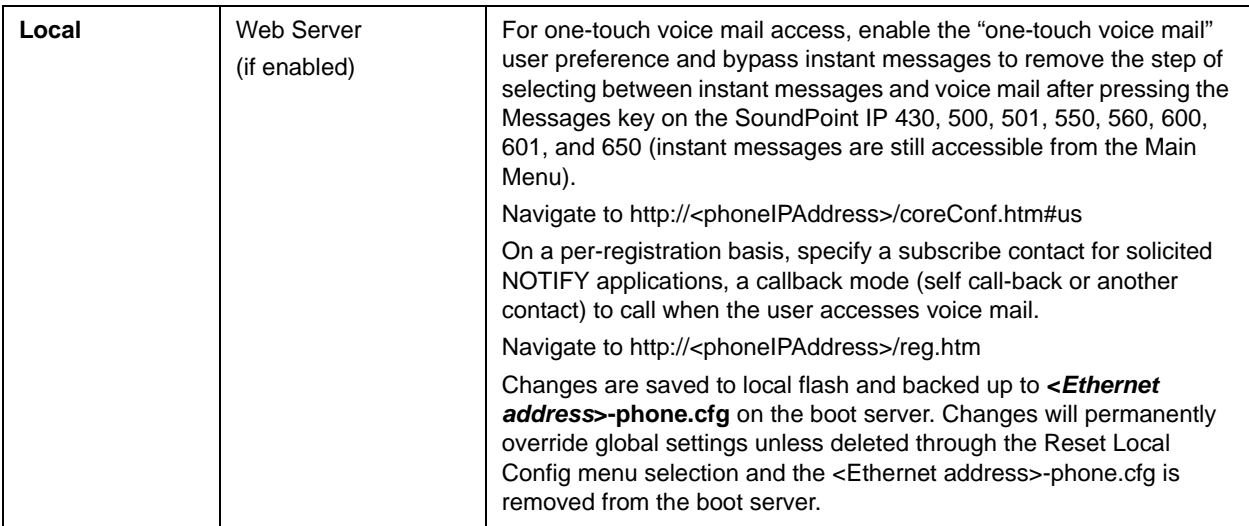

#### **Multiple Registrations**

The SoundPoint IP 301, 320, 330, and 430 support a maximum of two registrations, the SoundPoint IP 501 supports three, the SoundPoint IP 550 and 560 supports four, and the SoundPoint IP 600, 601, and 650 support 6. Up to three SoundPoint IP Expansion Modules can be added to a single host SoundPoint IP 601 and 650 phone increasing the total number of buttons to 12 registrations on the IP 601 and 34 registrations on the IP 650. The SoundStation IP 4000 supports a single registration.

Each registration can be mapped to one or more line keys (a line key can be used for only one registration). The user can select which registration to use for outgoing calls or which to use when initiating new instant message dialogs.

Configuration changes can performed centrally at the boot server or locally:

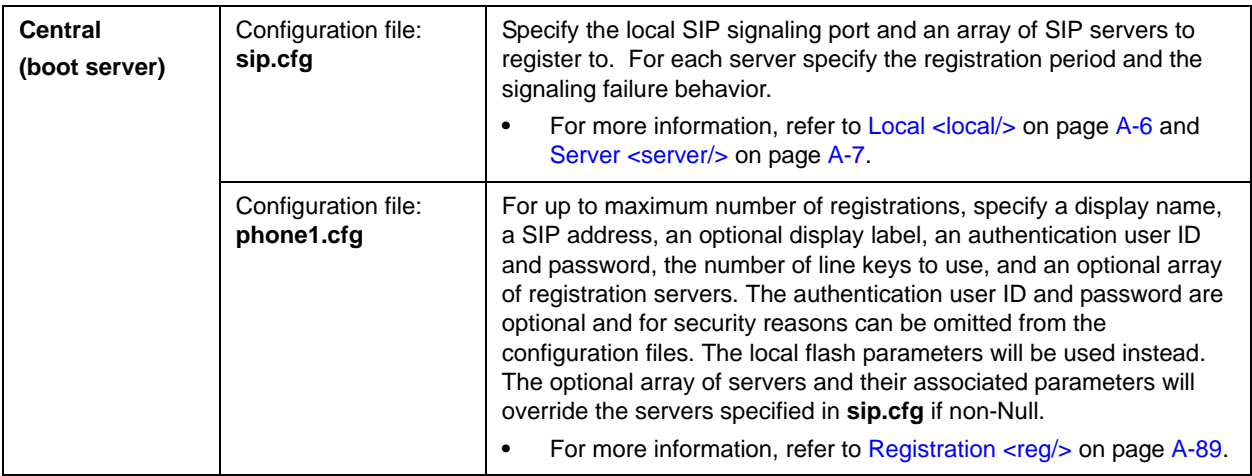

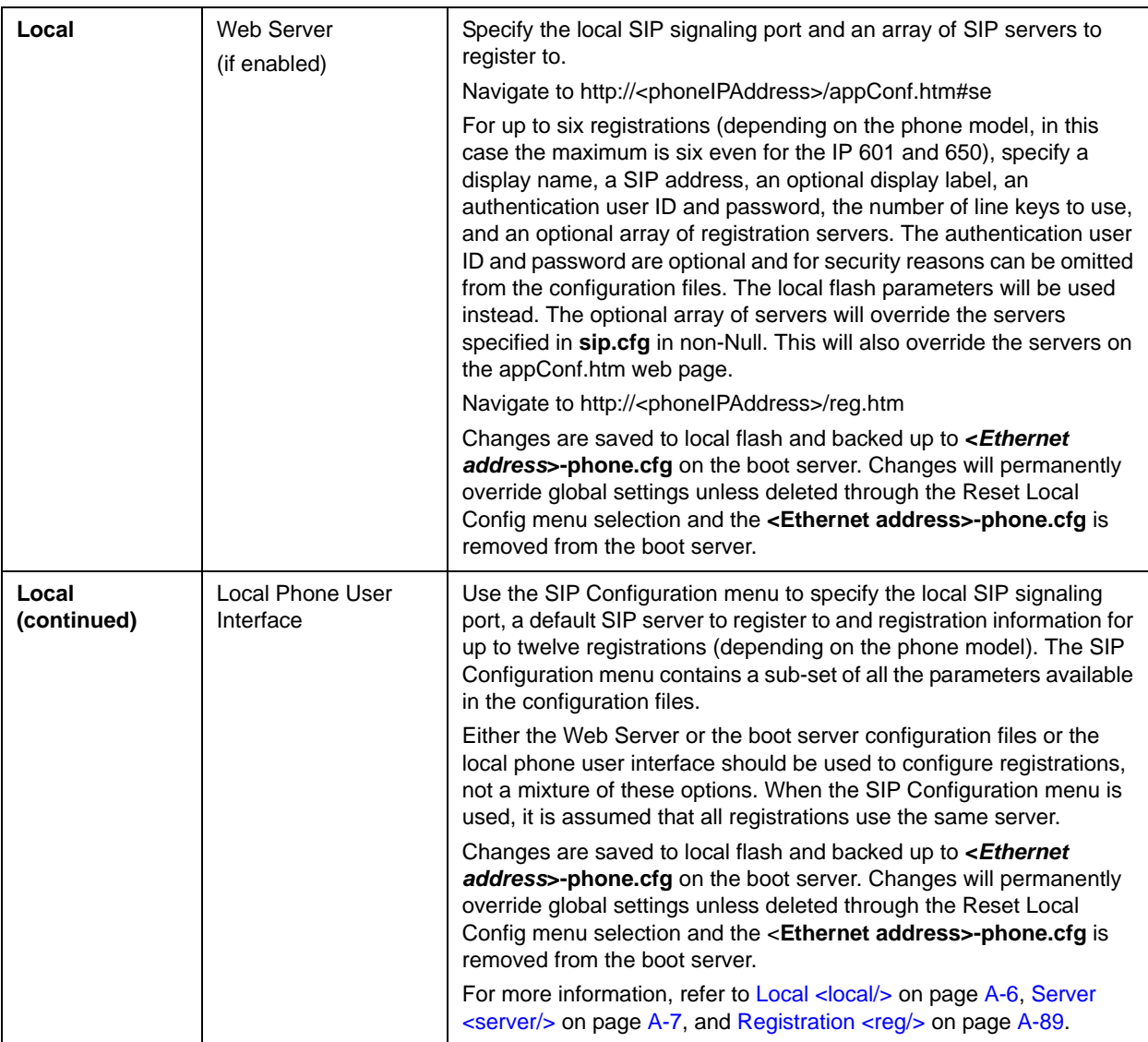

# **Automatic Call Distribution**

The phone allows automatic call distribution (ACD) login and logout. This feature depends on support from a SIP server.

Configuration changes can performed centrally at the boot server:

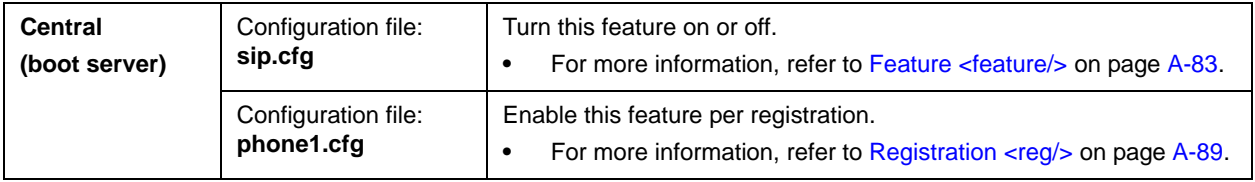

The phone also supports ACD agent available and unavailable. This feature depends on support from a SIP server.

Configuration changes can performed centrally at the boot server:

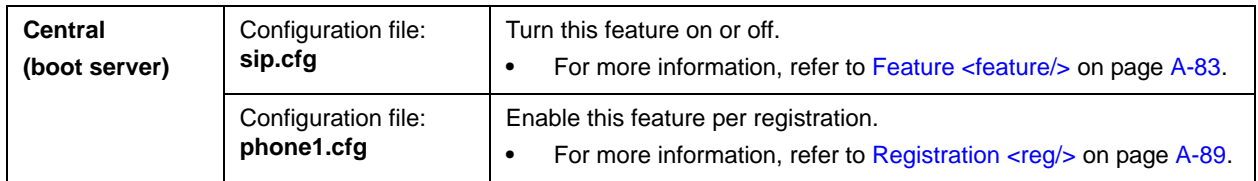

#### **Server Redundancy**

Server redundancy is often required in VoIP deployments to ensure continuity of phone service for events where the call server needs to be taken offline for maintenance, the server fails, or the connection from the phone to the server fails.

Two types of redundancy are possible:

- **Fail-over**: In this mode, the full phone system functionality is preserved by having a second equivalent capability call server take over from the one that has gone down/off-line. This mode of operation should be done using DNS mechanisms or "IP Address Moving" from the primary to the back-up server.
- **Fallback**: In this mode, a second less featured call server (router or gateway device) with SIP capability takes over call control to provide basic calling capability, but without some of the richer features offered by the primary call server (for example, shared lines, presence, and Message Waiting Indicator). Polycom phones support configuration of multiple servers per SIP registration for this purpose.

In some cases, a combination of the two may be deployed.

**Note** Your SIP server provider should be consulted for recommended methods of configuring phones and servers for fail-over configuration.

**Warning** Prior to SIP 2.1, the reg.x.server.y parameters (refer to Registration <reg/>on page [A-89\)](#page-206-0) could be used for fail-over configuration. The older behavior is no longer supported. Customers that are using the  $reg.x.\,server.y.\,configuration$ parameters where y>=2 should take care to ensure that their current deployments are not adversely affected. For example the phone will only support advanced SIP features such as shared lines, missed calls, presence with the primary server  $(y=1)$ .

> For more information, refer to "Technical Bulletin 5844: SIP Server Fallback Enhancements on SoundPoint IP Phones" at [http://www.polycom.com/support/voice/.](http://www.polycom.com/support/voice/)

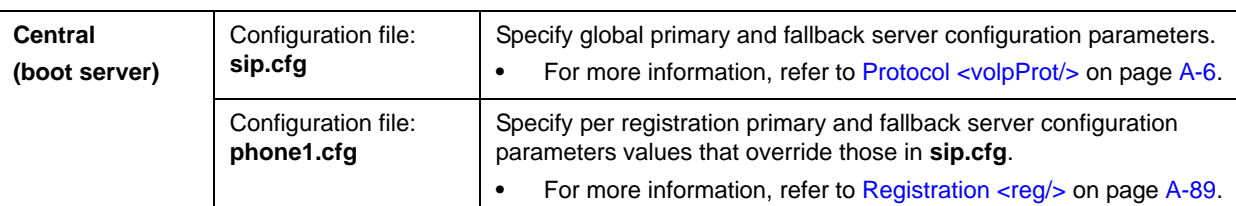

Configuration changes can performed centrally at the boot server:

#### **DNS SIP Server Name Resolution**

If a DNS name is given for a proxy/registrar address, the IP address(es) associated with that name will be discovered as specified in RFC 3263. If a port is given, the only lookup will be an A record. If no port is given, NAPTR and SRV records will be tried, before falling back on A records if NAPTR and SRV records return no results. If no port is given, and none is found through DNS, 5060 will be used.

Refer to<http://www.ietf.org/rfc/rfc3263.txt> for an example.

**Note** Failure to resolve a DNS name is treated as signalling failure that will cause a failover.

#### **Behavior When the Primary Server Connection Fails**

#### **For Outgoing Calls (INVITE Fallback)**

When the user initiates a call, the phone will go through the following steps to connect the call:

- **1.** Try to make the call using the working server.
- **2.** If the working server does not respond correctly to the INVITE, then try and make a call using the next server in the list (even if there is no current registration with these servers). This could be the case if the Internet connection has gone down, but the registration to the working server has not yet expired.
- **3.** If the second server is also unavailable, the phone will try all possible servers (even those not currently registered) until it either succeeds in making a call or exhausts the list at which point the call will fail.

At the start of a call, server availability is determined by SIP signaling failure. SIP signaling failure depends on the SIP protocol being used as described below:

- **•** If TCP is used, then the signaling fails if the connection fails or the Send fails.
- **•** If UDP is used, then the signaling fails if ICMP is detected or if the signal times out. If the signaling has been attempted through all servers in the list and this is the last server, then the signaling fails after the complete UDP

timeout defined in RFC 3261. If it is not the last server in the list, the maximum number of retries using the configurable retry timeout is used. For more information, refer to Server <server/>er on page [A-7](#page-124-0) and Registration  $\langle \text{reg} / \rangle$  on page [A-89](#page-206-0).

Warning If DNS is used to resolve the address for Servers, the DNS server is unavailable, and the TTL for the DNS records has expired, the phone will attempt to contact the DNS server to resolve the address of all servers in its list *before* initiating a call. These attempts will timeout, but the timeout mechanism can cause long delays (for example, two minutes) before the phone call proceeds "using the working server". To mitigate this issue, long TTLs should be used. It is strongly recommended that an on-site DNS server is deployed as part of the redundancy solution.

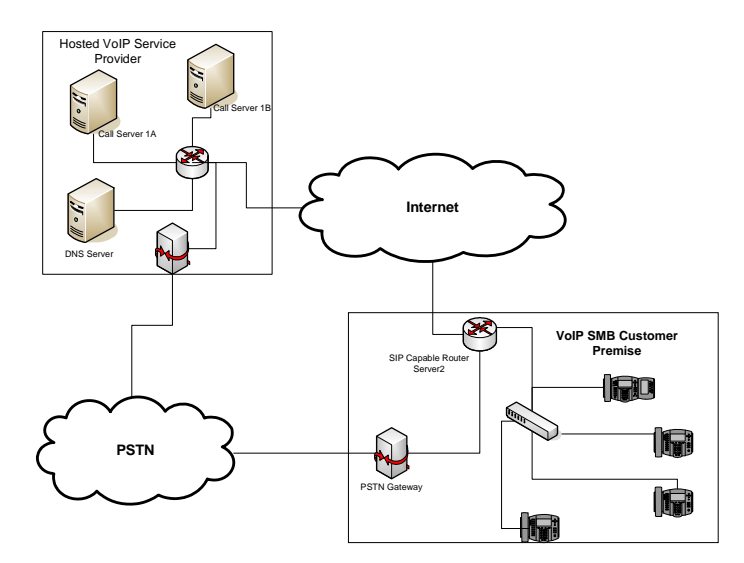

#### **Phone Configuration**

The phones at the customer site are configured as follows:

**•** Server 1 (the primary server) will be configured with the address of the service provider call server. The IP address of the server(s) to be used will be provided by the DNS server. For example:

reg.1.server.1.address="voipserver.serviceprovider.com"

**•** Server 2 (the fallback server) will be configured to the address of the router/gateway that provides the fallback telephony support and is on-site. For example:

reg.1.server.2.address=172.23.0.1

Note It is possible to configure the phone for more than two servers per registration, but you need to exercise caution when doing this to ensure that the phone and network load generated by registration refresh of multiple registrations do not become excessive. This would be of particularly concern if a phone had multiple registrations with multiple servers per registration and it is expected that some of these servers will be unavailable.

#### **Phone Operation for Registration**

After the phone has booted up, it will register to all the servers that are configured.

Server 1 is the primary server and supports greater SIP functionality than any of servers. For example, SUBSCRIBE/NOTIFY services (used for features such as shared lines, presence, and BLF) will only be established with Server 1.

Upon registration timer expiry of each server registration, the phone will attempt to re-register. If this is unsuccessful, normal SIP re-registration behavior (typically at intervals of 30 to 60 seconds) will proceed and continue until the registration is successful (for example, when the Internet link is once again operational). While the primary server registration is unavailable, the next highest priority server in the list will serve as the working server. As soon as the primary server registration succeeds, it will return to being the working server.

**Note** If reg.x.server.y.register is set to 0, then phone will not register to that server. However, the INVITE will fail over to that server if all higher priority servers are down.

#### **Recommended Practices for Fallback Deployments**

In situations where server redundancy for fall-back purpose is used, the following measures should be taken to optimize the effectiveness of the solution:

- **1.** Deploy an on-site DNS server to avoid long call initiation delays that can result if the DNS server records expire.
- **2.** Do not use OutBoundProxy configurations on the phone if the OutBoundProxy could be unreachable when the fallback occurs. SoundPoint IP phones can only be configured with one OutBoundProxy per registration and all traffic for that registration will be routed through this proxy for all servers attached to that registration. If Server 2 is not accessible through the configured proxy, call signaling with Server 2 will fail.
- **3.** Avoid using too many servers as part of the redundancy configuration as each registration will generate more traffic.
- **4.** Educate users as to the features that will not be available when in "fallback" operating mode.

#### **Presence**

The Presence feature allows the phone to monitor the status of other users/devices and allows other users to monitor it. The status of monitored users is displayed visually and is updated in real time in the Buddies display screen or, for speed dial entries, on the phone's idle display. Users can block others from monitoring their phones and are notified when a change in monitored status occurs. Phone status changes are broadcast automatically to monitoring phones when the user engages in calls or invokes do-not-disturb. The user can also manually specify a state to convey, overriding, and perhaps masking, the automatic behavior.

#### **Note** Notification when a change in monitored status occurs will be available in a subsequent release.

The presence feature works differently when Microsoft Live Communications Server 2005 is used as the call server. For more information, refer to the following section, [Microsoft Live Communications Server 2005 Integration](#page-90-0).

Configuration changes can performed centrally at the boot server:

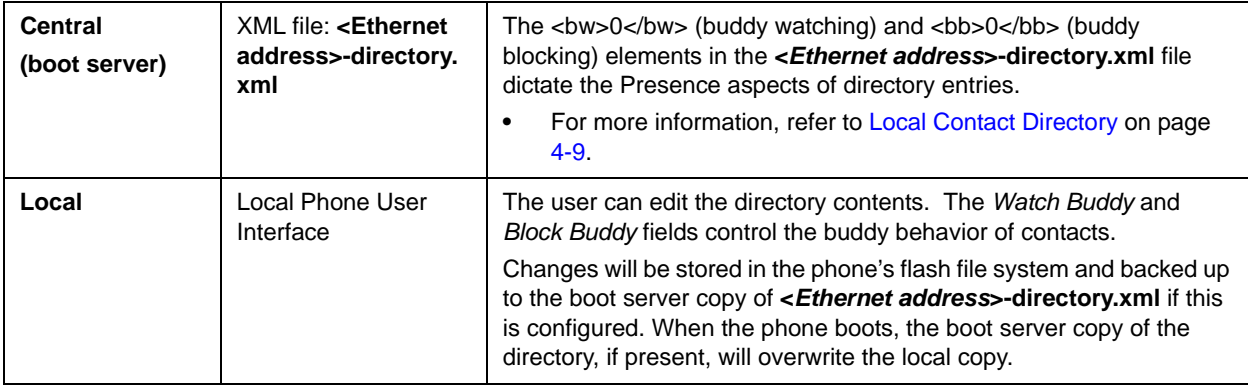

## <span id="page-90-0"></span>**Microsoft Live Communications Server 2005 Integration**

SoundPoint IP phones can used with Microsoft Live Communications Server 2005 and Microsoft Office Communicator to help improve business efficiencies and increase productivity and to share ideas and information immediately with business contacts.

For instructions on changing the configuration files, refer to [Configuration File](#page-91-0)  [Examples](#page-91-0) on page [4-44](#page-91-0).

**Note** Any contacts added through the SoundPoint IP phone's buddy list will appear in as a contact in Microsoft Office Communicator and Windows Messenger.

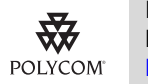

Polycom recommends that the BLF not be used in conjunction with the Microsoft Live Communications Server 2005 feature. For more information, refer to [Busy](#page-74-0)  [Lamp Field](#page-74-0) on page [4-27](#page-74-0).

Configuration changes can performed centrally at the boot server:

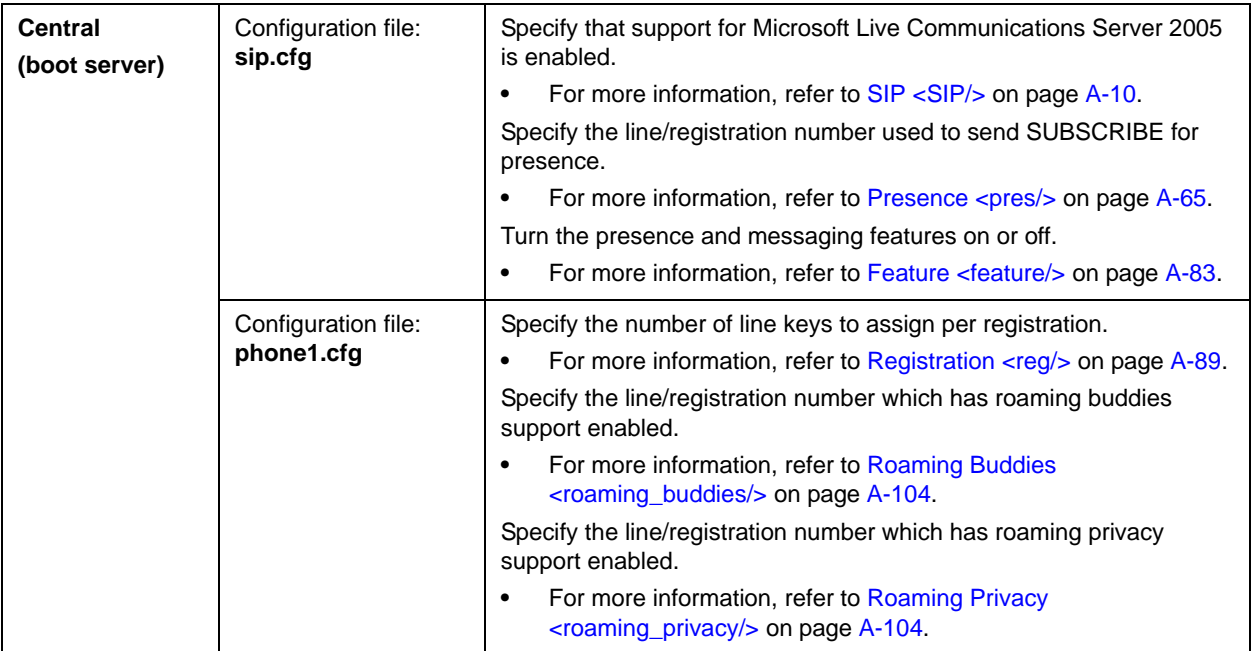

#### <span id="page-91-0"></span>**Configuration File Examples**

SoundPoint IP phones can be deployed in two basic methods. In the first method, Microsoft Live Communications Server 2005 serves as the call server and the phones have a single registration. In the second method, the phone has a primary registration to call server—that is not Microsoft Live Communications Server (LCS)—and a secondary registration to LCS for presence purposes.

#### **To set up a single registration with Microsoft Live Communications Server 2005 as the call server:**

- **1.** Modify the **sip.cfg** configuration file as follows:
	- **a** Open **sip.cfg** in an XML editor.
	- **b** Locate the feature parameter.
	- **c** For the feature.1.name = presence attribute, set feature.1.enabled to 1.

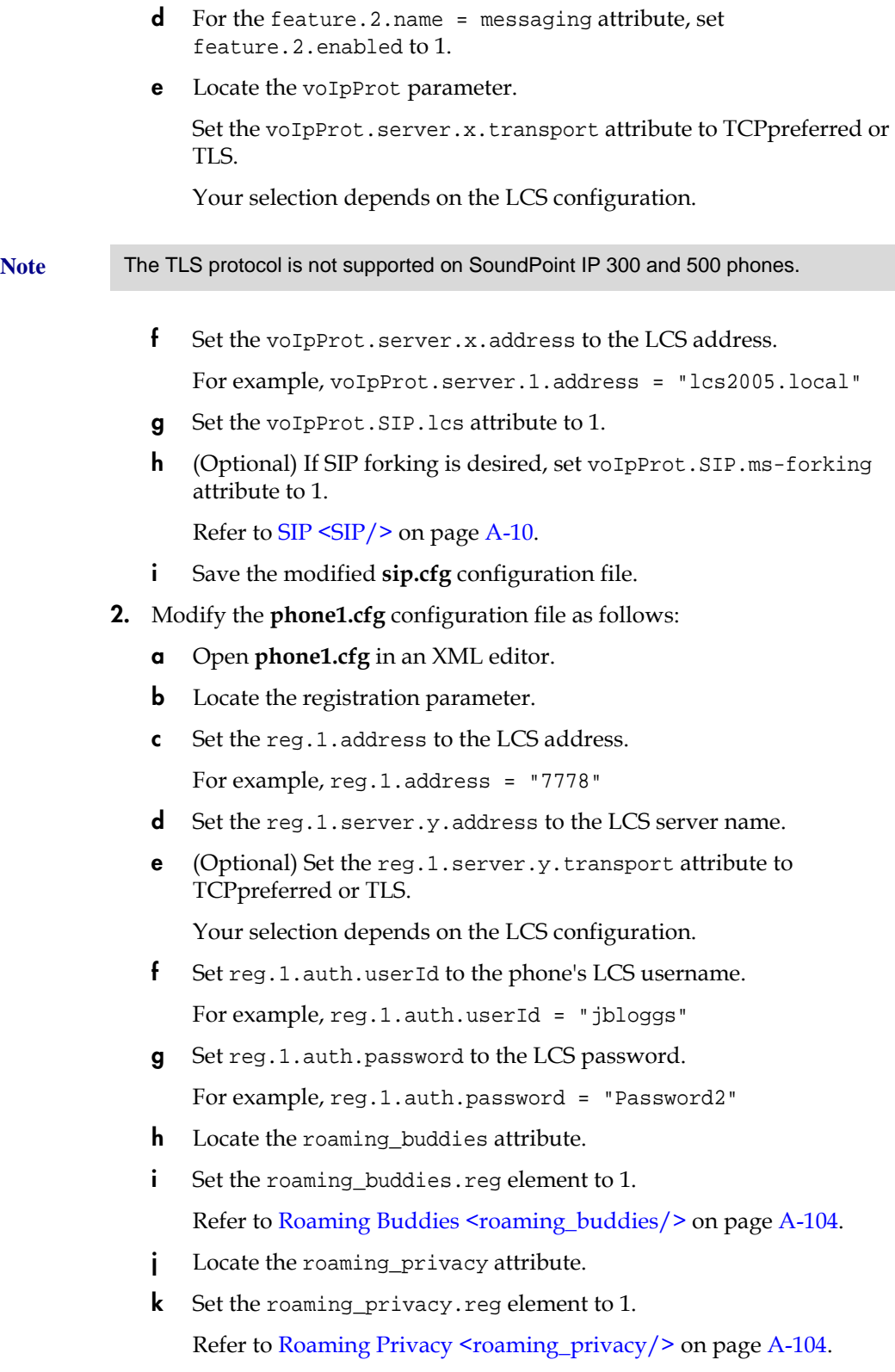

**l** Save the modified **phone1.cfg** configuration file.

#### **To set up a dual registration with Microsoft Live Communications Server 2005 as the presence server:**

- **1.** (Optional) Modify the **sip.cfg** configuration file as follows:
	- **a** Open **sip.cfg** in an XML editor.
	- **b** Locate the feature parameter.
	- **c** For the feature.1.name = presence attribute, set feature.1.enabled to 1.
	- **d** For the feature.2.name = messaging attribute, set feature.2.enabled to 1.
	- **e** Locate the voIpProt parameter.
	- **f** If SIP forking is desired, set voIpProt.SIP.ms-forking attribute to 1. Refer to [SIP <SIP/>](#page-127-0) on page [A-10](#page-127-0).
	- **g** Save the modified **sip.cfg** configuration file.
- **2.** Modify the **phone1.cfg** configuration file as follows:
	- **a** Open **phone1.cfg** in an XML editor.
	- **b** Locate the registration parameter.
	- **c** Select a registration to be used for the Microsoft Live Communications Server 2005.

Typically, this would be 2.

**d** Set the reg.x.address to the LCS address.

For example, reg.2.address = "7778"

- **e** Set the reg.x.server.y.address to the LCS server name.
- **f** (Optional) Set the reg.2.server.y.transport attribute to TCPpreferred or TLS.

Your selection depends on the LCS configuration.

**g** Set reg.x.auth.userId to the phone's LCS username.

For example, reg.2.auth.userId = "jbloggs"

**h** Set reg.x.auth.password to the LCS password.

For example, reg.2.auth.password = "Password2"

- **i** Locate the roaming buddies attribute.
- **j** Set the roaming\_buddies.reg element to the number corresponding to the LCS registration.

For example, roaming\_buddies.reg = 2

Refer to [Roaming Buddies <roaming\\_buddies/>](#page-221-0) on page [A-104](#page-221-0).

- **k** Locate the roaming\_privacy attribute.
- **l** Set the roaming\_privacy.reg element to the number corresponding to the LCS registration.

For example, roaming\_privacy.reg = 2

Refer to [Roaming Privacy <roaming\\_privacy/>](#page-221-1) on page [A-104](#page-221-1).

**m** Save the modified **phone1.cfg** configuration file.

# **Setting Up Audio Features**

Proprietary state-of-the-art digital signal processing (DSP) technology is used to provide an excellent audio experience.

This section provides information for making configuration changes for the following audio-related features:

- **•** [Low-Delay Audio Packet Transmission](#page-94-0)
- **•** [Jitter Buffer and Packet Error Concealment](#page-95-0)
- **•** [Voice Activity Detection](#page-95-1)
- **•** [DTMF Tone Generation](#page-96-0)
- **•** [DTMF Event RTP Payload](#page-96-1)
- **•** [Acoustic Echo Cancellation](#page-96-2)
- **•** [Audio Codecs](#page-97-0)
- **•** [Background Noise Suppression](#page-98-0)
- **•** [Comfort Noise Fill](#page-98-1)
- **•** [Automatic Gain Control](#page-98-2)
- **•** [IP Type-of-Service](#page-98-3)
- **•** [IEEE 802.1p/Q](#page-99-0)
- **•** [Voice Quality Monitoring](#page-99-1)

## <span id="page-94-0"></span>**Low-Delay Audio Packet Transmission**

The phone is designed to minimize latency for audio packet transmission. There are no related configuration changes.

# <span id="page-95-0"></span>**Jitter Buffer and Packet Error Concealment**

The phone employs a high-performance jitter buffer and packet error concealment system designed to mitigate packet inter-arrival jitter and out-of-order or lost (lost or excessively delayed by the network) packets. The jitter buffer is adaptive and configurable for different network environments. When packets are lost, a concealment algorithm minimizes the resulting negative audio consequences.

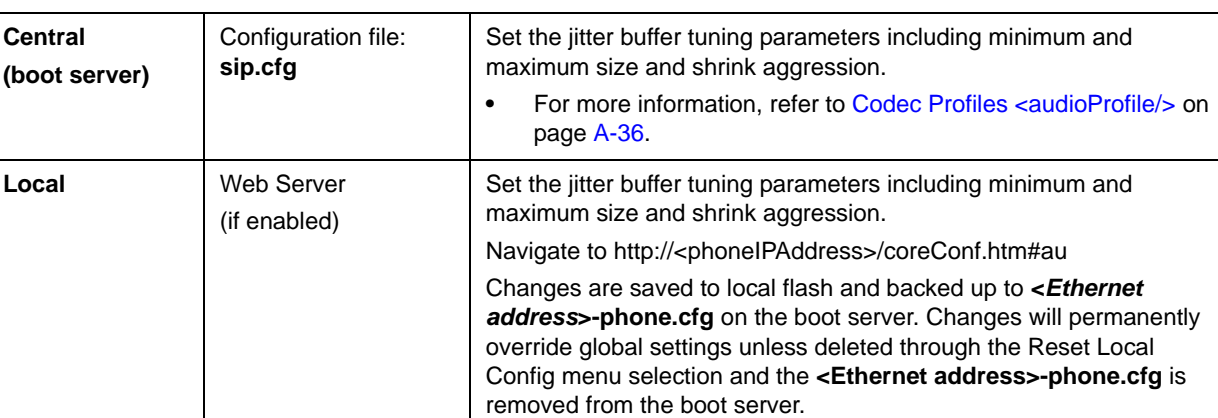

Configuration changes can performed centrally at the boot server or locally:

#### <span id="page-95-1"></span>**Voice Activity Detection**

The purpose of voice activity detection (VAD) is to conserve network bandwidth by detecting periods of relative "silence" in the transmit data path and replacing that silence efficiently with special packets that indicate silence is occurring. For those compression algorithms without an inherent VAD function, such as G.711, the phone is compatible with the comprehensive codec-independent comfort noise transmission algorithm specified in RFC 3389. This algorithm is derived from G.711 Appendix II, which defines a comfort noise (CN) payload format (or bit-stream) for G.711 use in packet-based, multimedia communication systems. The phone generates CN packets (also known as Silence Insertion Descriptor (SID) frames) and also decodes CN packets, efficiently regenerating a facsimile of the background noise at the remote end.

Configuration changes can performed centrally at the boot server:

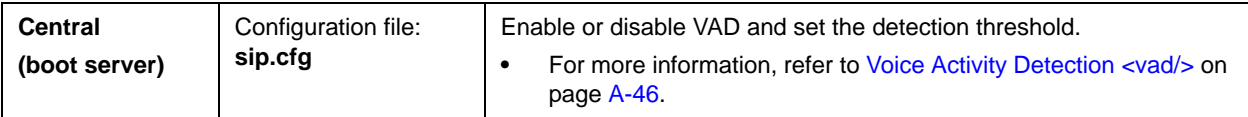

#### <span id="page-96-0"></span>**DTMF Tone Generation**

The phone generates dual tone multi-frequency (DTMF) tones in response to user dialing on the dial pad. These tones are transmitted in the real-time transport protocol (RTP) streams of connected calls. The phone can encode the DTMF tones using the active voice codec or using RFC 2833 compatible encoding. The coding format decision is based on the capabilities of the remote end point.

Configuration changes can performed centrally at the boot server:

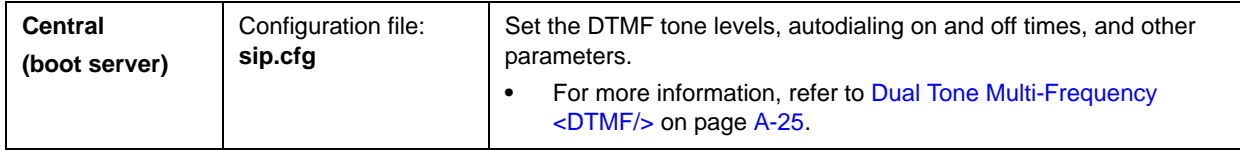

## <span id="page-96-1"></span>**DTMF Event RTP Payload**

The phone is compatible with RFC 2833 - *RTP Payload for DTMF Digits, Telephony Tones, and Telephony Signals*. RFC 2833 describes a standard RTP-compatible technique for conveying DTMF dialing and other telephony events over an RTP media stream. The phone generates RFC 2833 (DTMF only) events but does not regenerate, nor otherwise use, DTMF events received from the remote end of the call.

Configuration changes can performed centrally at the boot server:

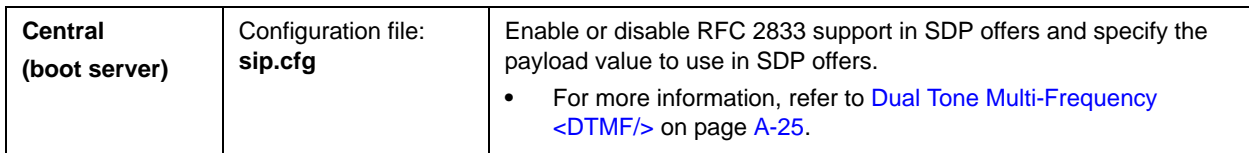

## <span id="page-96-2"></span>**Acoustic Echo Cancellation**

The phone employs advanced acoustic echo cancellation (AEC) for hands-free operation. Both linear and non-linear techniques are employed to aggressively reduce echo yet provide for natural full-duplex communication patterns.

When using the handset on any SoundPoint IP phones, AEC is not normally required. In certain situations, where echo is experienced by the far-end party, when the user is on the handset, AEC may be enabled to reduce/avoid this echo. To achieve this, make the following changes in the **sip.cfg** configuration file (default settings for these parameters are disabled):

```
voice.aec.hs.enable = 1
voice.aes.hs.enable = 1
voice.ns.hs.enable = 1
voice.ns.hs.signalAttn = -6
voice.ns.hs.silenceAttn = -9
```
For more information, refer to Acoustic Echo Cancellation <aec/>ec on page [A-34](#page-151-0), Acoustic Echo Suppression <aes/>es on page [A-41](#page-158-0), and Background [Noise Suppression <ns/>](#page-159-0) > on page [A-42.](#page-159-0)

For the SoundPoint IP 501 and 601, utilizing acoustic echo cancellation will introduce a small delay increase into the audio path which might cause a lower voice quality.

**Note** AEC on the SoundPoint IP 301 handset is not supported.

# <span id="page-97-0"></span>**Audio Codecs**

The following table summarizes the phone's audio codec support:

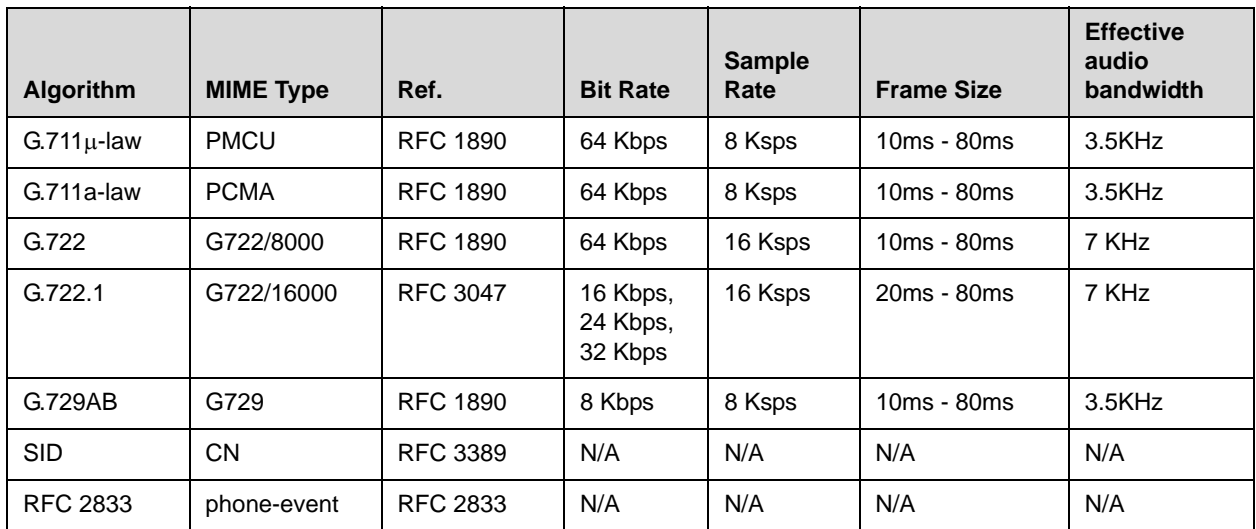

Configuration changes can performed centrally at the boot server or locally:

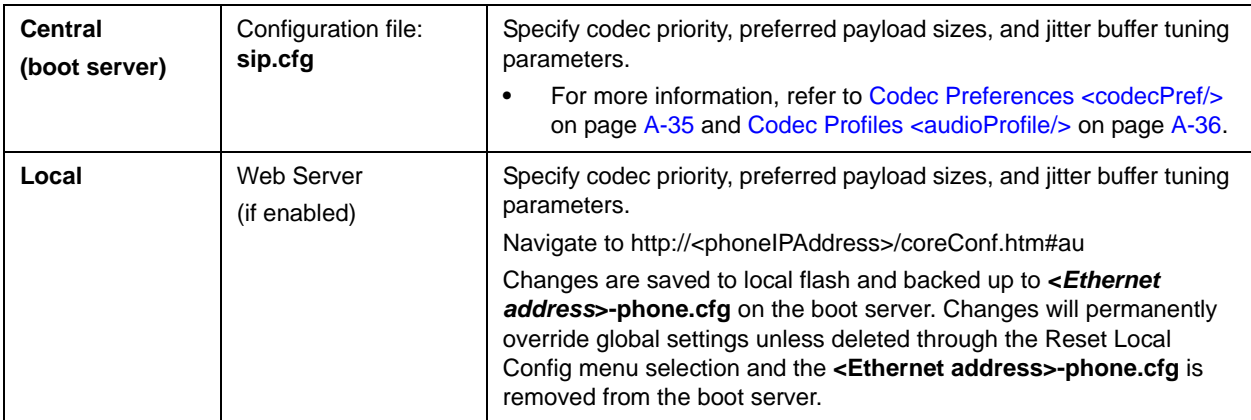

# <span id="page-98-0"></span>**Background Noise Suppression**

Background noise suppression (BNS) is designed primarily for hands-free operation and reduces background noise to enhance communication in noisy environments.

There are no related configuration changes.

#### <span id="page-98-1"></span>**Comfort Noise Fill**

Comfort noise fill is designed to help provide a consistent noise level to the remote user of a hands-free call. Fluctuations in perceived background noise levels are an undesirable side effect of the non-linear component of most AEC systems. This feature uses noise synthesis techniques to smooth out the noise level in the direction toward the remote user, providing a more natural call experience.

There are no related configuration changes.

#### <span id="page-98-2"></span>**Automatic Gain Control**

Automatic Gain Control (AGC) is applicable to hands-free operation and is used to boost the transmit gain of the local talker in certain circumstances. This increases the effective user-phone radius and helps with the intelligibility of soft-talkers.

There are no related configuration changes.

# <span id="page-98-3"></span>**IP Type-of-Service**

The "type of service" field in an IP packet header consists of four type-of-service (TOS) bits and a 3-bit precedence field. Each TOS bit can be set to either 0 or 1. The precedence field can be set to a value from 0 through 7. The type of service can be configured specifically for RTP packets and call control packets, such as SIP signaling packets.

Configuration changes can performed centrally at the boot server or locally:

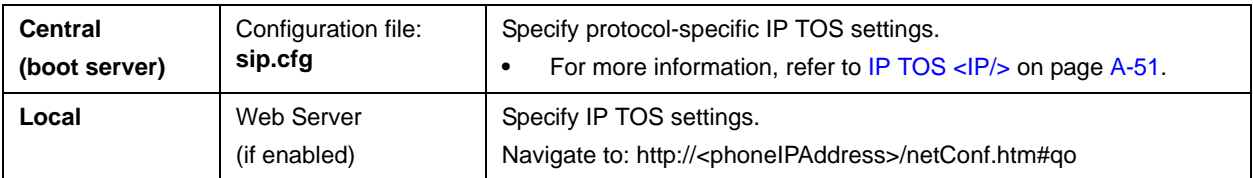

# <span id="page-99-0"></span>**IEEE 802.1p/Q**

The phone will tag all Ethernet packets it transmits with an 802.1Q VLAN header for one of the following reasons:

- **•** When it has a valid VLAN ID set in its network configuration
- **•** When it is instructed to tag packets through Cisco Discovery Protocol (CDP) running on a connected Ethernet switch
- **•** When a VLAN ID is obtained from DHCP (refer to [DHCP Menu](#page-34-0) on page [3-7](#page-34-0))

The 802.1p/Q user\_priority field can be set to a value from 0 to 7. The user\_priority can be configured specifically for RTP packets and call control packets, such as SIP signaling packets, with default settings configurable for all other packets.

Configuration changes can performed centrally at the boot server or locally:

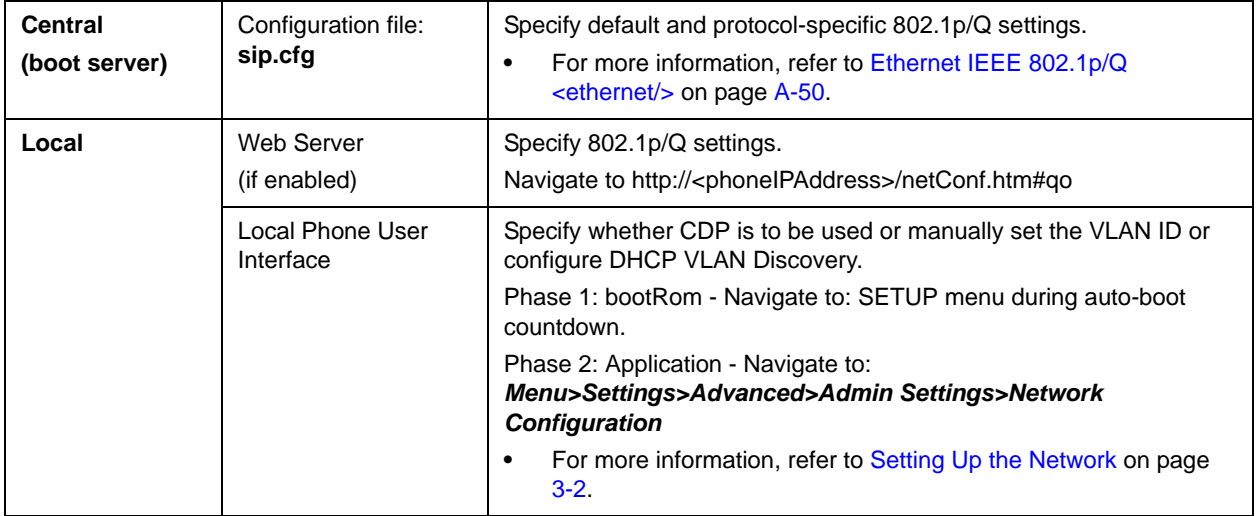

## <span id="page-99-1"></span>**Voice Quality Monitoring**

**Note** This feature requires a license key for activation. Using this feature may require purchase of a license key or activation by Polycom channels. For more information, contact your Certified Polycom Reseller.

> The SoundPoint IP phones can be configured to generate various quality metrics for listening and conversational quality. These metrics can be sent between the phones in RTCP XR packets. The metrics can also be downloaded in SIP messages to a central voice quality report collector. The collection of these metrics is supported on the SoundPoint IP 330/320, 430, 501, 550, 560, 600, 601, and 650 and the SoundStation IP 4000.

The RTCP XR packets are complaint with *RFC 3611 - RTP Control Extended Reports (RTCP XR).* The packets are sent to a report collector as specified in draft RFC *draft-ietf\_sipping\_rtcp-summary-02.* 

Three types of quality reports can be enabled:

- **•** Alert—Generated when the call quality degrades below a configurable threshold.
- **•** Periodic—Generated during a call at a configurable period.
- **•** Session—Generated at the end of a call.

A wide range of performance metrics are generated. Some are based on current values, such as jitter buffer nominal delay and round trip delay, while others cover the time period from the beginning of the call until the report is sent, such as network packet loss. Some metrics are computed using other metrics as input, such as listening Mean Opinion Score (MOS), conversational MOS, listening R-factor, and conversational R-factor.

Configuration changes can performed centrally at the boot server:

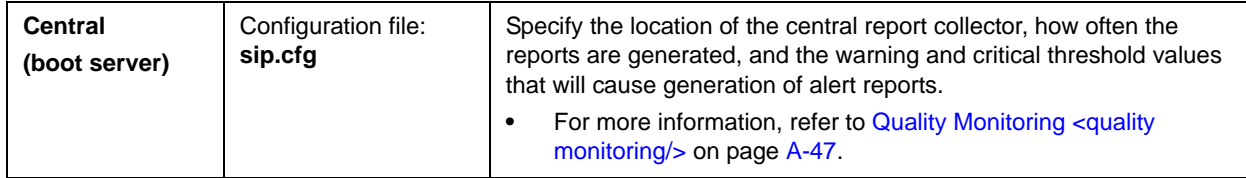

# **Setting Up Security Features**

This section provides information for making configuration changes for the following security-related features:

- **•** [Local User and Administrator Privilege Levels](#page-100-0)
- **•** [Custom Certificates](#page-101-0)
- **•** [Incoming Signaling Validation](#page-101-1)
- **•** [Configuration File Encryption](#page-102-1)

## <span id="page-100-0"></span>**Local User and Administrator Privilege Levels**

Several local settings menus are protected with two privilege levels, user and administrator, each with its own password. The phone will prompt for either the user or administrator password before granting access to the various menu options. When the user password is requested, the administrator password will also work. The web server is protected by the administrator password (refer to [Configuring SoundPoint IP / SoundStation IP Phones Locally](#page-102-0) on page [4-55](#page-102-0)).

Configuration changes can performed centrally at the boot server or locally:

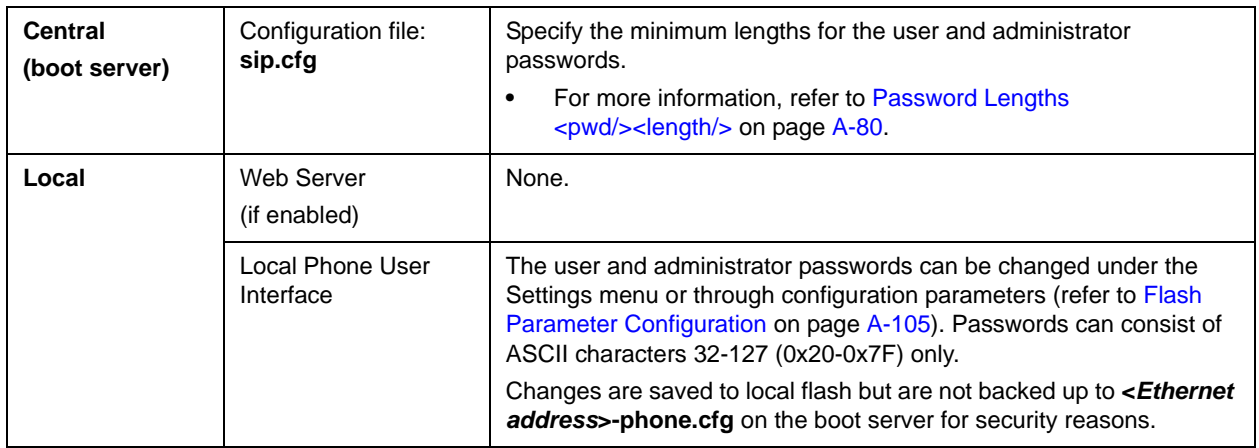

# <span id="page-101-0"></span>**Custom Certificates**

The phone trusts certificates issued by widely recognized certificate authorities when trying to establish a connection to a boot server for application provisioning. Refer to [Trusted Certificate Authority List](#page-236-0) on page [C-1](#page-236-0).

In addition, custom certificates can be added to the phone. This is done by using the SSL Security menu on the phone to provide the URL of the custom certificate then select an option to use this custom certificate.

**Note** [For more information on using custom certificates, refer to "Technical Bulletin](http://www.polycom.com/support/voice/)  17877: Using Custom Certificates With SoundPoint IP Phones" at www.polycom.com/support/voice/ .

Configuration changes can performed locally:

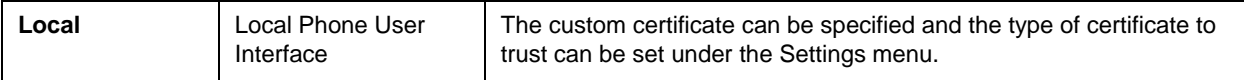

# <span id="page-101-1"></span>**Incoming Signaling Validation**

The three optional levels of security for validating incoming network signaling are:

- **•** Source IP address validation
- **•** Digest authentication
- **•** Source IP address validation and digest authentication

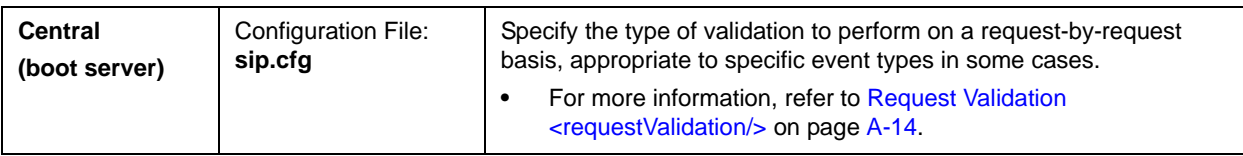

Configuration changes can performed centrally at the boot server:

# <span id="page-102-1"></span>**Configuration File Encryption**

Configuration files (excluding the master configuration file), contact directories, and configuration override files can all be encrypted.

**Note** The SoundPoint IP 300 and 500 phones will always fail at decrypting files. These phones will recognize that a file is encrypted, but cannot decrypt it and will display an error. Encrypted configuration files can only be decrypted on the SoundPoint IP 301, 320, 330, 430, 501,550, 560, 600, 601, and 650 and the SoundStation IP 4000 phones.

> The master configuration file cannot be encrypted on the boot server. This file is downloaded by the bootROM that does not recognize encrypted files. For more information, refer to [Master Configuration Files](#page-119-0) on page [A-2.](#page-119-0)

For more information on encrypting configuration files including determining whether an encrypted file is the same as an unencrypted file and using the SDK to facilitate key generation, refer to [Encrypting Configuration Files](#page-238-0) on page [C-3](#page-238-0).

Configuration changes can performed centrally at the boot server:

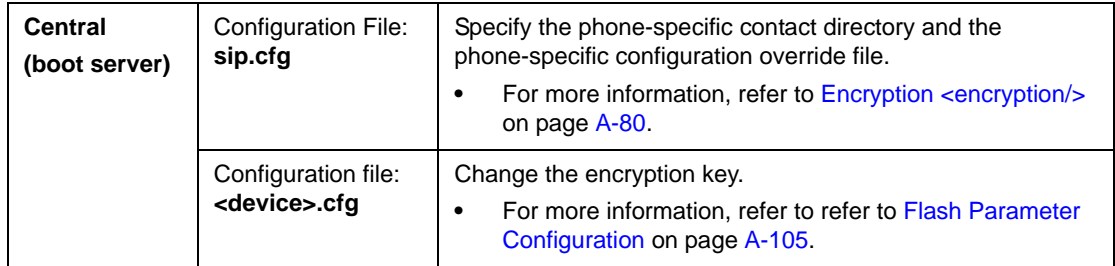

# <span id="page-102-0"></span>**Configuring SoundPoint IP / SoundStation IP Phones Locally**

A local phone-based configuration web server is available, unless it is disabled through **sip.cfg**. It can be used as the only method of modifying phone configuration or as a distributed method of augmenting a centralized provisioning model. For more information, refer to [Web Server <httpd/>](#page-174-0) on page [A-57.](#page-174-0)

The phone's local user interface also permits many application settings to be modified, such as SIP server address, ring type, or regional settings such as time/date format and language.

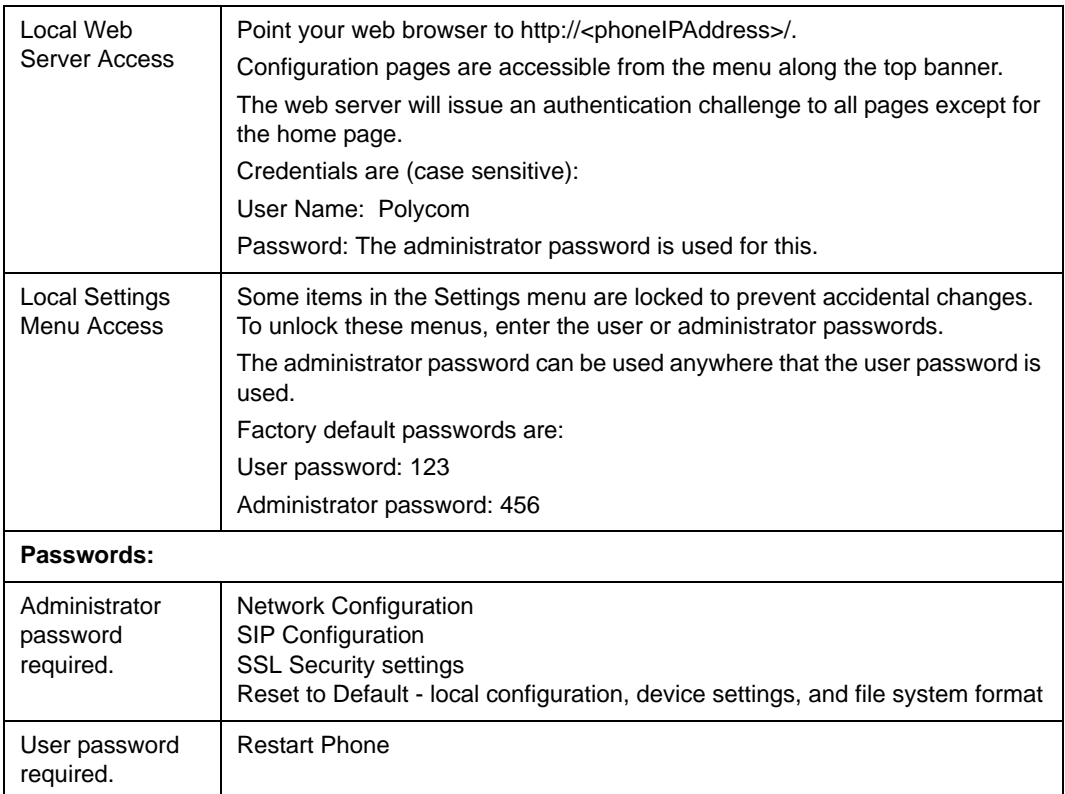

Changes made through the web server or local user interface are stored internally as overrides. These overrides take precedence over settings contained in the configuration obtained from the boot server.

If the boot server permits uploads, these override setting will be saved in a file called **<***Ethernet address***>-phone.cfg** on the boot server as well in flash memory.

**Warning** Local configuration changes will continue to override the boot server-derived configuration until deleted through the Reset Local Config menu selection.

# Troubleshooting Your SoundPoint IP / SoundStation IP Phones

This chapter provides you with some tools and techniques for troubleshooting SoundPoint IP / SoundStation IP phones and installations. The phone can provide feedback in the form of on-screen error messages, status indicators, and log files for troubleshooting issues.

This chapter includes information on:

- **•** [BootROM Error Messages](#page-105-0)
- **•** [Application Error Messages](#page-106-0)
- **•** [Status Menu](#page-107-0)
- **•** [Log Files](#page-107-1)

This chapter also presents phone issues, likely causes, and corrective actions. Issues are grouped as follows:

- **•** [Power and Startup](#page-112-0)
- **•** [Controls](#page-113-0)
- **•** [Access to Screens and Systems](#page-114-0)
- **•** [Calling](#page-115-0)
- **•** [Displays](#page-116-0)
- **•** [Audio](#page-117-0)
- **•** [Upgrading](#page-117-1)

Review the latest *Release Notes* for the SIP application for known problems and possible workarounds. For the latest *Release Notes* and the latest version of this Administrator's Guide, go to Polycom Technical Support at [http://www.polycom.com/support/voice/.](http://www.polycom.com/support/voice/)

If your problems is not listed in this chapter nor described in the latest *Release Notes*, contact your Certified Polycom Reseller for support.

# **Error Messages**

There are several different error messages that can be displayed on the phone when it is booting. Some of these errors are fatal, meaning that the phone will not able to boot until this issue has been resolved, and some are recoverable, meaning the phone will continue booting after the error, but the configuration of the phone may not be what you were expecting.

#### <span id="page-105-0"></span>**BootROM Error Messages**

Most of these errors are also logged on the phone's boot log, however, if you are having trouble connecting to the boot server, the phone will likely not be able to upload the boot log for you to examine.

#### **Failed to get boot parameters via DHCP**

The phone does not have an IP address and therefore cannot boot. Check that all cables are connected, the DHCP server is running and that the phone has not been put into a VLAN which is different from the DHCP server. Check the DHCP configuration.

#### **Application <file name> is not compatible with this phone!**

When the bootROM displays an error like "The application is not compatible", it means an application file was downloaded from the boot server, but it cannot be installed on this phone. This issue can usually be resolved by finding a software image that is compatible with the hardware or the bootROM being used and installing this on the boot server. There are various different hardware and software dependencies. Refer to the latest *Release Notes* for details on the version you are using.

#### **Could not contact boot server, using existing configuration**

The phone could not contact the boot server, but the causes may be numerous. It may be cabling issue, it may be related to DHCP configuration, or it could be a problem with the boot server itself. The phone can recover from this error so long as it previously downloaded a valid application bootROM image and all of the necessary configuration files.

#### **Error, application is not present!**

There is no application stored in flash memory and the phone cannot boot. A compatible SIP application must be downloaded into the phone using one of the supported provisioning protocols. You need to resolve the issue of connecting to the boot server. This error is typically a result one of the above errors. This error is fatal.

#### **Not all configuration files were present on the server**

Similarly, a message about configuration files not being present, means that the phone was able to reach the boot server, but that it was not able to find all the necessary files. So long as the files exist in flash memory, the phone can boot following this error.

**Note** This error does not occur with the current BootROM.

#### **Error loading <file name>**

When the required file does not exist in flash memory and cannot be found on the boot server, the "Error loading" message will tell you which file could not be found. This error only remains on the screen for a few seconds so you need to watch closely. The phone reboots.

**Note** This error does not occur with the current BootROM.

#### <span id="page-106-0"></span>**Application Error Messages**

#### **Config file error. Error is <Hex #>**

If there is an error in the configuration file, you will not be able to reboot the phones. You must review the boot server configuration, make the correction, and reapply the configuration file by restarting the phones.

#### **Network link is down**

Since the SoundPoint IP / SoundStation IP phones do not have an LED indicating network LINK status like many networking devices, if a link failure is detected while the phone is running a message saying "Network link is down" will be displayed. This message will be shown on the screen whenever the phone is not in the menu system and will remain on screen until the link problem is resolved.

#### **Status**

When the phone is unable to register with the call control server, the icon

is shown (outline). Once the phone is able to register, the icon  $\blacksquare$  is shown (solid).

#### **Blinking Time**

If the phone has not been able to contact the SNTP server or if one has not been configured, the date/time display will flash until this is fixed. If an SNTP is not available, the data/time display can be turned off so that the flashing display is not a distraction.

# <span id="page-107-0"></span>**Status Menu**

Debugging of single phone may be possible through an examination of the phone's status menu. Press **Menu**, select *Status*, and then press the **Select** soft key.

Under the *Platform* selection, you can get details on the phone's serial number or MAC address, the current IP address, the bootROM version, the application version, the name of the configuration files in use, and the address of the boot server.

In the *Network* menu, the phone will provide information about TCP/IP setting, Ethernet port speed, connectivity status of the PC port, and statistics on packets sent and received since last boot. This would also be a good place to look and see how long it's been since the phone rebooted. The Call Statistics screen shows packets sent and received on the last call.

The *Lines* menu will give you details about the status of each line that has been configured on the phone.

Finally, the *Diagnostics* menu offers a series of hardware tests to verify correct operation of the microphone, speaker, handset, and third party headset, if present. It will also let you test that each of the keys on the phone is working, and it will display the function that has been assigned to each of the keys in the configuration. This is also where you can test the LCD for faulty pixels.

In addition to the hardware tests, the Diagnostics menu has a series of real-time graphs for CPU, network and memory utilization that can be helpful in diagnosing performance issues.

# <span id="page-107-1"></span>**Log Files**

SoundPoint IP and SoundStation IP phones will log various events to files stored in the flash file system and will periodically upload these log files to the boot server. The files are stored in the phone's home directory or a user-configurable directory.

There is one log file for the bootROM and one for the application. When a phone uploads its log files, they are saved on the boot server with the MAC address of the phone prepended to the file name. For example, **00f4f200360b-boot.log** and **00f4f200360b-app.log** are the files associated with
MAC address 00f4f200360b. The bootROM log file is uploaded to the boot server after every reboot. The application log file is uploaded periodically or when the local copy reaches a predetermined size.

Both log files can be uploaded on demand using a multiple key combination described in [Multiple Key Combinations](#page-244-0) on page [C-9.](#page-244-0) The phone uploads four files, namely, **mac-boot.log**, **app-boot.log**, **mac-now-boot.log**, and **mac-now-app.log**. The "now\_" logs are uploaded manually.

The amount of logging that the phone performs can be tuned for the application to provide more or less detail on specific components of the phone's software. For example, if you are troubleshooting a SIP signaling issue, you are not likely interested in DSP events. Logging levels are adjusted in the configuration files or via the web interface. You should not modify the default logging levels unless directed to by Polycom Technical Support. Inappropriate logging levels can cause performance issues on the phone.

In addition to logging events, the phone can be configured to automatically execute command-line instructions at specified intervals that output run-time information such as memory utilization, task status, or network buffer contents to the log file. These techniques should only be used in consultation with Polycom Technical Support.

#### **Application Logging Options**

Each of the components of the application software is capable of logging events of different severity. This allows you to capture lower severity events in one part of the application, while still only getting high severity event for other components.

The parameters for log level settings are found in the **sip.cfg** configuration file. They are log.level.change.module\_name. Log levels range from 1 to 6 (1 for the most detailed logging, 6 for critical errors only). There are currently 27 different log levels that can be adjusted to assist with the investigation of different problems.

When testing is complete, remember to return all logging levels to the default value of 4.

There are other logging parameters that you may wish to modify. Changing these parameters does not have the same impact as changing the logging levels, but you should still understand how your changes will affect the phone and the network.

- **•** log.render.level—Sets the lowest level that can be logged (default=1)
- **•** log.render.file.size—Maximum size before log file is uploaded (default=16 kb)
- **•** log.render.file.upload.period—Frequency of log uploads (default is 172800 seconds = 48 hours)
- **•** log.render.file.upload.append—Controls if log files on the boot server are overwritten or appended, not supported by all servers
- **•** log.render.file.upload.append.sizeLimit—Controls the maximum size of log files on the boot server (default=512 kb)
- **•** log.render.file.upload.append.limitMode—Controls action to take when server log reaches max size, actions are stop and delete

#### **Scheduled Logging**

Scheduled logging is a powerful tool for anyone who is trying to troubleshoot an issue with the phone that only occurs after some time in operation.

The output of these instructions is written to the application log, and can be examined later (for trend data).

The parameters for scheduled logging are found in the **sip.cfg** configuration file. They are log.sched.module\_name.

The following figure shows an example of a configuration file and the resulting log file.

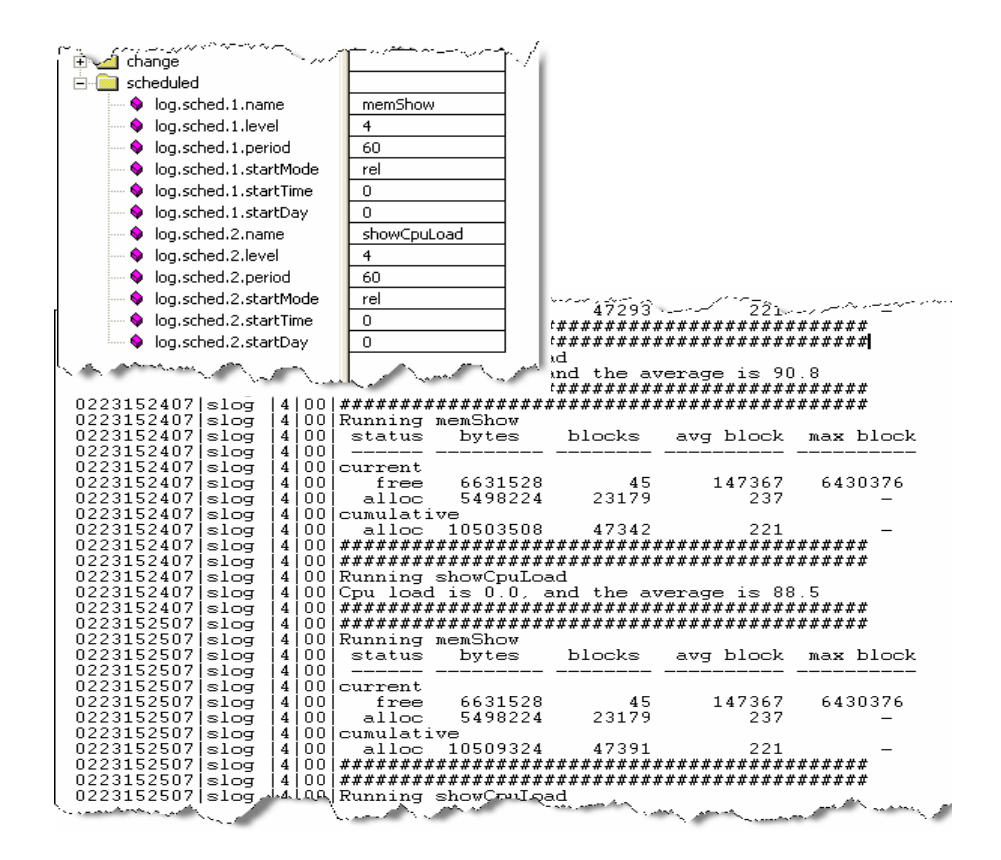

#### **Manual Log Upload**

If you want to look at the log files without having to wait for the phone to upload them (which could take as long as 24 hours or more), initiate an upload by pressing correct combination of keys on the phone.

For more information, refer to [Multiple Key Combinations](#page-244-0) on page [C-9.](#page-244-0)

When the log files are manually uploaded, the word "now" is inserted into the name of the file, for example, 0004f200360b-now-boot.log .

#### **Reading a Boot Log**

The following figure shows a portion of a boot log file:

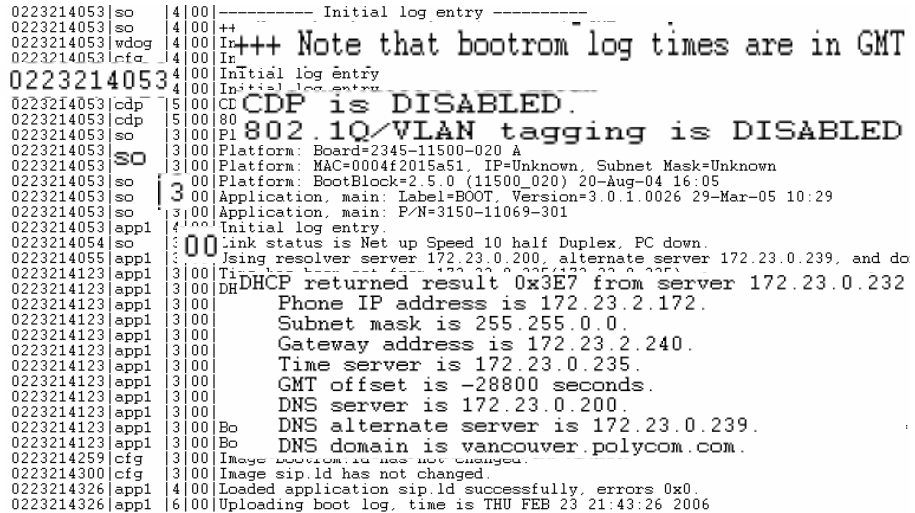

#### **Boot Failure Messages**

The following figure shows an example of "Application sip.ld is not compatible with this phone!" boot failure messages:

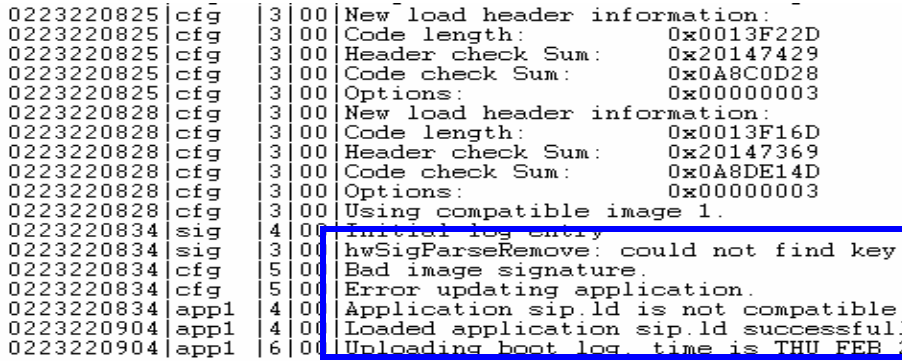

## **Reading an Application Log**

The following figure shows a portion of an application log file:

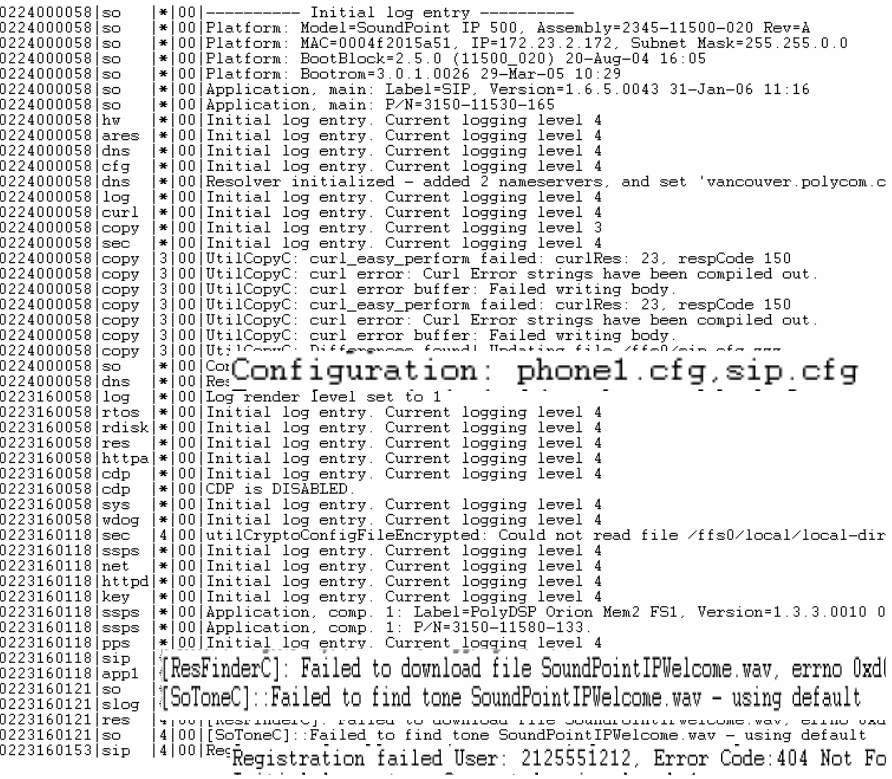

## **Power and Startup**

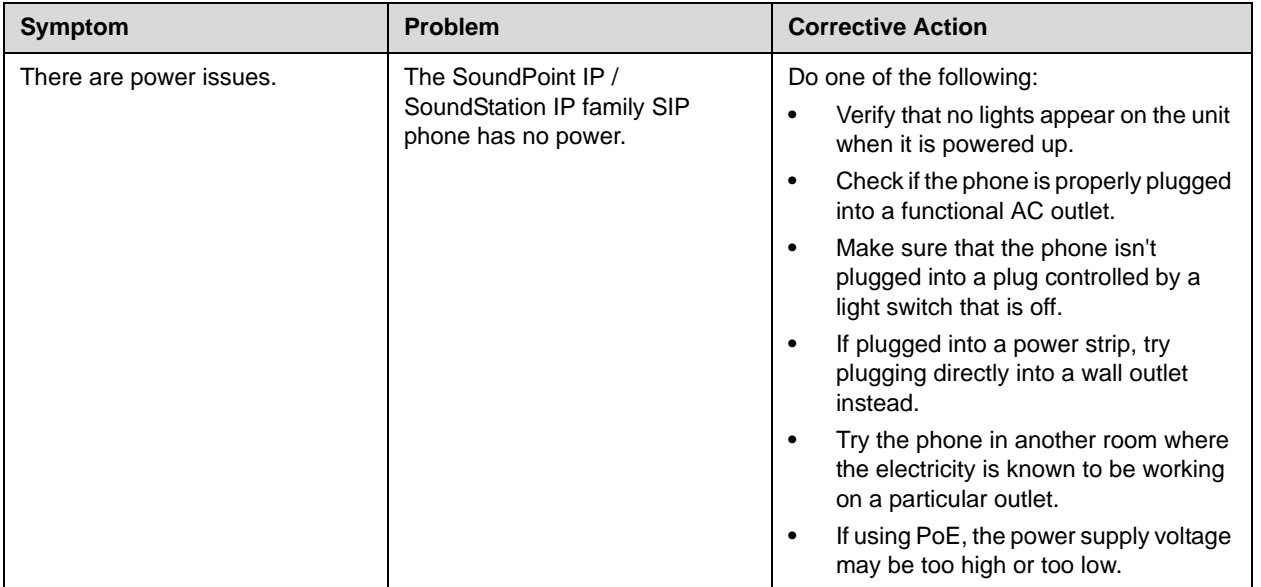

## **Controls**

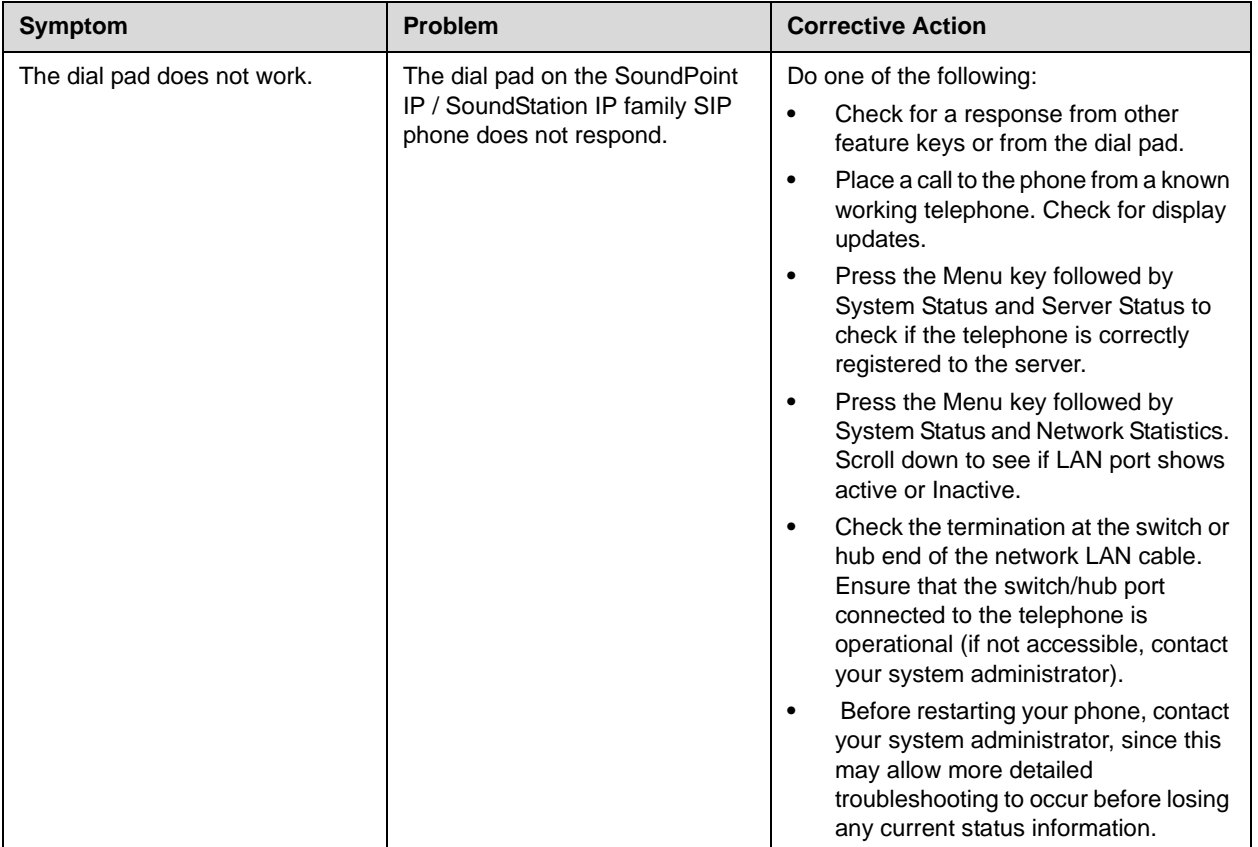

## **Access to Screens and Systems**

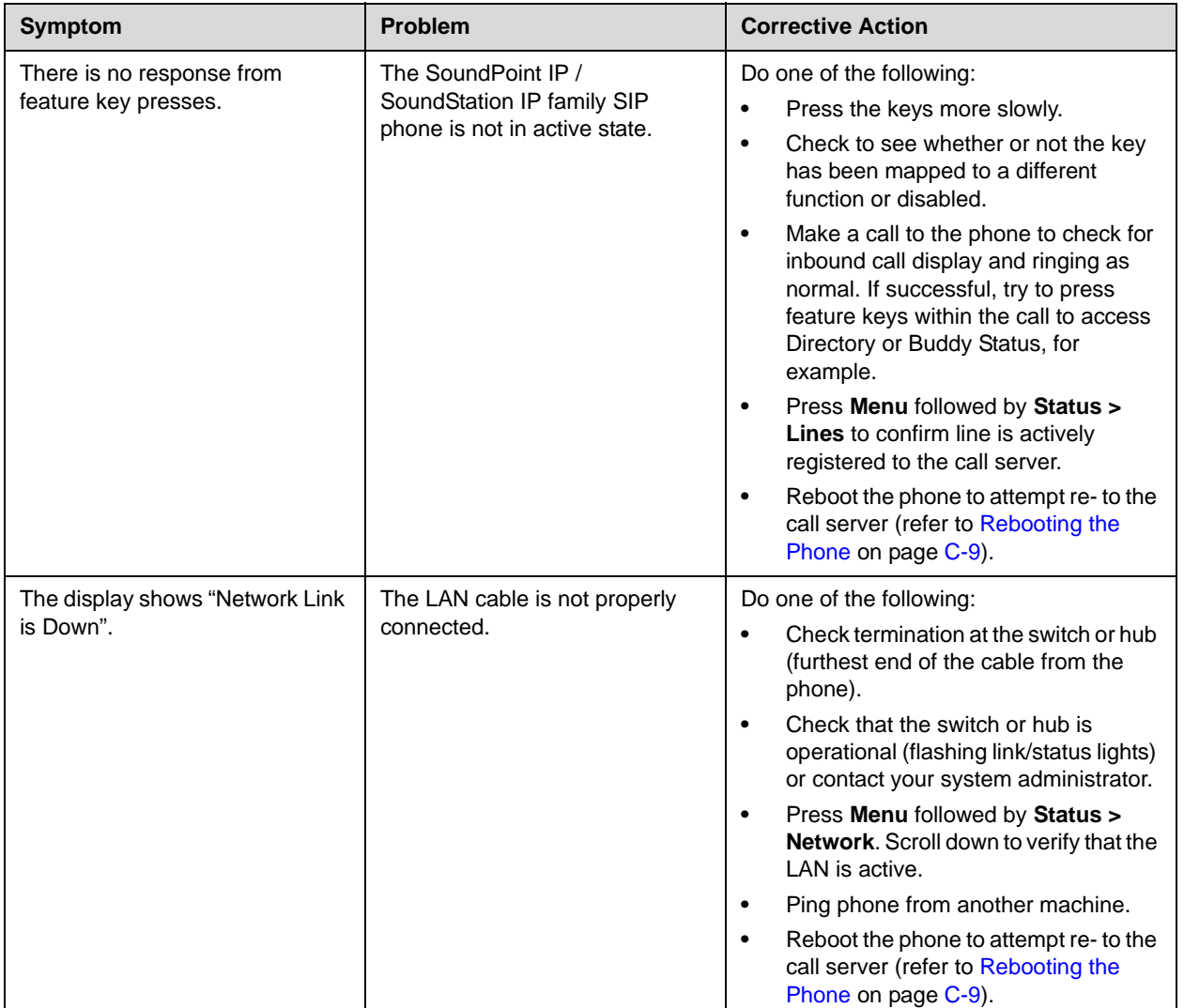

## **Calling**

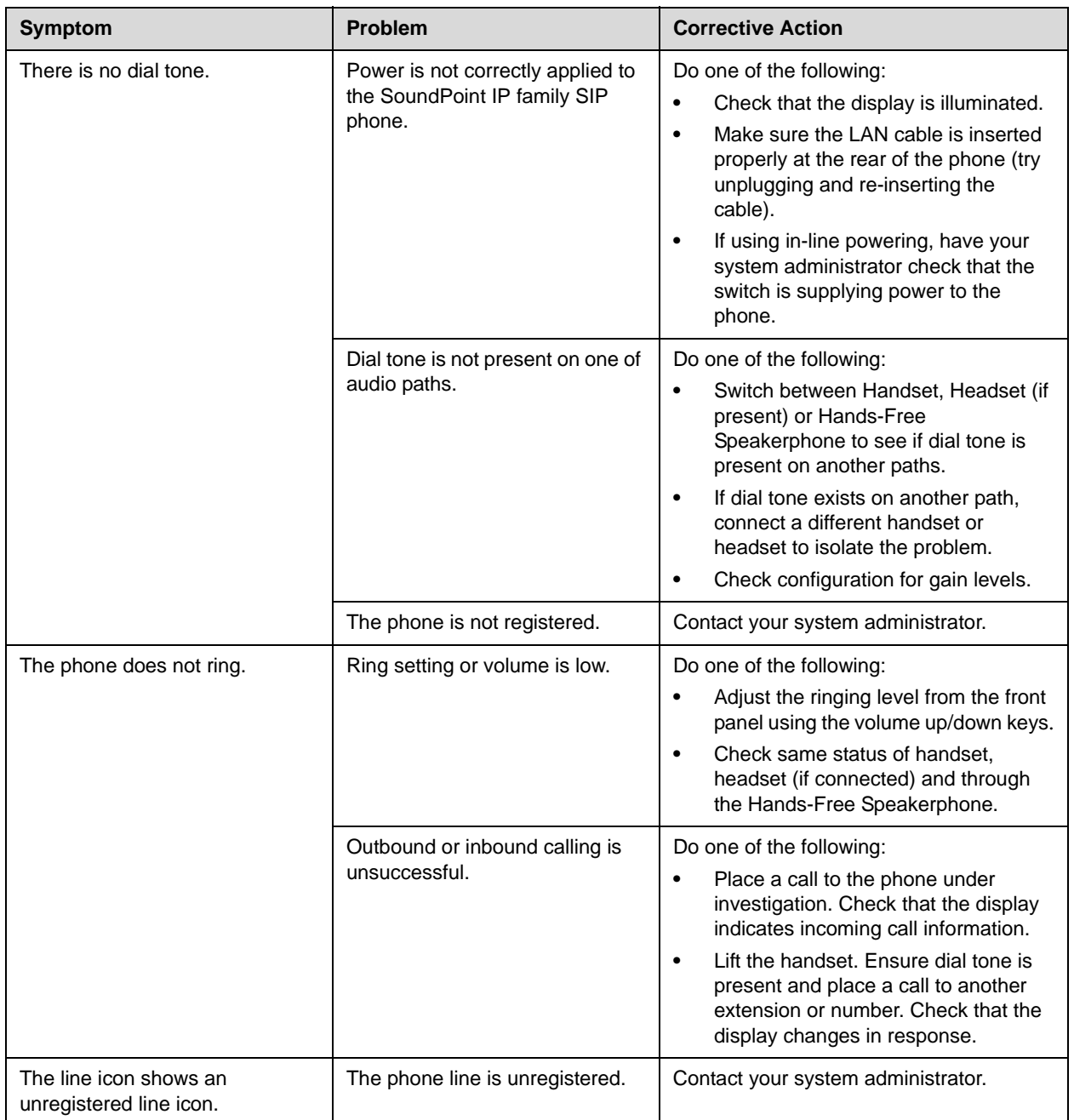

## **Displays**

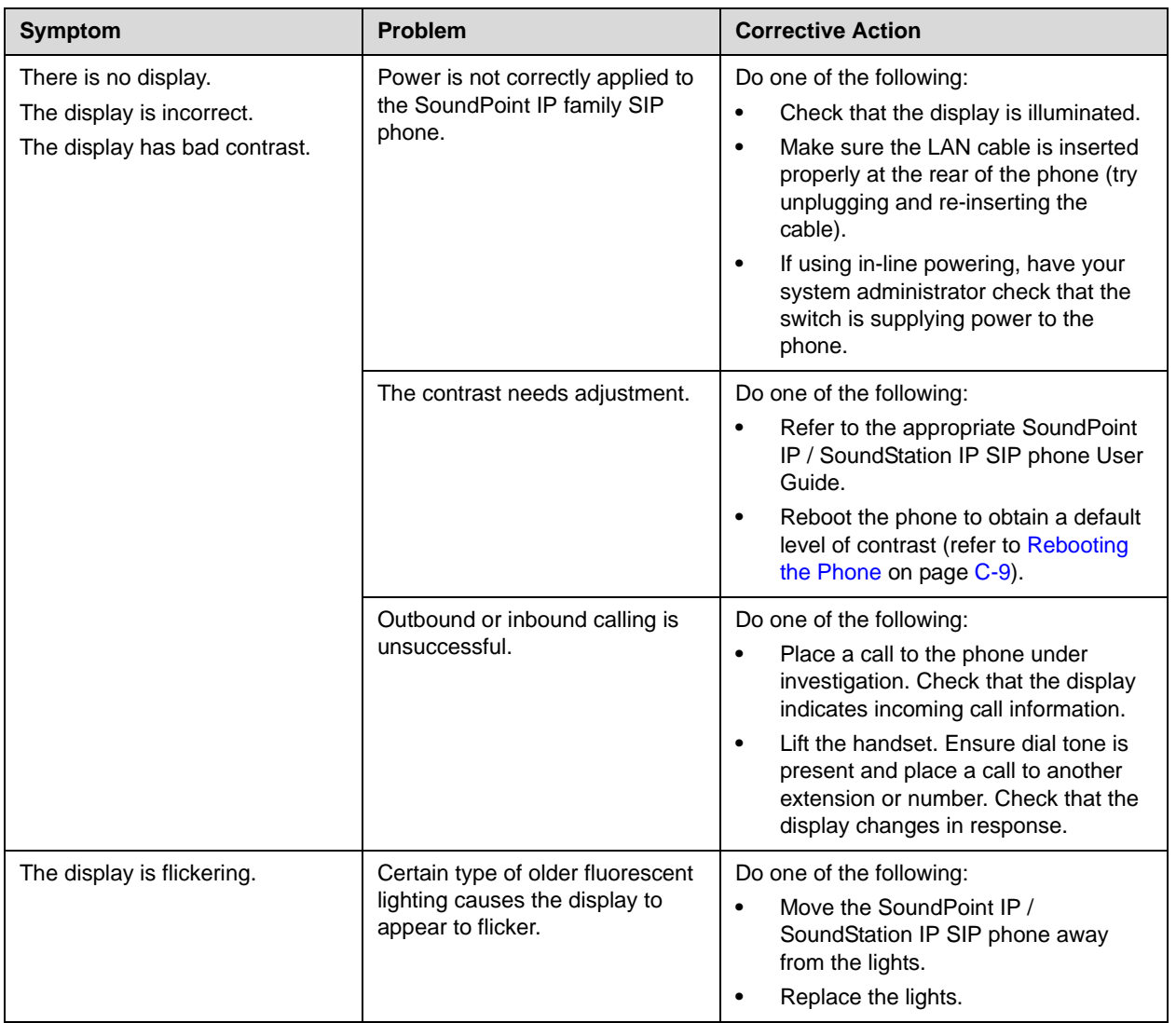

## **Audio**

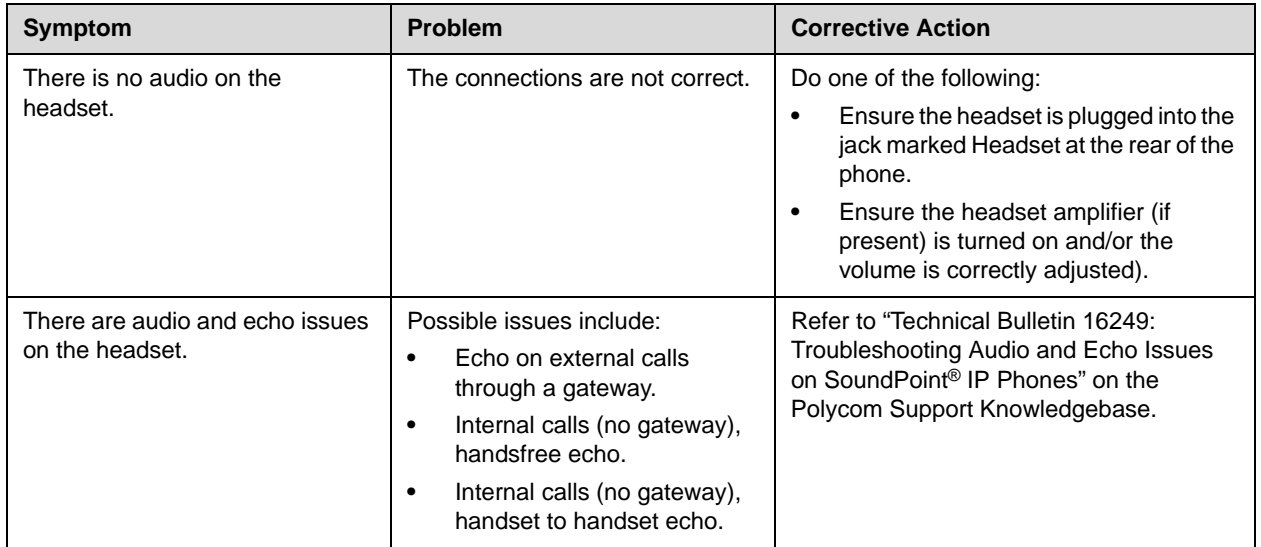

## **Upgrading**

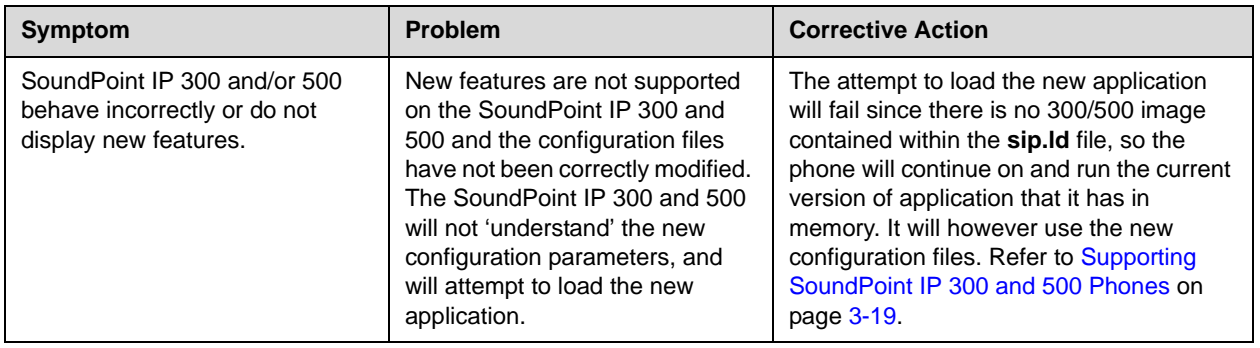

# Configuration Files

This appendix provides detailed descriptions of certain configuration files used by the Session Initiation Protocol (SIP) application. It is a reference for all parameters that are configurable when using the centralized provisioning installation model.

This appendix contains information on:

- **•** [Master Configuration Files](#page-119-0) (**MAC-address.cfg** or **000000000000.cfg**)
- **•** [Application Configuration](#page-121-0) (**sip.cfg**)
- **•** [Per-Phone Configuration](#page-206-0) (**phone1.cfg**)
- **•** [Flash Parameter Configuration](#page-222-0)

The application configuration files dictate the behavior of the phone once it is running the executable specified in the master configuration file.

**Caution** Configuration files should only be modified by a knowledgeable system administrator. Applying incorrect parameters may render the phone unusable. The configuration files which accompany a specific release of the SIP software must be used together with that software. Failure to do this may render the phone unusable.

**Note** In the tables in the following sections, "Null" should be interpreted as the empty string, that is, attributeName="" when the file is viewed in an XML editor.

> To enter special characters in a configuration file, enter the appropriate sequence using an XML editor:

- **•** & as &
- $"$  as "
- $\frac{8}{2}$  as &apos:
- **•** < as &lt;
- $>$  as >
- 

Note The various .hd. parameters in sip.cfg (such as voice.aec.hd.enable, voice.ns.hd.enable, and voice.agc.hd.enable) are headset parameters. They are not connected to high definition or HD voice.

## <span id="page-119-0"></span>**Master Configuration Files**

The master configuration files can be one of:

- **•** Specified master configuration file—The master configuration file can be explicitly specified in the boot server address, for example, http://usr:pwd@server/dir/example1.cfg. The filename must end with **.cfg** and be at least five characters long. If this file cannot be downloaded, the phone will search for the per-phone master configuration file (described next).
- **•** Per-phone master configuration file—If per-phone customization is required, the file should be named **<Ethernet address>.cfg**, where Ethernet address is the MAC address of the phone in question. For A-F hexadecimal digits, use upper or lower case, for example, **0004f200106c.cfg**. The Ethernet address can be viewed using the **About** soft key during the auto-restart countdown of the bootROM or through the *Menu > Status > Platform > Phone* menu in the application. It is also printed on a label on the back of the phone. If this file cannot be downloaded, the phone will search for the default master configuration file (described next).
- **•** Default master configuration file—For systems in which the configuration is identical for all phones (no per-phone **<Ethernet address>.cfg** files), the default master configuration file may be used to set the configuration for all phones. The file named **000000000000.cfg** (<12 zeros>.cfg) is the default master configuration file and it is recommended that one be present on the boot server. If a phone does not find its own **<Ethernet address>.cfg** file, it will use this one, and establish a baseline configuration. This file is part of the standard Polycom distribution of configuration files. It should be used as the template for the **<Ethernet address>.cfg** files.

The default master configuration file, **000000000000.cfg**, is shown below:

```
<?xml version="1.0" standalone="yes"?>
<!-- Default Master SIP Configuration File -->
<!-- edit and rename this file to <Ethernet-address>.cfg for 
each phone. -->
<!-- $Revision: 1.14 $ $Date 2005/07/27 18:43:30 $ -->
< APPLICATION APP_FILE_PATH="sip.ld"
CONFIG_FILES="phone1.cfg, sip.cfg" MISC_FILES=""
LOG FILE DIRECTORY="" OVERRIDES DIRECTORY=""
CONTACTS_DIRECTORY="" LICENSE_DIRECTORY=""/>
```
Master configuration files contain six XML attributes:

**•** APP\_FILE\_PATH—The path name of the application executable. It can have a maximum length of 255 characters. This can be a URL with its own protocol, user name and password, for example http://usr:pwd@server/dir/sip.ld.

- **•** CONFIG\_FILES—A comma-separated list of configuration files. Each file name has a maximum length of 255 characters and the list of file names has a maximum length of 2047 characters, including commas and white space. Each configuration file can be specified as a URL with its own protocol, user name and password, for example ftp://usr:pwd@server/dir/phone2034.cfg.
- **•** MISC\_FILES—A comma-separated list of other required files. Dictionary resource files listed here will be stored in the phone's flash file system. So if the phone reboots at a time when the boot server is unavailable, it will still be able to load the preferred language.

**Note** On the SoundPoint IP 500, there is insufficient room for a language file. Specifying one will cause a reboot loop

- **•** LOG\_FILE\_DIRECTORY—An alternative directory to use for log files if required. A URL can also be specified. This is blank by default.
- **•** CONTACTS\_DIRECTORY—An alternative directory to use for user directory files if required. A URL can also be specified. This is blank by default.
- **•** OVERRIDES\_DIRECTORY—An alternative directory to use for configuration overrides files if required. A URL can also be specified. This is blank by default.
- **•** LICENSE\_DIRECTORY—An alternative directory to use for license files if required. A URL can also be specified. This is blank by default.

**Warning** The order of the configuration files listed in CONFIG\_FILES is significant:

- **•** The files are processed in the order listed (left to right).
- **•** The same parameters may be included in more than one file.
- **•** The parameter found first in the list of files will be the one that is effective.

This provides a convenient means of overriding the behavior of one or more phones without changing the baseline configuration files for an entire system.

[For more information, refer to the "Configuration File Management on SoundPoint](http://www.polycom.com/support/voice/)  [IP Phones" whitepaper at](http://www.polycom.com/support/voice/) www.polycom.com/support/voice/

If you have a requirement for different application loads on different phones on the same boot server, you can create a variable in the master configuration file that is replaced by the MAC address of each phone when it reboots. An example is shown below:

```
<?xml version="1.0" standalone="yes"?>
<!-- Default Master SIP Configuration File -->
<!-- edit and rename this file to <Ethernet-address>.cfg for 
each phone. -->
<!-- $RCSfile: 000000000000.cfg,v $ $Revision:$ -->
< APPLICATION APP_FILE_PATH="sip[MACADDRESS].ld"
```

```
CONFIG_FILES="phone1[MACADDRESS].cfg, sip.cfg" MISC_FILES=""
LOG FILE DIRECTORY="" OVERRIDES_DIRECTORY="" 
CONTACTS_DIRECTORY="" LICENSE_DIRECTORY=""/>
```
If you have a requirement for separate application loads on different phones on the same boot server, you can modify the application that is loaded when each phone reboots. An example is below:

```
<?xml version="1.0" standalone="yes"?>
<!-- Default Master SIP Configuration File -->
<!-- edit and rename this file to <Ethernet-address>.cfg for 
each phone. -->
<!-- $RCSfile: 000000000000.cfg,v $ $Revision:$ -->
< APPLICATION APP_FILE_PATH="sip[PHONE_PART_NUMBER].ld"
CONFIG_FILES="phone1.cfg, sip.cfg" MISC_FILES=""
LOG FILE DIRECTORY="" OVERRIDES_DIRECTORY="" 
CONTACTS_DIRECTORY="" LICENSE_DIRECTORY=""/>
```
You can also use the substitution strings PHONE\_MODEL, PHONE\_PART\_NUMBER, and PHONE\_MAC\_ADDRESS in the master configuration file.

You can also direct phone upgrades to a software image and configuration files based on the phone model number and part number. All XML attributes can be modified in this manner. An example is below:

```
<?xml version="1.0" standalone="yes"?>
<!-- Default Master SIP Configuration File -->
<!-- edit and rename this file to <Ethernet-address>.cfg for 
each phone. -->
<!-- $RCSfile: 000000000000.cfg,v $ $Revision:$ -->
<APPLICATION APP_FILE_PATH="sip.ld" CONFIG_FILES="phone1.cfg, 
sip.cfg" MISC_FILES="" LOG_FILE_DIRECTORY="" 
OVERRIDES_DIRECTORY="" 
CONTACTS_DIRECTORY="" LICENSE_DIRECTORY="" 
APP_FILE_PATH_SPIP300="SPIP300.sip.ld" 
CONFIG_FILES_SPIP300="phone1_SPIP300.cfg, sip_SPIP300.cfg" 
APP_FILE_PATH_SPIP500="SPIP500.sip.ld" 
CONFIG_FILES_SPIP500="phone1_SPIP500.cfg, sip_SPIP500.cfg" />
```
For more information, refer to "Technical Bulletin 35361: Overriding Parameters in Master Configuration File on SoundPoint IP Phones" at [http://www.polycom.com/support/voice/.](http://www.polycom.com/support/voice/)

## <span id="page-121-0"></span>**Application Configuration**

The configuration file **sip.cfg** contains SIP protocol and core configuration settings that would typically apply to an entire installation and must be set before the phones will be operational, unless changed through the local web server interface or local menu settings on the phone. These settings include the local port used for SIP signaling, the address and ports of a cluster of SIP application servers, voice codecs, gains, and tones, and other parameters.

These parameters include:

- **•** [Protocol <volpProt/>](#page-123-0)
- **•** [Dial Plan <dialplan/>](#page-133-0)
- **[Localization <lcl/>](#page-136-0)**
- [User Preferences <up/>](#page-140-0)
- **•** [Tones <tones/>](#page-141-0)
- **[Sampled Audio for Sound Effects <saf/>](#page-144-0)<b>>**
- **•** [Sound Effects <se/>](#page-145-0)
- **•** [Voice Settings <voice/>](#page-151-0)
- **•** [Quality of Service <QOS/>](#page-167-0)
- **•** [Basic TCP/IP <TCP\\_IP/>](#page-169-0)
- [Web Server <httpd/>](#page-174-0)
- [Call Handling Configuration <call/>](#page-175-0)
- **•** [Directory <dir/>](#page-178-0)
- [Presence <pres/>](#page-182-0)
- **•** [Fonts <font/>](#page-183-0)
- **•** [Keys <key/>](#page-186-0)
- **•** [Backgrounds <bg/>](#page-187-0)
- **•** [Bitmaps <bitmap/>](#page-188-0)
- [Indicators <ind/>](#page-188-1)
- **•** [Event Logging <log/>](#page-192-0)
- [Security <sec/>](#page-196-0)
- [License <license/>](#page-197-0)
- [Provisioning <prov/>](#page-198-0)
- **•** [RAM Disk <ramdisk/>](#page-198-1)
- **[Request <request/>](#page-199-0)**
- **•** [Feature <feature/>](#page-200-0)
- [Resource <res/>](#page-203-0)
- [Microbrowser <m](#page-205-0)b/>  $\mathsf{p}$

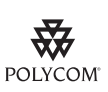

Polycom recommends that you create another file with your organization's modifications. If you must change any Polycom templates, back them up first. [For more information, refer to the "Configuration File Management on SoundPoint](http://www.polycom.com/support/voice/)  [IP Phones" whitepaper at w](http://www.polycom.com/support/voice/)ww.polycom.com/support/voice/.

<span id="page-123-0"></span>**Protocol <volpProt/>**

This attribute includes:

- [Local <local/>](#page-123-1)
- [Server <server/>](#page-124-0)
- **•** [SDP <SDP/>](#page-126-0)
- $\cdot$  [SIP <SIP/>](#page-127-0)

#### <span id="page-123-1"></span>Local <local/>

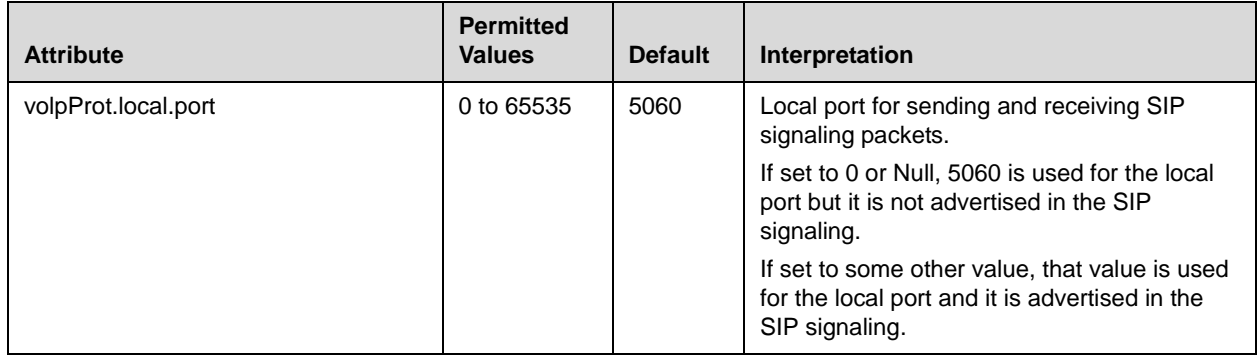

#### <span id="page-124-0"></span>**Server <server/>**

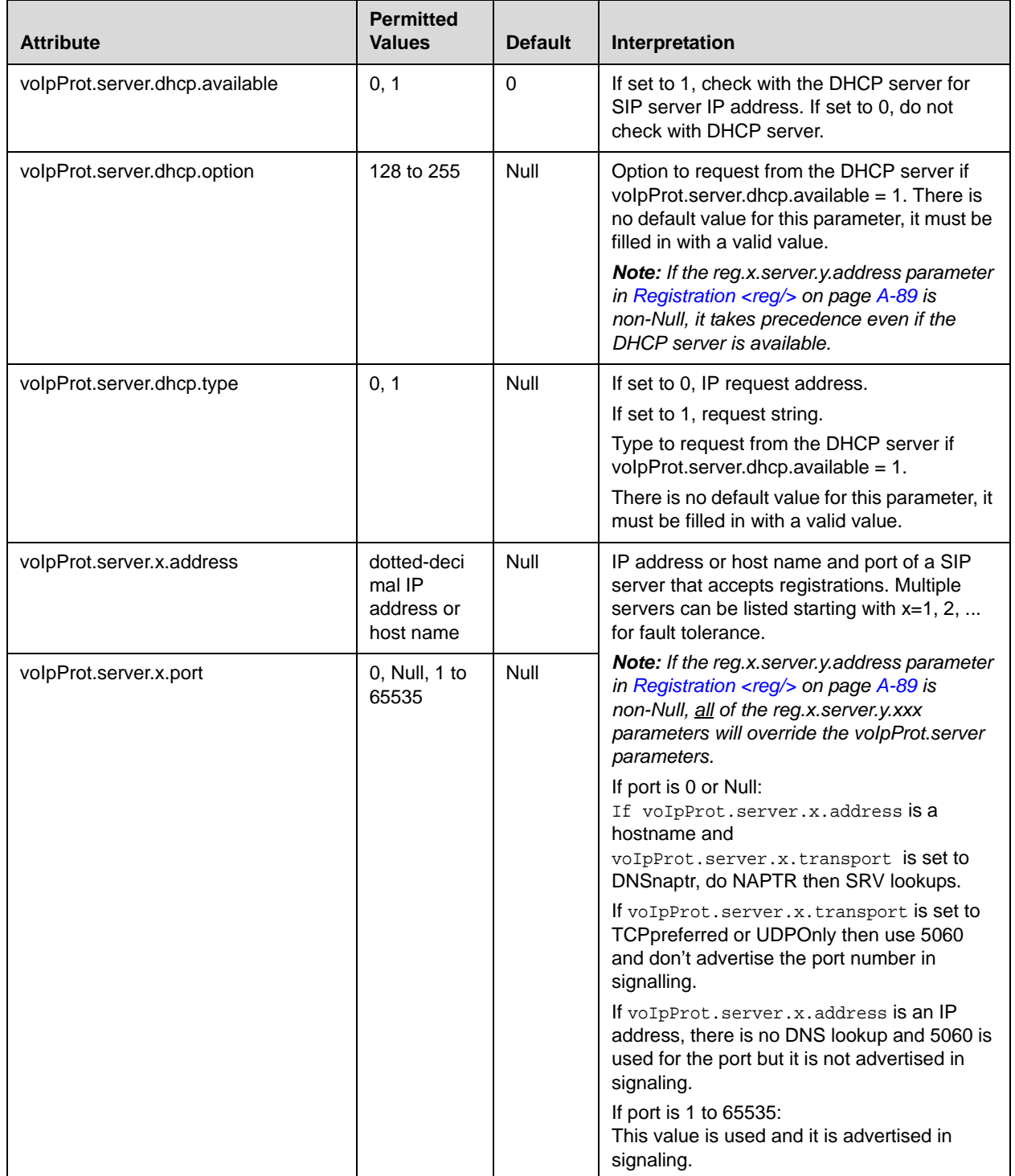

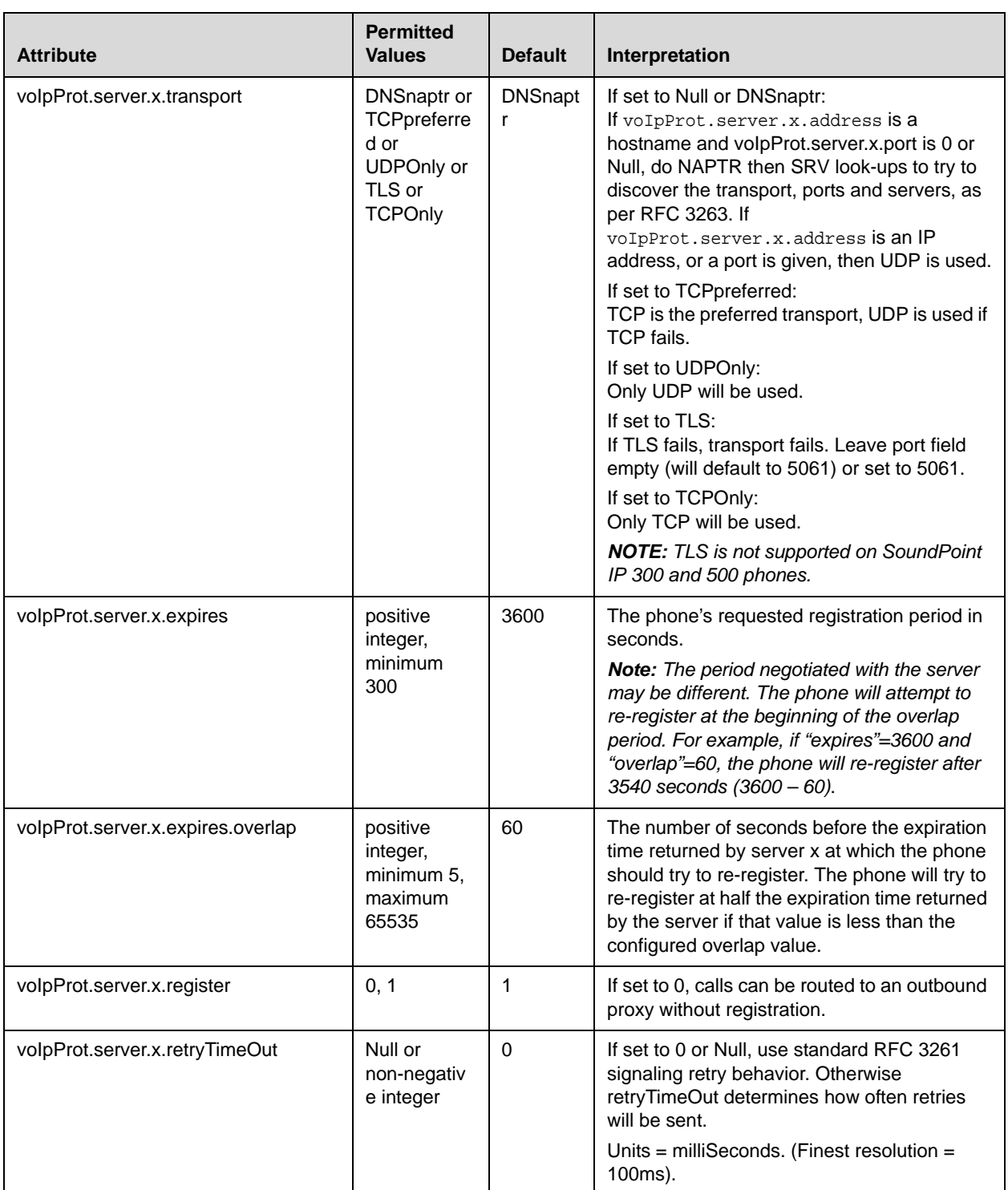

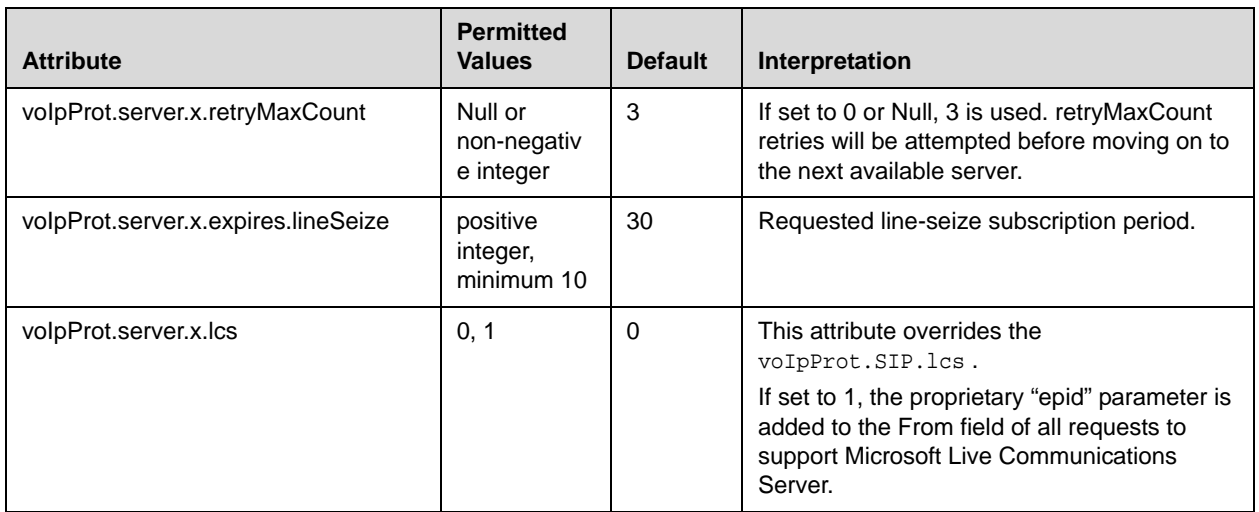

#### <span id="page-126-0"></span>**SDP <SDP/>**

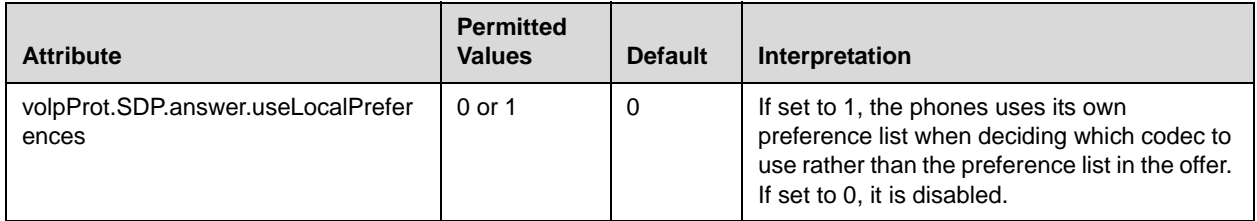

#### <span id="page-127-0"></span>**SIP <SIP/>**

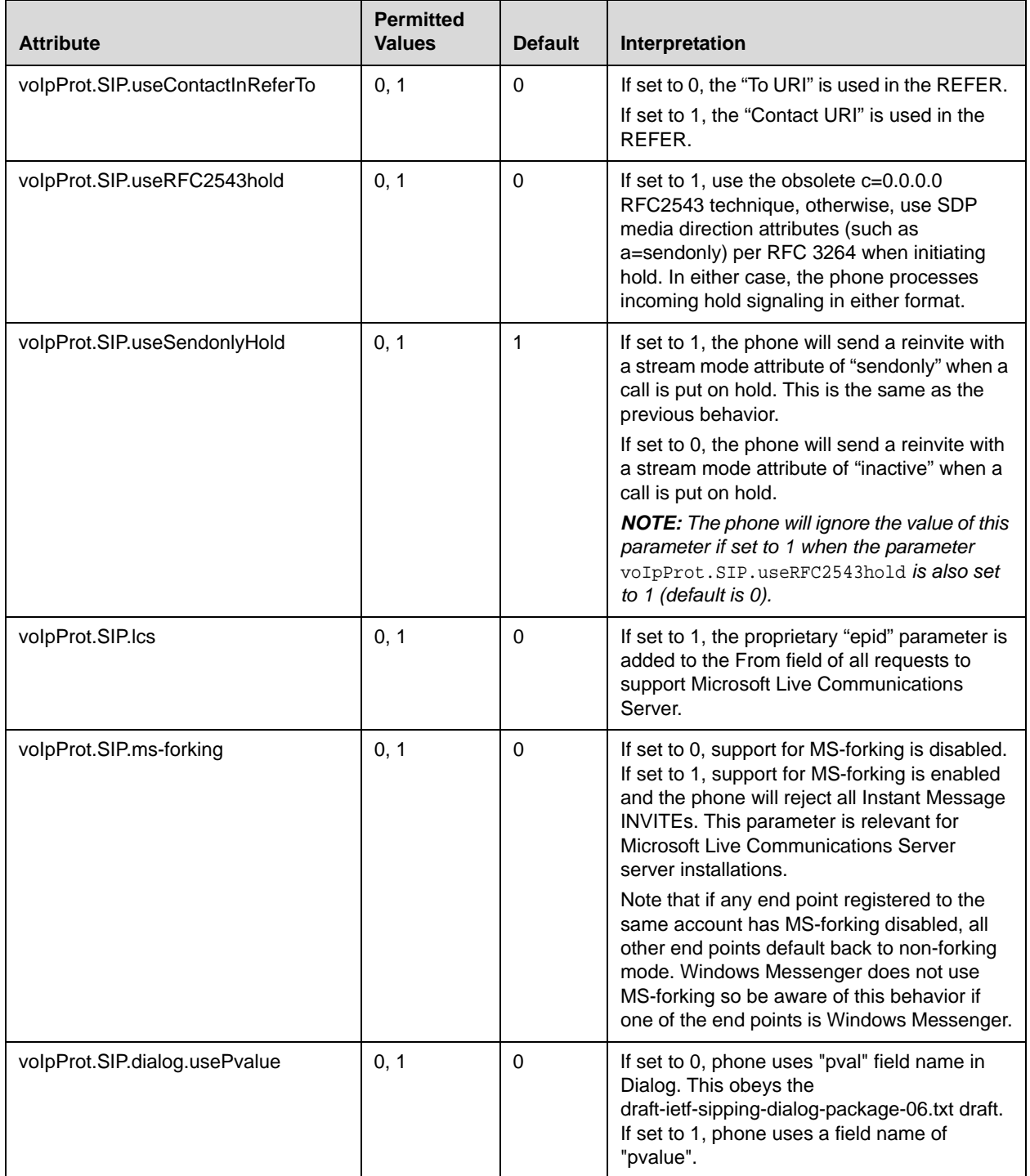

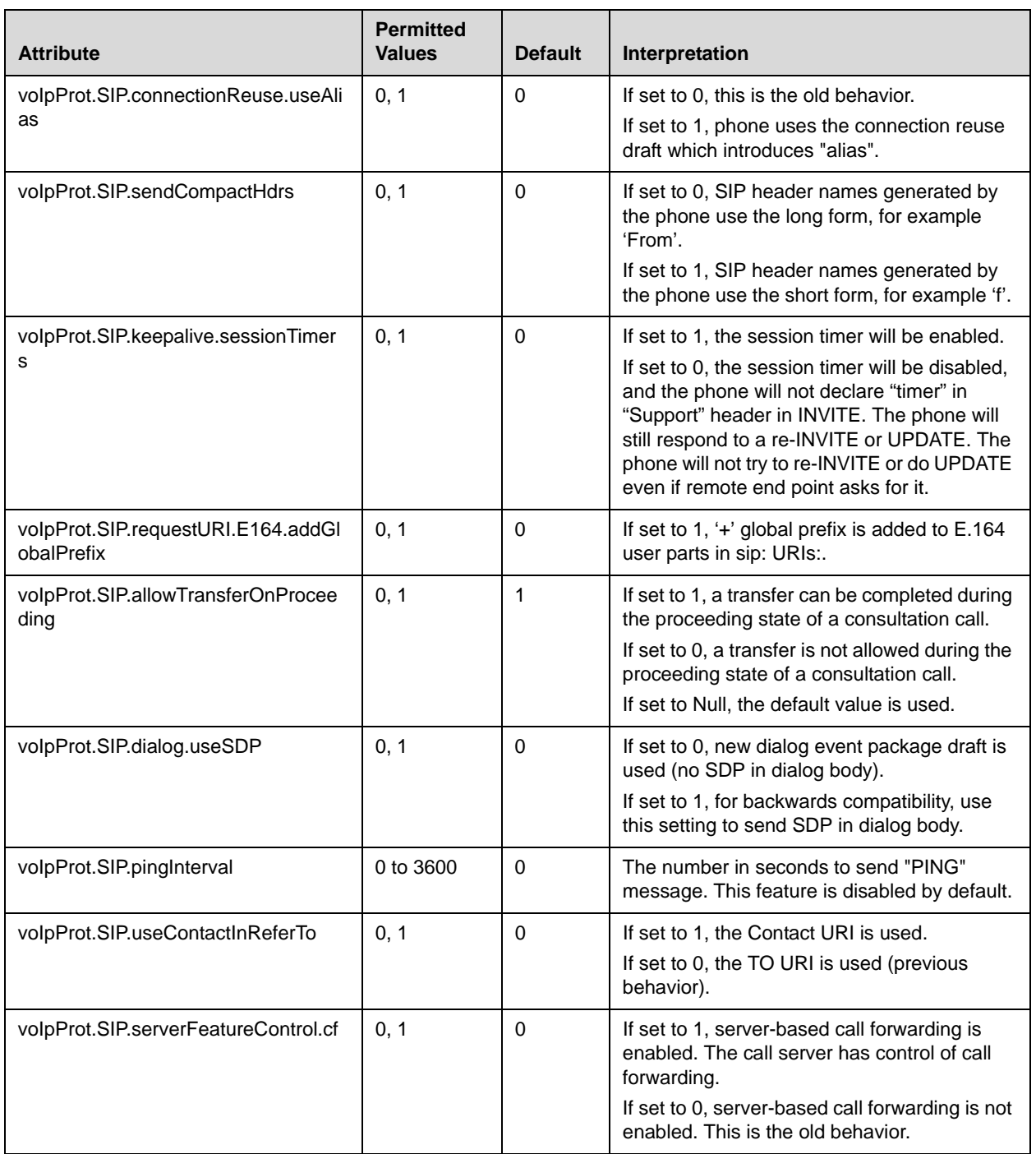

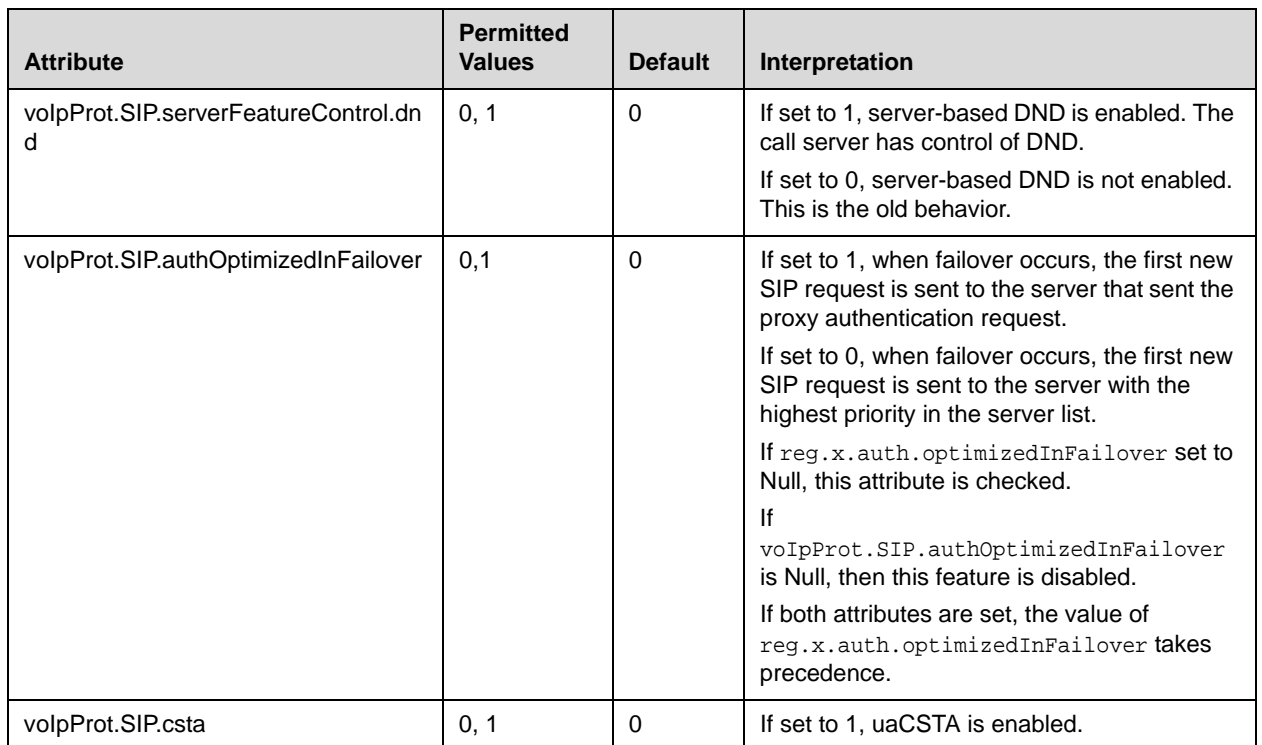

This attribute also includes:

- [Outbound Proxy <outboundProxy/>](#page-130-0)
- [Alert Information <alertInfo/>](#page-131-0)
- [Request Validation <requestValidation/>](#page-131-1)
- [Special Events <specialEvent/>](#page-132-0)
- [Conference Setup <conference/>](#page-132-1)

#### <span id="page-130-0"></span>**Outbound Proxy <outboundProxy/>**

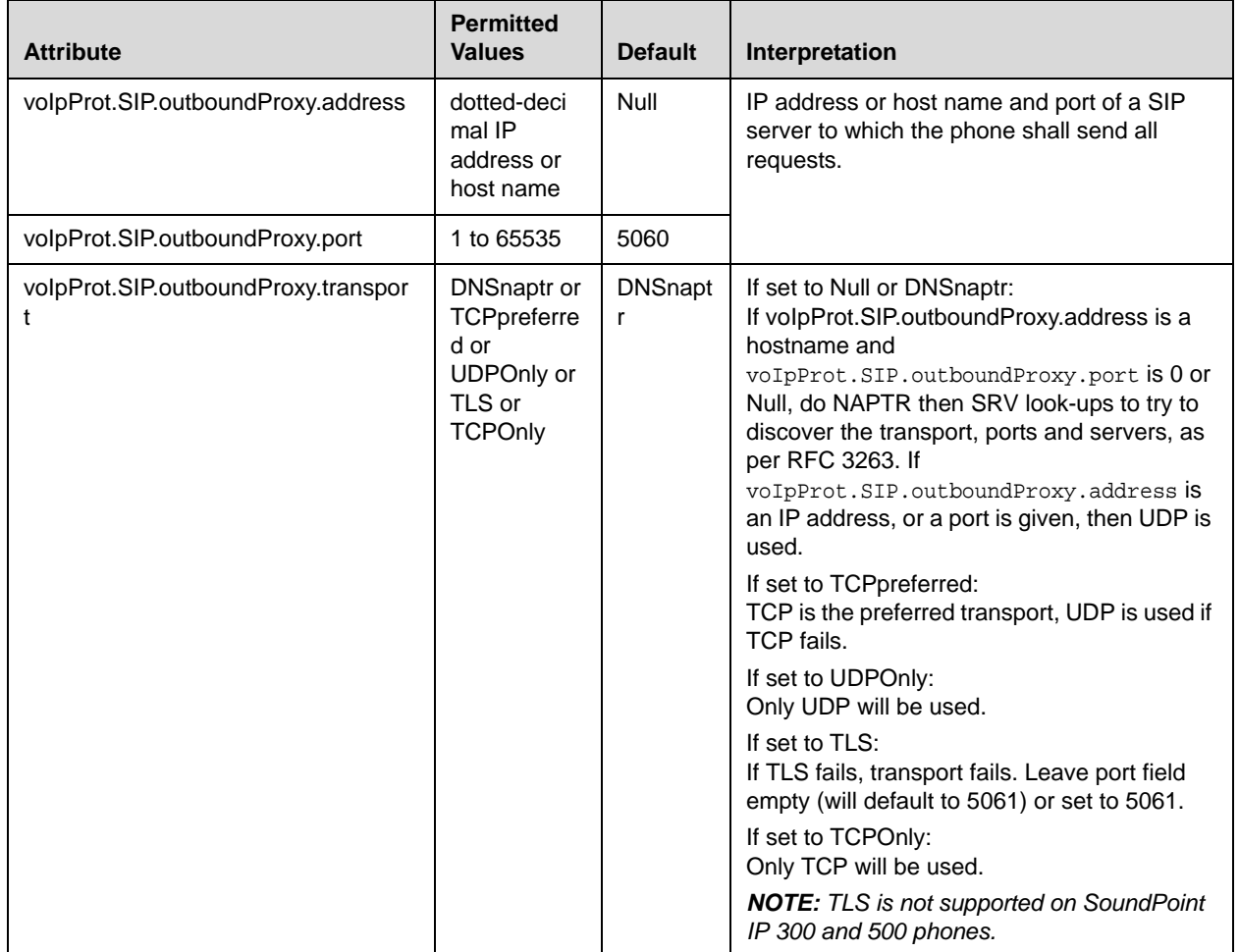

#### <span id="page-131-0"></span>**Alert Information <alertInfo/>**

This configuration attribute is defined as follows:

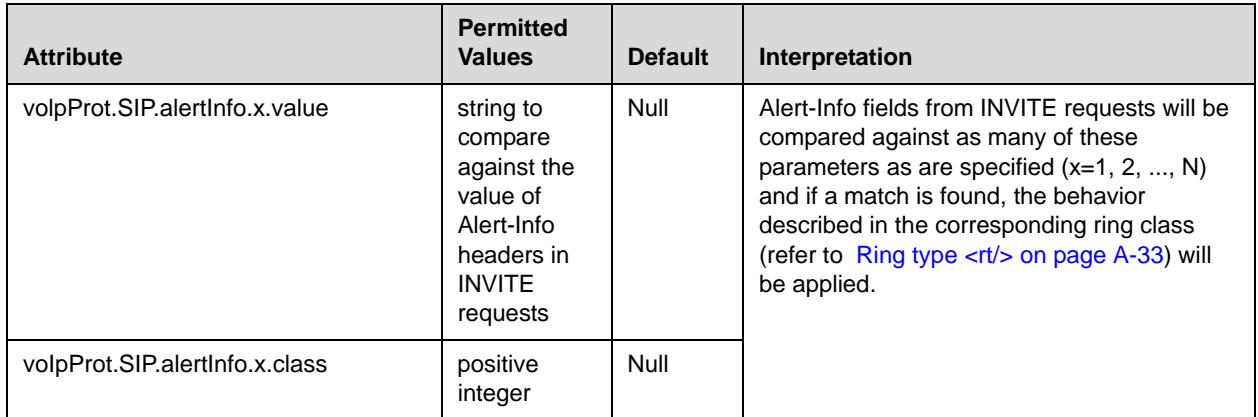

#### <span id="page-131-1"></span>**Request Validation <requestValidation/>**

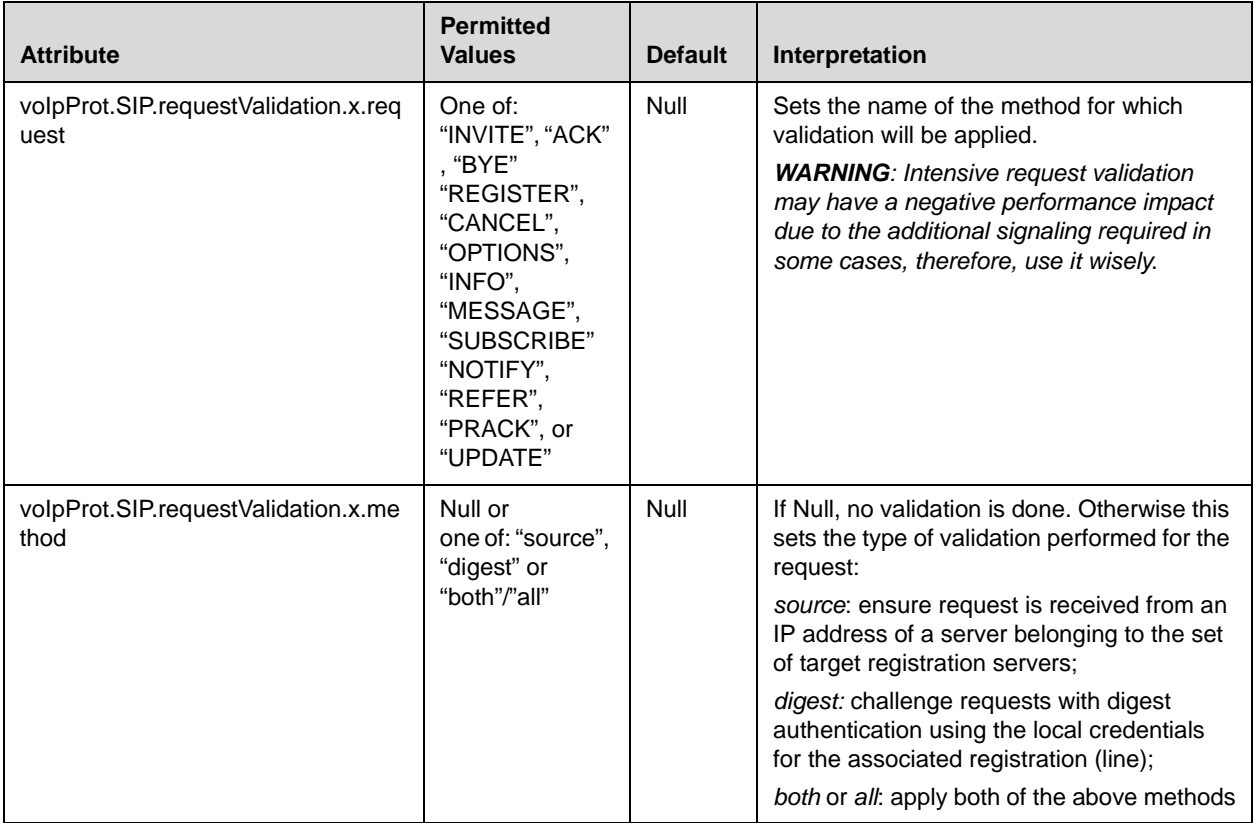

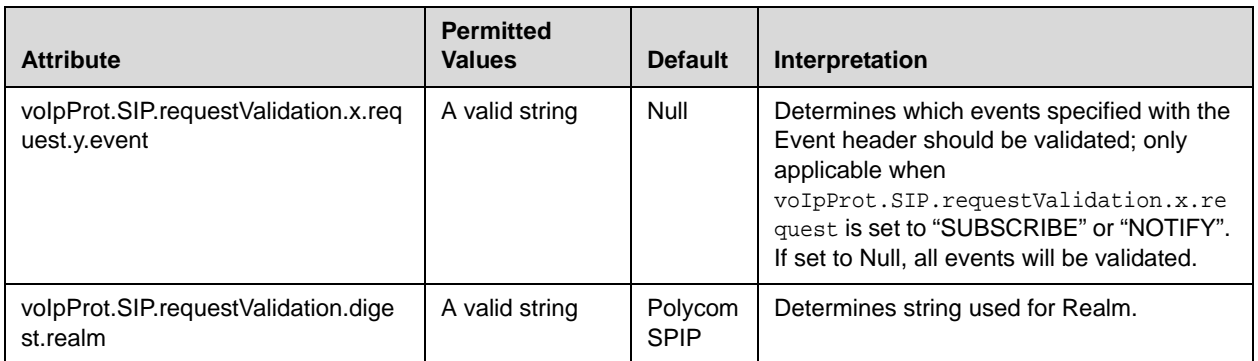

#### <span id="page-132-0"></span>**Special Events <specialEvent/>**

This configuration attribute is defined as follows:

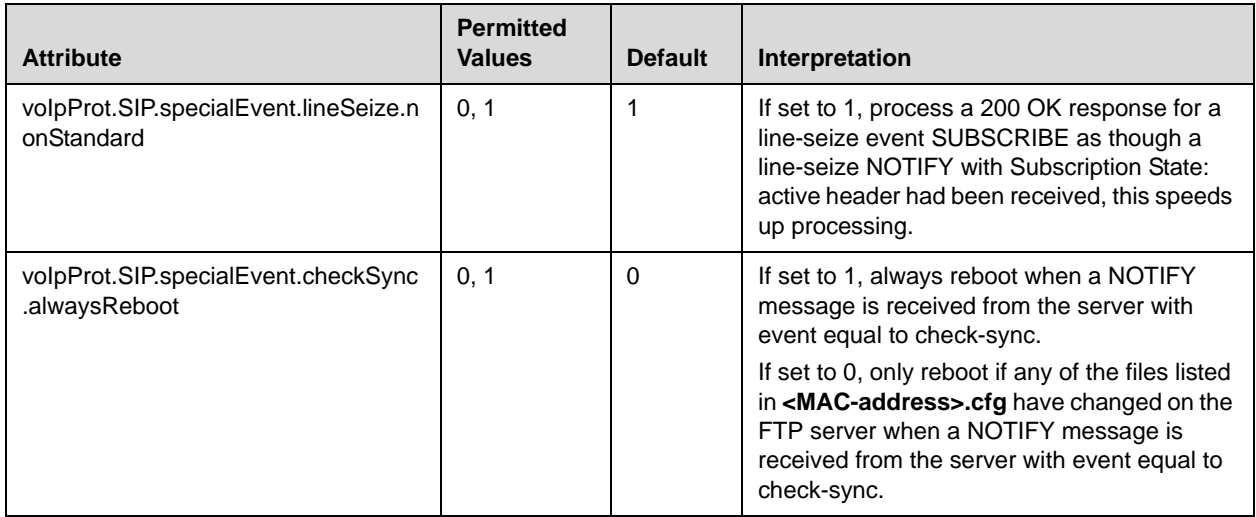

#### <span id="page-132-1"></span>**Conference Setup <conference/>**

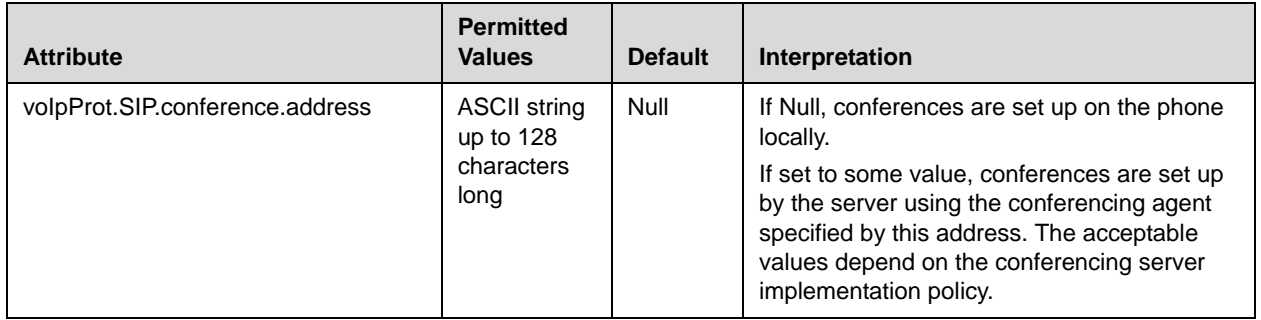

## <span id="page-133-0"></span>**Dial Plan <dialplan/>**

**Note** The dial plan is not applied against Placed Call List, VoiceMail, last call return, and remote control dialed numbers.

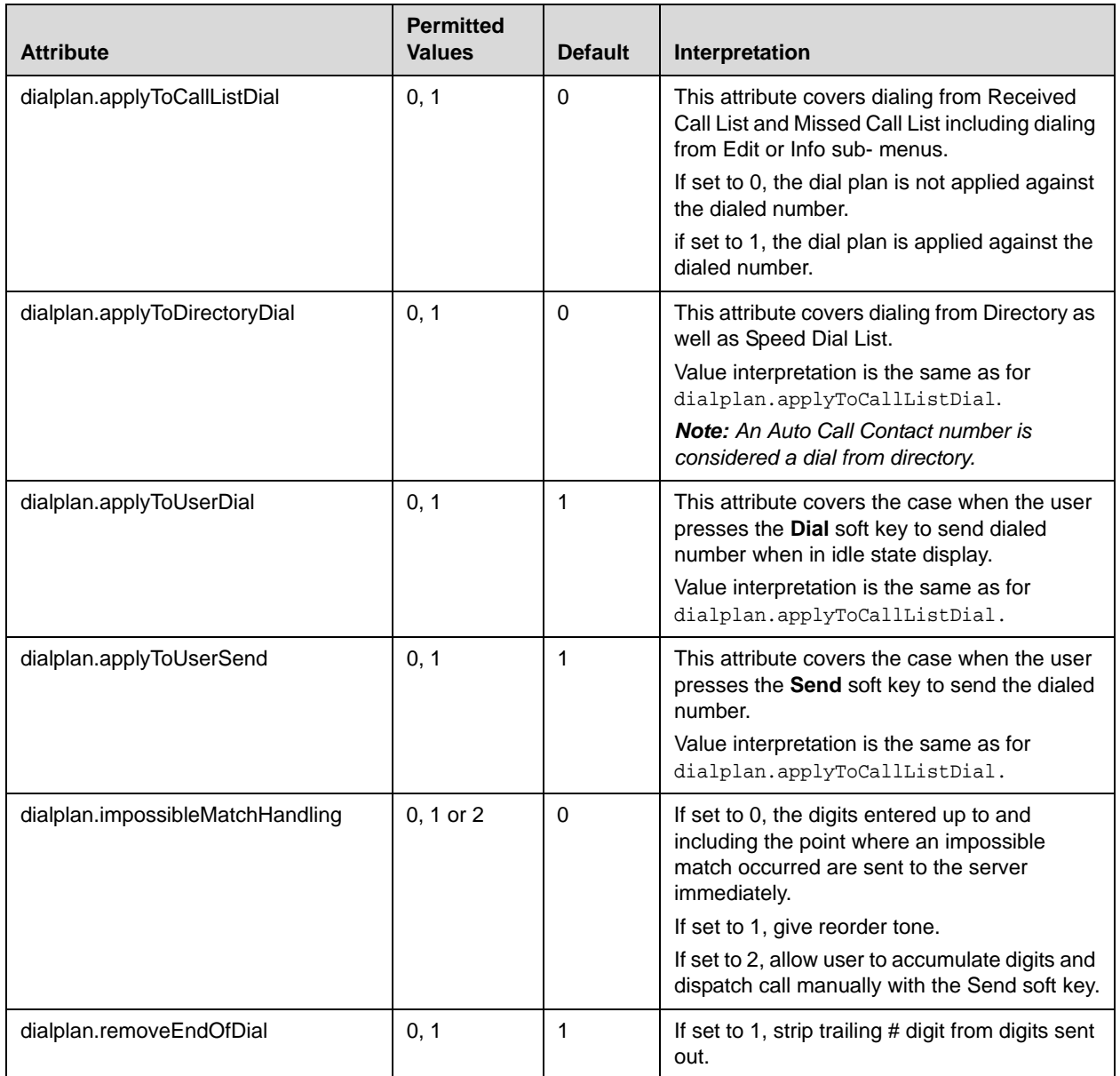

This attributes also includes:

- **•** [Digit Map <digitmap/>](#page-134-0)
- **•** [Routing <routing/>](#page-135-0)

#### <span id="page-134-0"></span>**Digit Map <digitmap/>**

A digit map is defined either by a "string" or by a list of strings. Each string in the list is an alternative numbering scheme, specified either as a set of digits or timers, or as an expression over which the gateway will attempt to find a shortest possible match.

Digit map extension letter "R" indicates that certain matched strings are replaced. The following examples shows the semantics of the syntax:

- **•** R9RRxxxxxxx—Remove 9 at the beginning of the dialed number
	- **—** For example, if a customer dials 914539400, the first 9 is removed when the call is placed.
- **•** RR604Rxxxxxxx—Prepend 604 to all 7 digit numbers
	- **—** For example, if a customer dials 4539400, 604 is added to the front of the number, so a call 6044539400 is placed.
- **•** R9R604Rxxxxxxx—Replaces 9 with 604
- **•** R999R911R—Convert 999 to 911
- **•** xxR601R600Rxx—When applied on 1160122 gives 1160022
- **•** xR60xR600Rxxxxxxx—Any 60x will be replaced with 600 in the middle of the dialed number that matches
	- For example, if a customer dials 16092345678, a call is placed to 16002345678.
- **•** 911xxx.T— A period (".") which matches an arbitrary number, including zero, of occurrences of the preceding construct
	- For example: 91112 with waiting time to comply with T is a match 911123 with waiting time to comply with T is a match 9111234 with waiting time to comply with T is a match and the number can grow indefinitely given that pressing the next digit takes less than T.

The following guidelines should be noted:

- **•** You must use only \*, #, +, or 0-9 between second and third R
- **•** If a digit map does not comply, it is not included in the digit plan as a valid one. That is, no matching is done against it.
- **•** There is no limitation on the number of R triplet sets in a digit map. However, a digit map that contains less than full number of triplet sets (for example, a total of 2Rs or 5Rs) is considered an invalid digit map.
- **•** Using T in the left part of RRR syntax is not recommended. For example, R0TR322R should be avoided.

This configuration attribute is defined as follows:

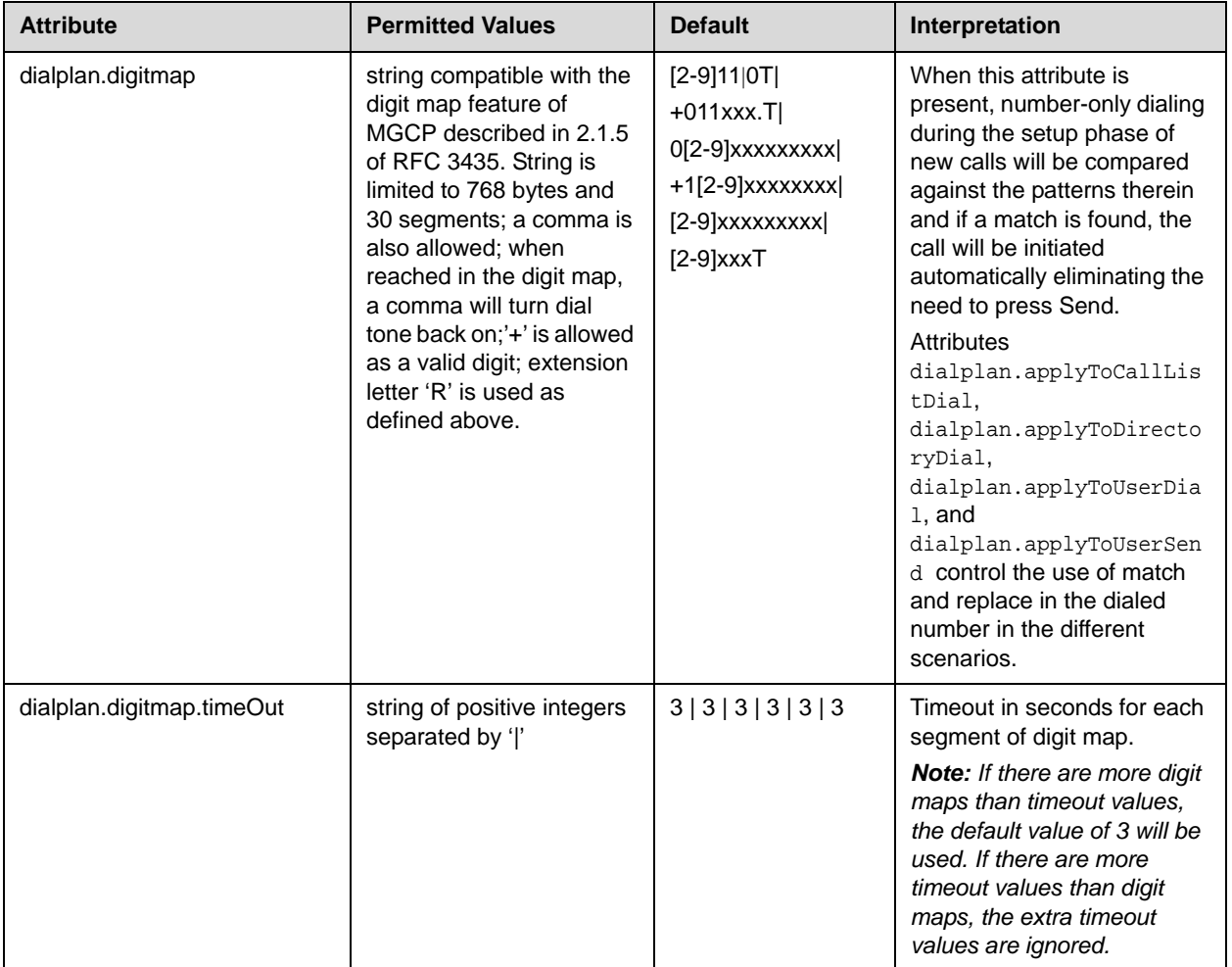

#### <span id="page-135-0"></span>**Routing <routing/>**

This attribute allows the user to create a specific routing path for outgoing SIP calls independent of other "default" configurations.

This attribute also includes:

- [Server <server/>](#page-136-1)
- **•** [Emergency <emergency/>](#page-136-2)

#### <span id="page-136-1"></span>**Server <server/>**

This configuration attribute is defined as follows:

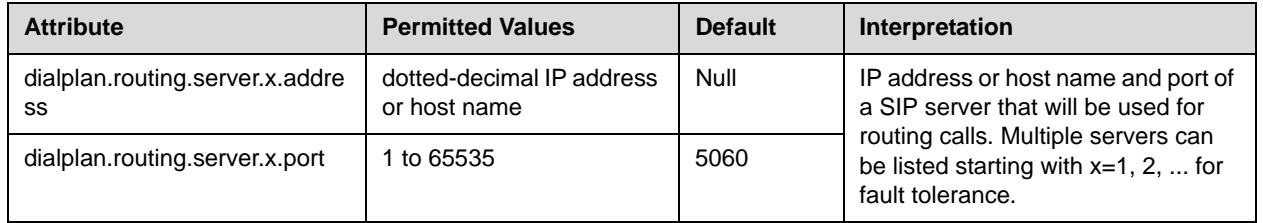

#### <span id="page-136-2"></span>**Emergency <emergency/>**

In the following attributes, *x* is the index of the emergency entry description and *y* is the index of the server associated with emergency entry *x*. For each emergency entry (index *x*), one or more server entries (indexes (*x*,*y*)) can be configured. *x* and *y* must both use sequential numbering starting at 1.

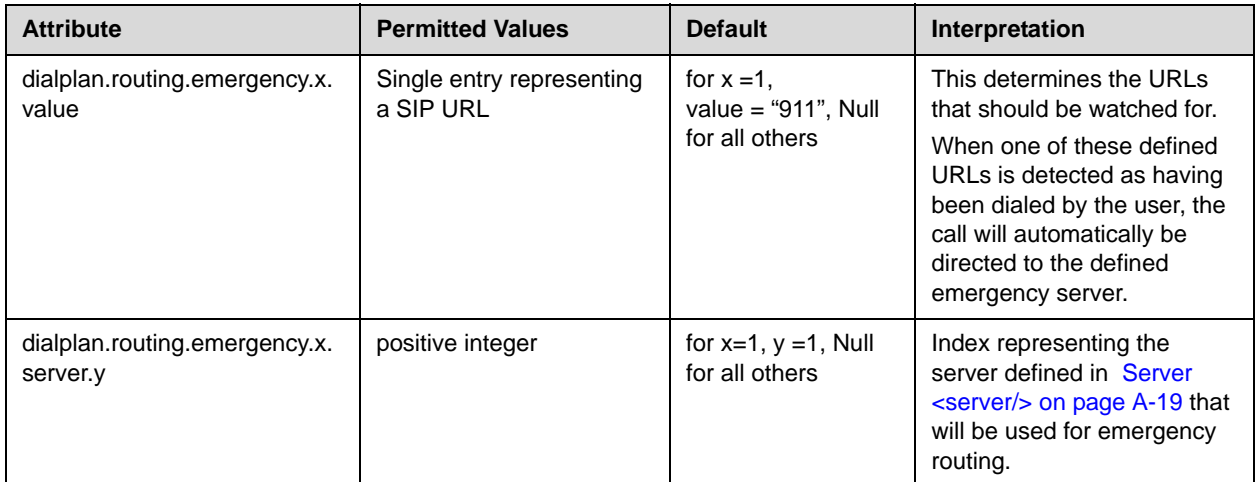

#### <span id="page-136-0"></span>**Localization <lcl/>**

The phone has a multilingual user interface. It supports both North American and international time and date formats. The call progress tones can also be customized. For more information, refer to [Chord-Sets <chord/>](#page-143-0) on page [A-26](#page-143-0), and [Call Progress Patterns](#page-147-0) on page [A-30](#page-147-0).

This attribute includes:

- [Multilingual <ml/>](#page-137-0)
- [Date and Time <datetime/>](#page-140-1)

#### <span id="page-137-0"></span>**Multilingual <ml/>**

The multilingual feature is based on string dictionary files downloaded from the boot server. These files are encoded in standalone XML format. Several western European and Asian languages are included with the distribution.

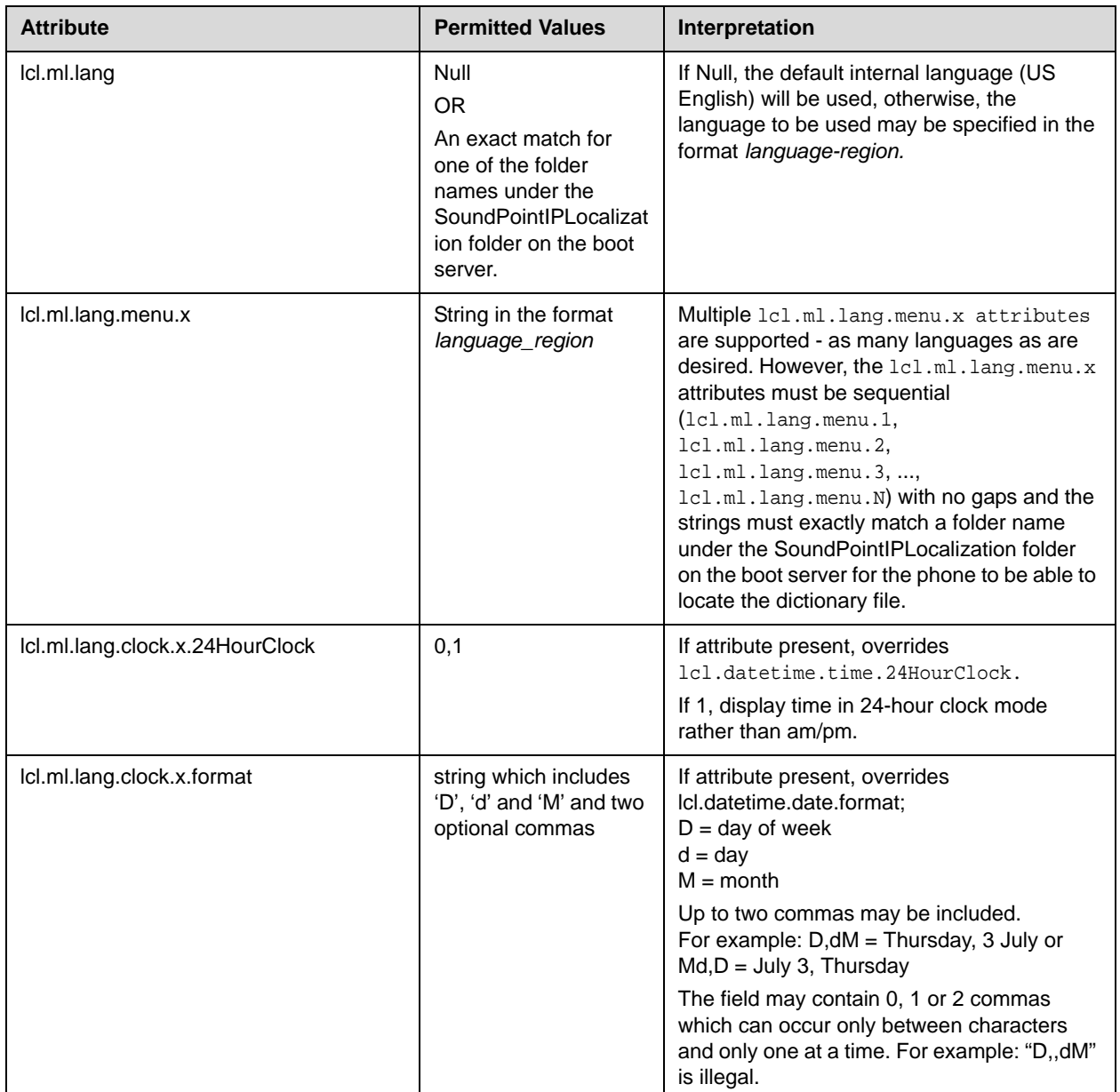

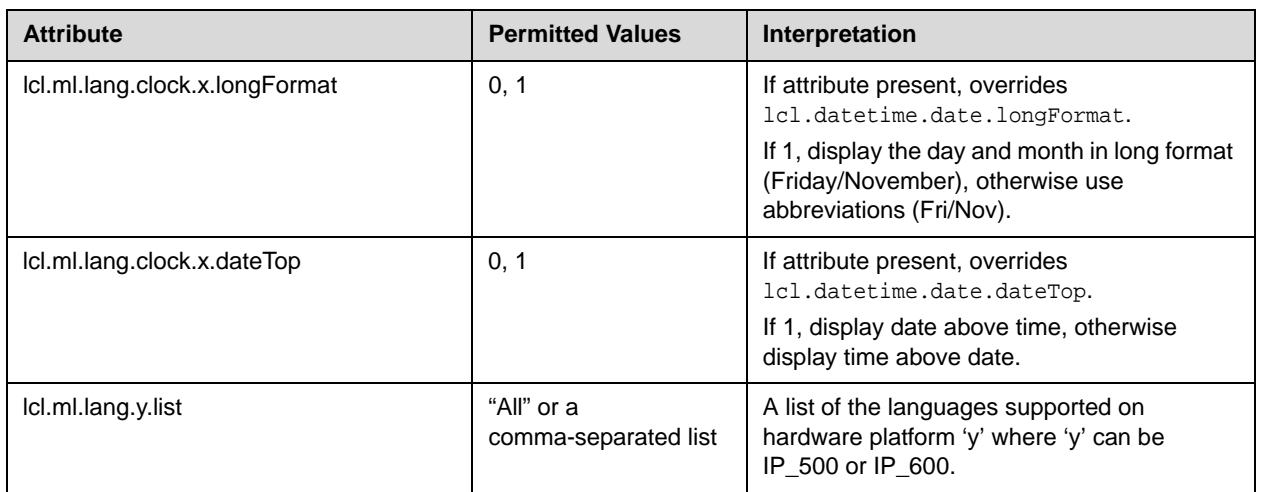

#### **To add new languages to those included with the distribution:**

- **1.** Create a new dictionary file based on an existing one.
- **2.** Change the strings making sure to encode the XML file in UTF-8 but also ensuring the UTF-8 characters chosen are within the Unicode character ranges indicated in the tables below.
- **3.** Place the file in an appropriately named folder according to the format *language\_region* parallel to the other dictionary files under the SoundPointIPLocalization folder on the boot server.
- **4.** Add a lcl.ml.lang.clock.menu.x attribute to the configuration file.
- **5.** Add lcl.ml.lang.clock.x.24HourClock, lcl.ml.lang.clock.x.format, lcl.ml.lang.clock.x.longFormat and lcl.ml.lang.clock.x.dateTop attributes and set them according to the regional preferences.
- **6.** (Optional) Set lcl.ml.lang to be the new *language\_region* string.

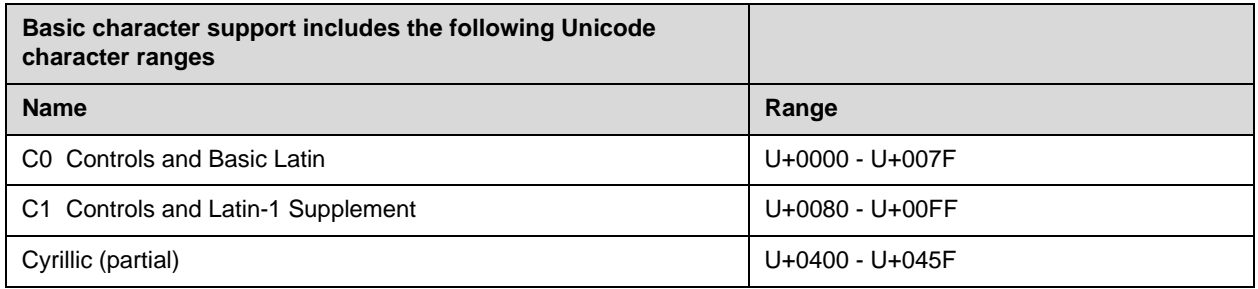

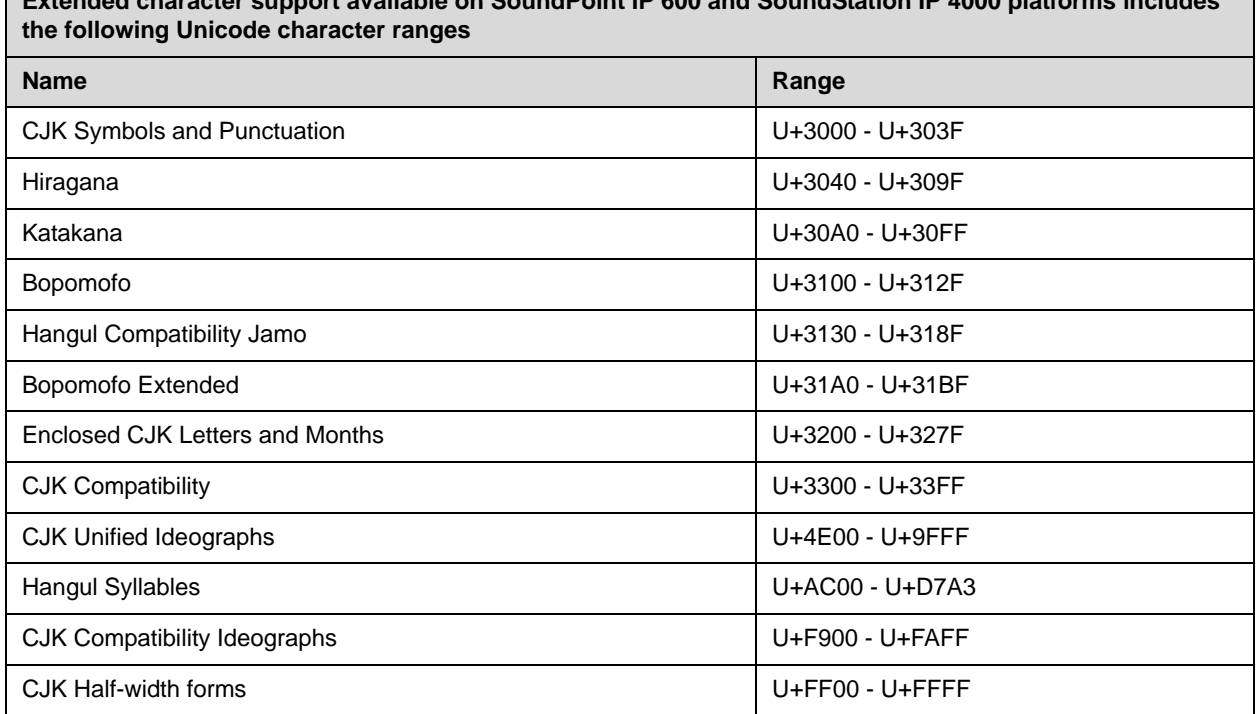

**Extended character support available on SoundPoint IP 600 and SoundStation IP 4000 platforms includes** 

**Note** Within a Unicode range, some characters may not be supported due to their infrequent usage

#### <span id="page-140-1"></span>**Date and Time <datetime/>**

This configuration attribute is defined as follows:

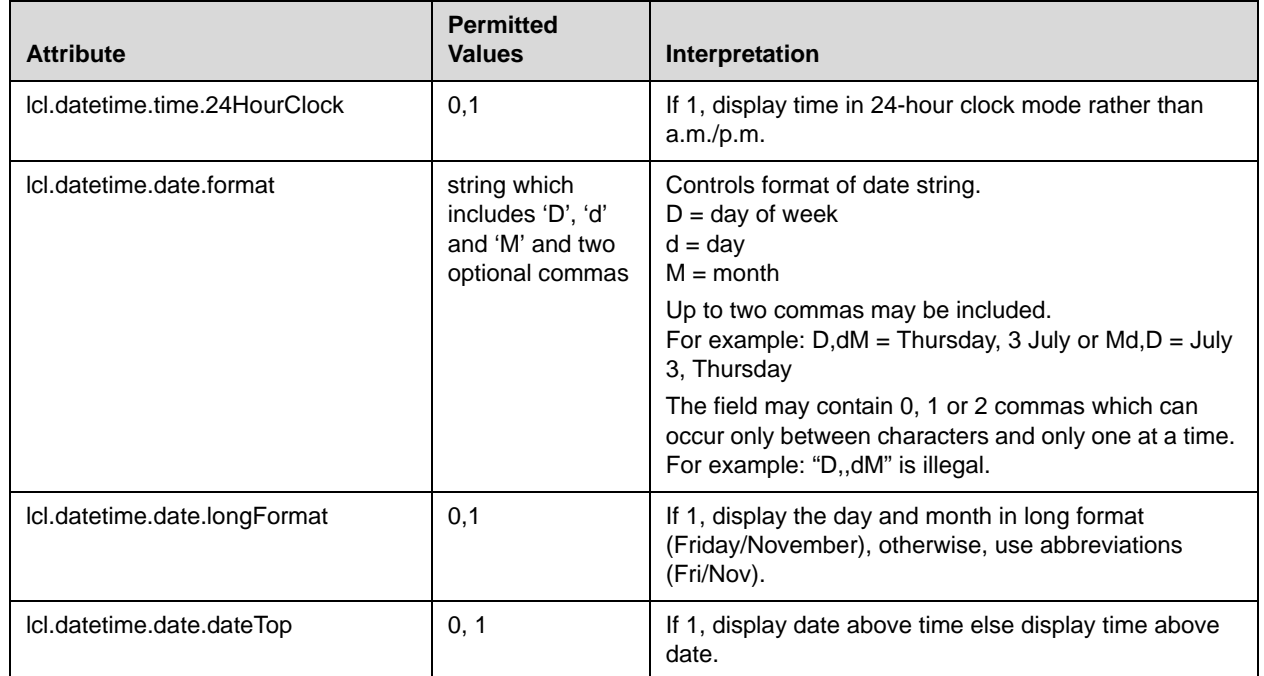

## <span id="page-140-0"></span>**User Preferences <up/>**

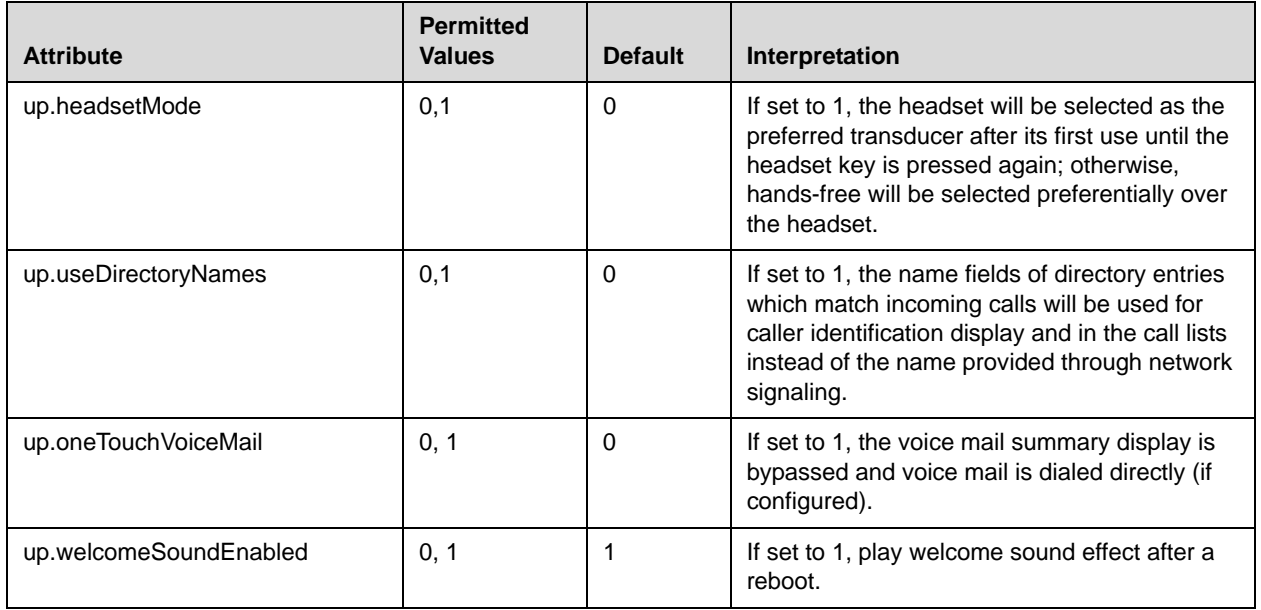

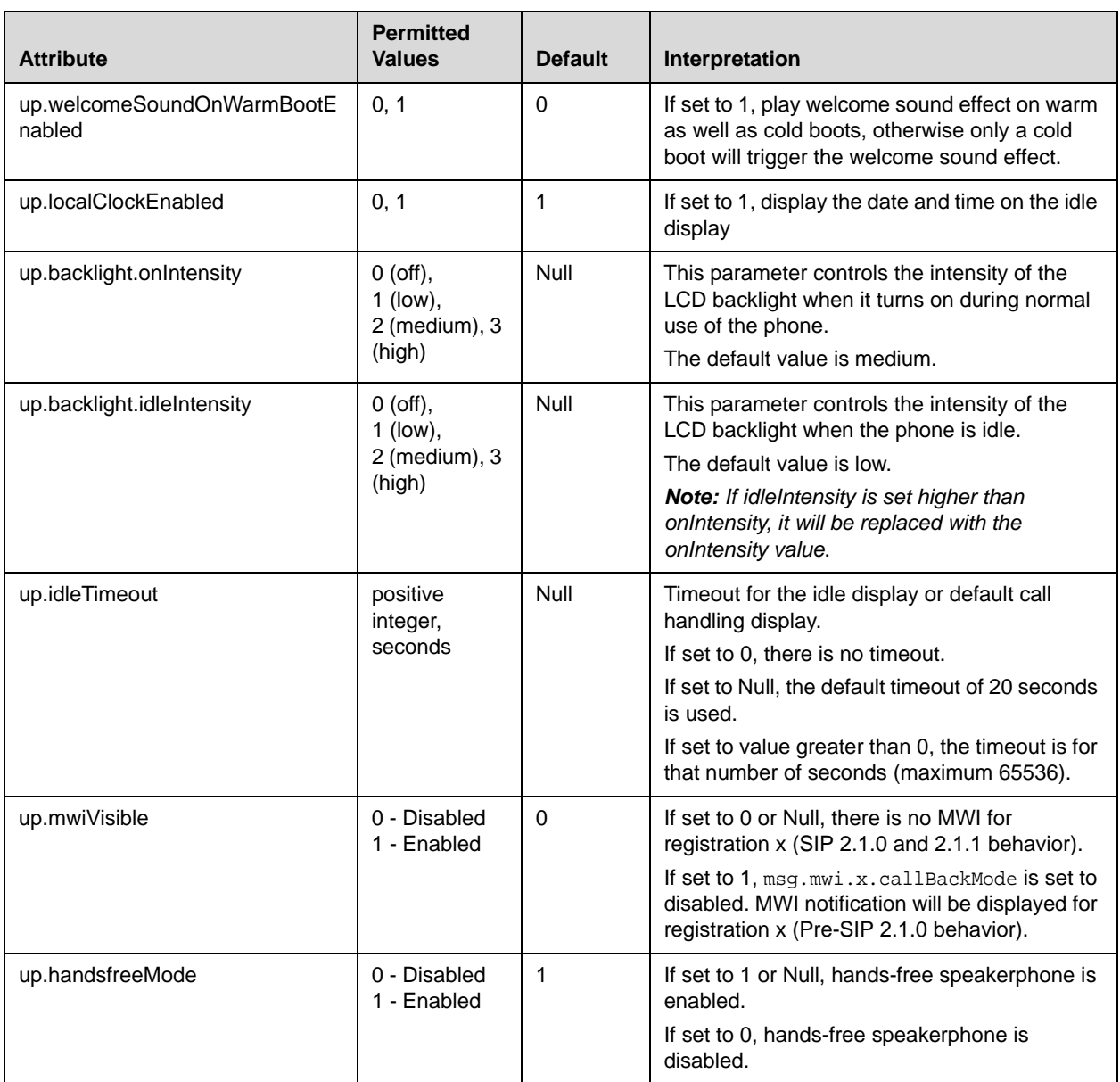

### <span id="page-141-0"></span>Tones <tones/>

This attribute describes configuration items for the tone resources available in the phone.

This attribute includes:

- [Dual Tone Multi-Frequency <DTMF/>](#page-142-0)
- [Chord-Sets <chord/>](#page-143-0)

#### <span id="page-142-0"></span>**Dual Tone Multi-Frequency <DTMF/>**

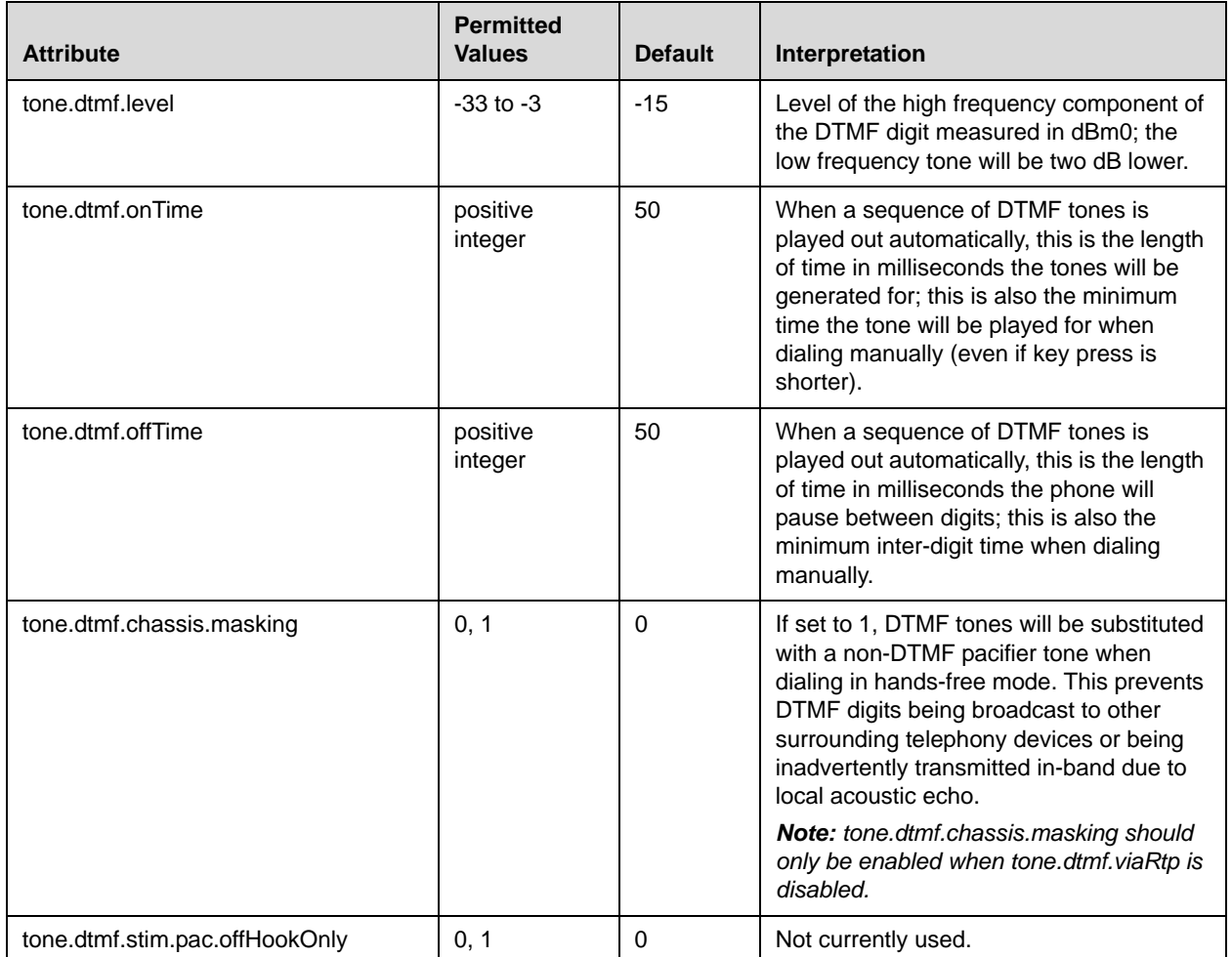

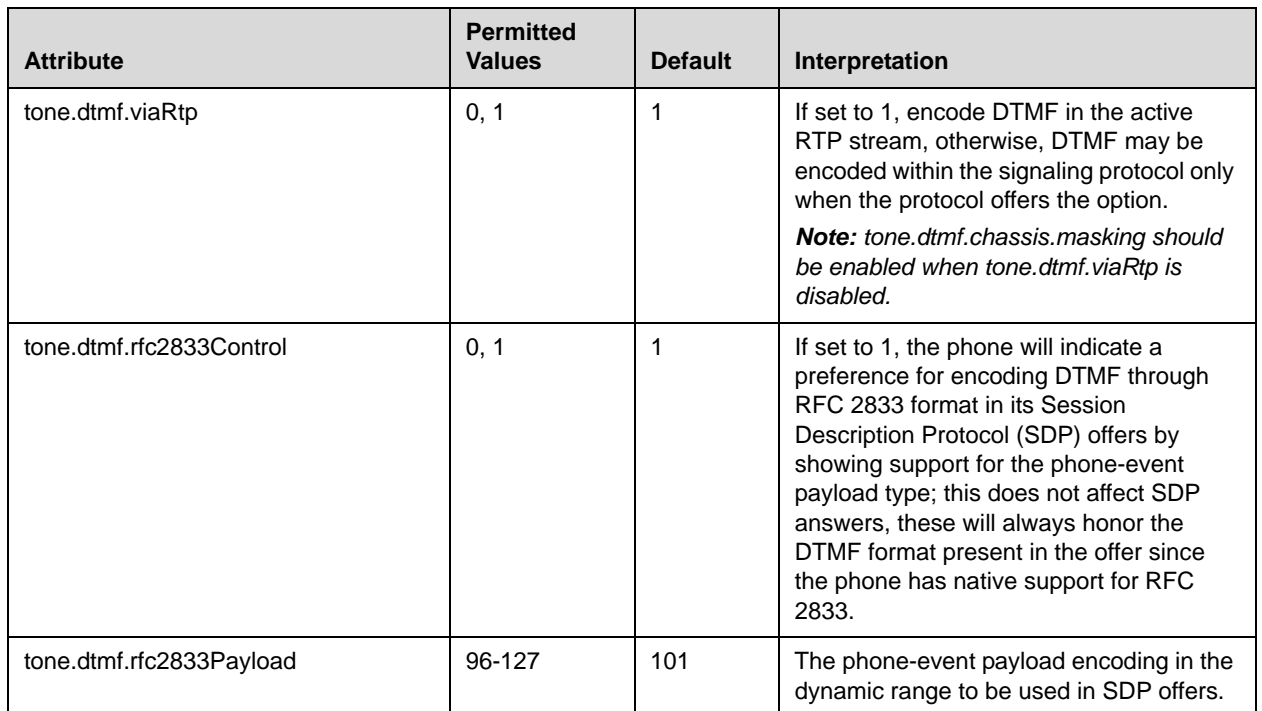

#### <span id="page-143-0"></span>**Chord-Sets <chord/>**

Chord-sets are the building blocks of sound effects that use synthesized rather than sampled audio (most call progress and ringer sound effects). A chord-set is a multi-frequency note with an optional on/off cadence. A chord-set can contain up to four frequency components generated simultaneously, each with its own level.

There are three blocks of chord sets:

- **•** callProg (used for call progress sound effect patterns)
- **•** ringer
- **•** misc (miscellaneous)

All three blocks use the same chord set specification format.
In the following table, *x* is the chord-set number and *cat* is one of callProg, ringer, or misc.

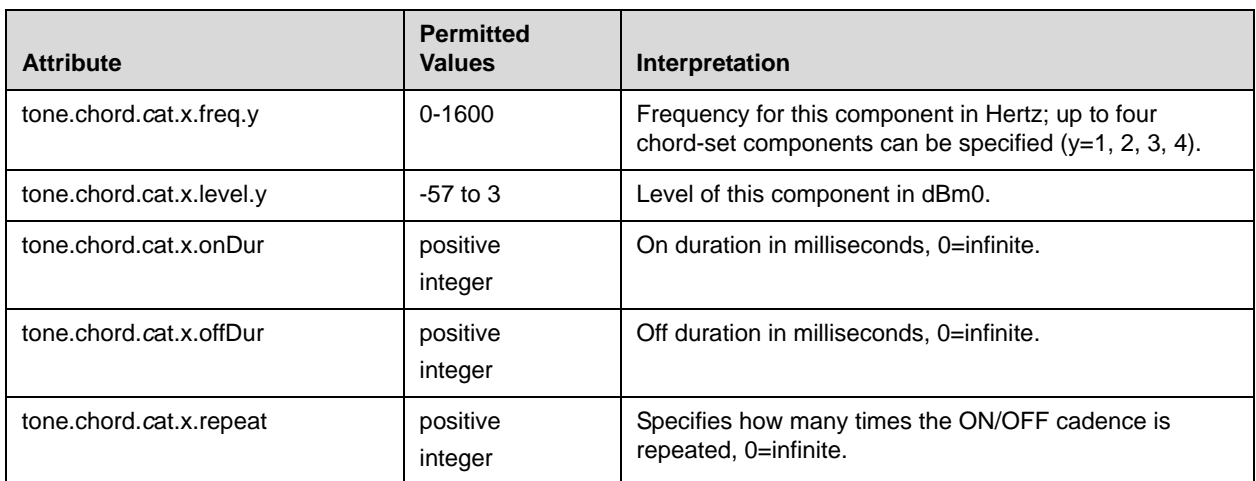

# <span id="page-144-0"></span>**Sampled Audio for Sound Effects <saf/>**

The following sampled audio WAVE file (.wav) formats are supported:

- **•** mono 8 kHz G.711 μ-Law
- **•** G.711 A-Law
- **•** L16/16000 (16-bit, 16 kHz sampling rate, mono)
- 

**Note** L16/16000 is not supported on SoundPoint IP 301phones, and SoundStation IP 4000 phones.

> The phone uses built-in wave files for some sound effects. The built-in wave files can be replaced with files downloaded from the boot server or from the Internet, however, these are stored in volatile memory so the files will need to remain accessible should the phone need to be rebooted. Files will be truncated to a maximum size of 300 kilobytes.

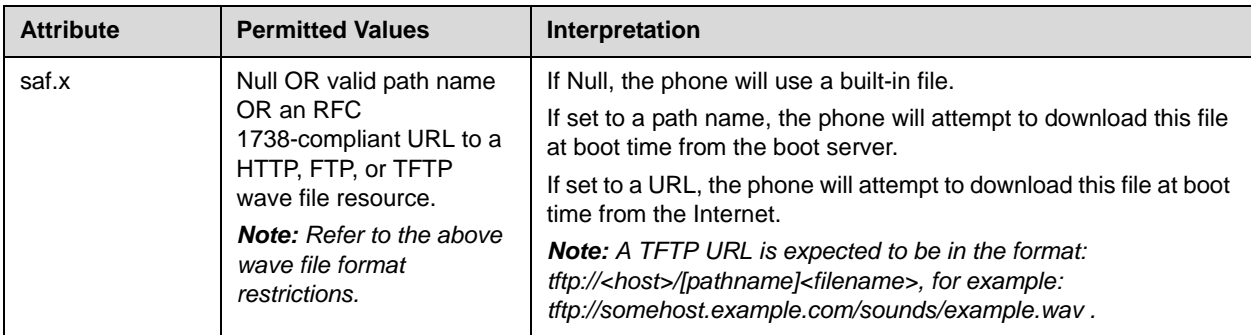

In the following table, *x* is the sampled audio file number.

The following table defines the default usage of the sampled audio files with the phone:

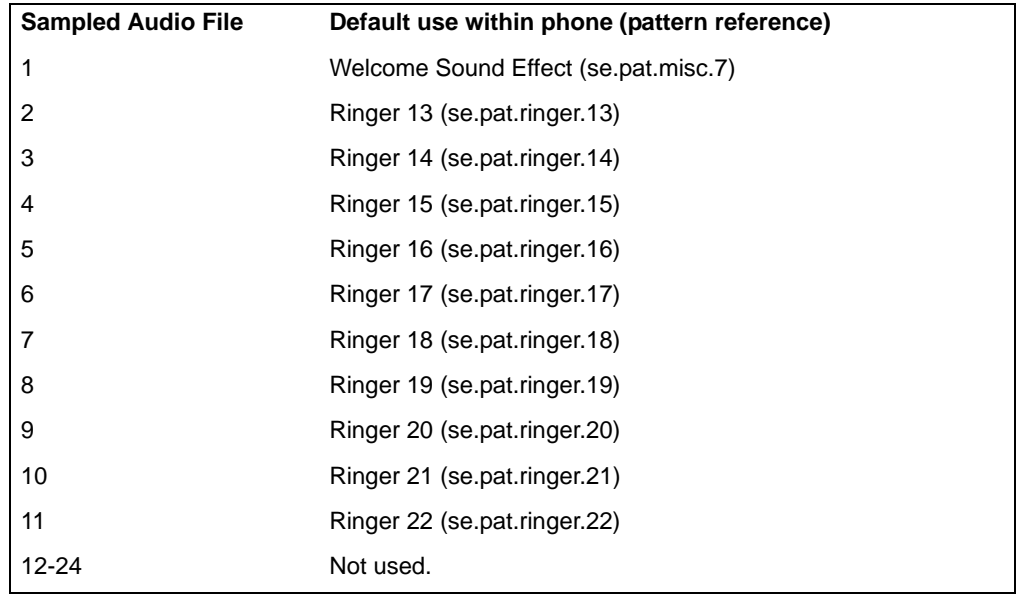

# **Sound Effects <se/>**

The phone uses both synthesized (based on the chord-sets, refer to [Chord-Sets](#page-143-0)  [<chord/>](#page-143-0) on page [A-26](#page-143-0)) and sampled audio sound effects. Sound effects are defined by patterns: rudimentary sequences of chord-sets, silence periods, and wave files.

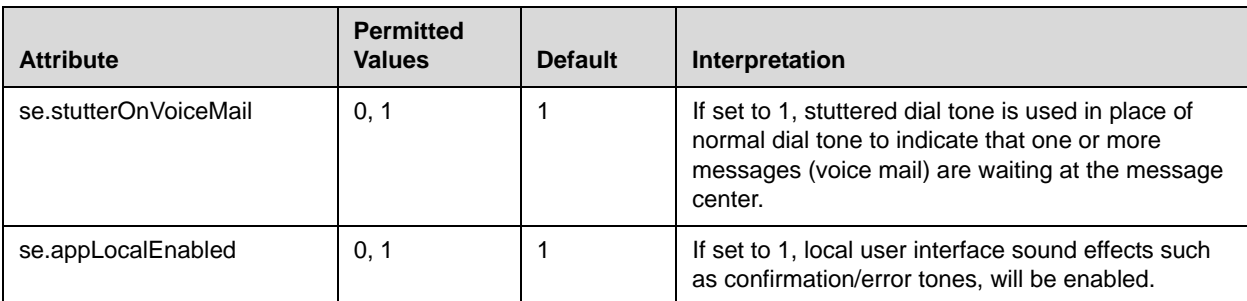

This configuration attribute is defined as follows:

This attribute also includes:

- [Patterns <pat/>](#page-146-0)
- [Ring type <rt/>](#page-150-0)

### <span id="page-146-0"></span>Patterns <pat/>

Patterns use a simple script language that allows different chord sets or wave files to be strung together with periods of silence. The script language uses the following instructions:

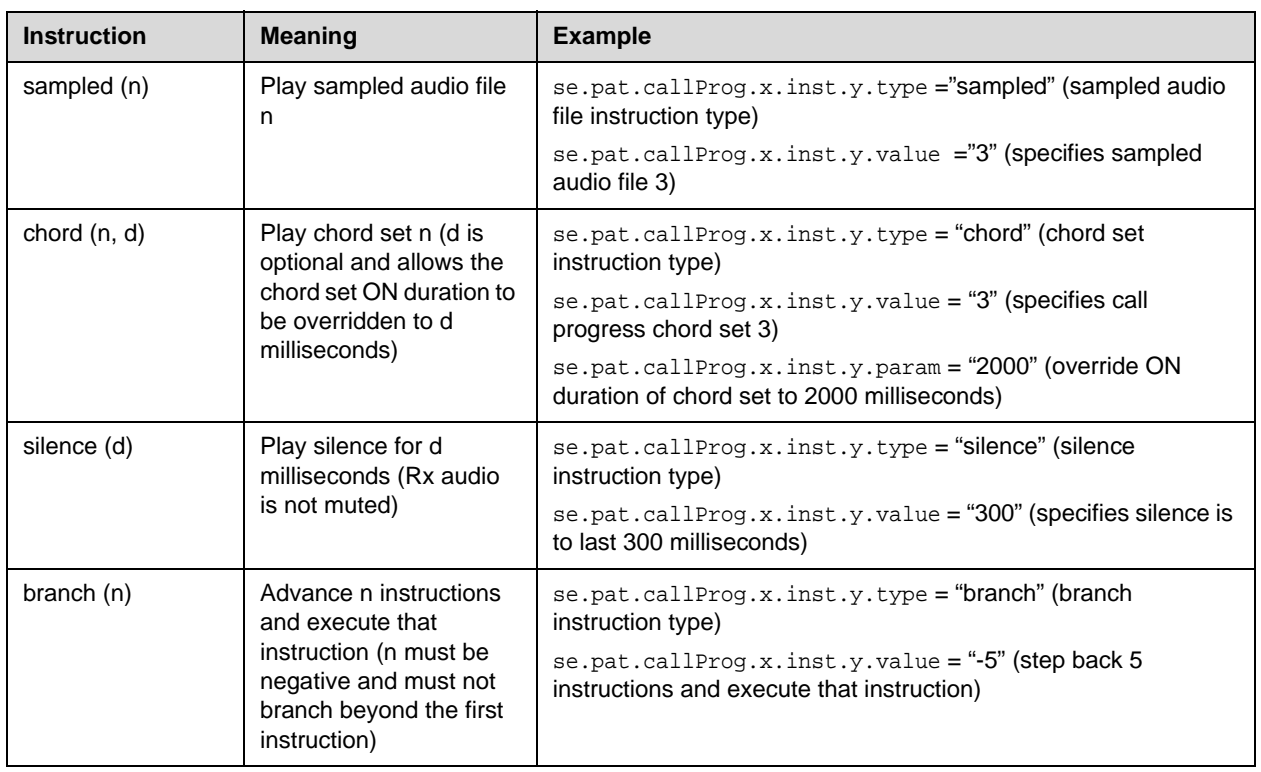

**Note** Currently, patterns that use the *sampled* instruction are limited to the following format: *sampled* followed by optional *silence* and optional *branch* back to the beginning.

> In the following table, *x* is the pattern number, *y* is the instruction number. Both *x* and *y* need to be sequential. There are three categories of sound effect patterns: *callProg* ([Call Progress Patterns](#page-147-0)), *ringer* [\(Ringer Patterns\)](#page-148-0) and *misc* [\(Miscellaneous Patterns](#page-149-0)).

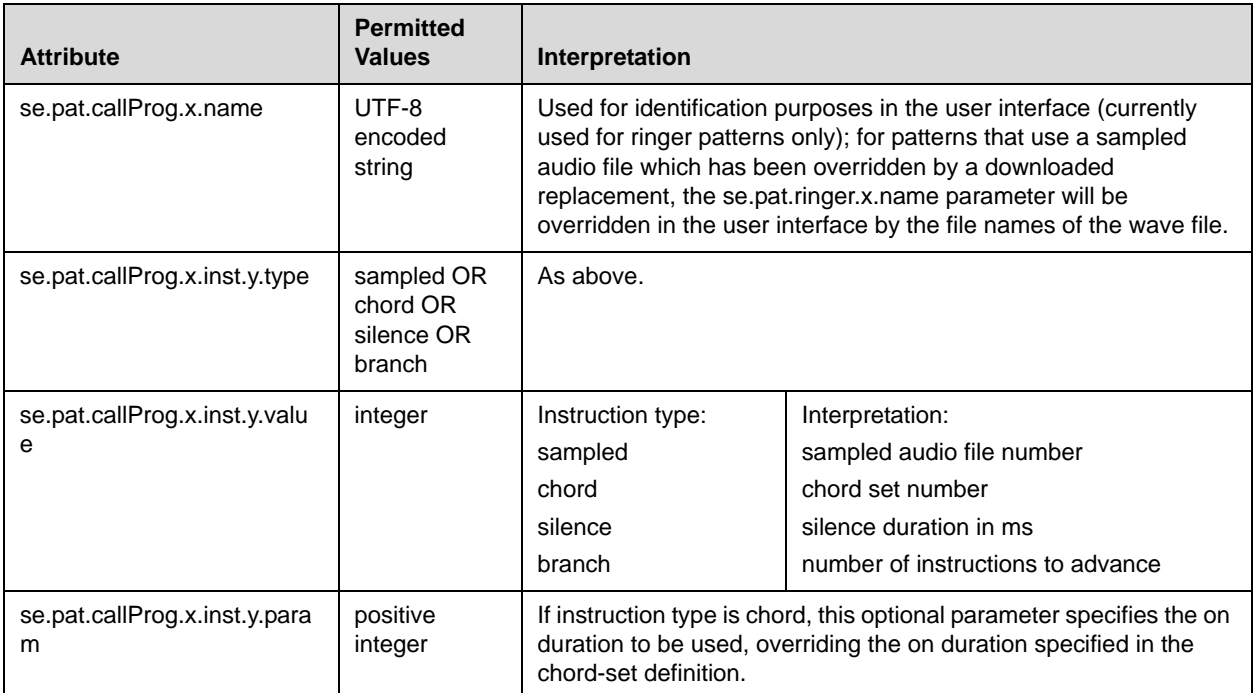

#### <span id="page-147-0"></span>**Call Progress Patterns**

The following table maps call progress patterns to their usage within the phone.

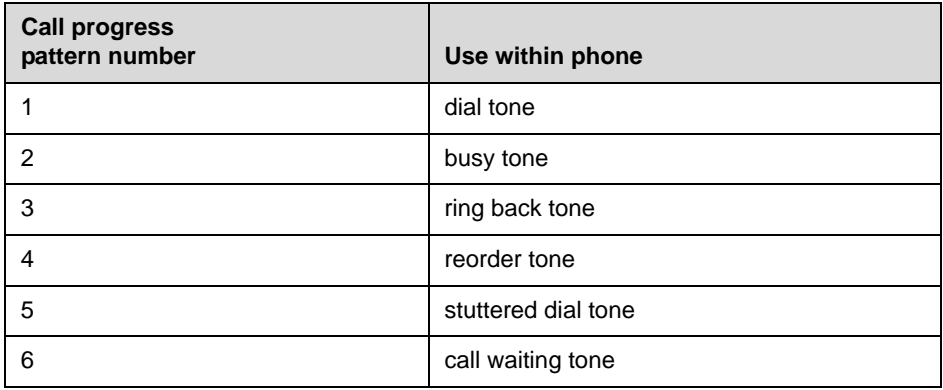

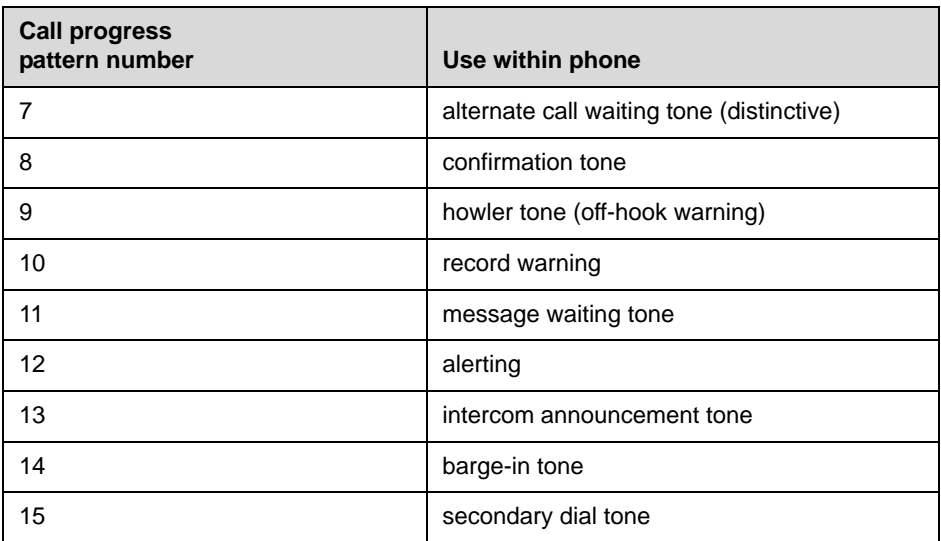

# <span id="page-148-0"></span>**Ringer Patterns**

The following table maps ringer pattern numbers to their default descriptions.

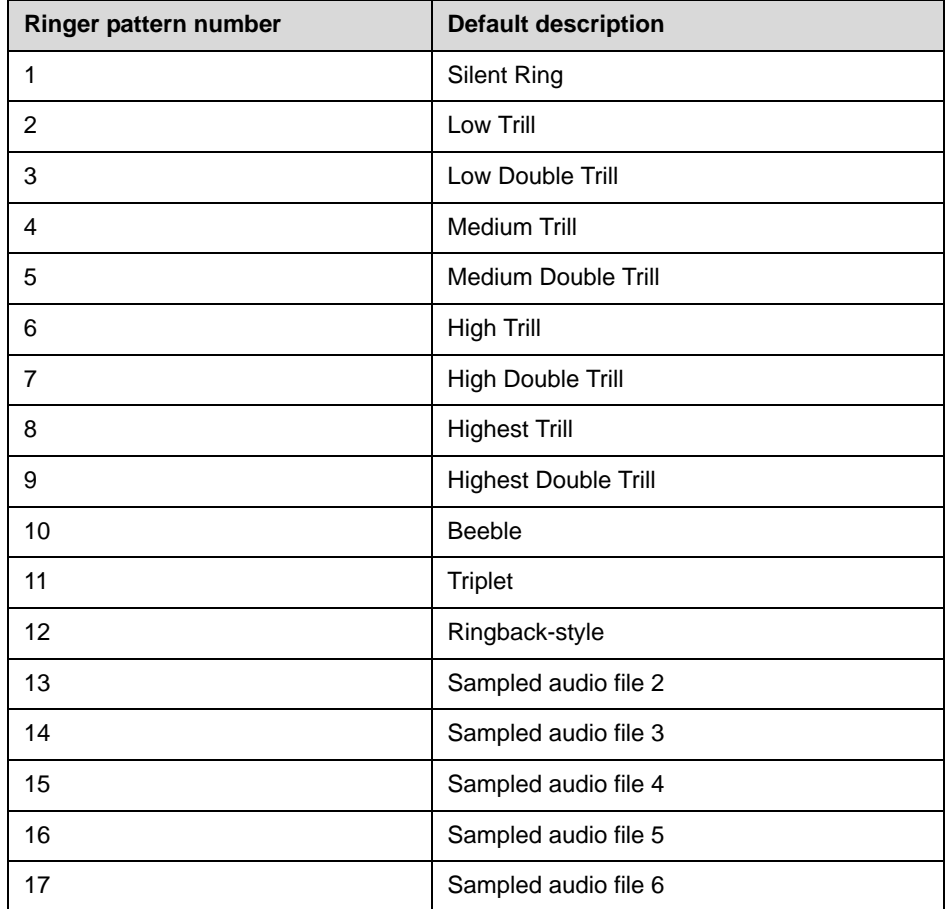

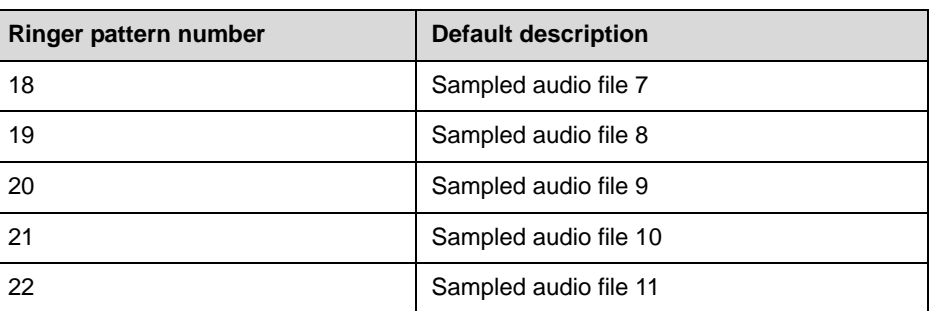

**Note** Silent Ring will only provide a visual indication of an incoming call, but no audio indication.

> Sampled audio files 1-21 all use the same built-in file unless that file has been replaced with a downloaded file. For more information, refer to [Sampled Audio for](#page-144-0)  [Sound Effects <saf/>](#page-144-0)saf/on page [A-27.](#page-144-0)

#### <span id="page-149-0"></span>**Miscellaneous Patterns**

The following table maps miscellaneous patterns to their usage within the phone.

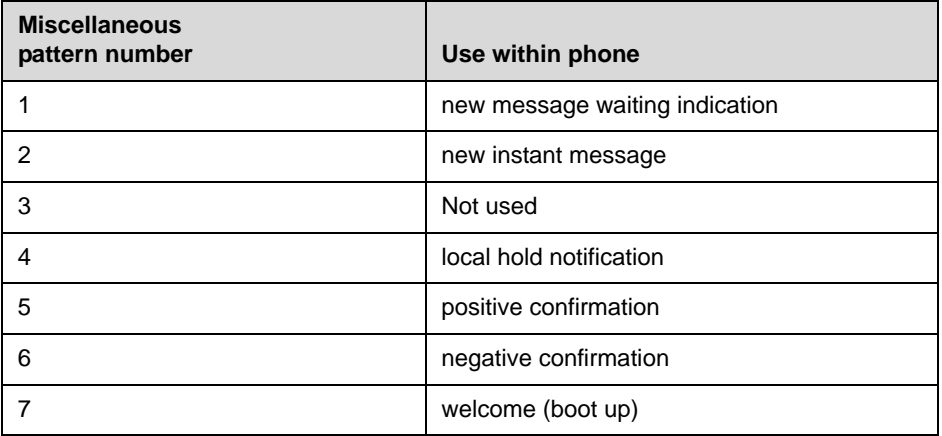

# <span id="page-150-0"></span>**Ring type <rt/>**

Ring type is used to define a simple class of ring to be applied based on some credentials that are usually carried within the network protocol. The ring class includes attributes such as call-waiting and ringer index, if appropriate. The ring class can use one of four types of ring that are defined as follows:

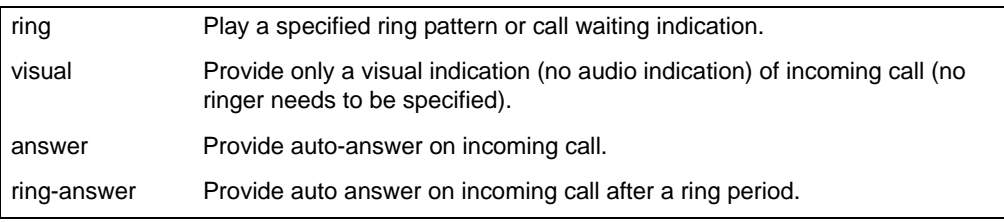

**Note** The auto-answer on incoming call is currently only applied if there is no other call in progress on the phone at the time.

> In the following table, *x* is the ring class number. The *x* index needs to be sequential.

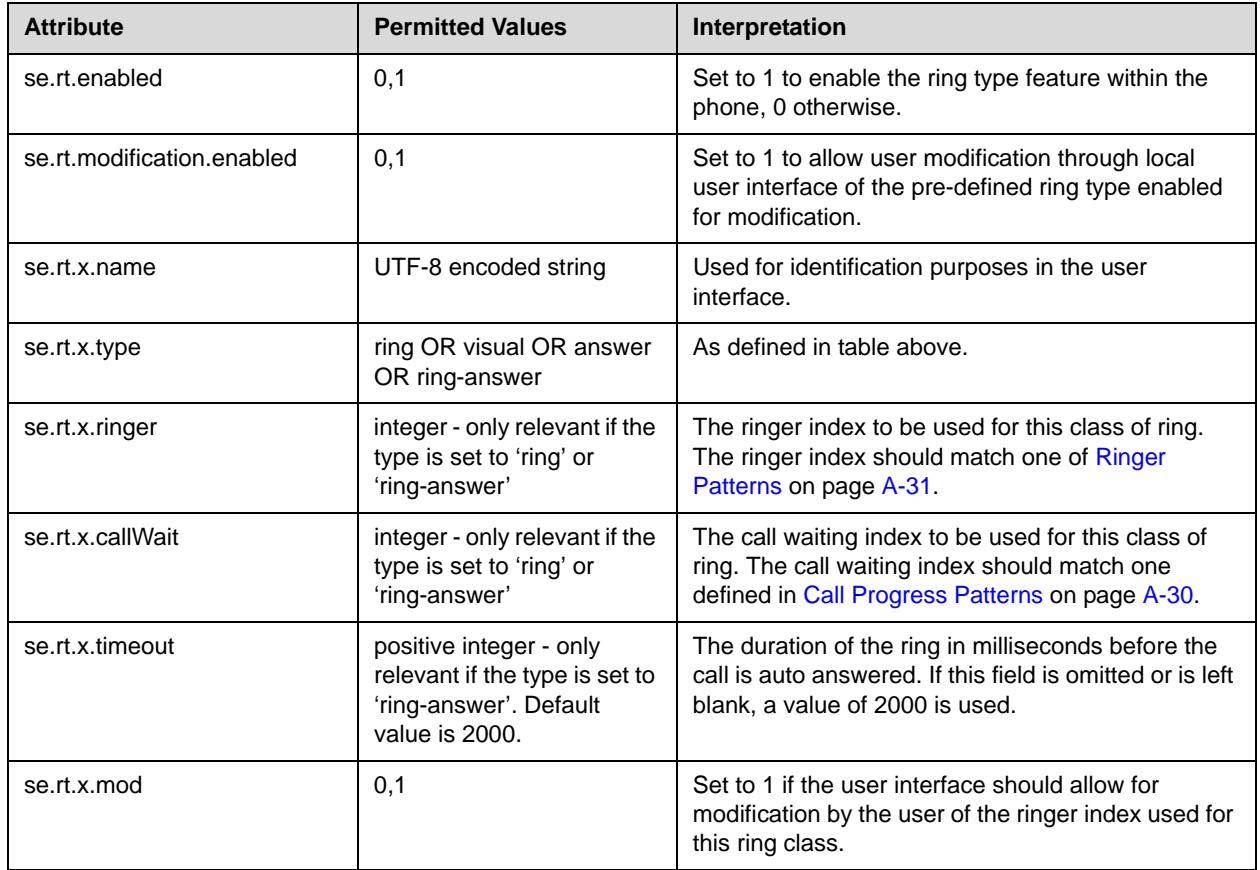

Note Modification of se.rt.modification.enabled and se.rt.x.name parameters through the user interface will be implemented in a future release.

# **Voice Settings <voice/>**

This configuration attribute is defined as follows:

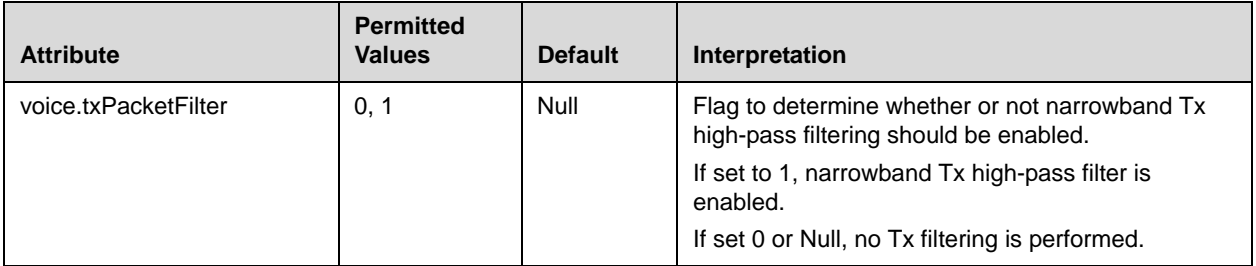

This attribute includes:

- **•** [Voice Coding Algorithms <codecs/>](#page-152-0)
- **•** [Volume Persistence <volume/>](#page-154-1)
- **•** [Gains <gain/>](#page-154-0)
- [Acoustic Echo Cancellation <aec/>](#page-157-0)<sub>2</sub>
- [Acoustic Echo Suppression <aes/>](#page-158-0)
- [Background Noise Suppression <ns/>](#page-159-0)>
leta
- [Automatic Gain Control <agc/>](#page-160-0)
- [Receive Equalization <rxEq/>](#page-160-1)
- [Transmit Equalization <txEq/>](#page-162-0)
- [Voice Activity Detection <vad/>](#page-163-0)
- **•** [Quality Monitoring <quality monitoring/>](#page-164-0)

# <span id="page-152-0"></span>**Voice Coding Algorithms <codecs/>**

The following voice codecs are supported:

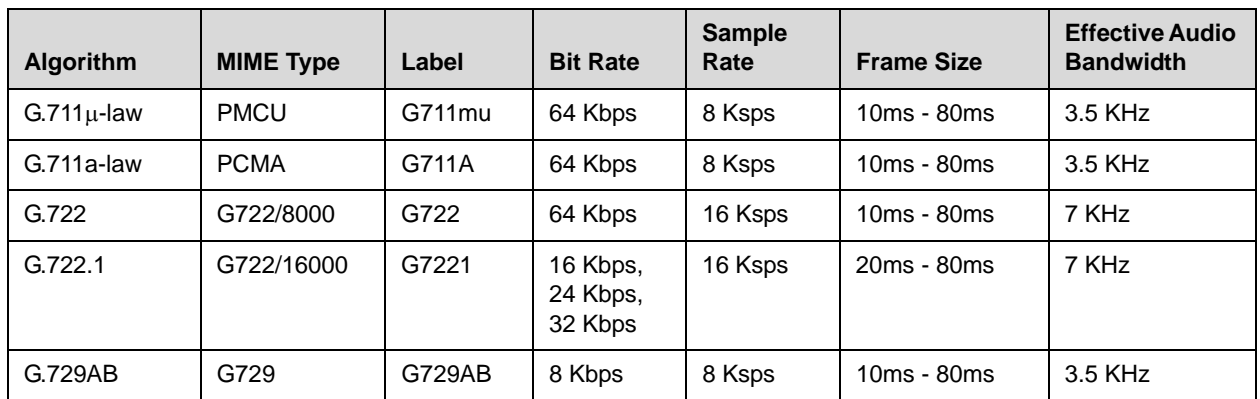

These codecs include:

- [Codec Preferences <codecPref/>](#page-152-1)
- [Codec Profiles <audioProfile/>](#page-153-0)

<span id="page-152-1"></span>**Codec Preferences <codecPref/>**

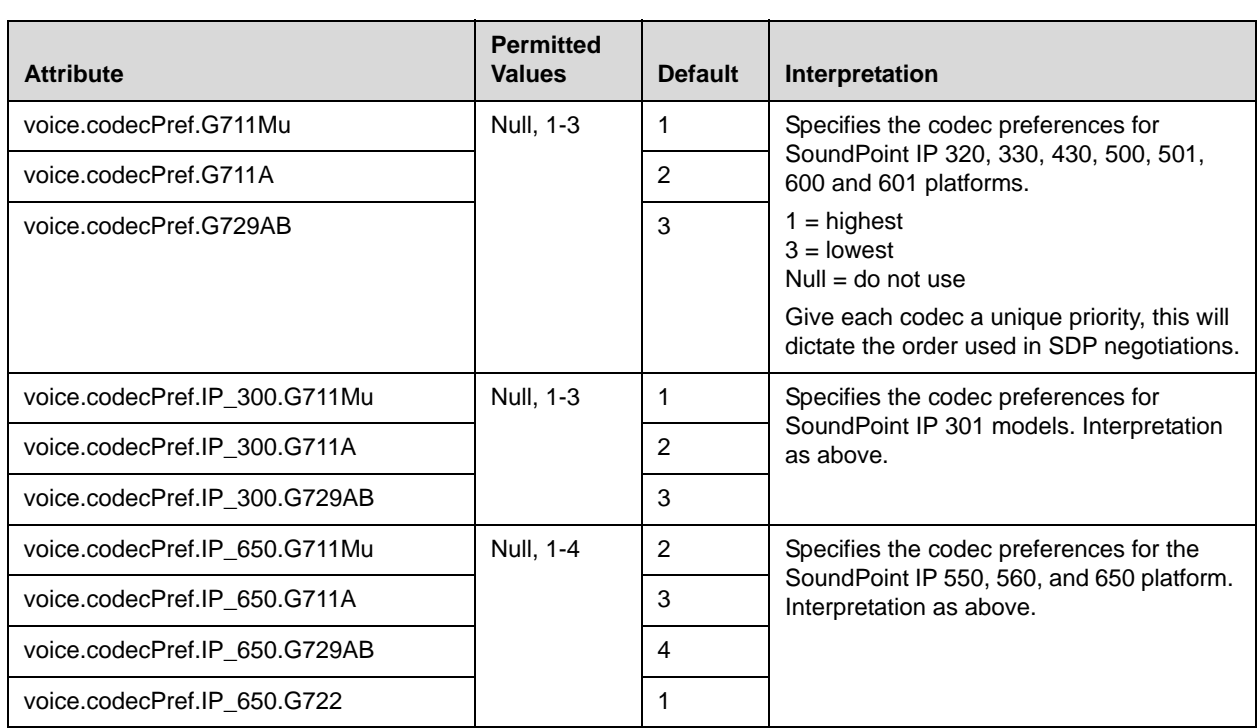

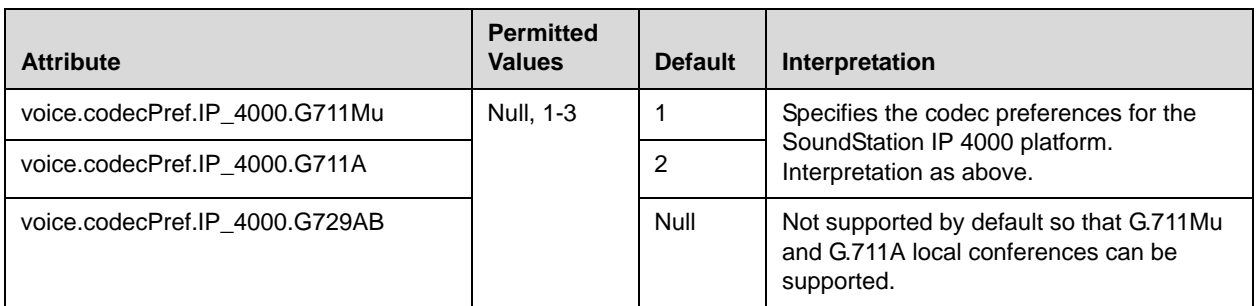

### <span id="page-153-0"></span>**Codec Profiles <audioProfile/>**

The following profile attributes can be adjusted for each of the five supported codecs. In the table, *x*=G711Mu, G711A, G722, G7221, and G729AB.

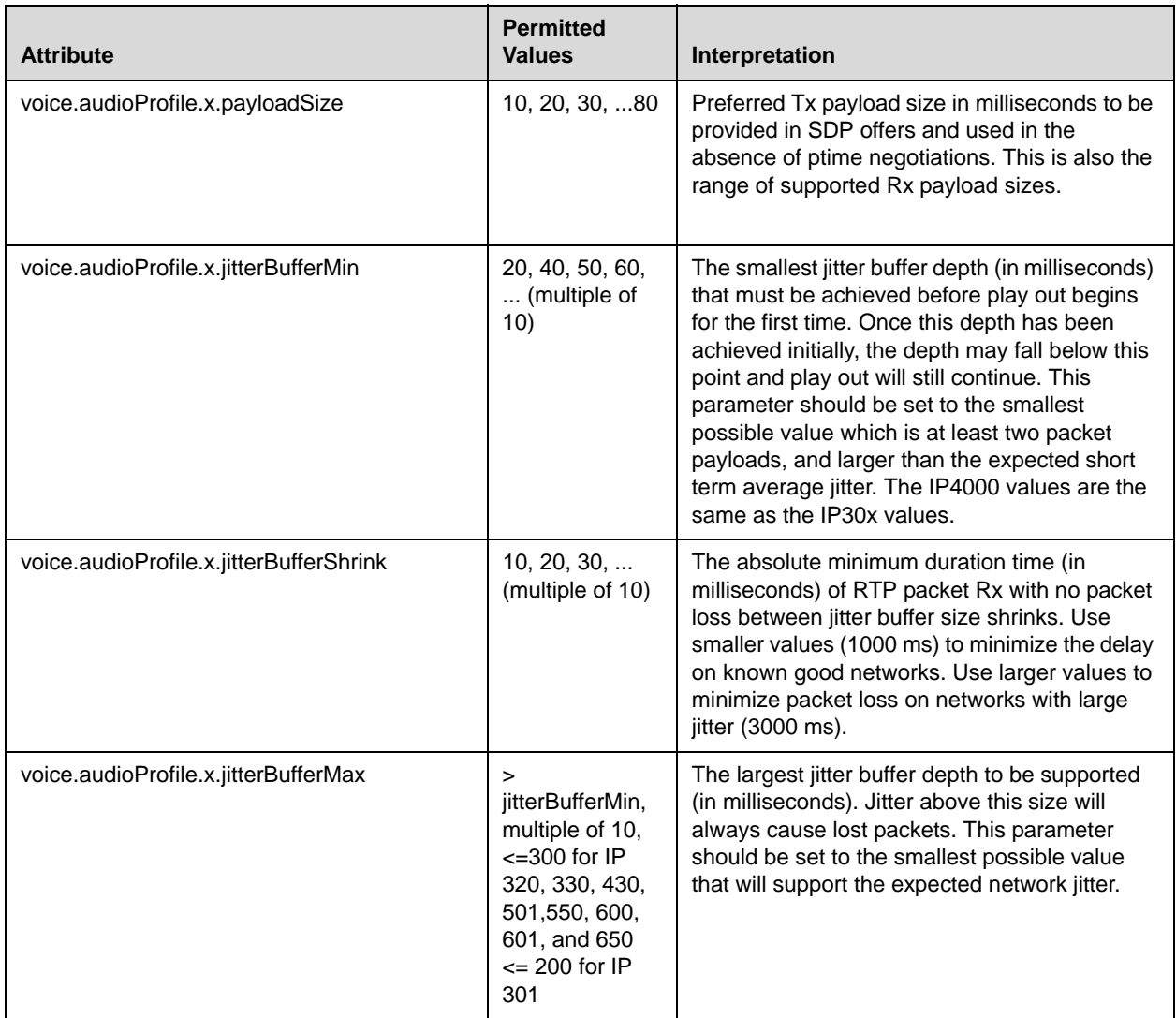

#### <span id="page-154-1"></span>**Volume Persistence <volume/>**

The user's selection of the receive volume during a call can be remembered between calls. This can be configured per termination (handset, headset and hands-free/chassis). In some countries regulations exist which dictate that receive volume should be reset to nominal at the start of each call on handset and headset.

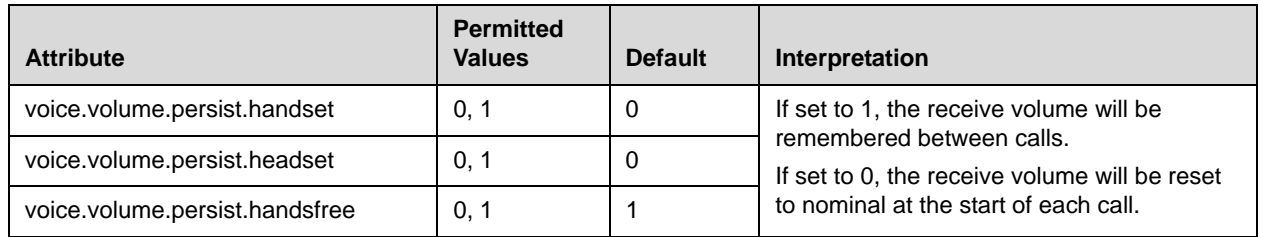

#### <span id="page-154-0"></span>**Gains <gain/>**

The default gain settings have been carefully adjusted to comply with the TIA-810-A digital telephony standard.

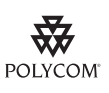

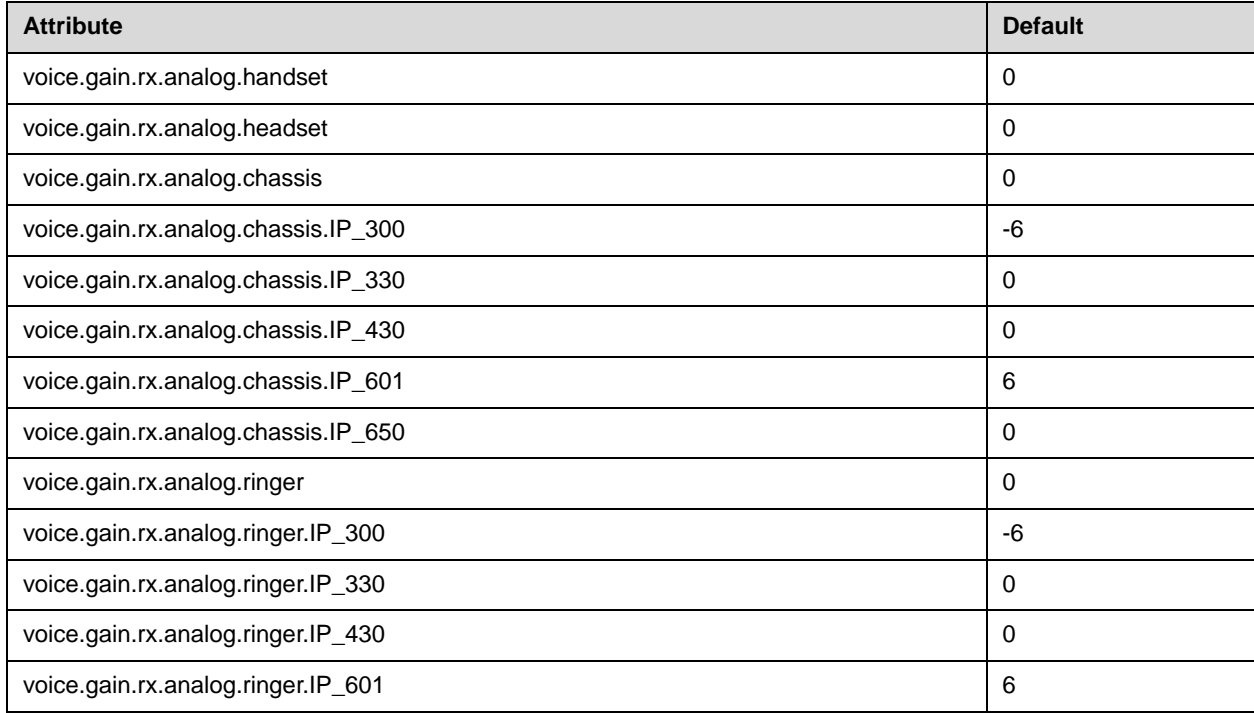

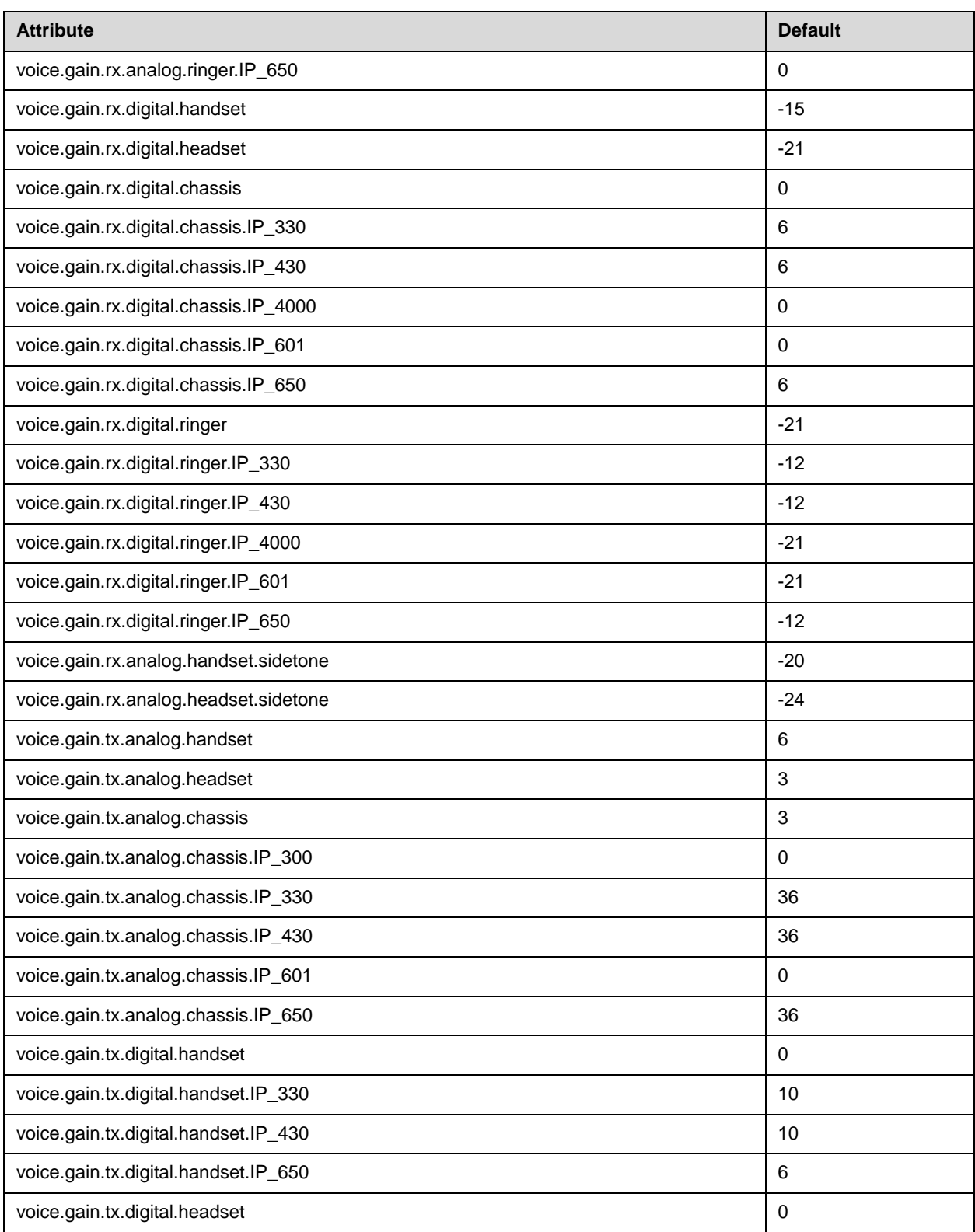

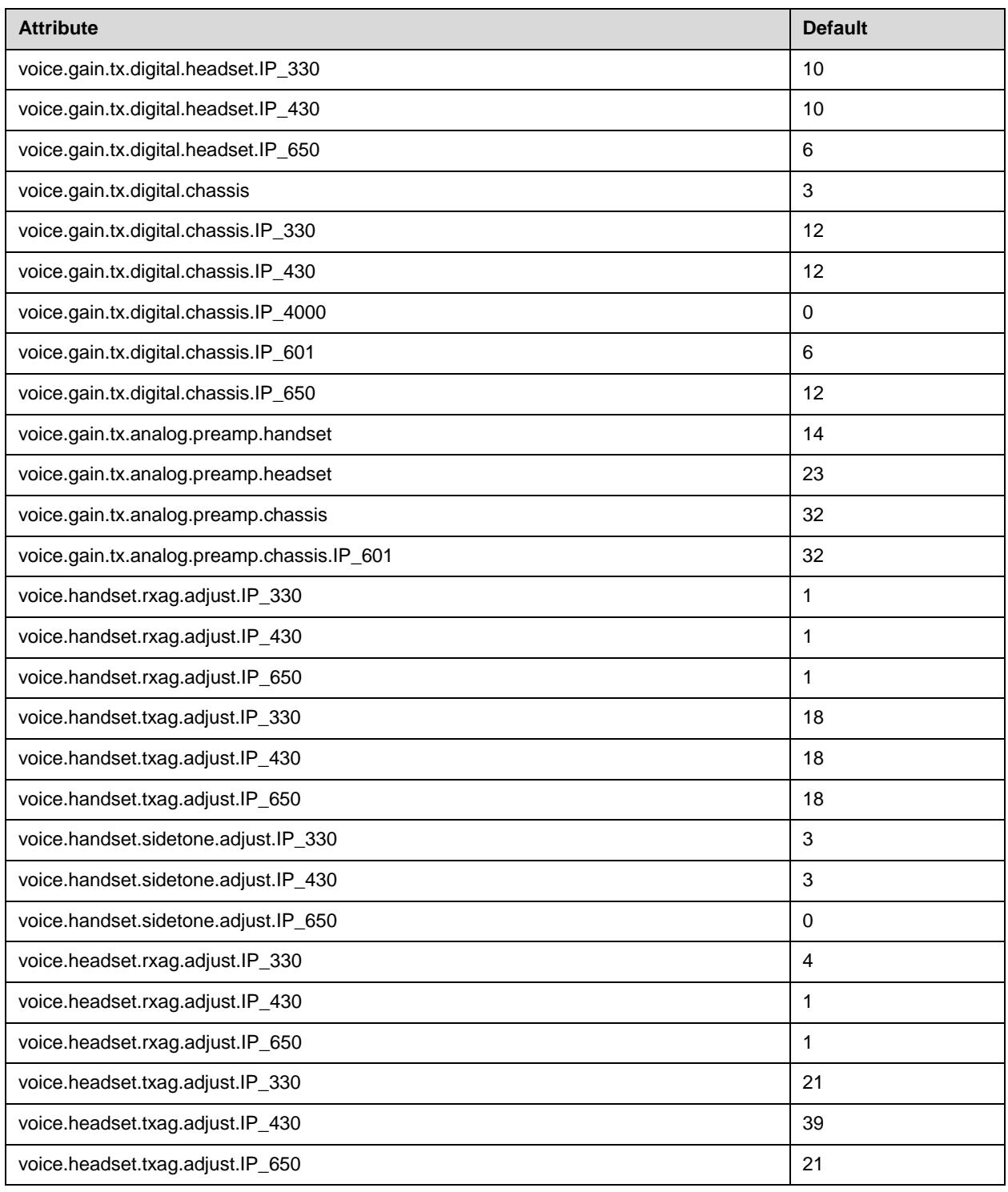

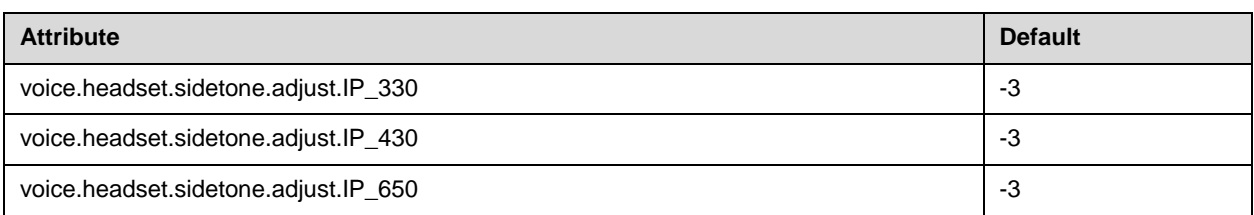

# <span id="page-157-0"></span>**Acoustic Echo Cancellation <aec/>**

These settings control the performance of the speakerphone acoustic echo canceller.

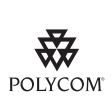

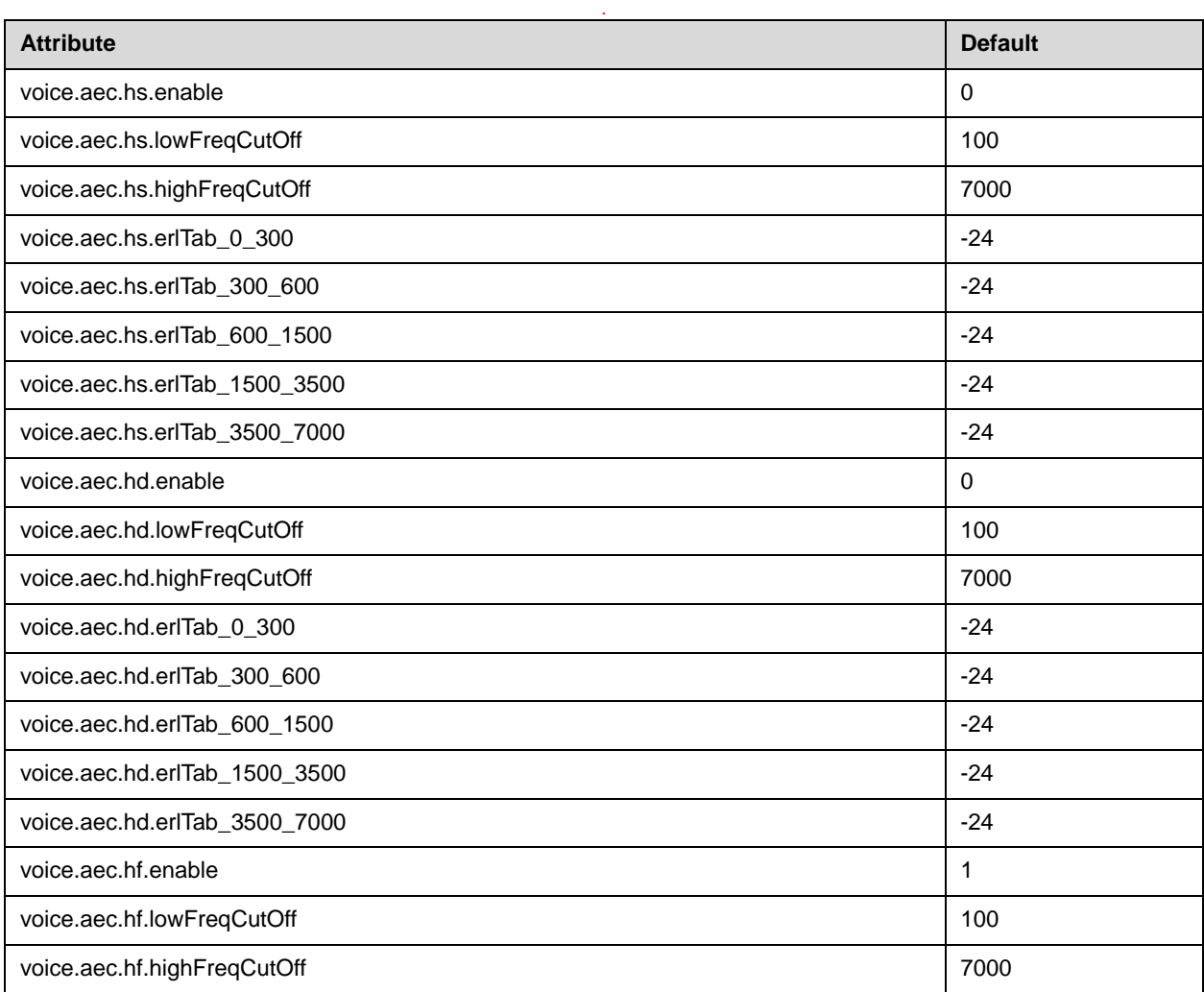

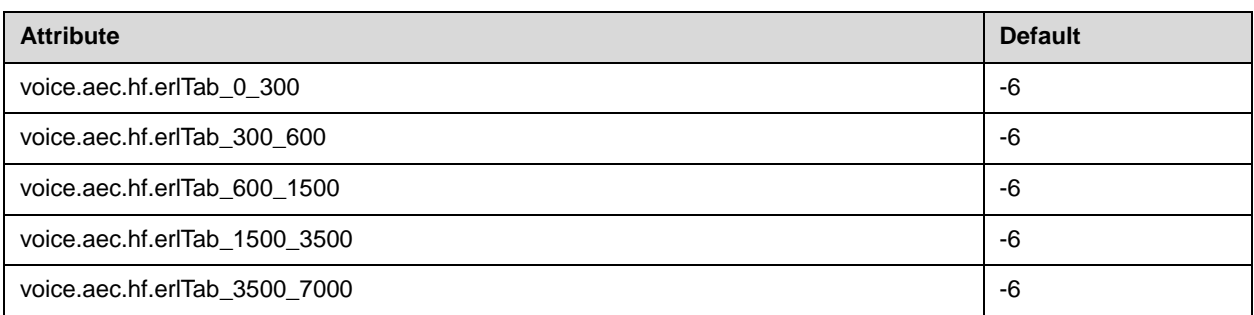

# <span id="page-158-0"></span>Acoustic Echo Suppression <aes/>

These settings control the performance of the speakerphone acoustic echo suppressor.

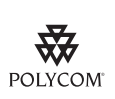

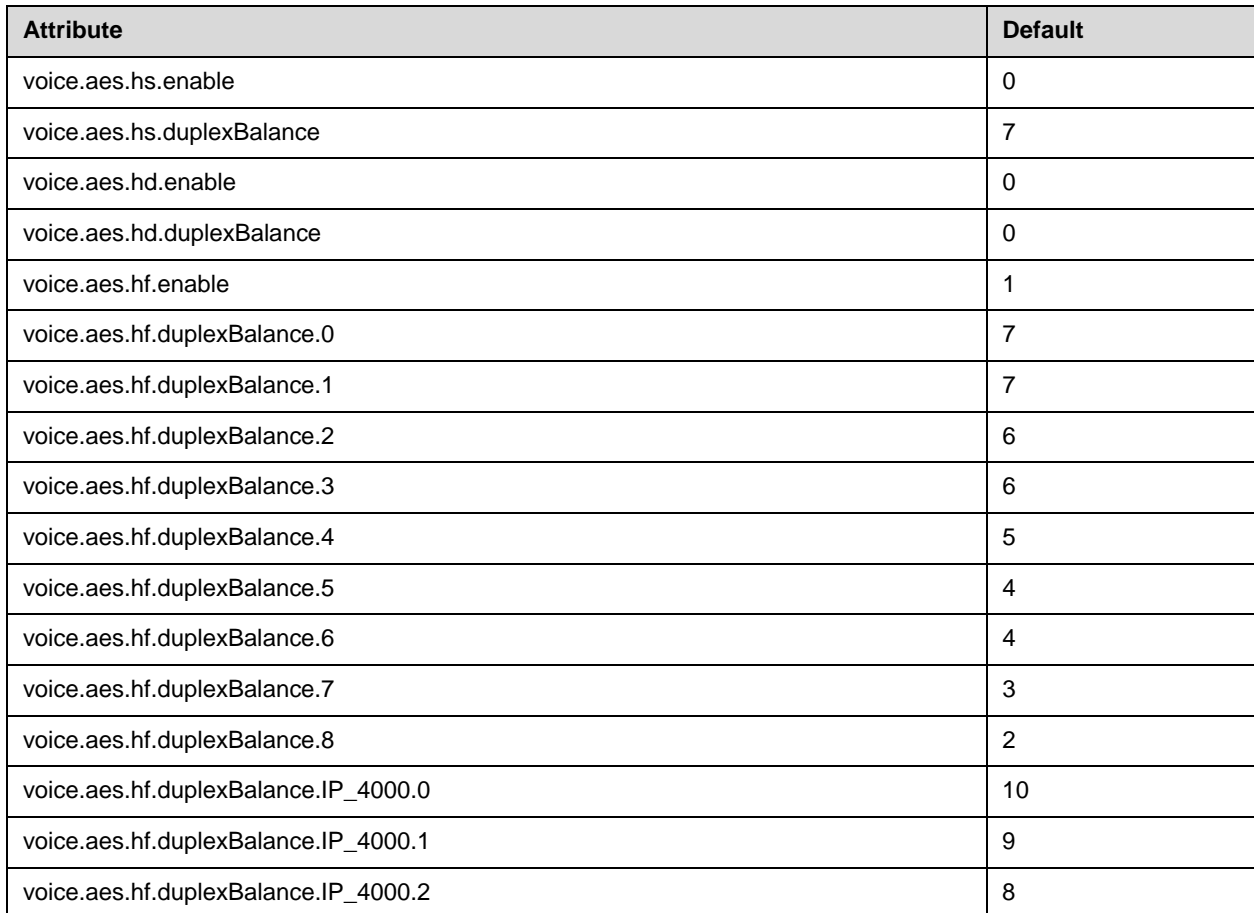

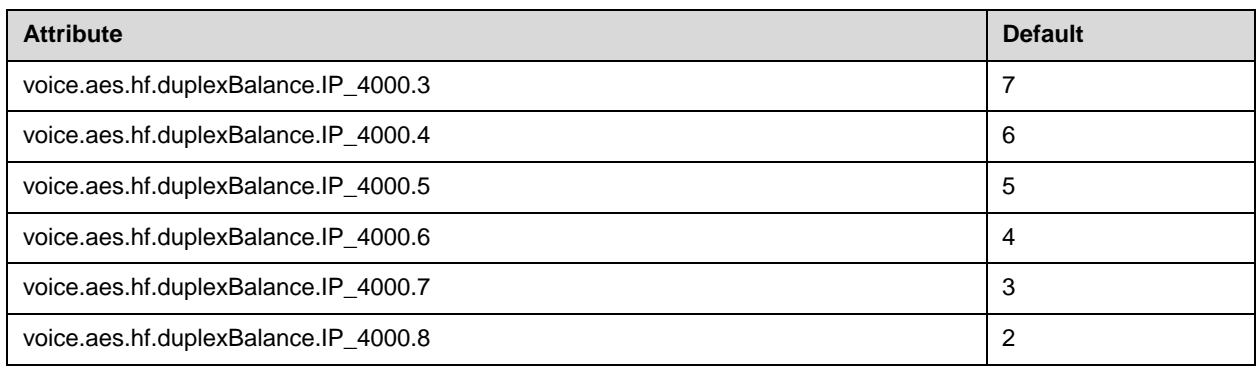

# <span id="page-159-0"></span>**Background Noise Suppression <ns/>**

These settings control the performance of the transmit background noise suppression feature.

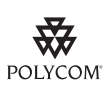

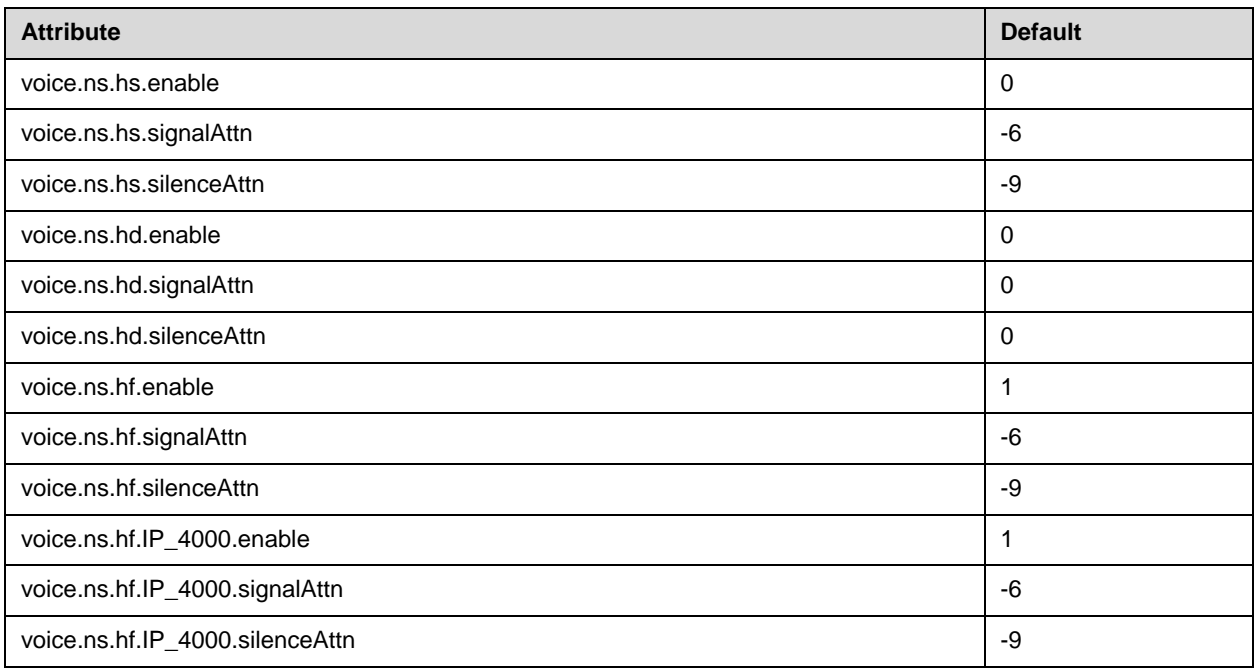

### <span id="page-160-0"></span>**Automatic Gain Control <agc/>**

These settings control the performance of the transmit automatic gain control feature.

**Note** Automatic Gain Control will be implemented in a future release.

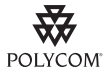

Polycom recommends that you do not change these values.

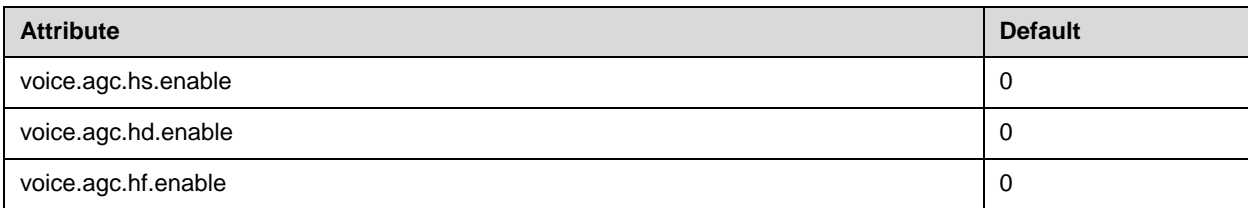

#### <span id="page-160-1"></span>**Receive Equalization <rxEq/>**

These settings control the performance of the receive equalization feature.

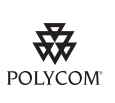

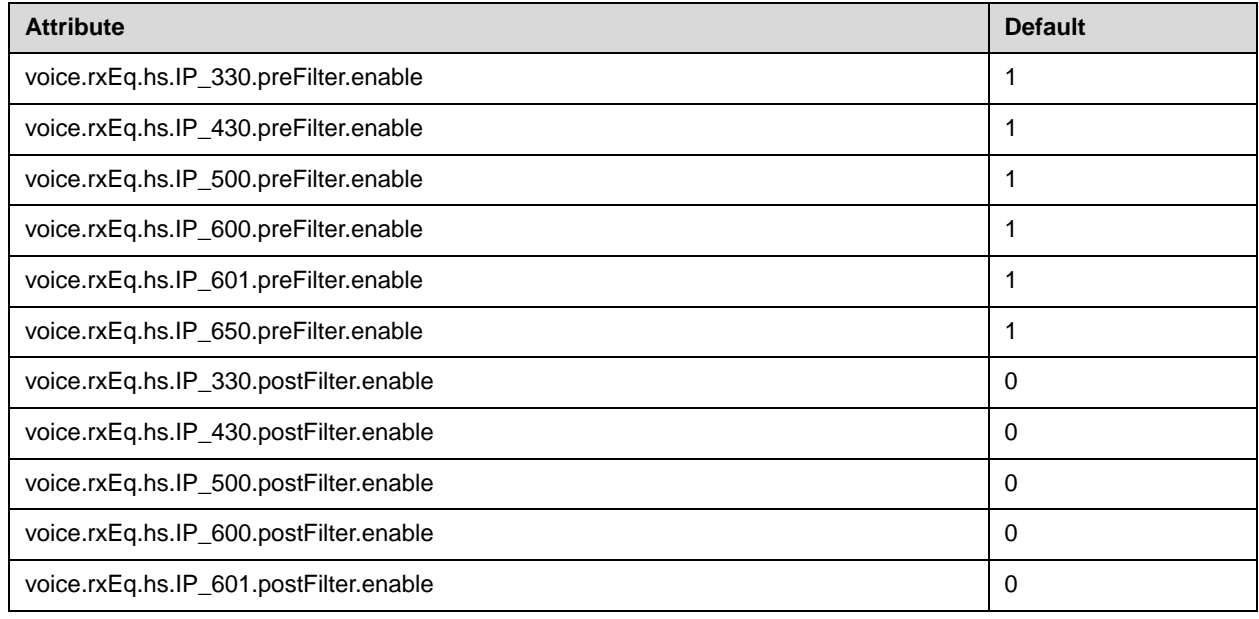

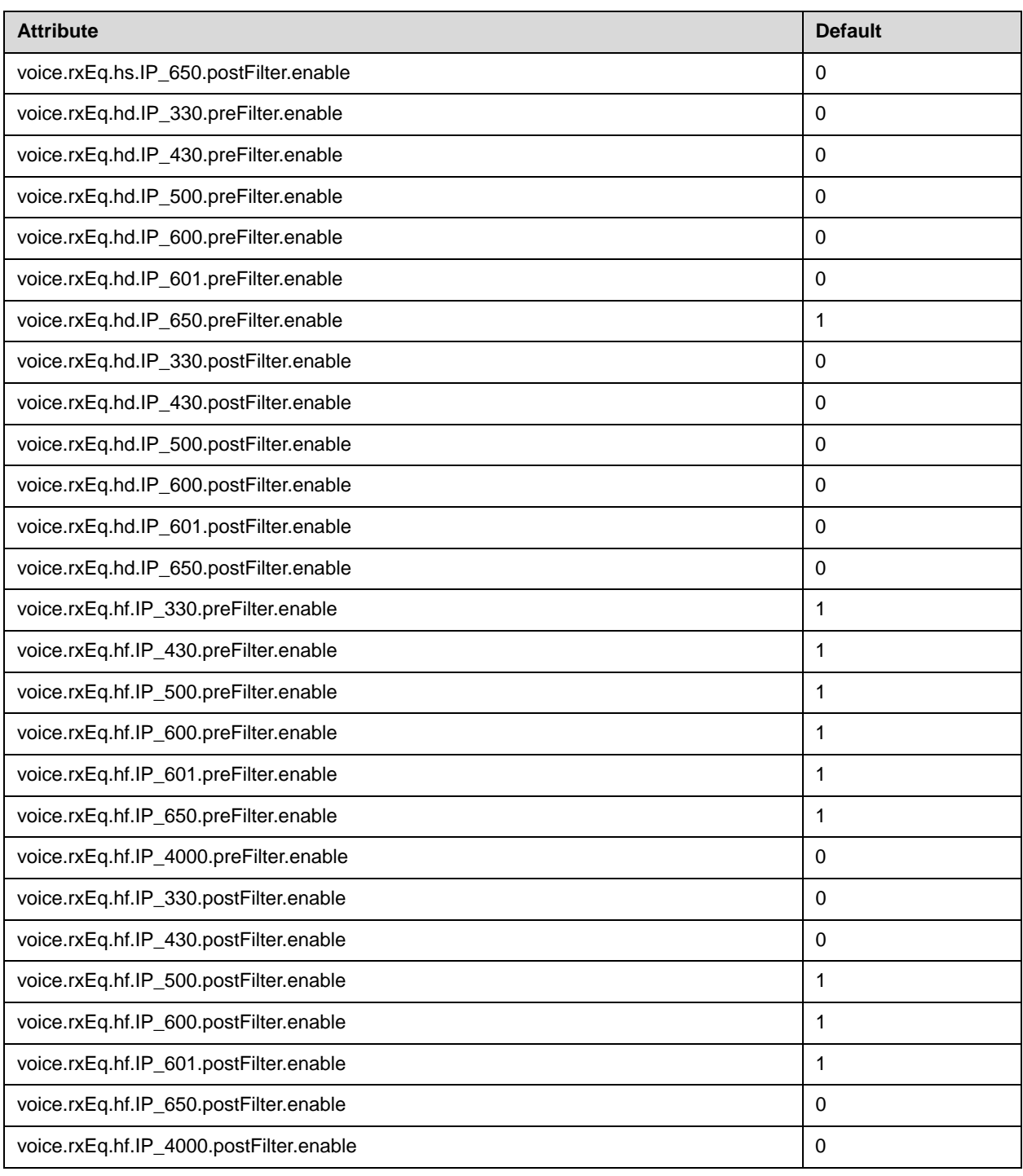

# <span id="page-162-0"></span>**Transmit Equalization <txEq/>**

These settings control the performance of the hands-free transmit equalization feature.

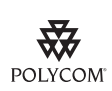

Polycom recommends that you do not change these values.

.

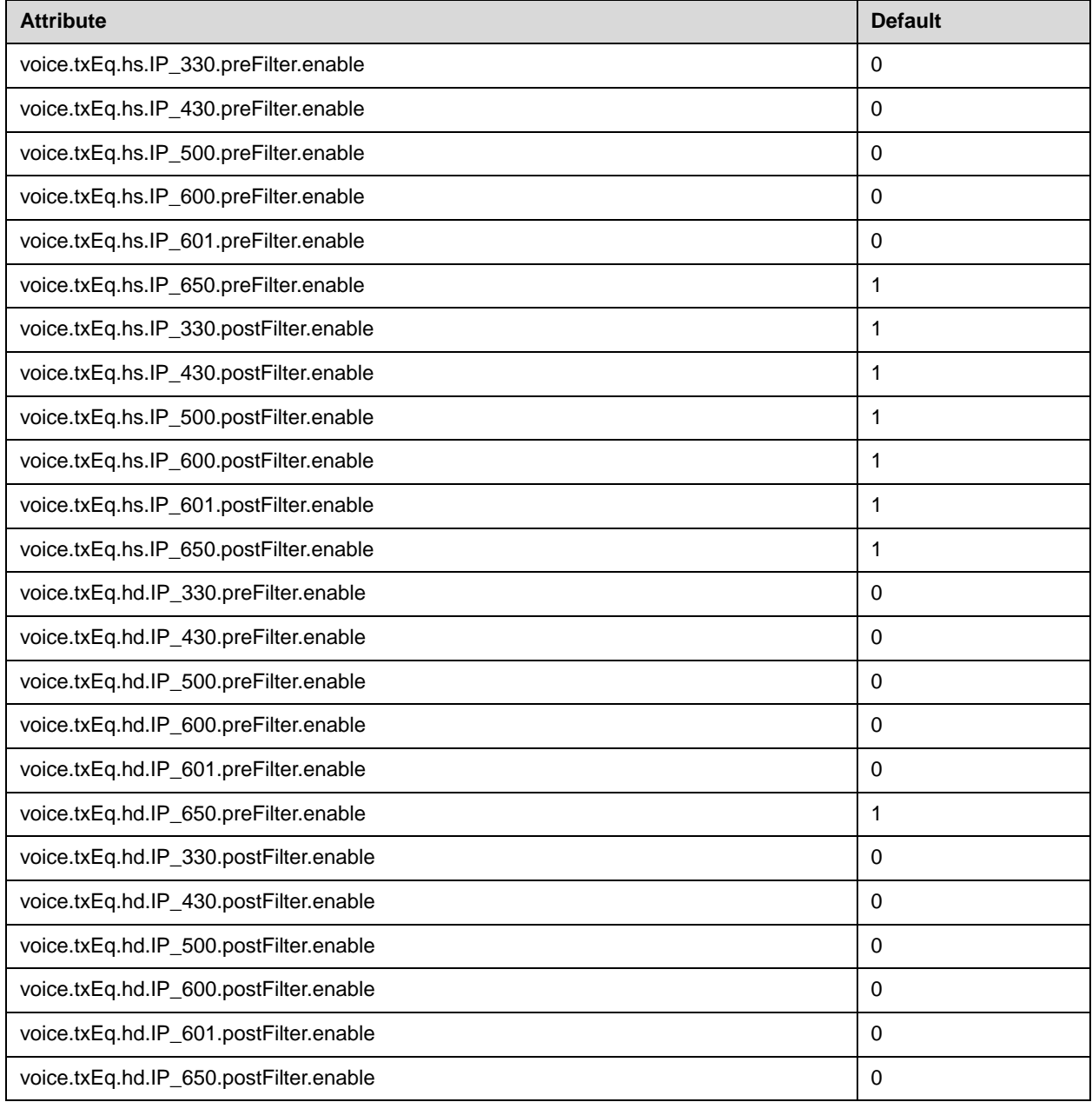

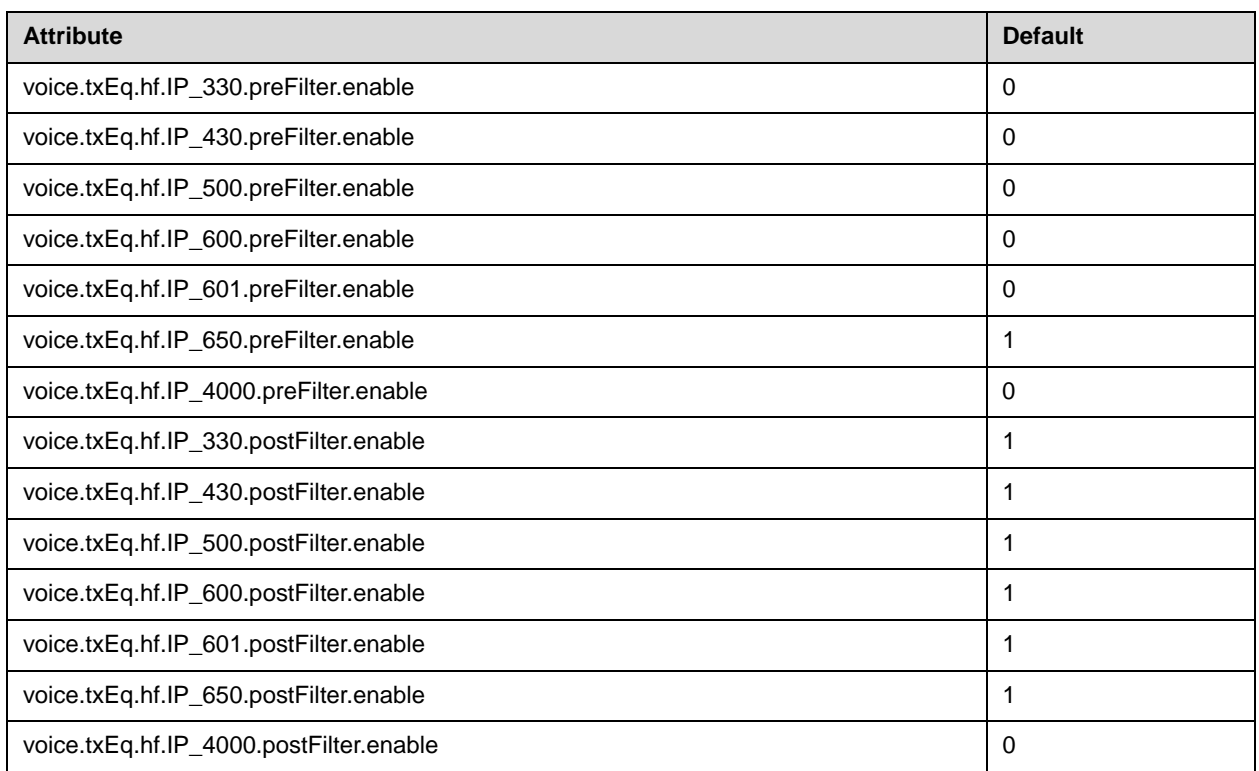

# <span id="page-163-0"></span>**Voice Activity Detection <vad/>**

These settings control the performance of the voice activity detection (silence suppression) feature.

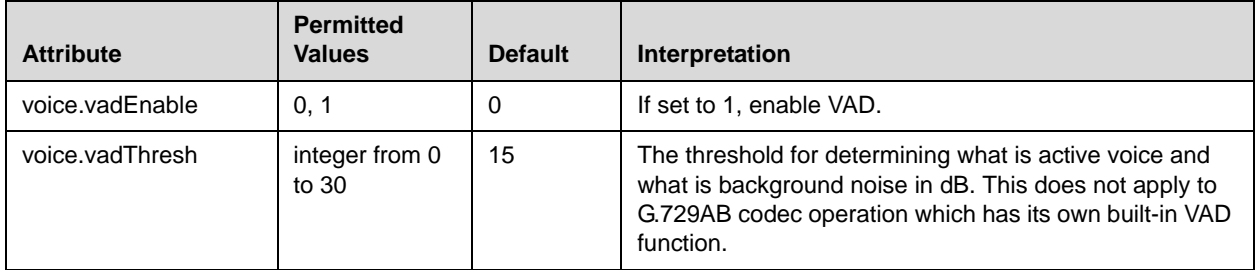

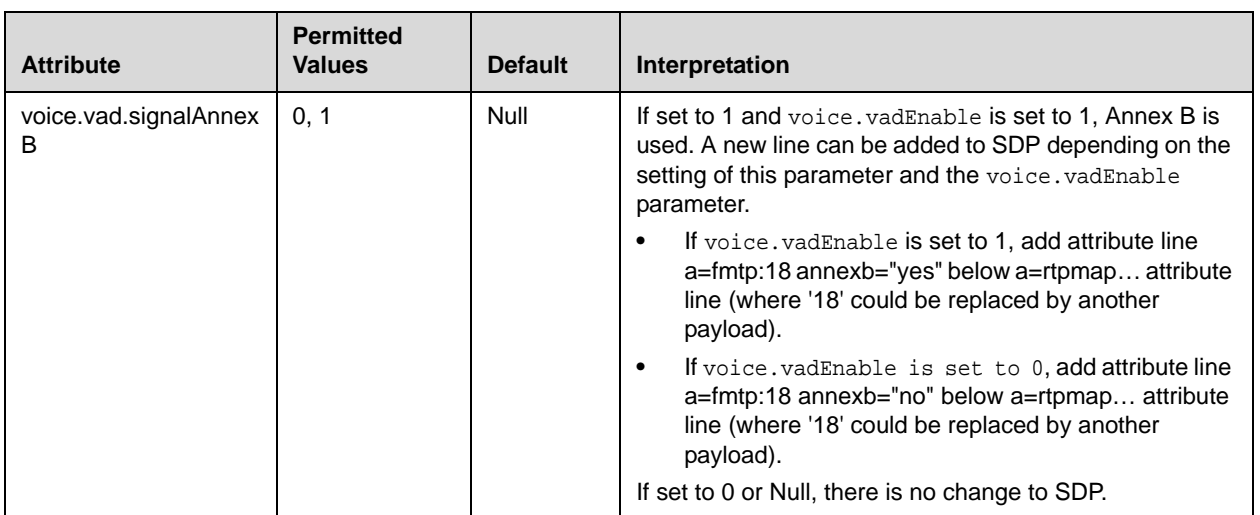

### <span id="page-164-0"></span>**Quality Monitoring <quality monitoring/>**

This attribute includes:

- Central Report Collector <collector/>
- Alert Reports <alert/>
- Server <server/>
- RTCP-XR <rtcpxr/>

# **Central Report Collector <collector/>**

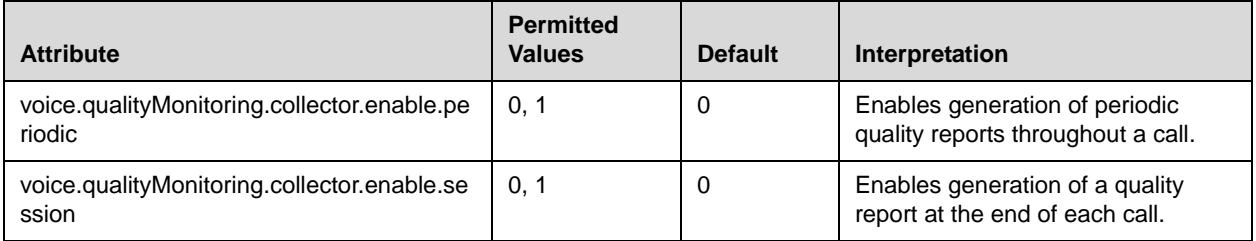

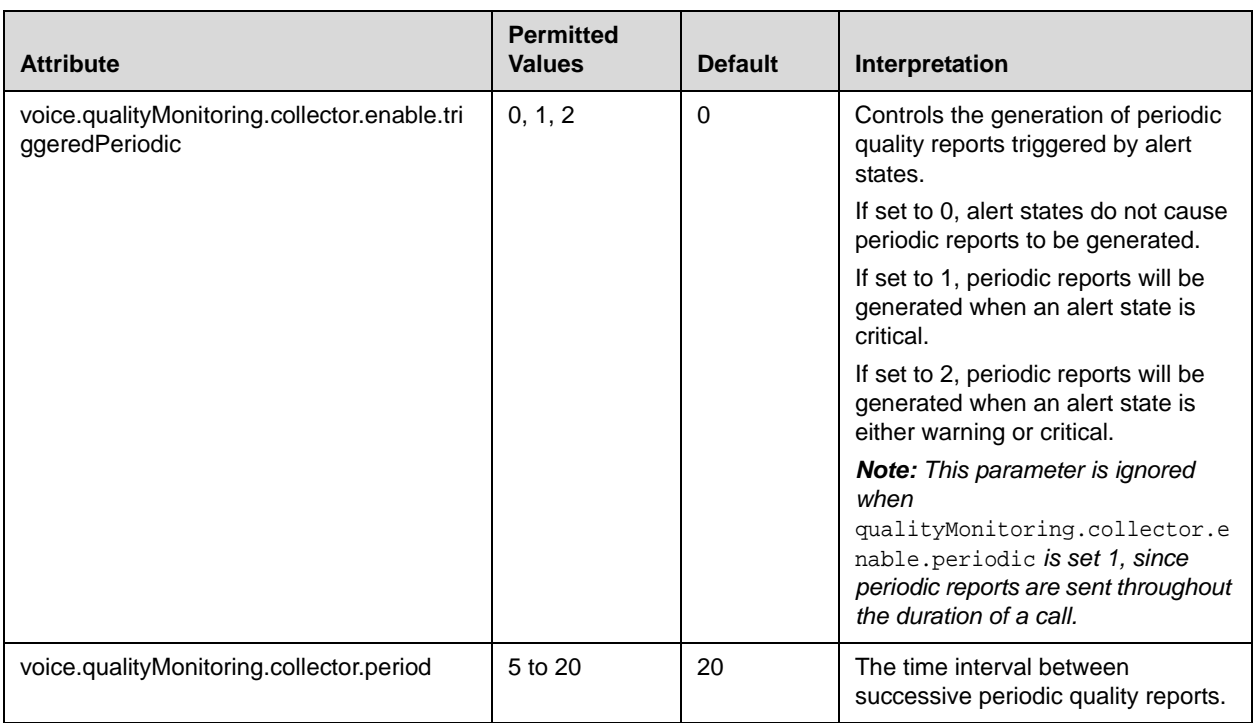

# **Alert Reports <alert/>**

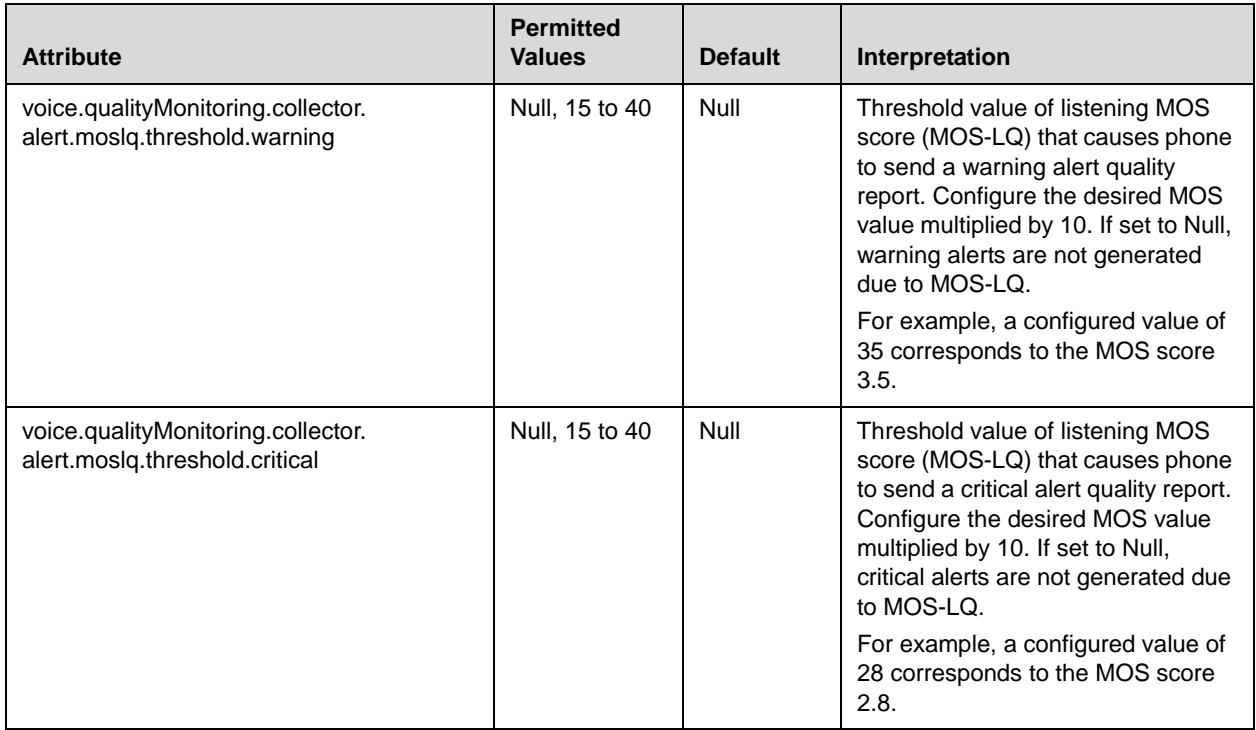

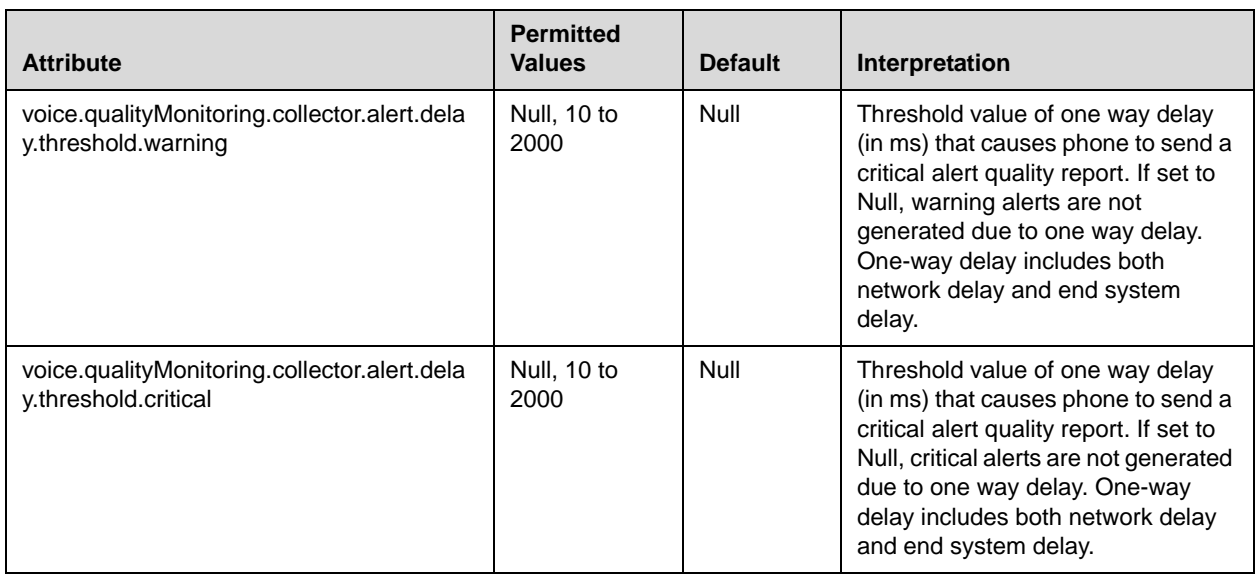

### **Server <server/>**

This configuration attribute is defined as follows:

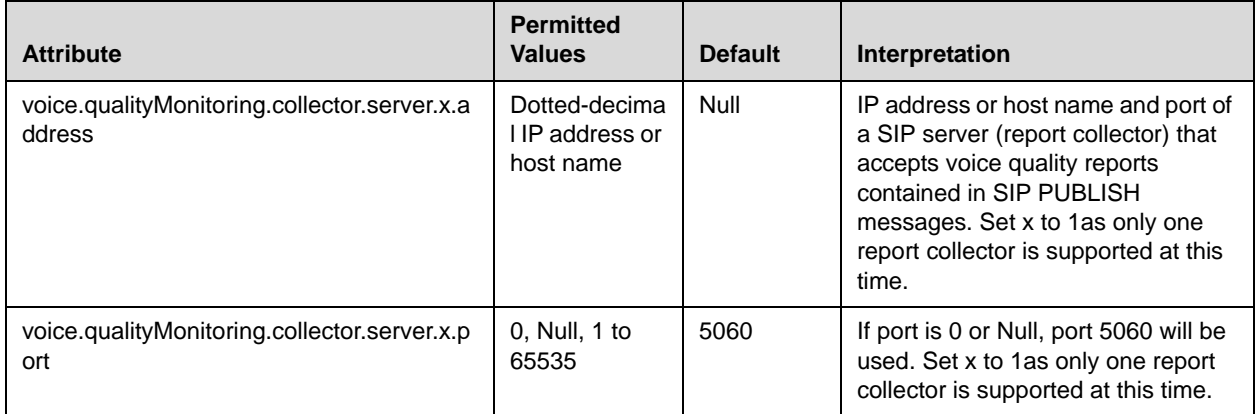

### **RTCP-XR <rtcpxr/>**

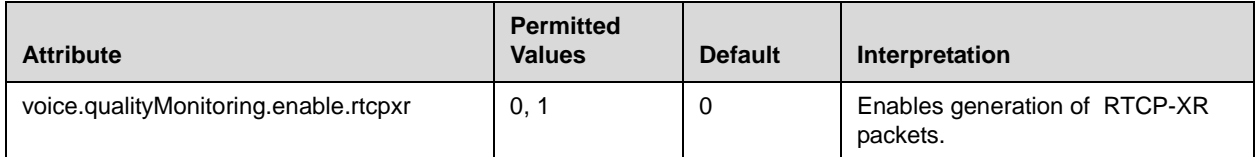

# **Quality of Service <QOS/>**

These settings control the Quality of Service (QOS) options.

This attribute includes:

- [Ethernet IEEE 802.1p/Q <ethernet/>](#page-167-0)
- IP TOS  $\langle$ IP/>

#### <span id="page-167-0"></span>**Ethernet IEEE 802.1p/Q <ethernet/>**

The following settings control the 802.1p/Q user\_priority field:

- **•** [RTP <RTP/>](#page-167-1)
- [Call Control <callControl/>](#page-167-2)
- Other <other/>

#### <span id="page-167-1"></span>**RTP <RTP/>**

These parameters apply to RTP packets.

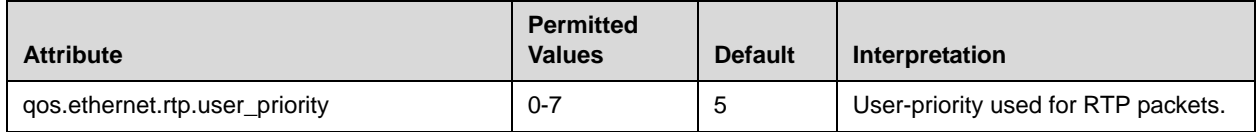

#### <span id="page-167-2"></span>**Call Control <callControl/>**

These parameters apply to call control packets, such as the network protocol signaling.

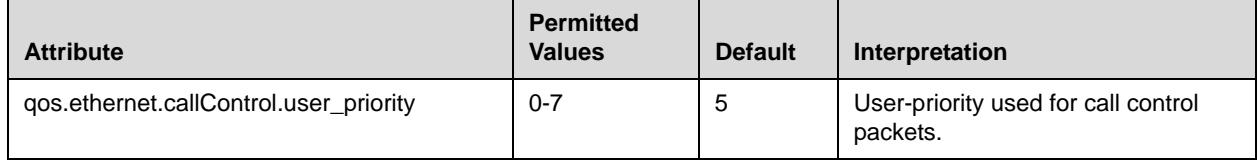

#### **Other <other/>**

These default parameter values are used for all packets which are not set explicitly.

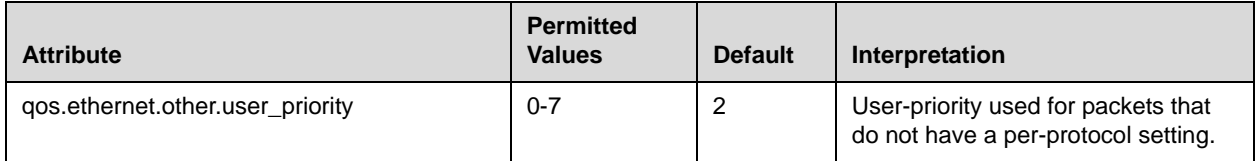

# <span id="page-168-0"></span>**IP TOS <IP/>**

The following settings control the "type of service" field in outgoing packets:

- [RTP <rtp/>](#page-168-1)
- [Call Control <callControl/>](#page-169-0)

# <span id="page-168-1"></span>**RTP <rtp/>**

These parameters apply to RTP packets.

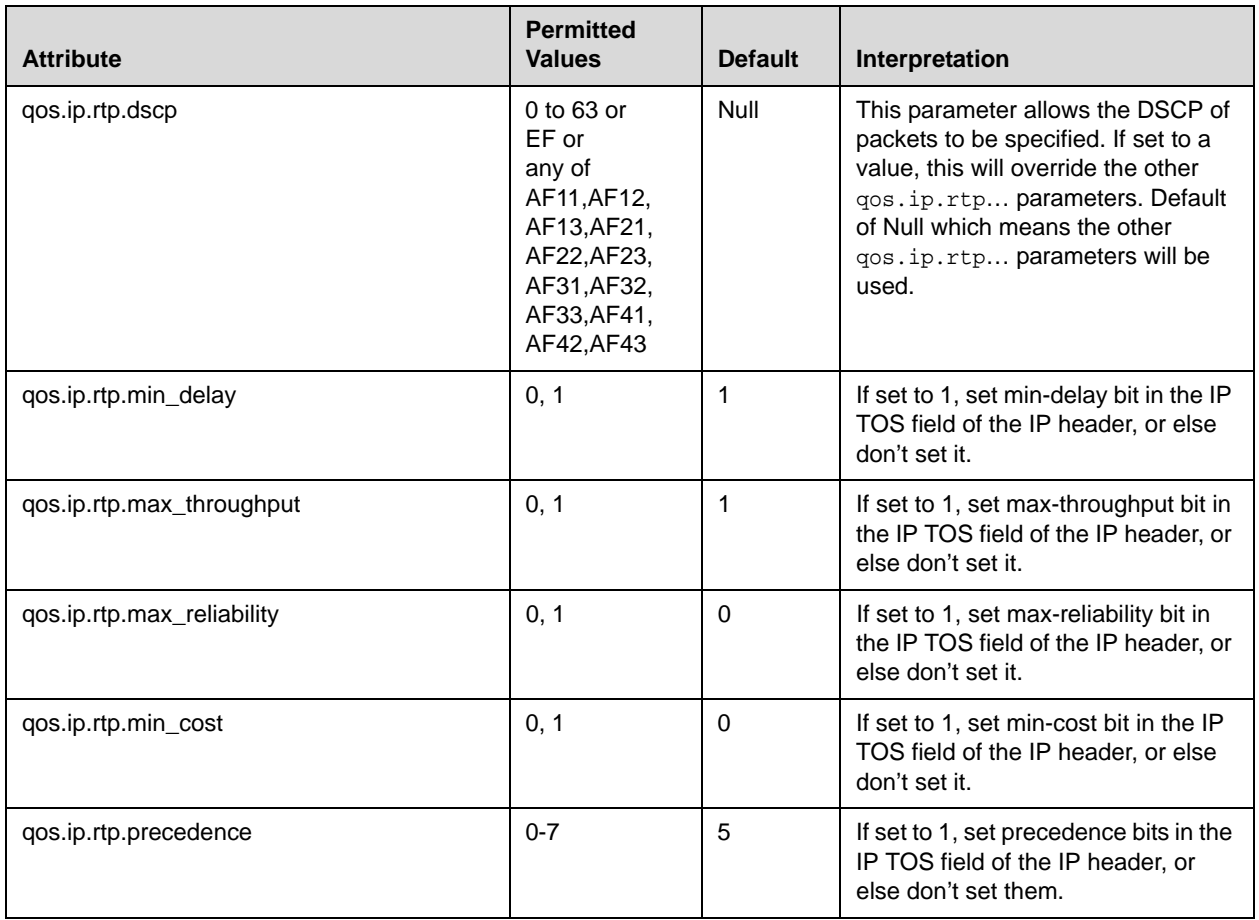

#### <span id="page-169-0"></span>**Call Control <callControl/>**

These parameters apply to call control packets, such as the network protocol signaling.

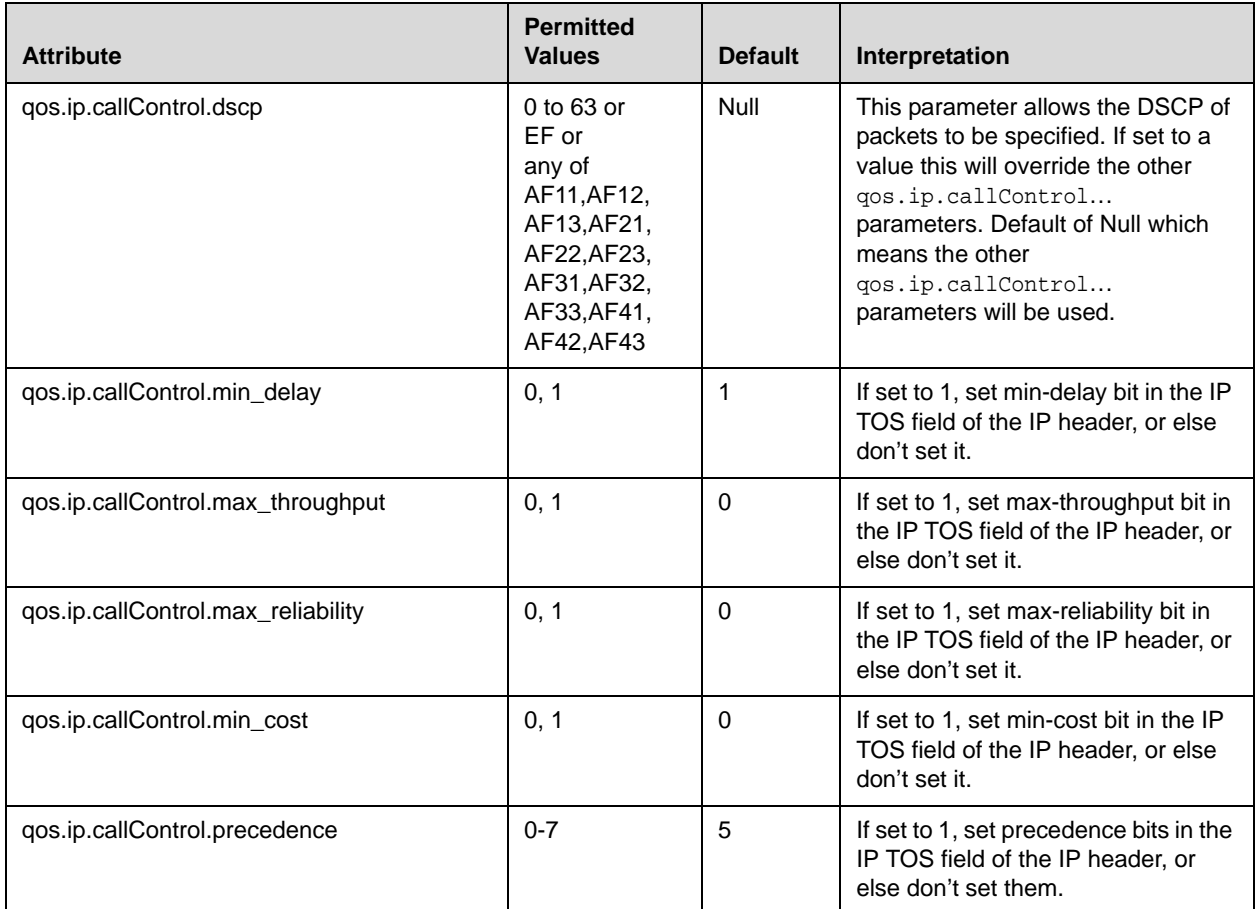

# **Basic TCP/IP <TCP\_IP/>**

This attribute includes:

- [Network Monitoring <netMon/>](#page-170-0)
- [Time Synchronization <sntp/>](#page-170-1)
- [Port <port/>](#page-173-0)
- **•** [Keep-Alive <keepalive/>](#page-174-0)

#### <span id="page-170-0"></span>**Network Monitoring <netMon/>**

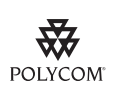

Polycom recommends that you do not change these values.

#### This configuration attribute is defined as follows:

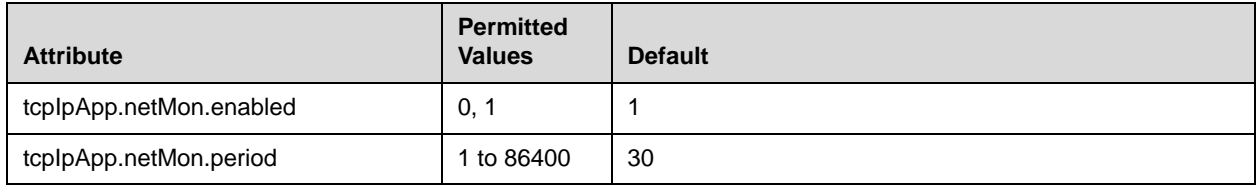

#### <span id="page-170-1"></span>**Time Synchronization <sntp/>**

The following table describes the parameters used to set up time synchronization and daylight savings time. The defaults shown will enable daylight savings time (DST) for North America.

Daylight savings defaults:

- **•** Do not use fixed day, use first or last day of week in the month.
- **•** Start DST on the second Sunday in March at 2 am.
- **•** Stop DST on the first Sunday in November at 2 am.

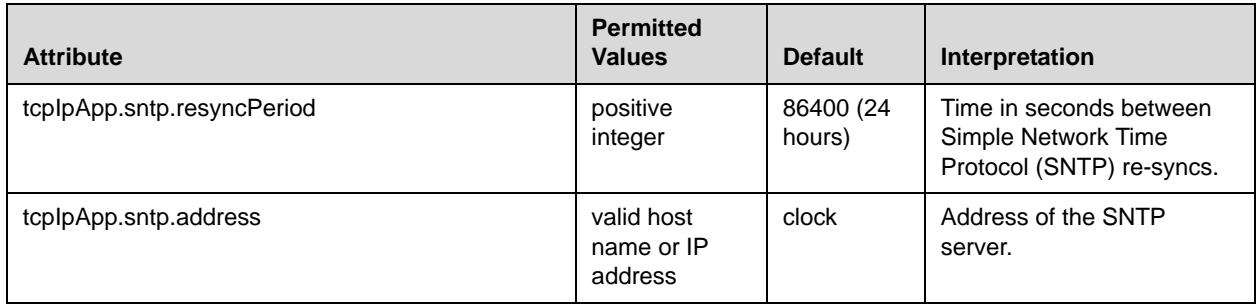

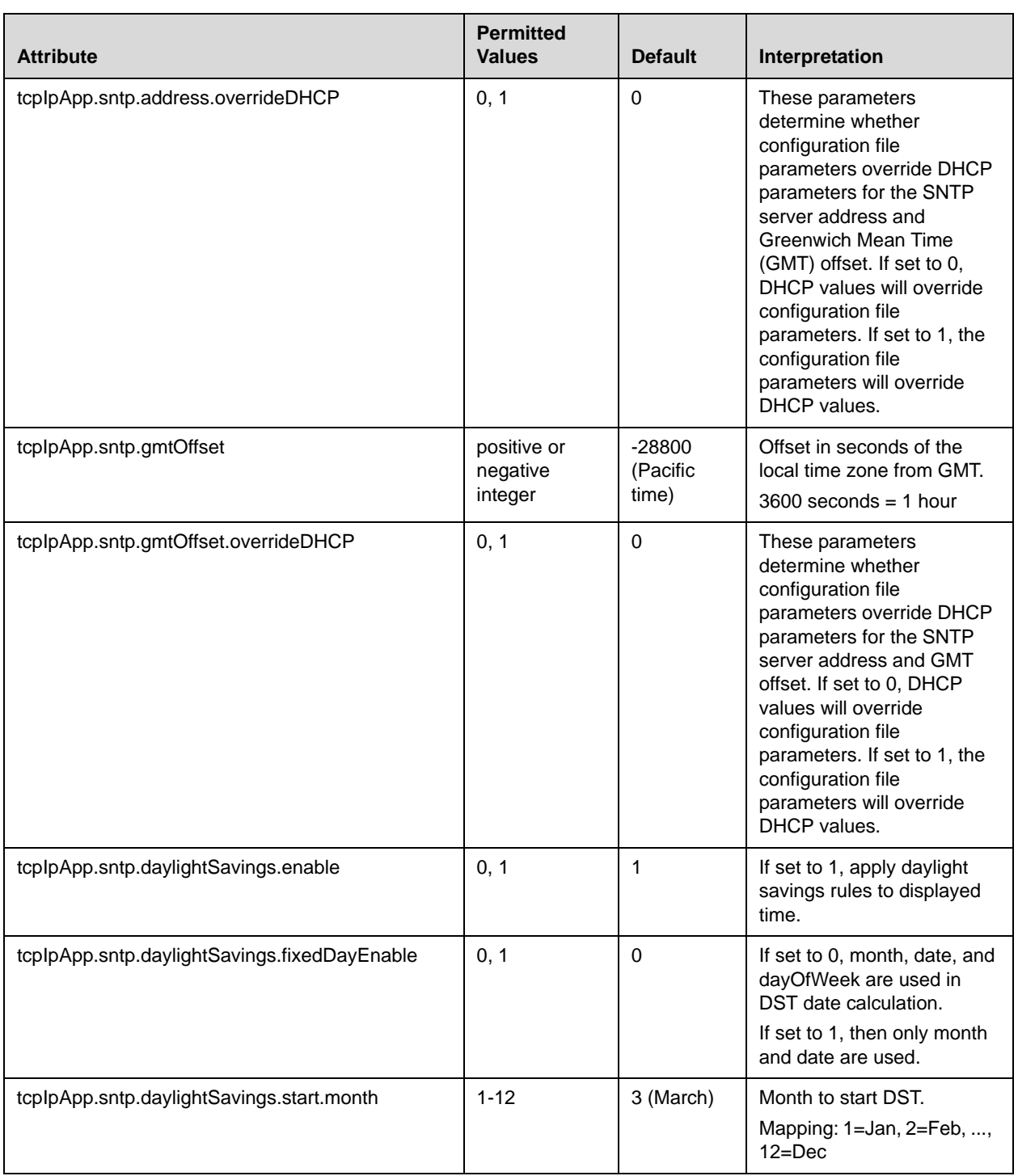

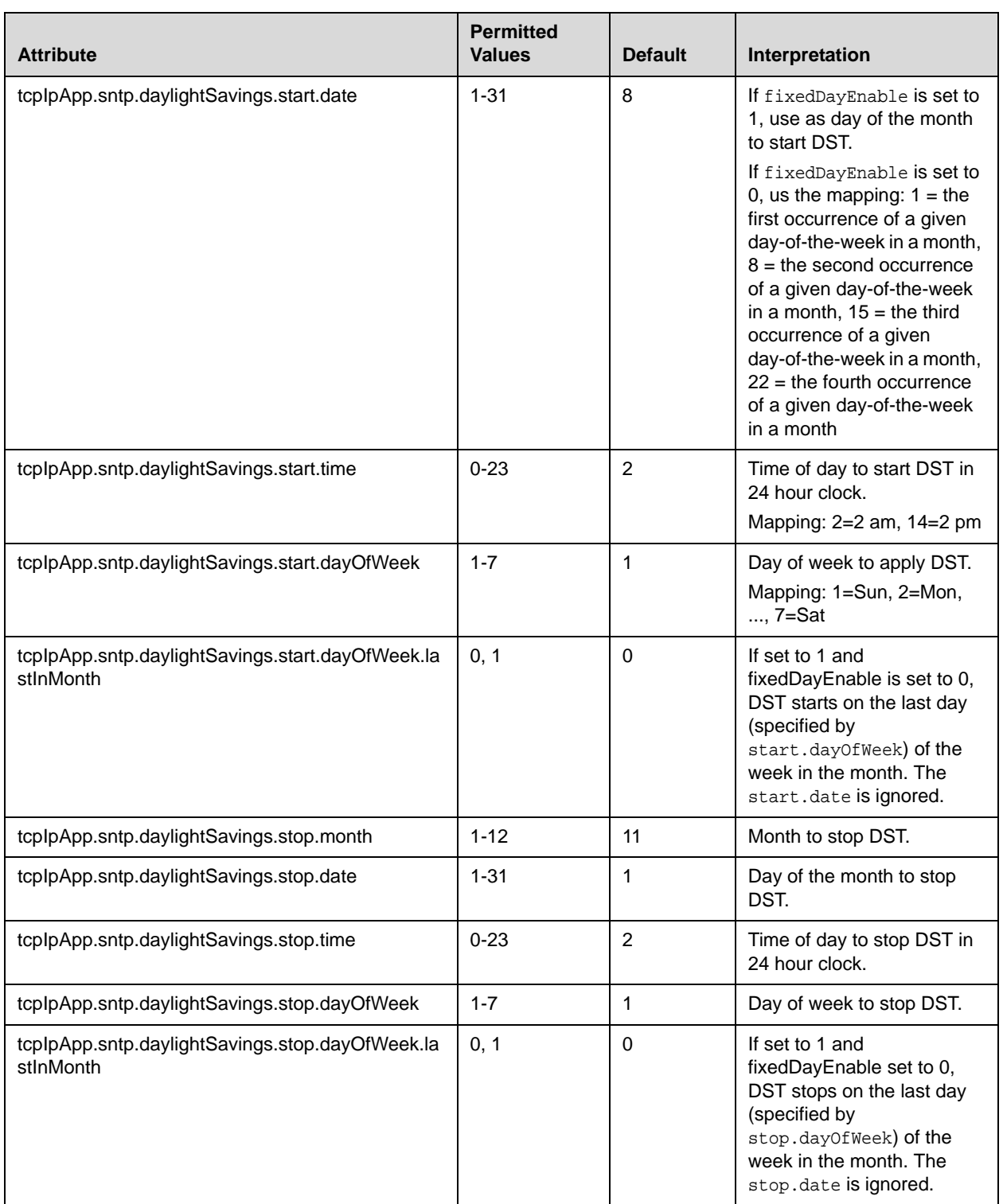

# <span id="page-173-0"></span>Port <port/>

This attribute includes:

# • [RTP <rtp/>](#page-173-1)

# <span id="page-173-1"></span>**RTP <rtp/>**

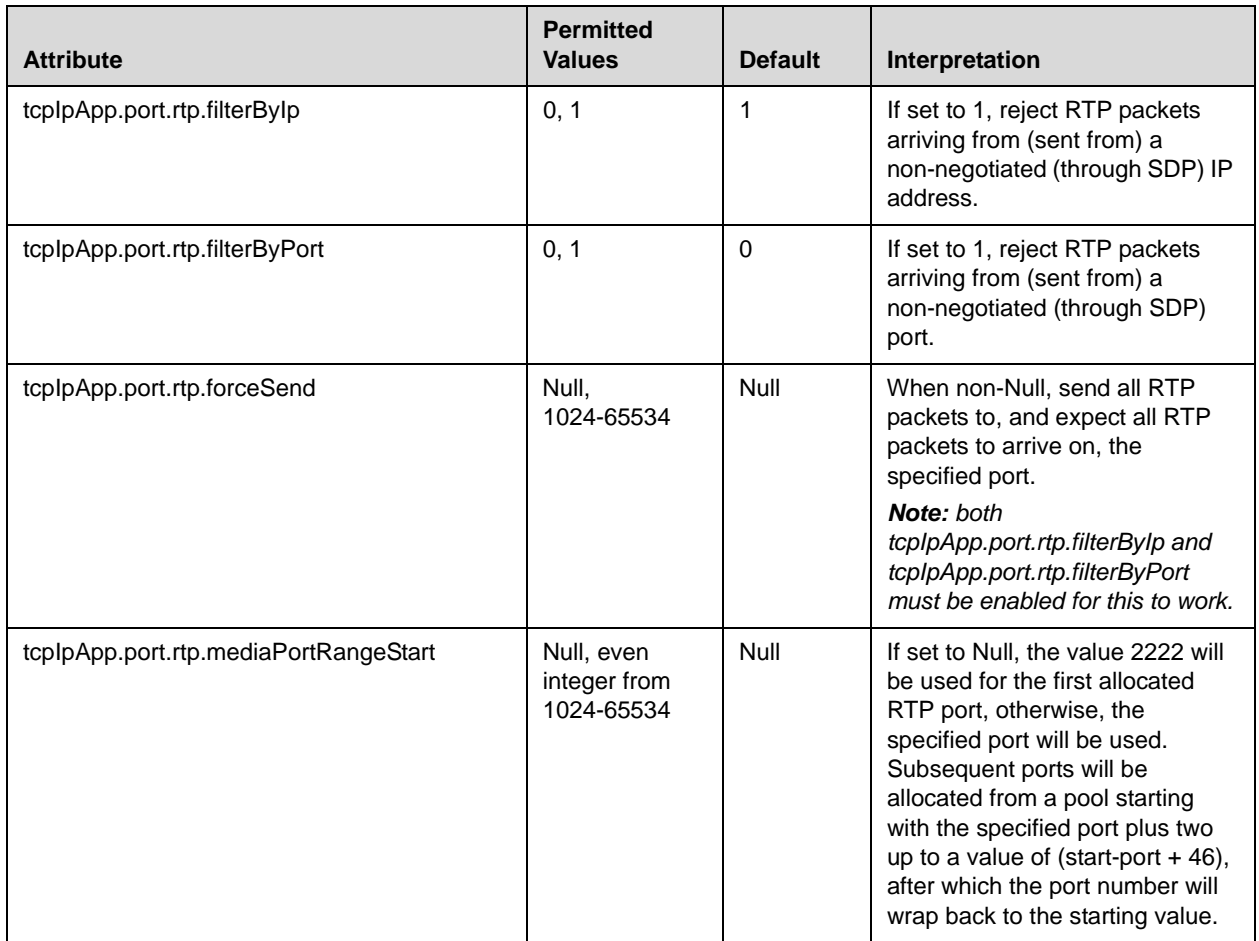

#### <span id="page-174-0"></span>**Keep-Alive <keepalive/>**

Allowing for the configuration of TCP keep-alive on SIP TLS connections, the phone can detect a failures quickly (in minutes) and attempt to re-register with the SIP call server (or its redundant pair).

This configuration attribute is defined as follows:

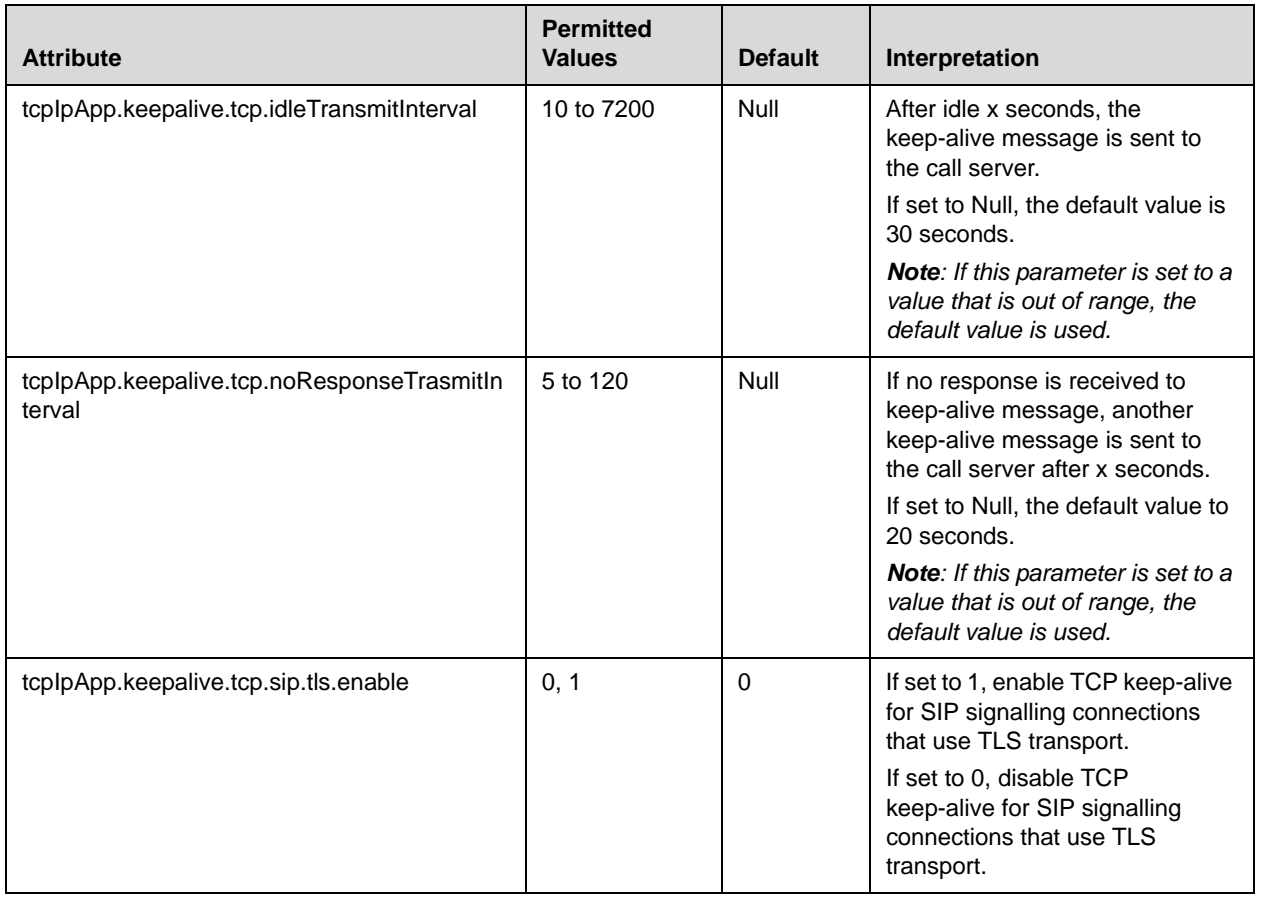

# **Web Server <httpd/>**

The phone contains a local web server for user and administrator features. This can be disabled for applications where it is not needed or where it poses a security threat. The web server supports both basic and digest authentication. The authentication user name and password are not configurable for this release.

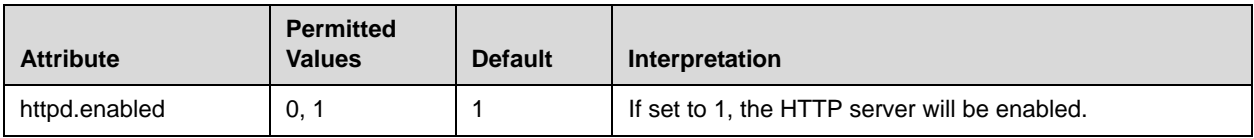

This attribute also includes:

[Configuration <cfg/>](#page-175-0)

# <span id="page-175-0"></span>**Configuration <cfg/>**

This configuration attribute is defined as follows:

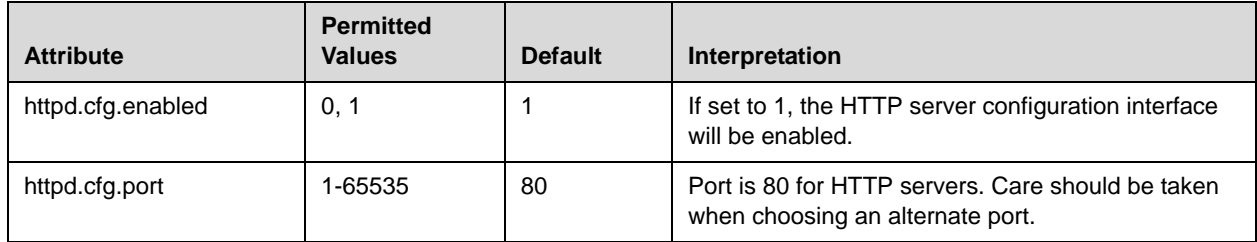

# **Call Handling Configuration <call/>**

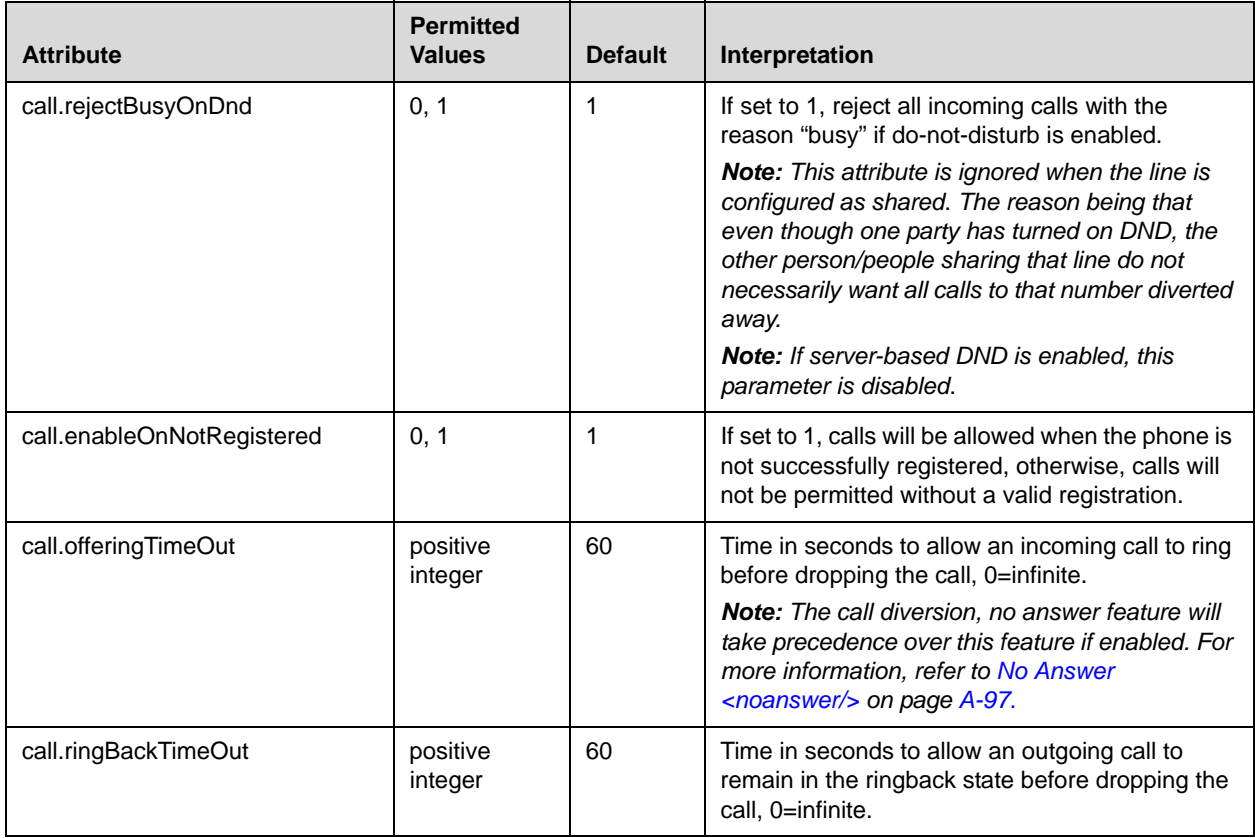

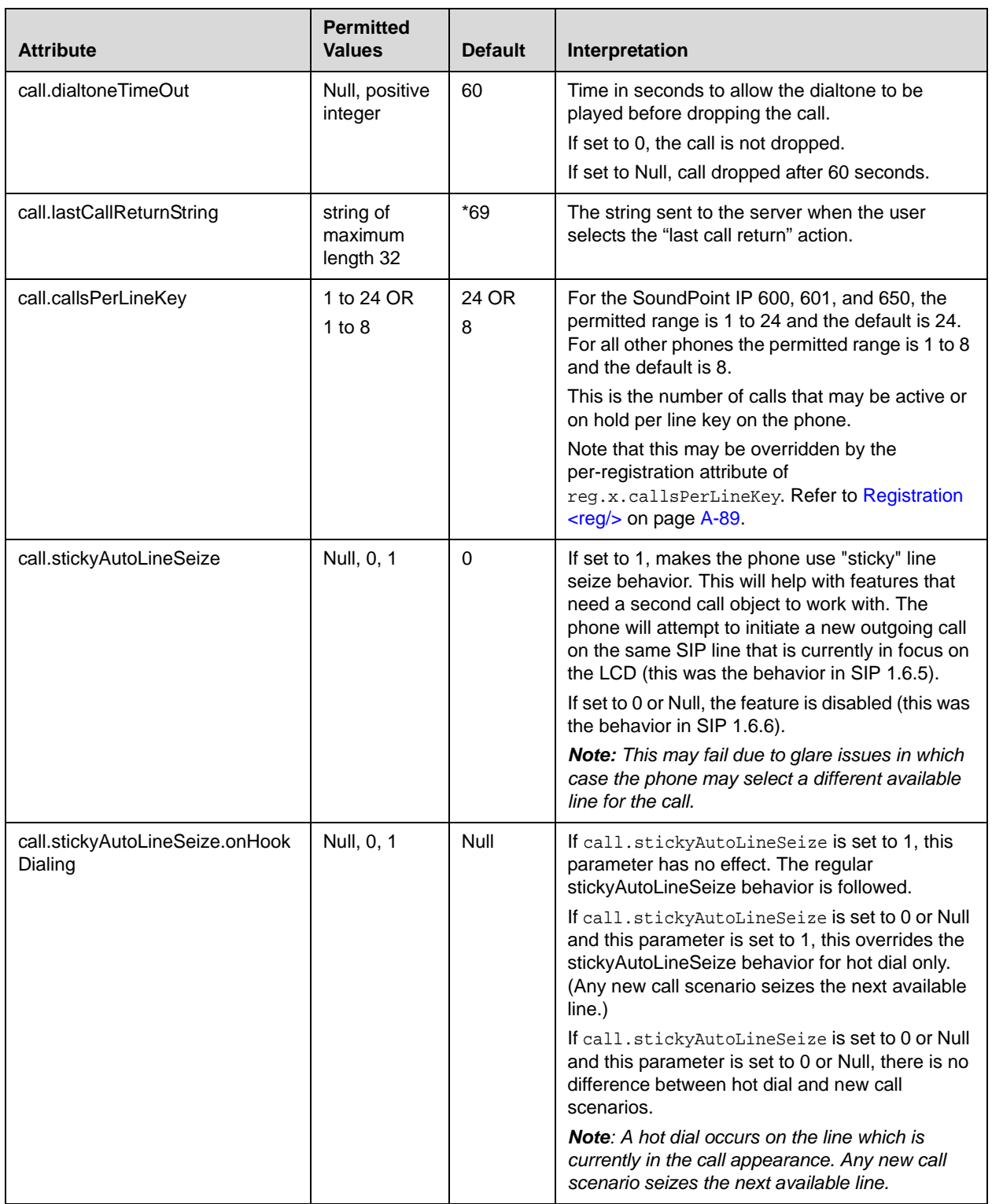

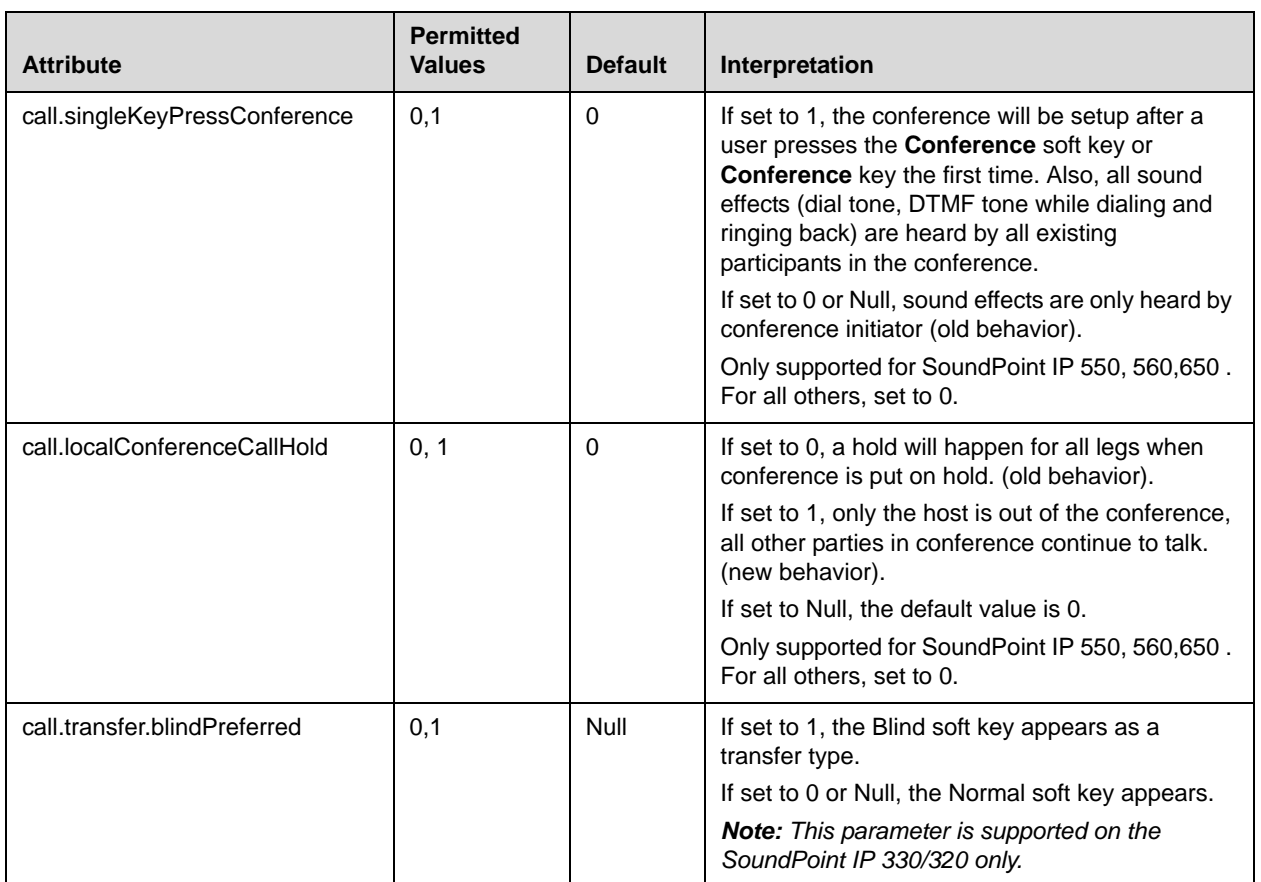

This attribute also includes:

- [Shared Calls <shared/>](#page-177-0)
- Hold, Local Reminder <hold/>>ld/><localReminder/> </a>

# <span id="page-177-0"></span>**Shared Calls <shared/>**

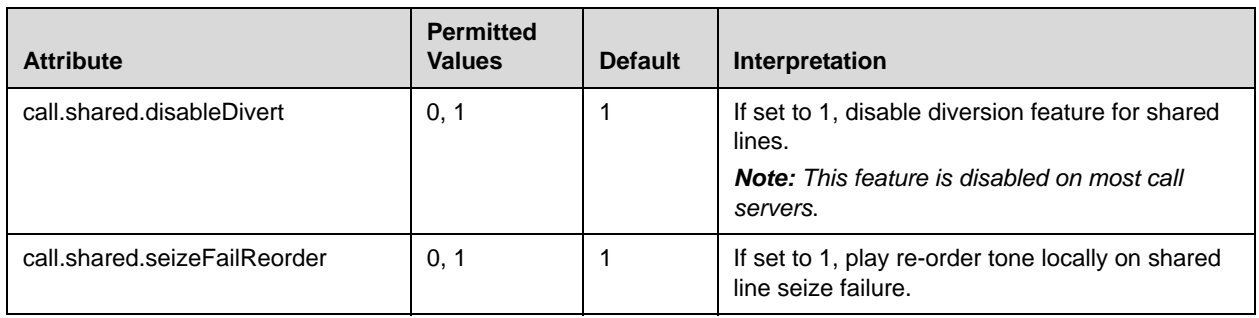

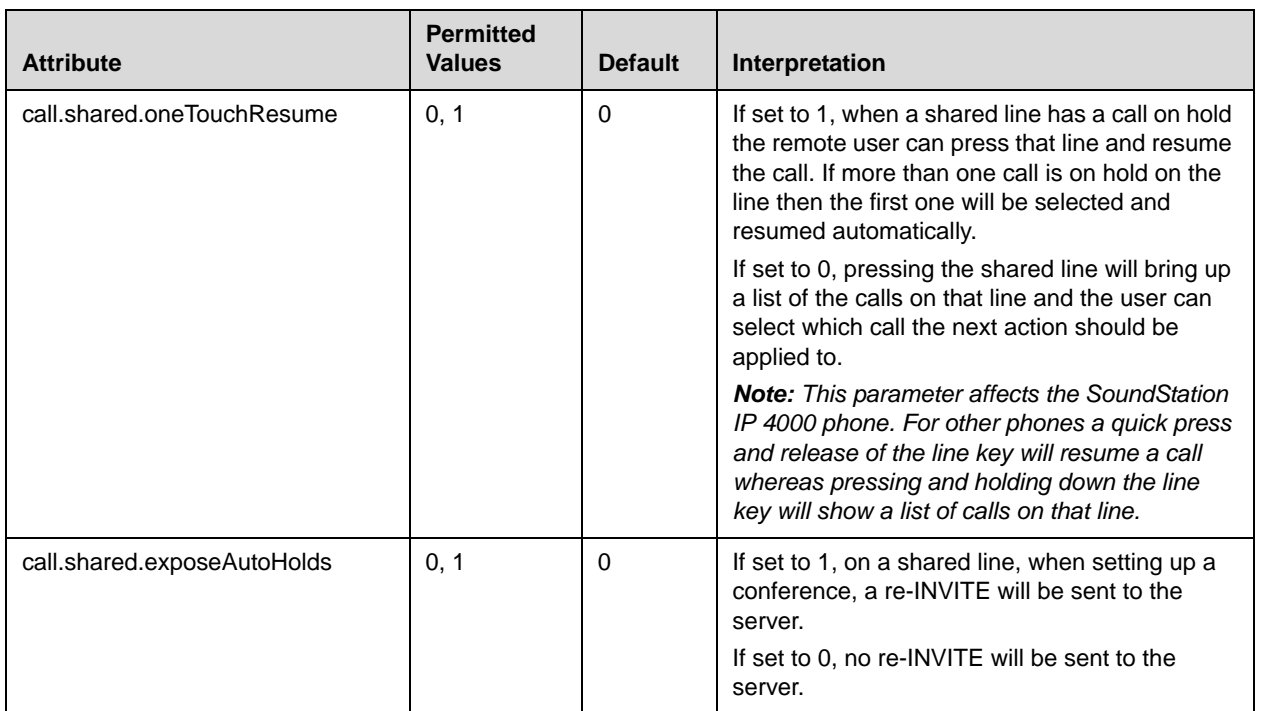

# <span id="page-178-0"></span>**Hold, Local Reminder <hold/><localReminder/>**

This configuration attribute is defined as follows:

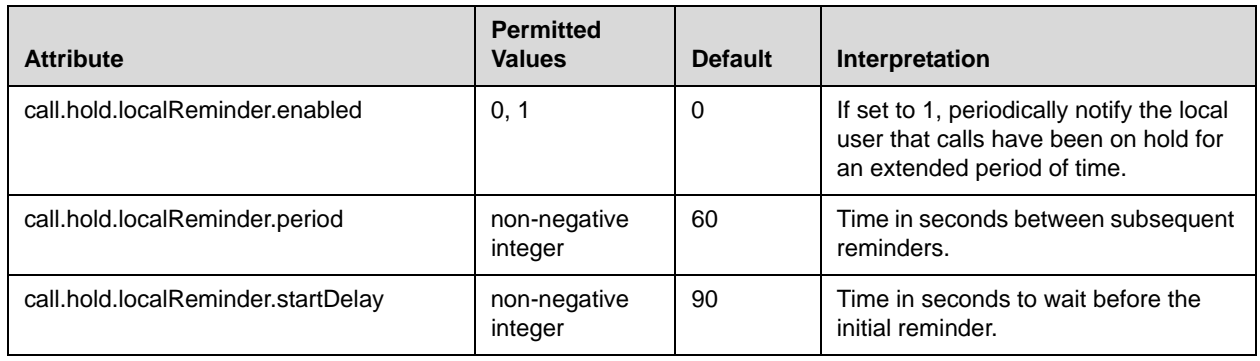

# **Directory <dir/>**

This attribute includes:

- Local Directory <local/>
- [Corporate Directory <corp/>](#page-180-0)

### **Local Directory <local/>**

The local directory is stored in either flash memory or RAM on the phone. The local directory size is limited based on the amount of flash memory in the phone. (Different phone models have variable flash memory.)

When the volatile storage option is enabled, ensure that a properly configured boot server that allows uploads is available to store a back-up copy of the directory or its contents will be lost when the phone reboots or loses power.

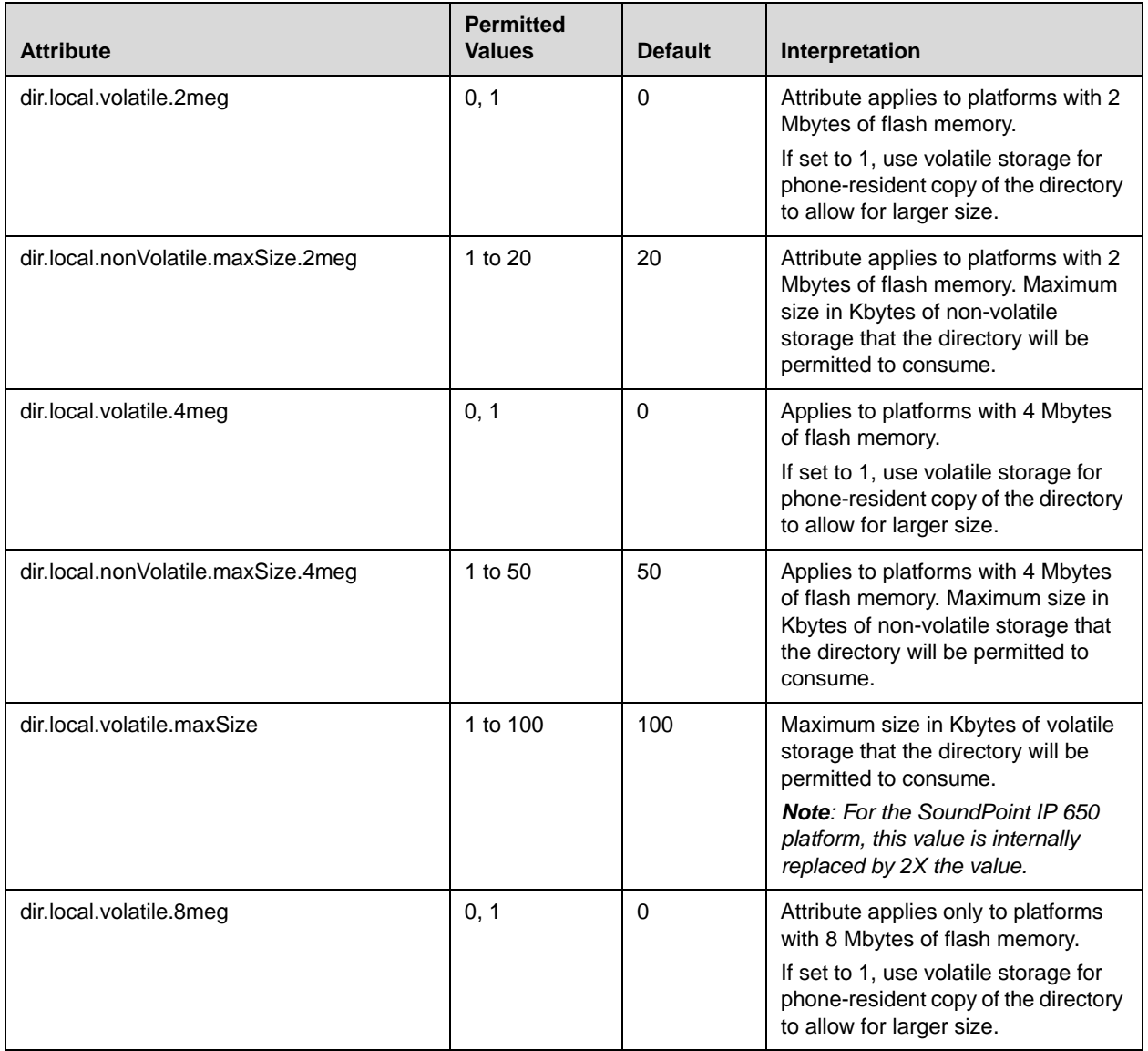
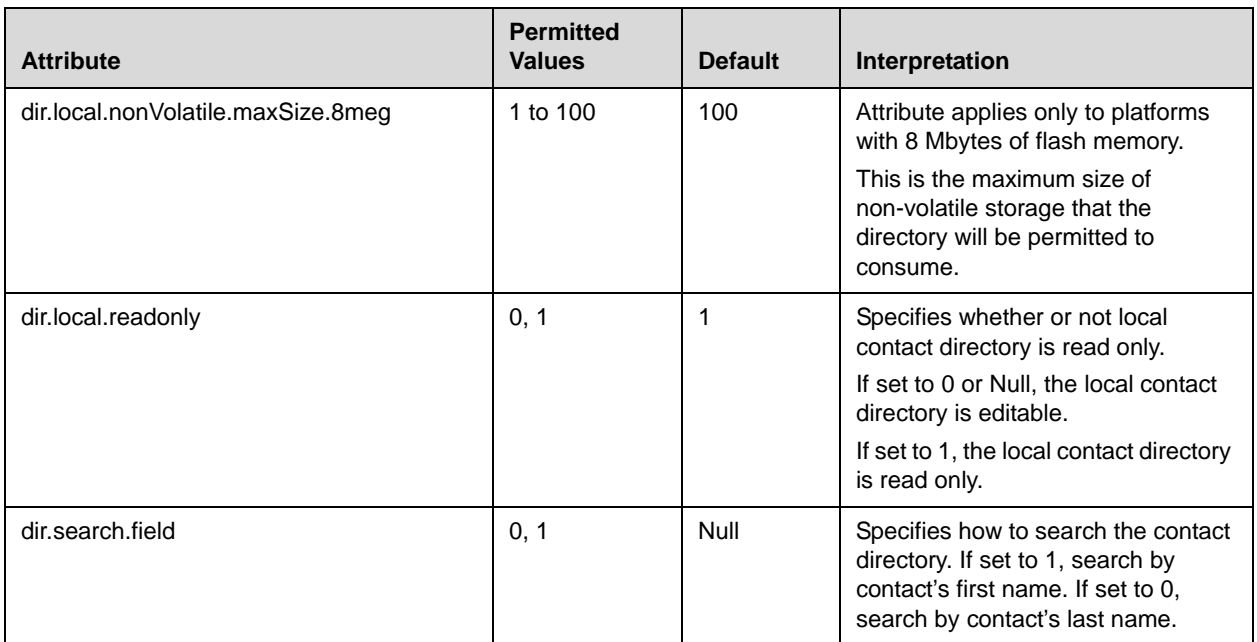

### **Corporate Directory <corp/>**

A portion of the corporate directory is stored in flash memory on the phone. The size is based on the amount of flash memory in the phone. (Different phone models have variable flash memory.)

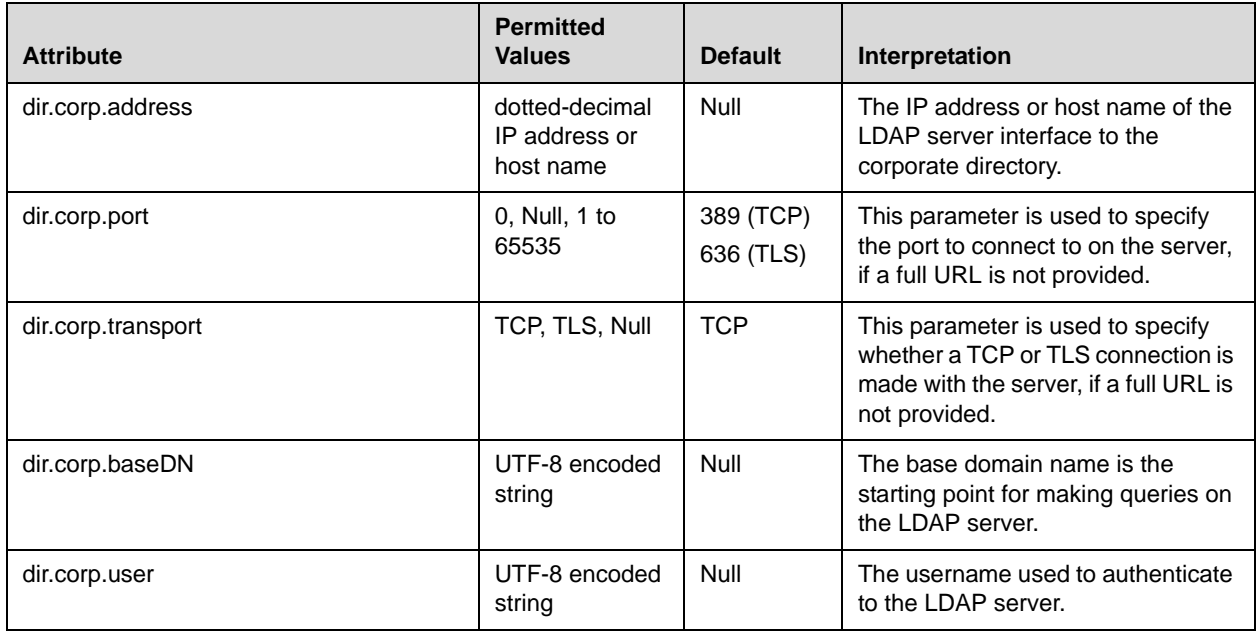

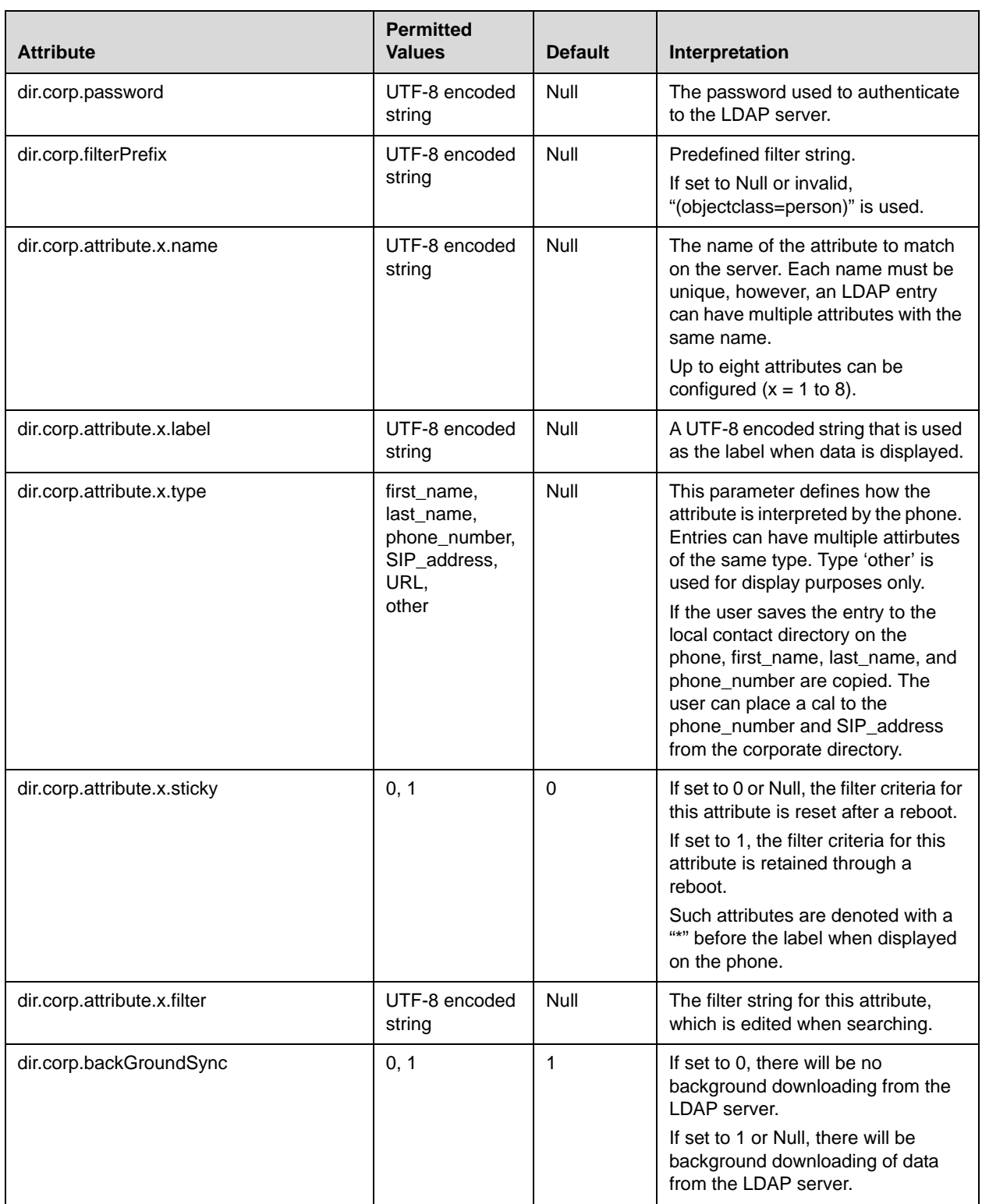

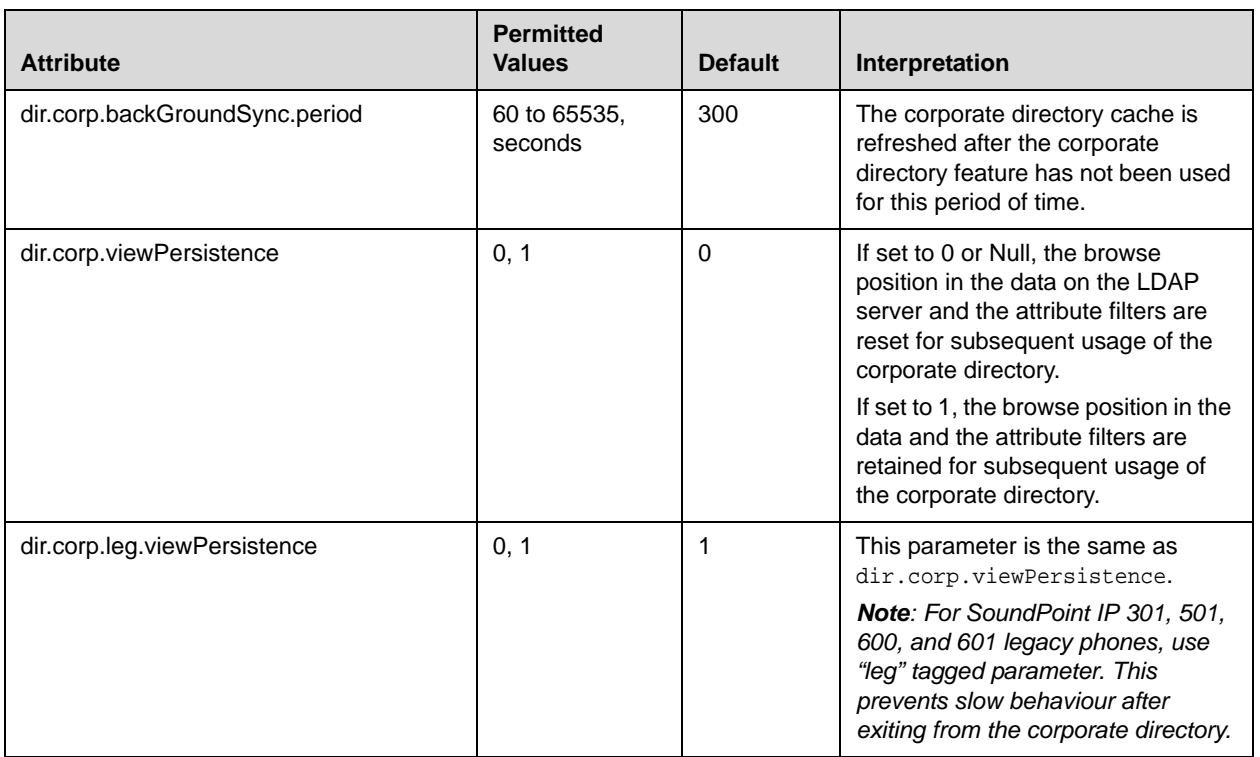

# Presence <pres/>

The parameter pres.reg is the line number used to send SUBSCRIBE. If this parameter is missing, the phone will use the primary line to send SUBSCRIBE.

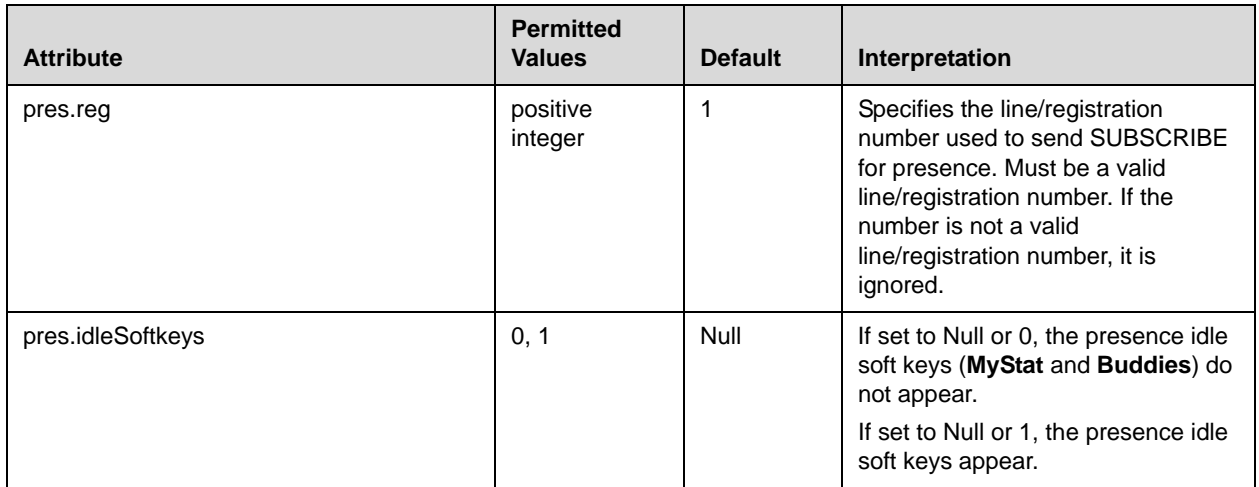

# **Fonts <font/>**

**Note** This section does not apply to the SoundPoint IP 301 phones.

These settings control the phone's ability to dynamically load an external font file during boot up. Loaded fonts can either overwrite pre-existing fonts embedded within the software (not recommended) or can extend the phone's font support for Unicode ranges not already embedded. The font file must be a Microsoft **.fnt** or **.fon** file format. (**.fon** file format is a collection of **.fnt** fonts grouped together within a single file.) The font file name must follow a specific pattern as described:

- **•** Font filename: <fontName>\_<fontHeightInPixels>\_<fontRange>.<fontExtension>
- **•** <fontName> is a free string of characters that typically carries the meaning of the font. Examples are "fontFixedSize" for a fixed-size font, or "fontProportionalSize" for a proportional size font.
- **•** <fontHeightInPixels> describes the font height in number of screen pixels.
- **•** <fontRange> describes the Unicode range covered by this font. Since **.fnt** or **.fon** are 256 characters based blocks, the <fontRange> is Uxx00\_UxxFF (**.fnt** file) or Uxx00\_UyyFF (**.fon** file). For more information, refer to [Multilingual User Interface](#page-76-0) on page [4-29.](#page-76-0)
- **•** <fontExtension> describes the file type. Either **.fnt** for single 256 characters font or **.fon** for multiple **.fnt** files.

If it is necessary to overwrite an existing font, use these <fontName>\_<fontHeightInPixels>:

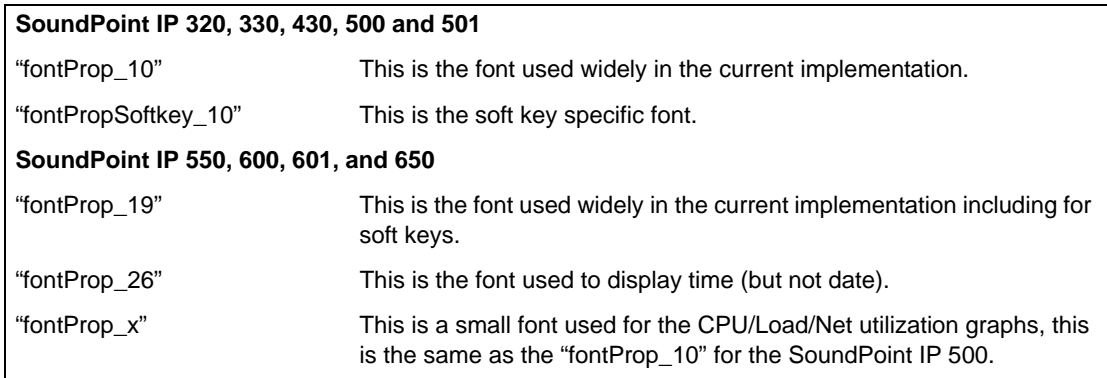

If the <fontName>\_<fontHeightInPixels> does not match any of the names above, then the downloaded font will be applied against all fonts defined in the phone, which means that you may lose the benefit of fonts being calibrated differently depending on their usage. For example, the font used to display the time on the SoundPoint IP 600 is a large font, larger than the one used to display the date, and if you overwrite this default font with a unique font, you lose this size aspect. For example:

- **•** to overwrite the font used for SoundPoint IP 500 soft keys for ASCII, the name should be **fontPropSoftkey\_10\_U0000\_U00FF.fnt** .
- **•** to add support for a new font that will be used everywhere and that is not currently supported. For example, for the Eastern/Central European Czech language, this is Unicode range 100-17F, the name could be **fontCzechIP500\_10\_U0100\_U01FF.fnt** and **fontCzechIP600\_19\_U0100\_U01FF.fnt** .

When defining a single **.fon** file, there is a need for a *font delimiter*, currently "Copyright Polycom Canada Ltd" is used as an embedded delimiter, but this can be configured using **font.delimiter**. The font delimiter is important to retrieve the different scrambled **.fnt** blocks. This font delimiter must be placed in the "copyright" attribute of the **.fnt** header. **.fon** files are useful if you want to include support for a large number of font ranges at once; otherwise, if simply adding or changing a few fonts currently in use, multiple **.fnt** files are recommended since they are easier to work with individually.

This configuration attribute is defined as follows:

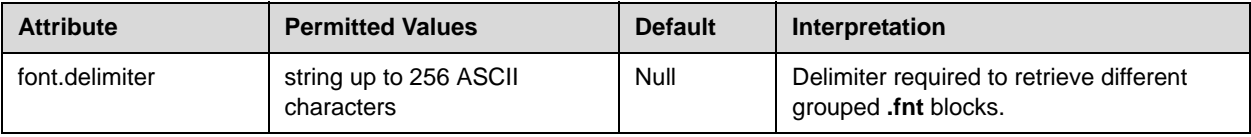

This attribute also includes:

- **•** [IP\\_330 font <IP\\_330/>](#page-184-0)
- **•** [IP\\_400 font <IP\\_400/>](#page-185-0)
- **•** [IP\\_500 font <IP\\_500/>](#page-185-1)
- **•** [IP\\_600 font <IP\\_600/>](#page-185-2)

#### <span id="page-184-0"></span>**IP\_330 font <IP\_330/>**

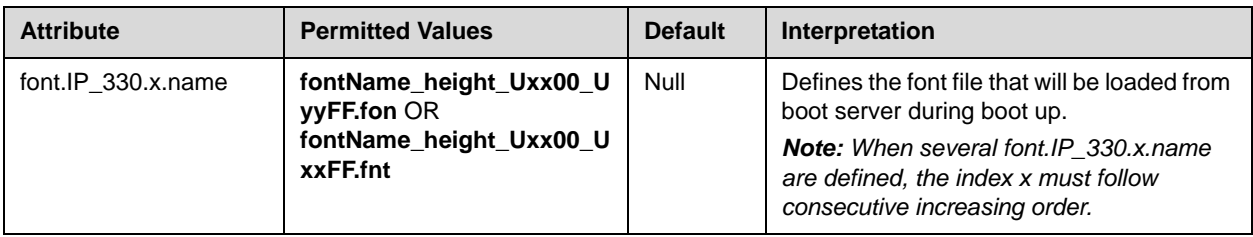

### <span id="page-185-0"></span>**IP\_400 font <IP\_400/>**

This configuration attribute is defined as follows:

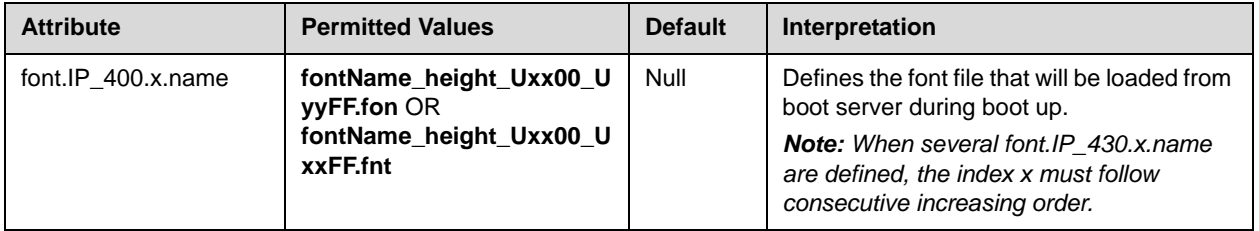

### <span id="page-185-1"></span>**IP\_500 font <IP\_500/>**

This configuration attribute is defined as follows:

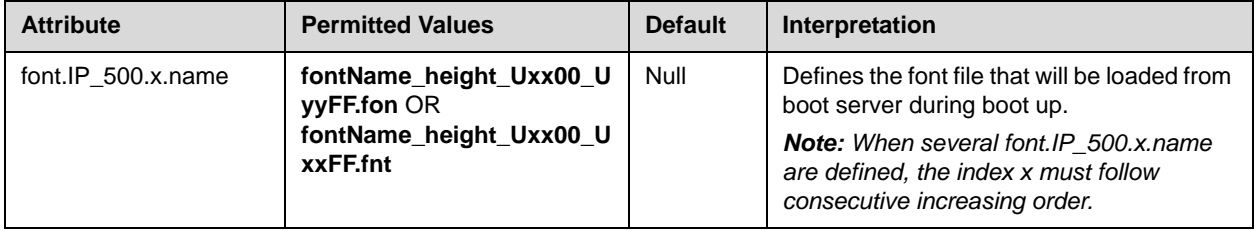

### <span id="page-185-2"></span>**IP\_600 font <IP\_600/>**

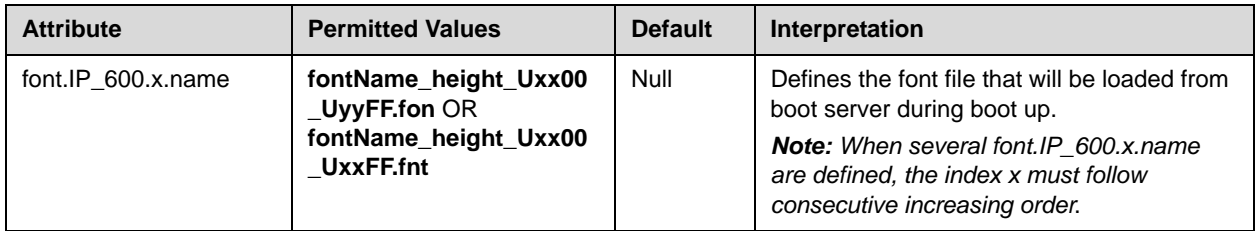

# **Keys <key/>**

These settings control the scrolling behavior of keys and can be used to change key functions.

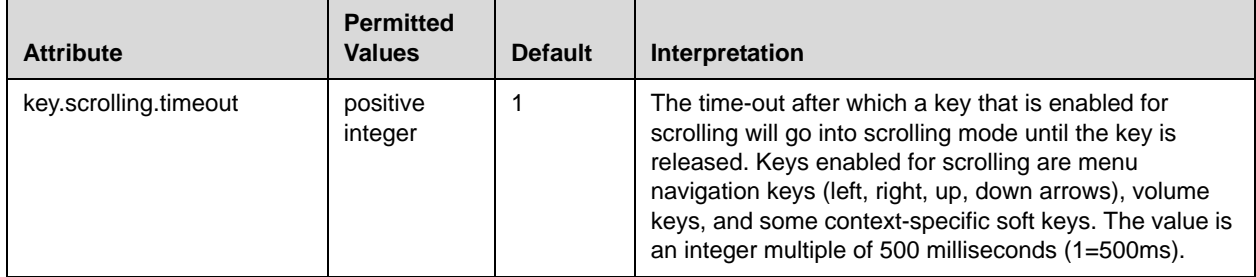

SoundPoint IP 301, 320, 330, 430, 501, 550, 560, 600, 601, and 650 and SoundStation IP 4000 key functions can be changed from the factory defaults, although this is typically not necessary. For each key whose function you wish to change, add an XML attribute in the format described in the following table to the <keys .../> element of the configuration file. These will override the built-in assignments.

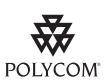

Polycom does not recommend the remapping for keys.

In the following table, *x*=IP\_300, IP\_330, IP 430, IP\_500, IP\_550, IP\_600, IP\_650, and IP\_4000 and *y* is the key number. Note that IP\_300 parameters affect SoundPoint IP 301 phones, IP\_330 parameters affect SoundPoint IP 320 and 330 phones, IP\_430 parameters affect SoundPoint IP 430 phones, IP\_500 parameters affect SoundPoint IP 501 phones, IP\_550 parameters affect SoundPoint IP 550 and 560 phones, IP\_600 parameters affect SoundPoint IP 600 and 601 phones, IP\_650 parameters affect SoundPoint IP 650 phones, IP\_4000 parameters affect the SoundStation IP 4000 phones. IP 300: *y*=1-35; IP 330: *y*=1-34; IP 430: y=1-35; IP 500: *y*=1-40; IP\_550: *y*=1-40; IP 600: *y*=1-42; IP\_650:*y*=1-42; IP\_4000:*y*=1-29.

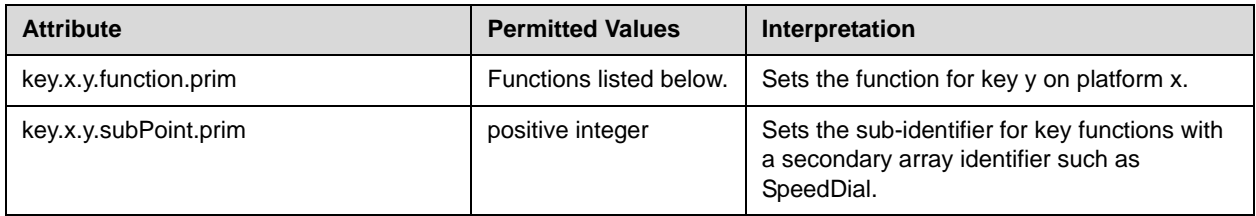

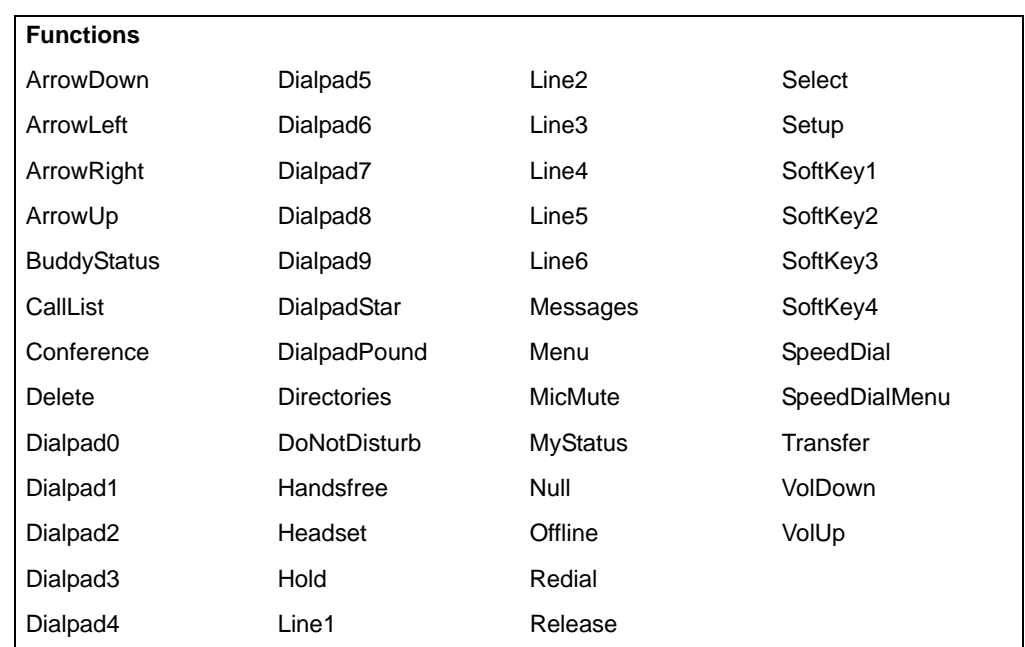

The following table lists the functions that are available:

# **Backgrounds <bg/>**

The backgrounds used by the SoundPoint IP 550, 560, and 650 phones are defined in this section. In the following table, *x*=1 to 4.

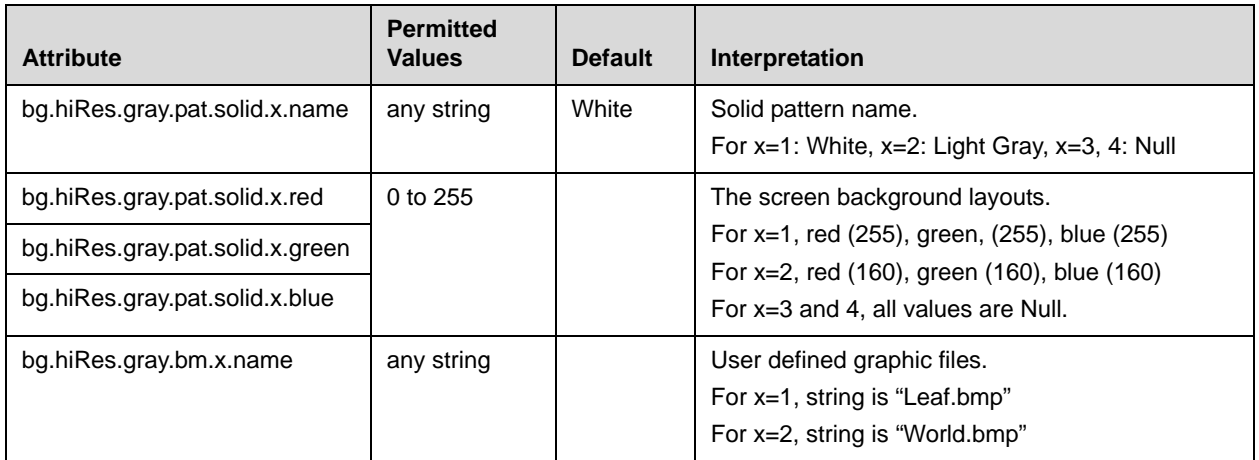

## **Bitmaps <bitmap/>**

The bitmaps used by each phone model are defined in this section.

#### <span id="page-188-0"></span>**Platform <IP\_300/>, <IP 330/>, <IP\_400/>, <IP\_500/>, <IP\_600/>, <IP\_4000/>**

In the following table, *x*=IP\_300, IP\_330, IP\_400, IP\_500, IP\_600, IP\_4000 and *y* is the bitmap number. Note that IP\_300 parameters affect SoundPoint IP 301 phones, IP\_330 parameters affect SoundPoint IP 320 and 330 phones, IP\_400 parameters affect SoundPoint IP 430 phones, IP\_500 parameters affect SoundPoint IP 501 phones, IP\_600 parameters affect SoundPoint IP 550, 560, 600, 601, and 650 phones, IP\_4000 parameters affect SoundStation IP 4000 phones.

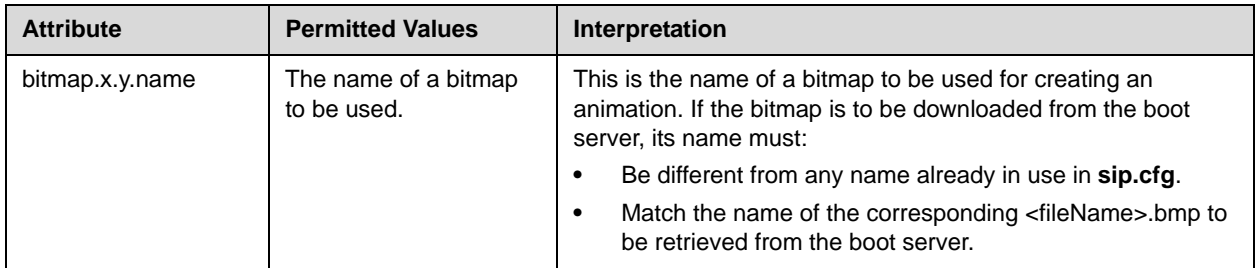

# <span id="page-188-1"></span>**Indicators <ind/>**

The following indicators are used by the phone:

- Animations <anim/>> <IP\_300/>, <IP\_330/>, <IP\_400/>, <IP\_500/>,  $\langle$  -IP\_600/>,  $\langle$  -IP\_4000/>
- [Patterns <pattern/>](#page-190-0)
- **•** [Classes <class/>](#page-190-1)
- **•** [Assignments](#page-190-2)

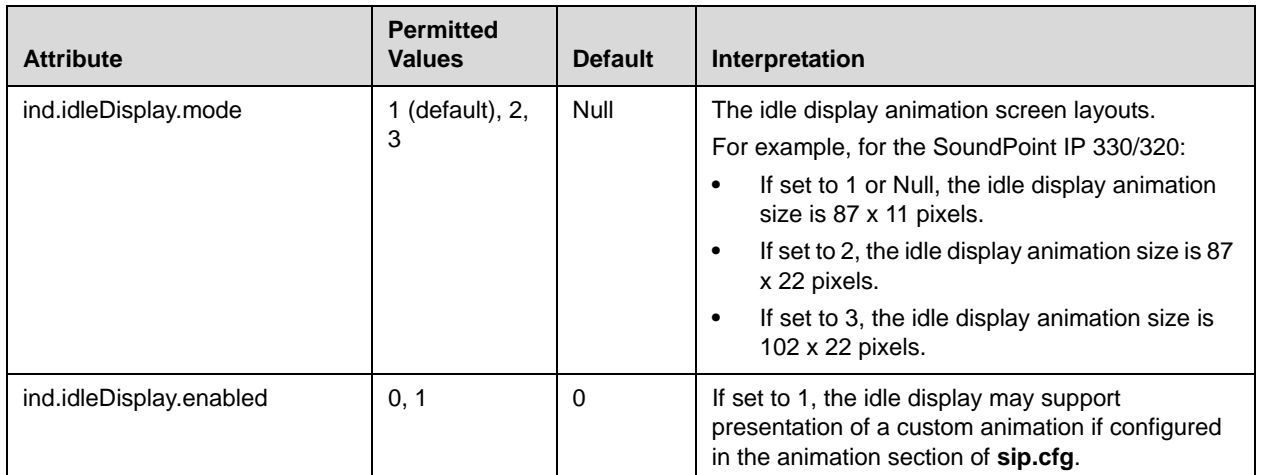

This configuration attribute is defined as follows:

#### <span id="page-189-0"></span>**Animations <anim/> <IP\_300/>, <IP\_330/>, <IP\_400/>, <IP\_500/>, <IP\_600/>, <IP\_4000/>**

This section defines bitmap animations composed of bitmap/duration couples. In the following table, *x*=IP\_300, IP\_330, IP\_400, IP\_500, IP\_600, IP\_4000 , *y* is the animation number, *z* is the step in the animation. Note that IP\_300 parameters affect SoundPoint IP 301 phones, IP\_330 parameters affect SoundPoint IP 320 and 330 phones, IP\_400 parameters affect SoundPoint IP 430 phones, IP\_500 parameters affect SoundPoint IP 501 phones and IP\_600 parameters affect SoundPoint IP 550, 560, 600, 601, and 650 phones, IP\_4000 parameters affect SoundStation IP 4000 phones.

**Note** As of SIP 2.2.0, a maximum of 24 frames per animation is supported.

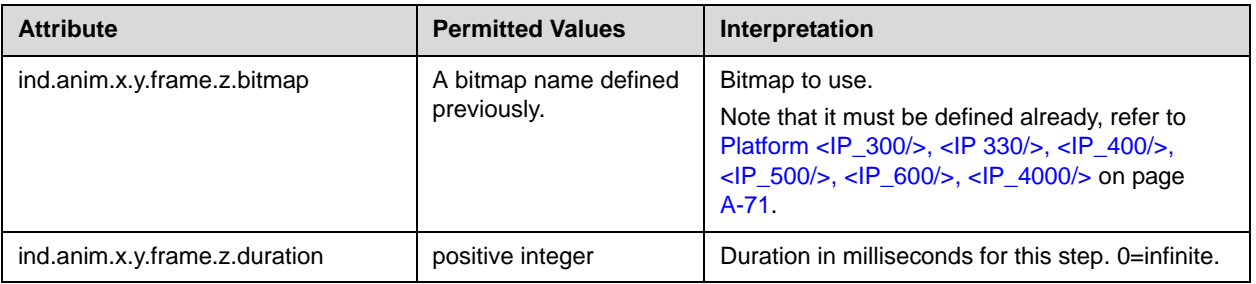

#### <span id="page-190-0"></span>Patterns <pattern/>

This section defines patterns for the LED indicators. In the following table, *x* is the pattern number, *y* is the step in the pattern.

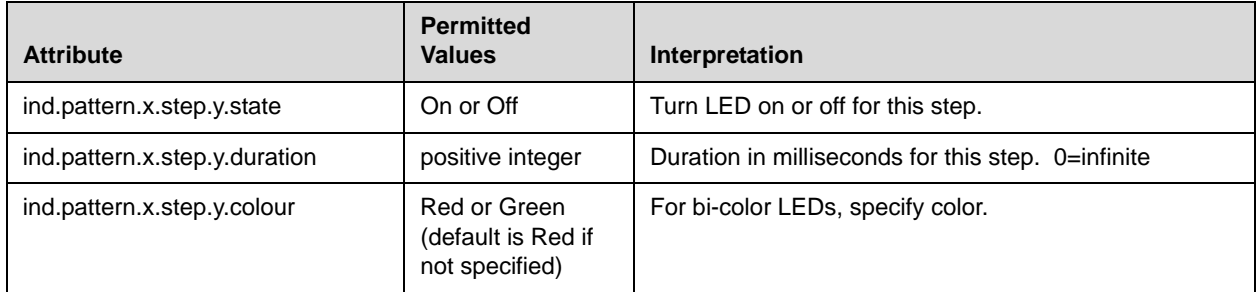

#### <span id="page-190-1"></span>**Classes <class/>**

This section defines the available classes for the LED and graphical icon indicator types. In the following table, *x* is the class number, *y* is the identifier of the state number for that class.

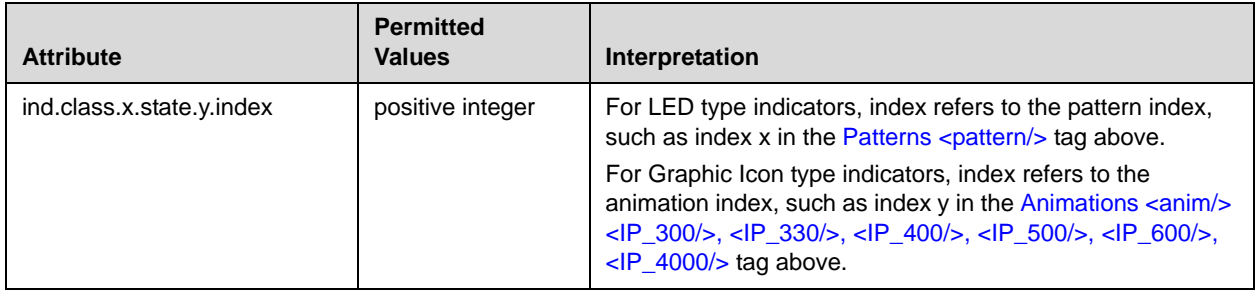

#### <span id="page-190-2"></span>**Assignments**

This attribute assigns a type and a class to an indicator. In the case of the Graphic Icon type, it also assigns a physical location and size in pixels on the LCD display (refer to the following section). In the case of the LED type, it assigns a physical LED number (refer to Graphic Icons <gi/> <s/> <IP\_300/>, [<IP\\_330>, <IP\\_400/>, <IP\\_500/>, <IP\\_600/>, <IP\\_4000/>](#page-191-0) on page [A-74\)](#page-191-0).

#### **LEDs <led/>**

In the following table, *x* is the LED number.

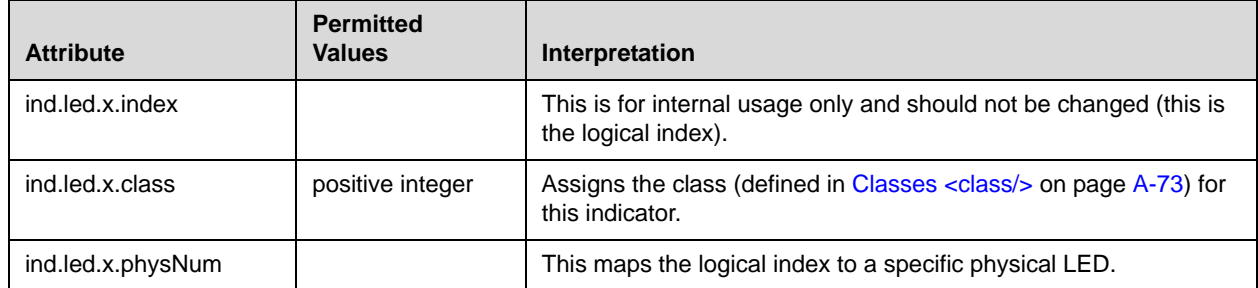

#### <span id="page-191-0"></span>**Graphic Icons <gi/> <IP\_300/>, <IP\_330>, <IP\_400/>, <IP\_500/>, <IP\_600/>, <IP\_4000/>**

In the following table, *x*=IP\_300, IP\_330, IP\_400, IP\_500, IP\_600, IP\_4000, *y* is the graphic icon number. Note that IP\_300 parameters affect SoundPoint IP 301 phones, IP\_330 parameters affect SoundPoint IP 320 and 330 phones, IP\_400 parameters affectSoundPoint IP 430 phones, IP\_500 parameters affect SoundPoint IP 501 phones, and IP\_600 parameters affect SoundPoint IP 550, 560, 600, 601, and 650 phones, IP\_4000 parameters affect SoundStation IP 4000 phones.

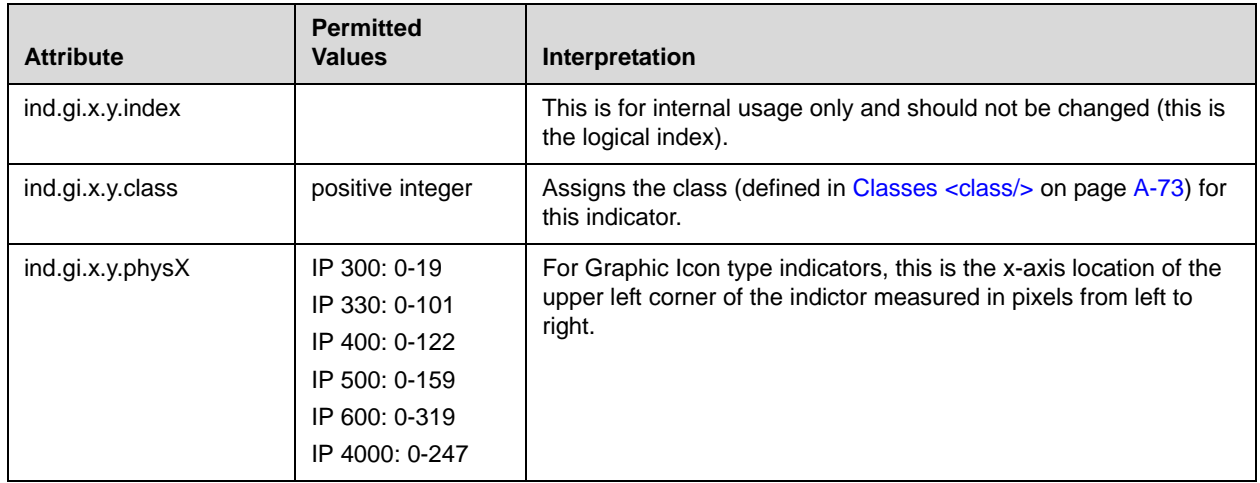

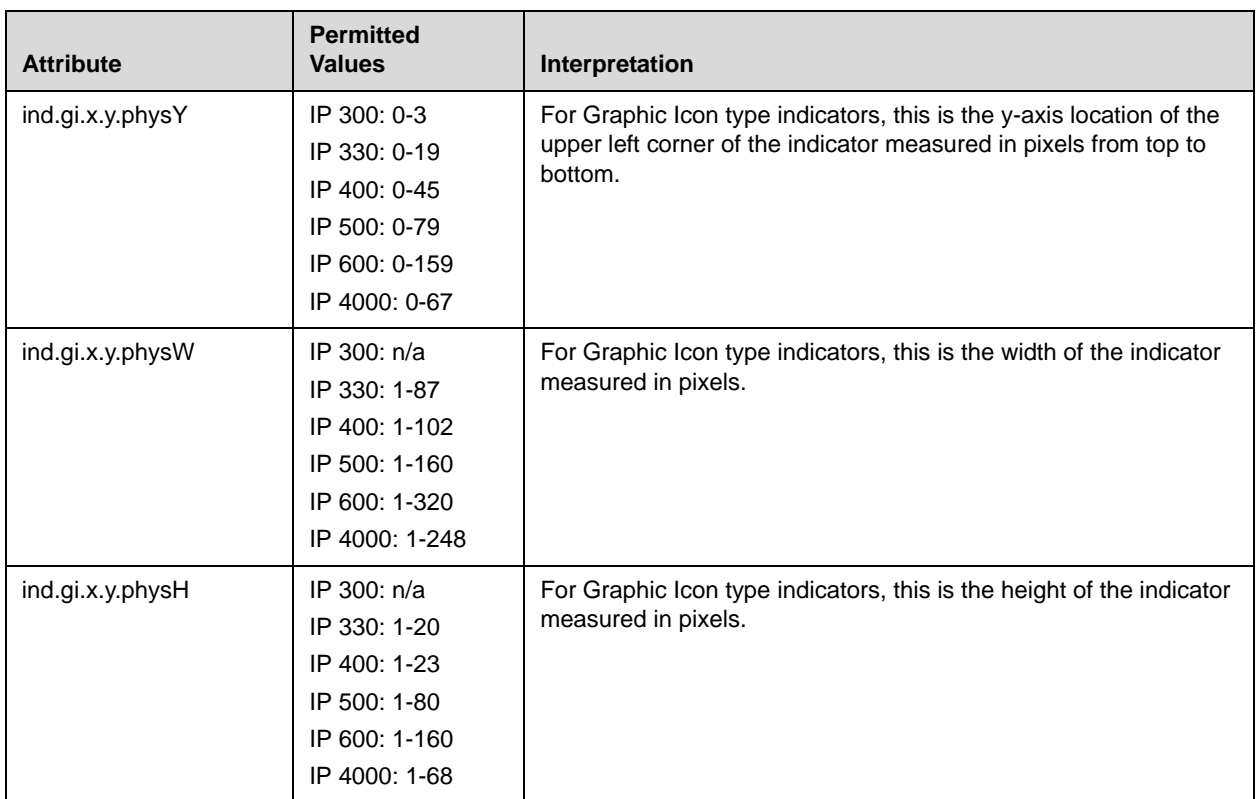

# Event Logging <log/>

**Caution** Logging parameter changes can impair system operation. Do not change any logging parameters without prior consultation with Polycom Technical Support.

The event logging system supports the following classes of events:

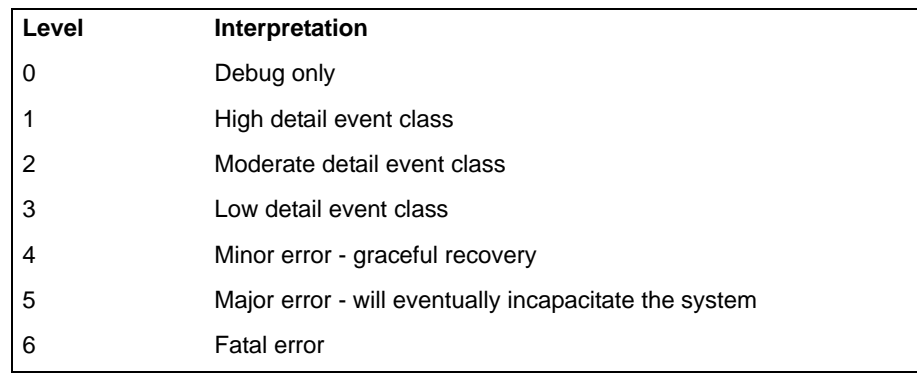

Each event in the log contains the following fields separated by the | character:

- **•** time or time/date stamp
- **•** 1-5 character component identifier (such as "so")
- **•** event class
- **•** cumulative log events missed due to excessive CPU load
- **•** free form text the event description

#### **Example:**

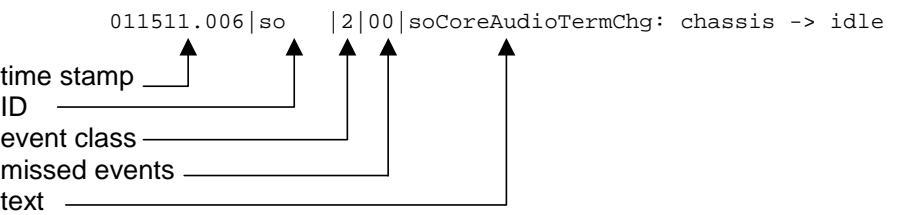

Three formats are available for the event timestamp:

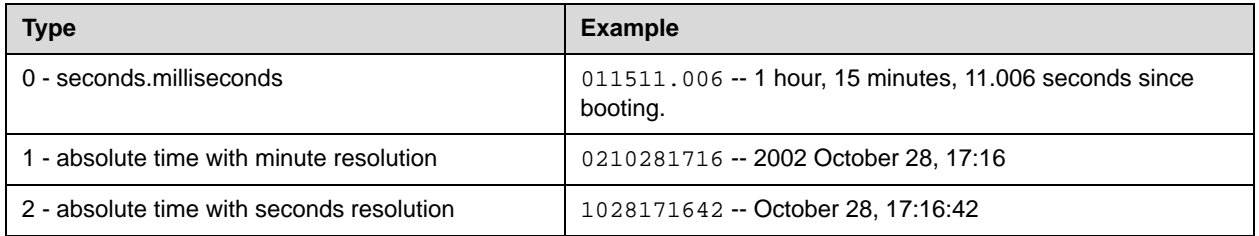

Two types of logging are supported:

- Basic Logging <level/>>change/> and <render/>>
level/>
and </render</render</render</render</render</render</render</render</render</render</render</render</render</render</render<br/> $\sim$
- **•** [Scheduled Logging Parameters <sched/>](#page-195-0)

### <span id="page-194-0"></span>**Basic Logging <level/><change/> and <render/>**

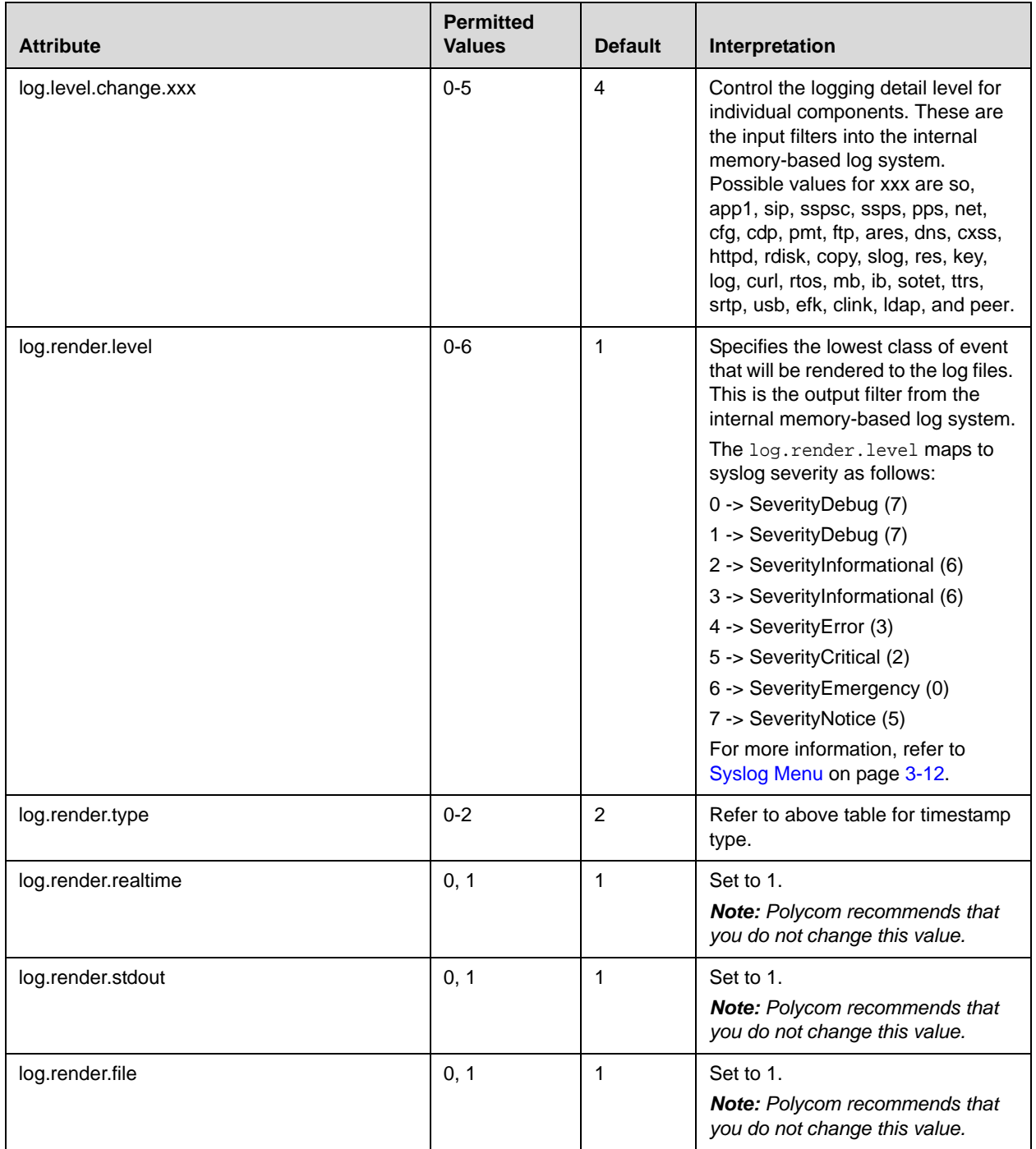

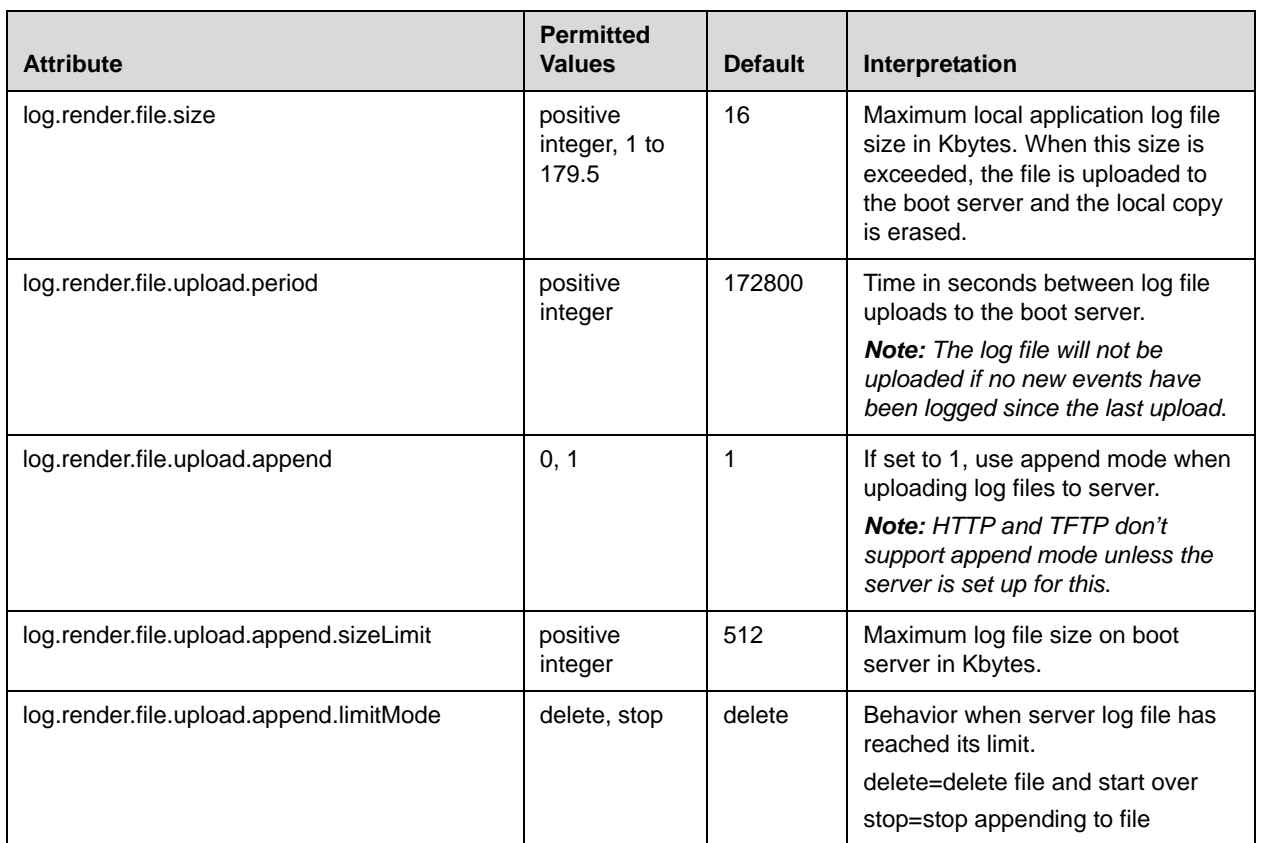

### <span id="page-195-0"></span>**Scheduled Logging Parameters <sched/>**

The phone can be configured to schedule certain advanced logging tasks on a periodic basis. These attributes should be set in consultation with Polycom Technical Support. Each scheduled log task is controlled by a unique attribute set starting with log.sched.x where *x* identifies the task.

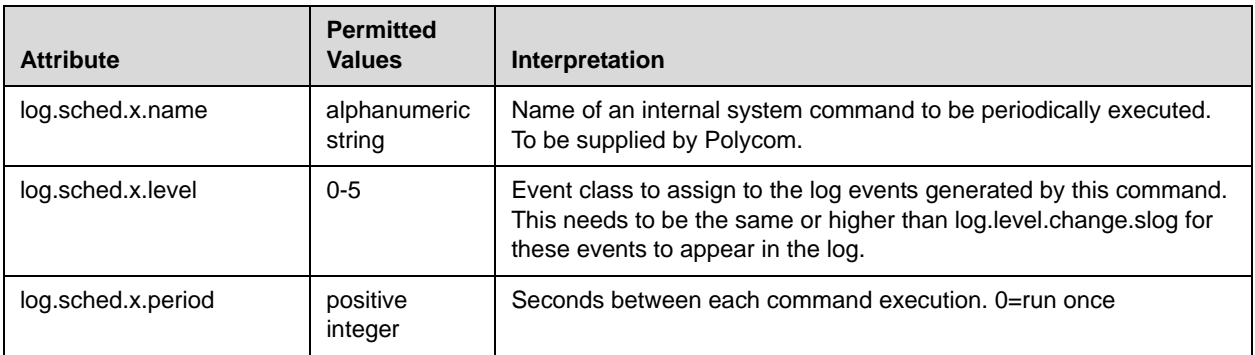

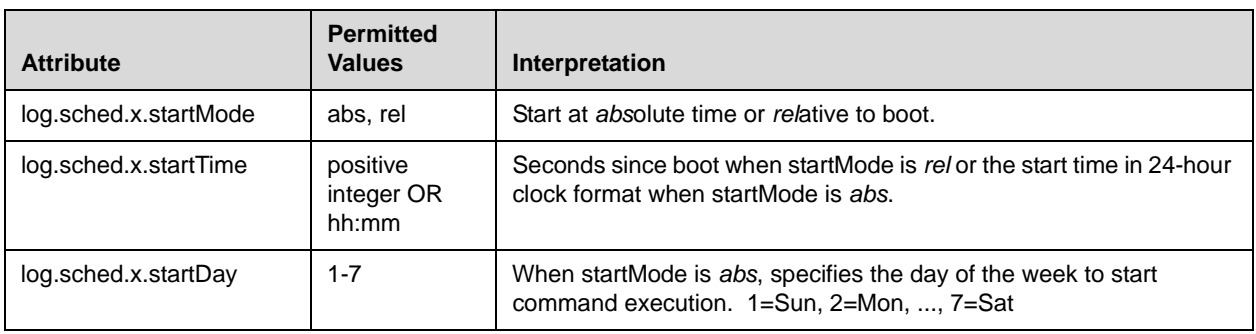

# **Security <sec/>**

This attribute's settings affect security aspects of the phone.

This configuration attribute is defined as follows: .

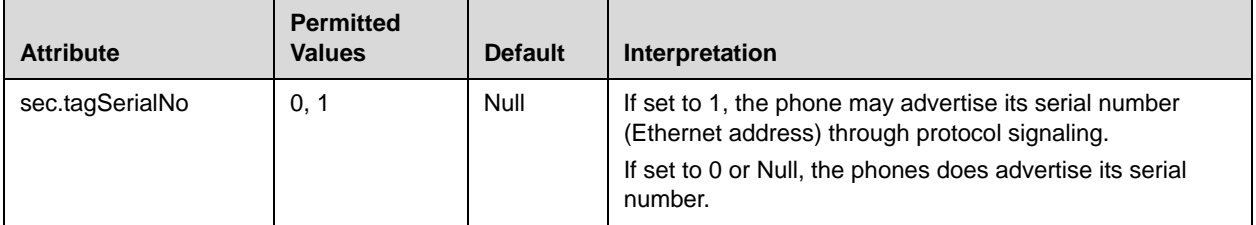

This attribute also includes:

- **•** [Encryption <encryption/>](#page-197-0)
- Password Lengths <pwd/>>length</a>/>>

### <span id="page-197-0"></span>**Encryption <encryption/>**

This configuration attribute is defined as follows:

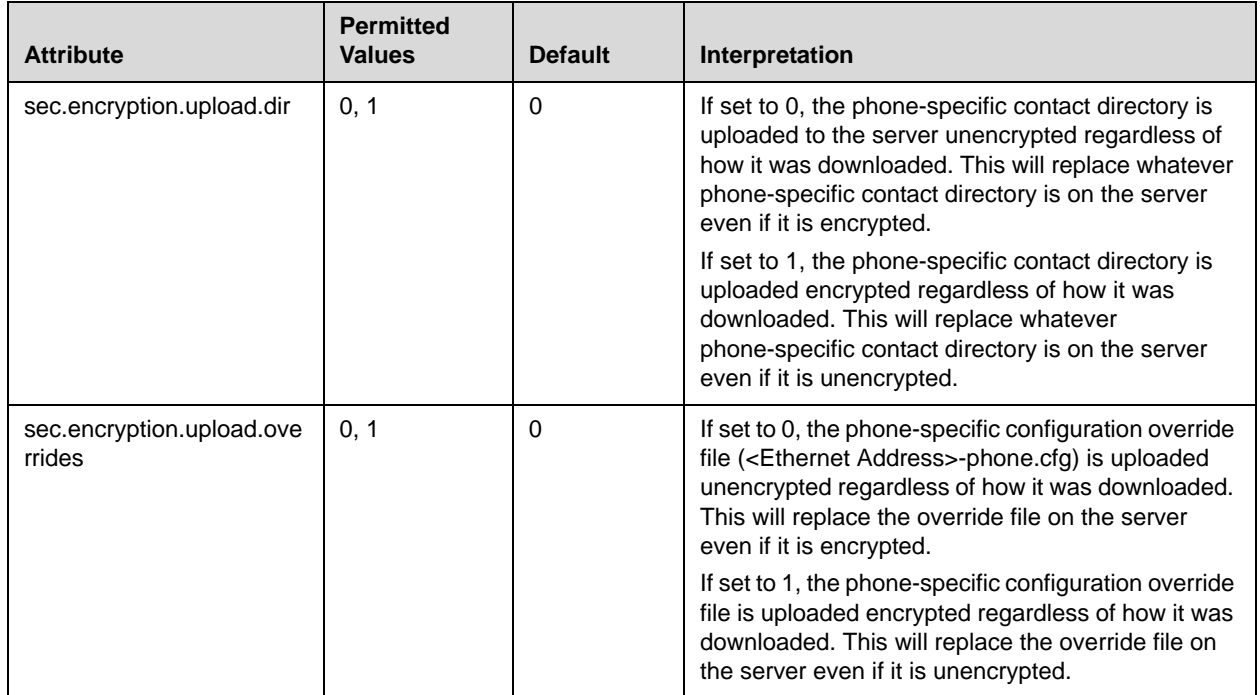

### <span id="page-197-1"></span>Password Lengths <pwd/>>length</a>

This configuration attribute is defined as follows:

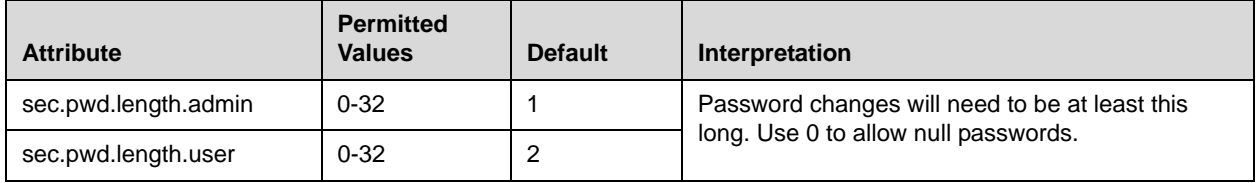

# License <license/>

This attribute's settings control aspects of the feature licensing system.

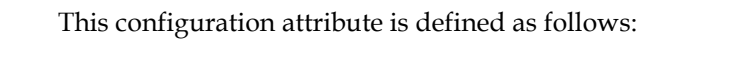

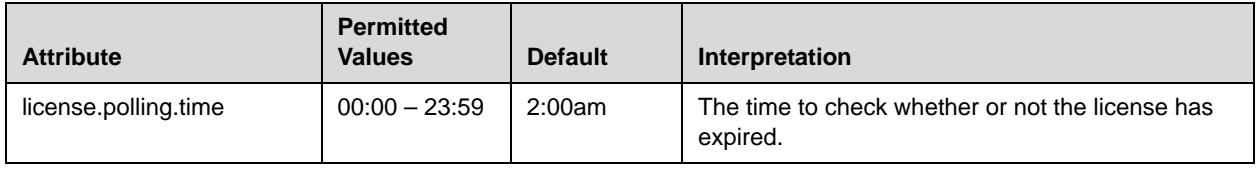

# **Provisioning <prov/>**

This attribute's settings control aspects of the phone's boot server provisioning system.

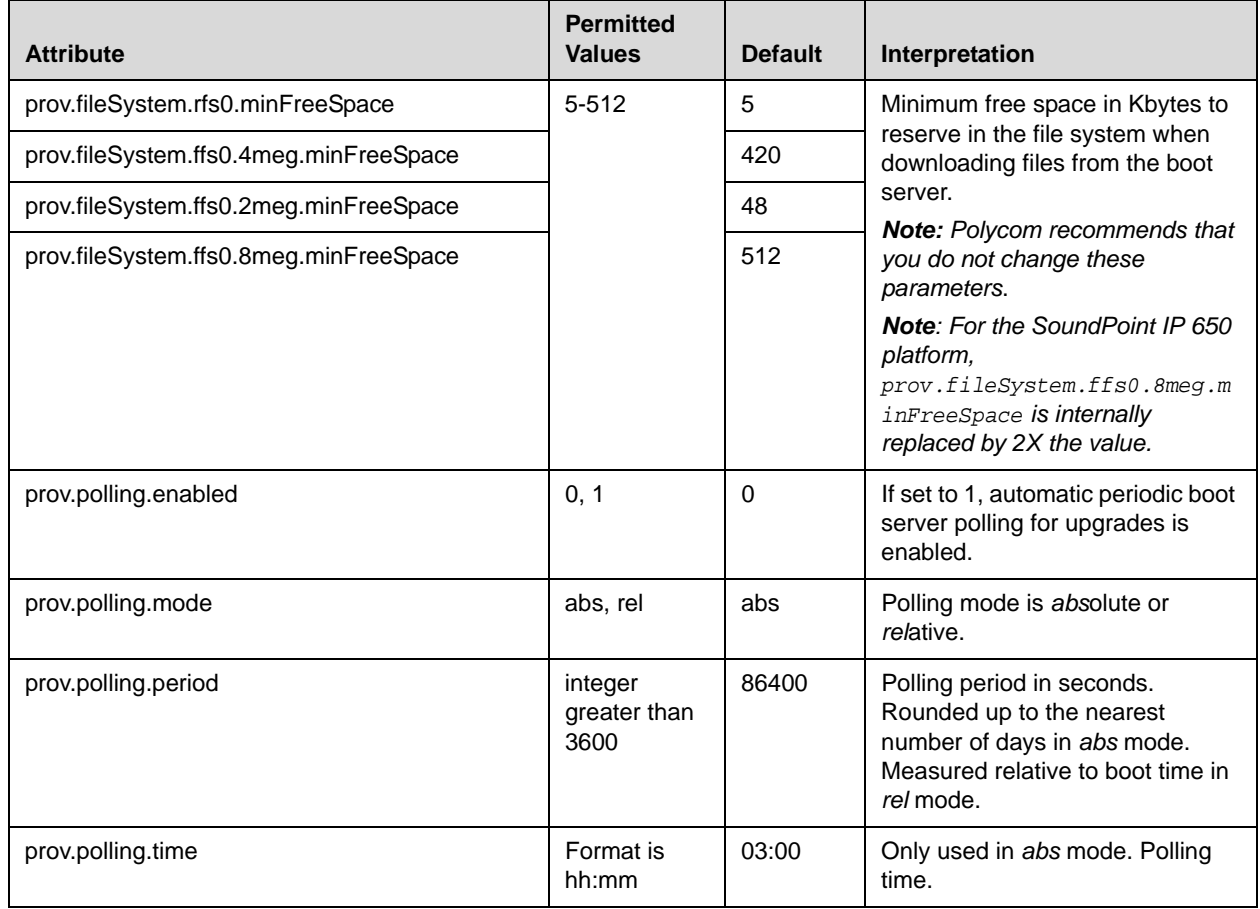

# **RAM Disk <ramdisk/>**

This attribute's settings control the phone's internal RAM disk feature.

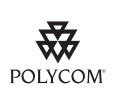

Polycom recommends that you do not change these values.

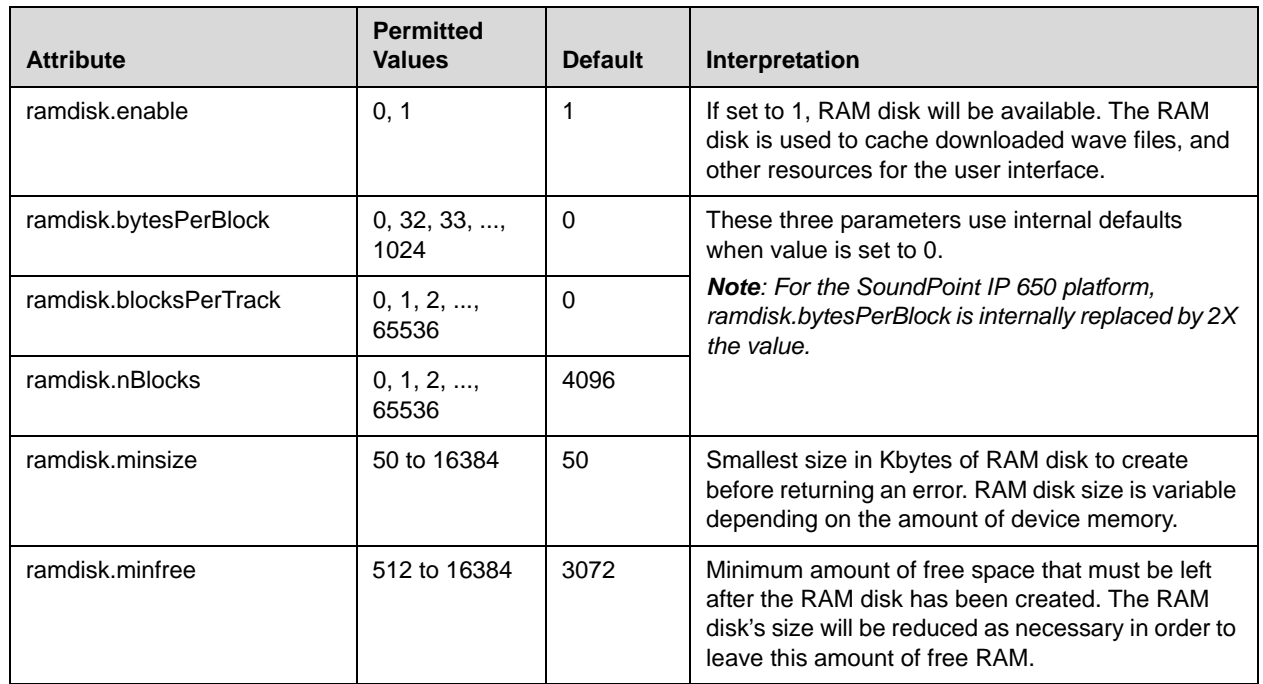

This configuration attribute is defined as follows:

# **Request <request/>**

This attribute includes:

• [Delay <delay/>](#page-199-0)

### <span id="page-199-0"></span>**Delay <delay/>**

These settings control the phone's behavior when a request for restart or reconfiguration is received.

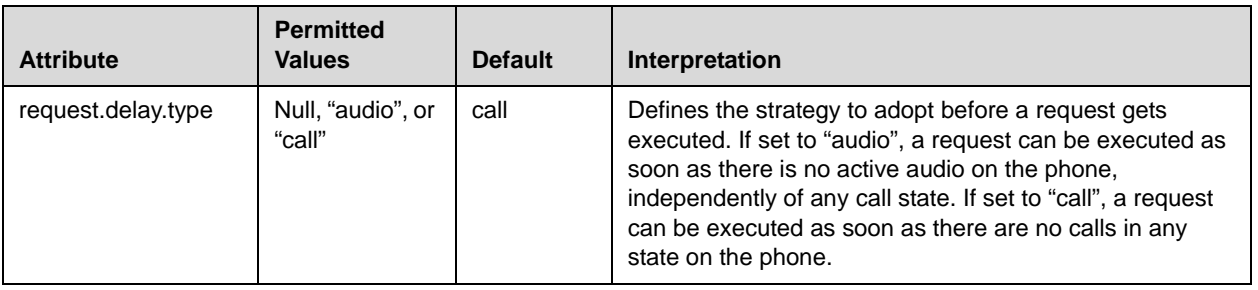

# **Feature <feature/>**

These settings control the activation or deactivation of a feature at run time. In the table below, *x* is the feature number.

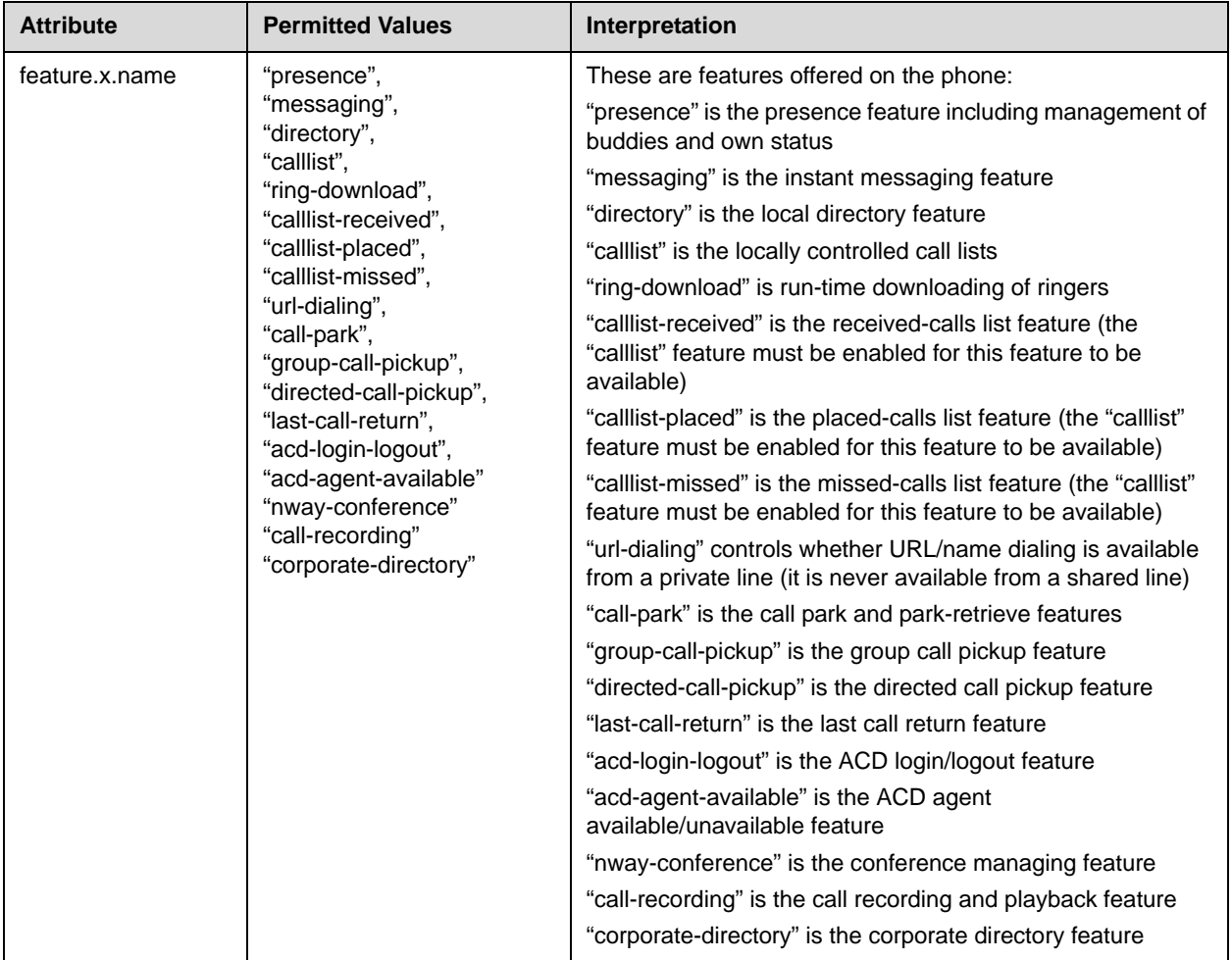

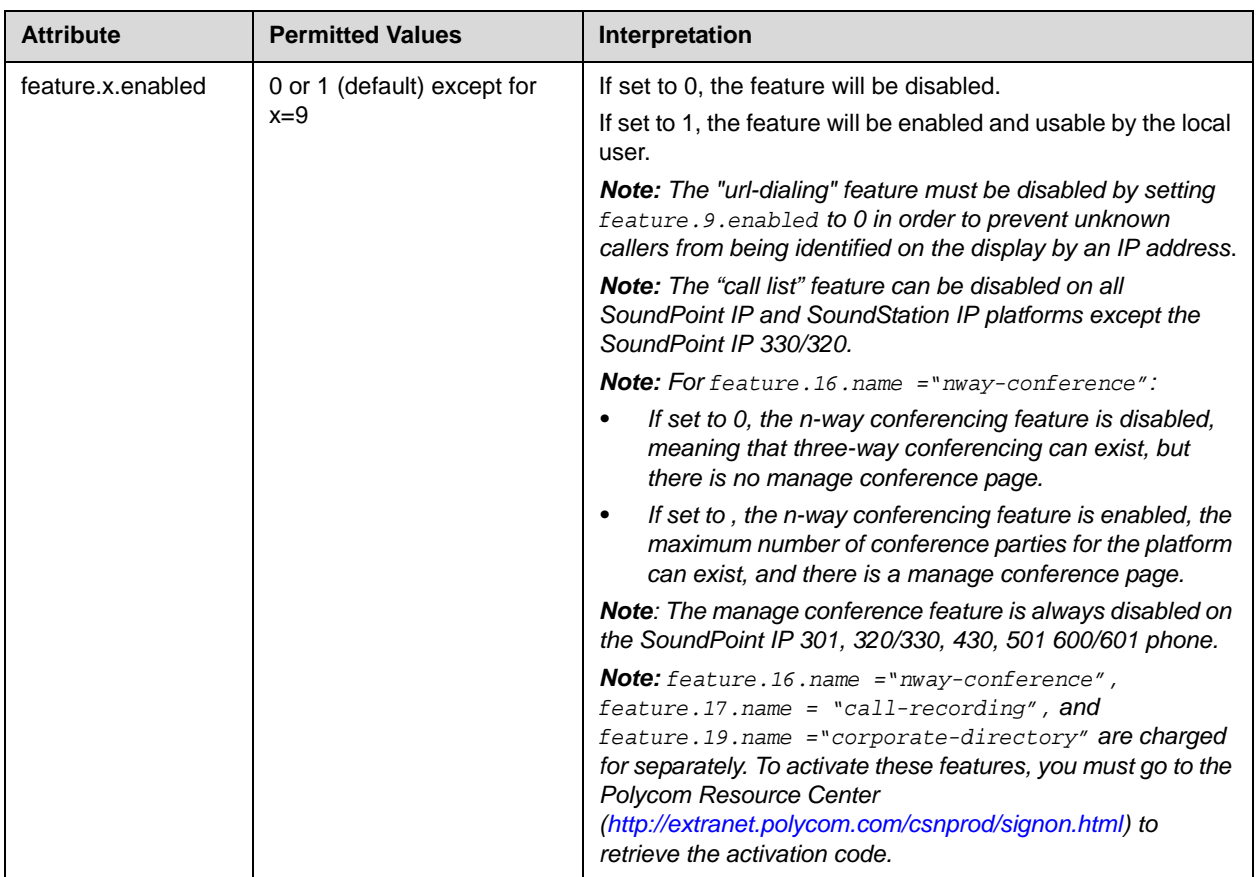

# **Resource <res/>**

This attribute's settings control the maximum size or an external resource retrieved at run time.

This attribute also includes:

- **•** [Finder <finder/>](#page-202-0)
- **•** [Quotas <quotas/>](#page-202-1)

### <span id="page-202-0"></span>**Finder <finder/>**

This configuration attribute is defined as follows:

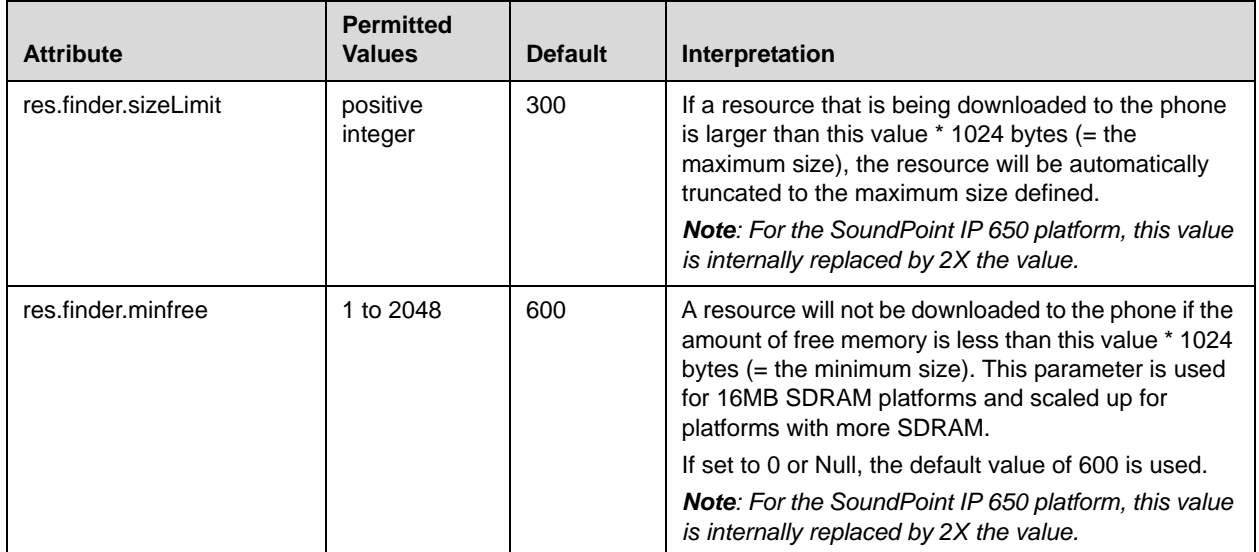

### <span id="page-202-1"></span>**Quotas <quotas/>**

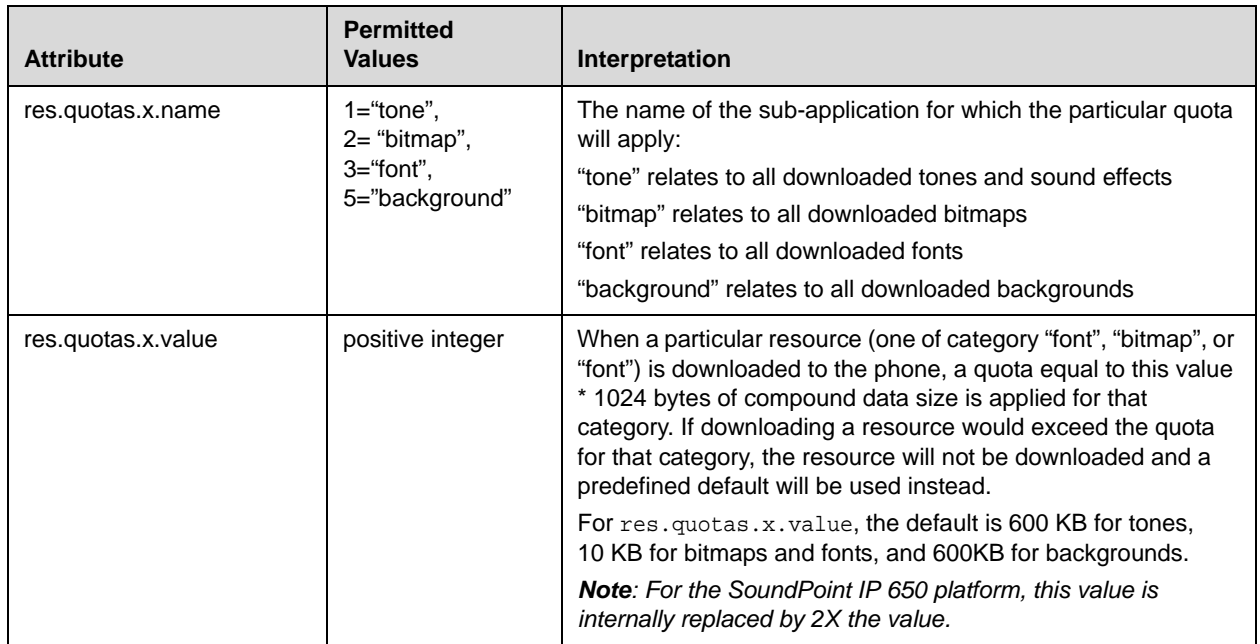

# **Microbrowser <mb/>**

This attribute's settings control the home page, proxy and size limits to be used by the Microbrowser when it is selected to provide services. The Microbrowser is supported on the SoundPoint IP 430, 501, 550, 560, 601, and 650 and the SoundStation IP 4000 phones.

This configuration attribute is defined as follows:

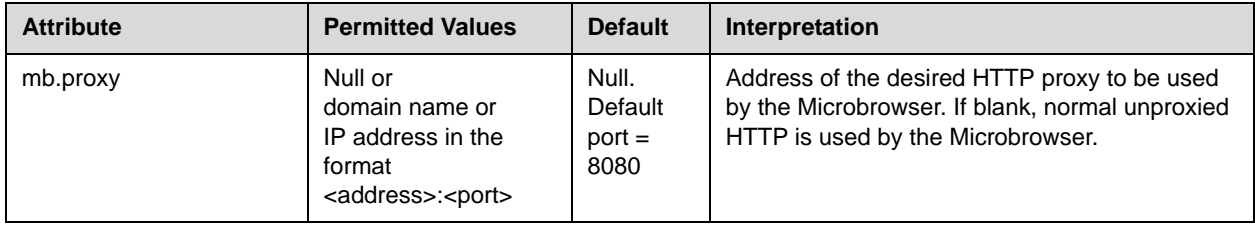

This attribute also includes:

- [Idle Display <idleDisplay/>](#page-203-0)
- [Main Browser <main/>](#page-204-0)
- [Browser Limits <limits/>](#page-205-0)

#### <span id="page-203-0"></span>**Idle Display <idleDisplay/>**

The Microbrowser can be used to create a display that will be part of the phone's idle display. These settings control the home page and the refresh rate.

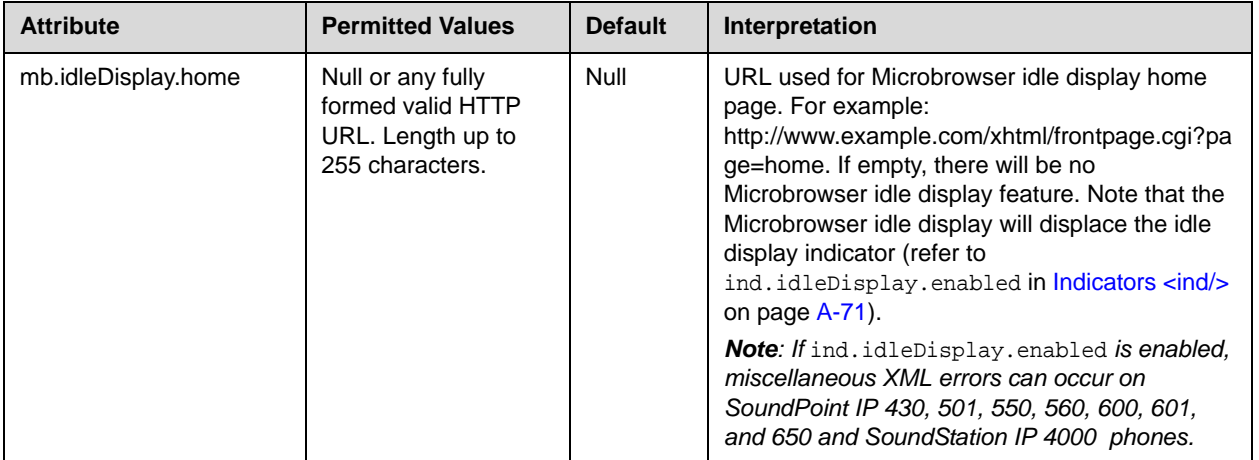

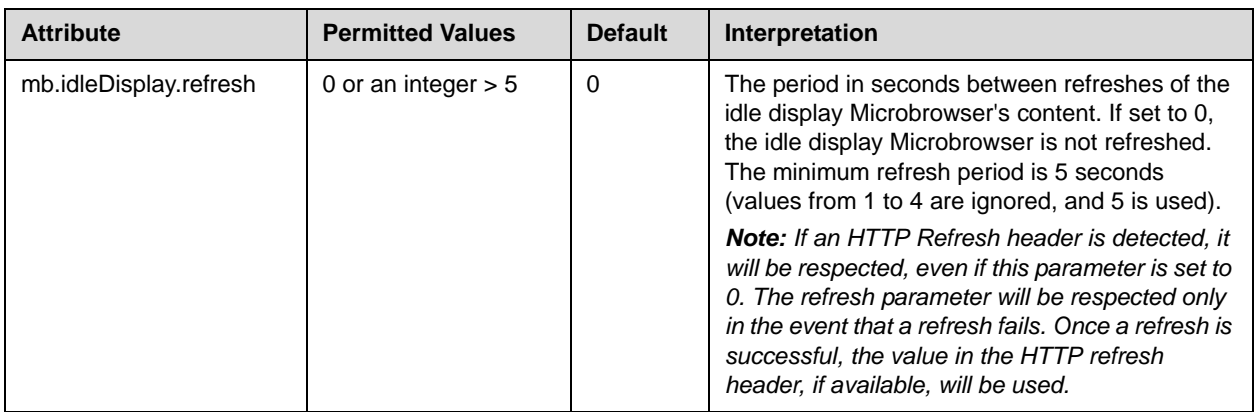

### <span id="page-204-0"></span>**Main Browser <main/>**

This setting controls the home page used by the Microbrowser when that function is selected.

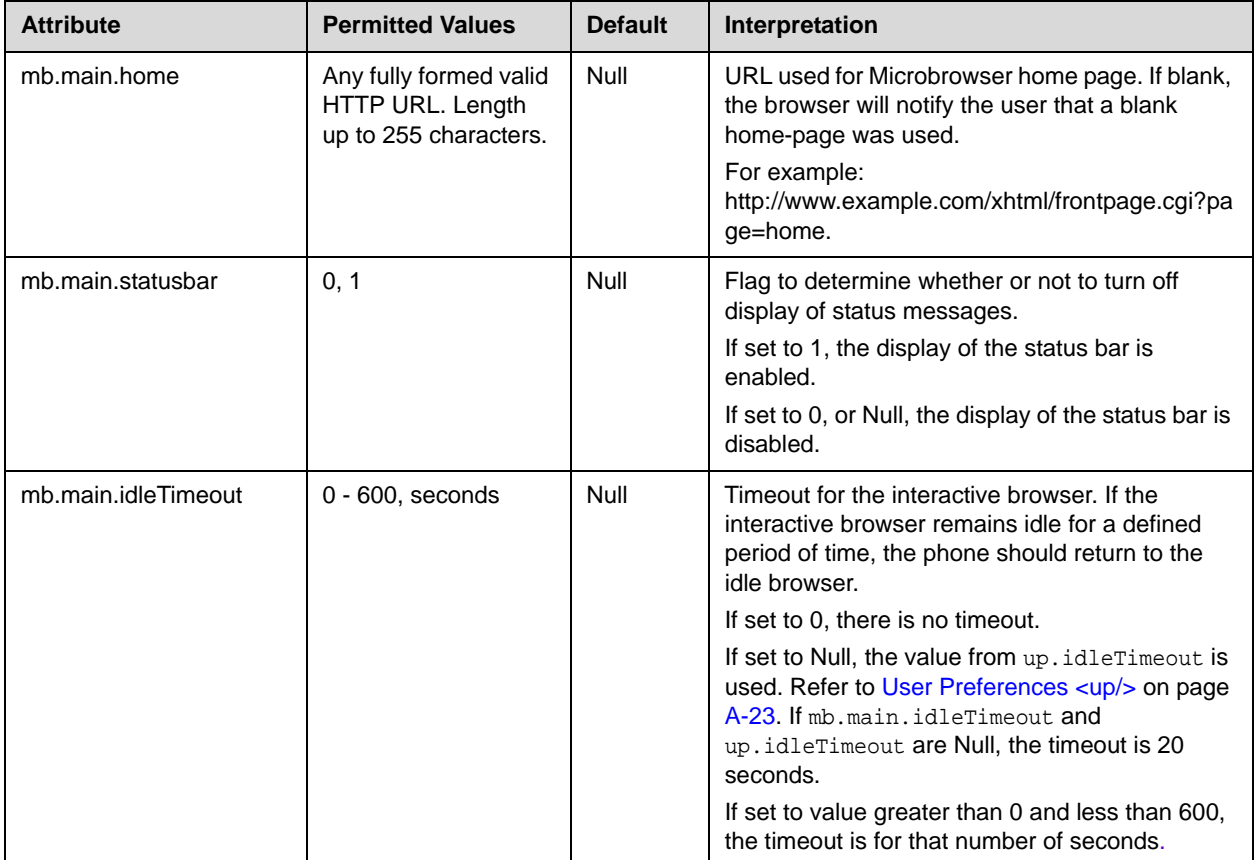

### <span id="page-205-0"></span>**Browser Limits <limits/>**

These settings limit the size of object which the Microbrowser will display by limiting the amount of memory available for the Microbrowser.

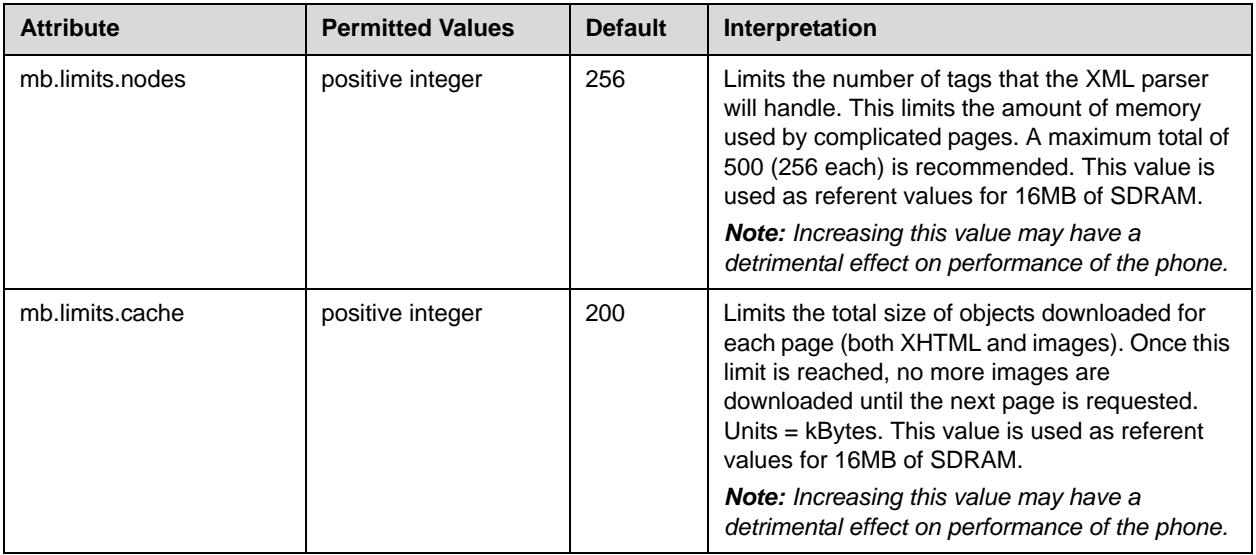

# **Per-Phone Configuration**

This section covers the parameters in the per-phone example configuration file **phone1.cfg**. This file would normally be used as a template for the per-phone configuration files. For more information, refer to [Deploying Phones From the](#page-42-0)  [Boot Server](#page-42-0) on page [3-15.](#page-42-0)

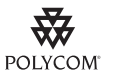

Polycom recommends that you create another file with your organization's modifications. If you must change any Polycom templates, back them up first. [For more information, refer to the "Configuration File Management on SoundPoint](http://www.polycom.com/support/voice/)  [IP Phones" whitepaper at w](http://www.polycom.com/support/voice/)ww.polycom.com/support/voice/.

The parameters include:

- **[Registration <reg/>](#page-206-0)**
- **•** [Calls <call/>](#page-210-0)
- **•** [Diversion <divert/>](#page-213-0)
- **•** [Dial Plan <dialplan/>](#page-215-0)
- **•** [Messaging <msg/>](#page-218-0)
- **[Network Address Translation <nat/>](#page-219-0)<b>>**
- **[Attendant <attendant/>](#page-220-0)**
- **•** [Roaming Buddies <roaming\\_buddies/>](#page-221-0)
- **•** [Roaming Privacy <roaming\\_privacy/>](#page-221-1)
- **•** [User Preferences <user\\_preferences/>](#page-222-0)

### <span id="page-206-0"></span>**Registration <reg/>**

SoundPoint IP 301, 320, 330, and 430 support a maximum of two unique registrations, SoundPoint IP 501 supports three, the SoundPoint IP 550 and 560 supports four, and SoundPoint IP 600, 601, and 650 support six. Up to three SoundPoint IP Expansion Modules can be added to a single host SoundPoint IP 601 and 650 phone increasing the total number of buttons to 12 registrations on the IP 601 and 34 registrations on the IP 650. Each registration can optionally be associated with a private array of servers for completely segregated signaling. The SoundStation IP 4000 supports a single registration.

In the following table, x is the registration number. IP 301, 320, 330, 430: *x*=1-2; IP 501: *x*=1-3; IP 550, 560: *x*=1-4; IP 600: *x*=1-6; IP 601: *x*=1-12; IP 650: *x*=1-34; IP 4000: *x*=1.

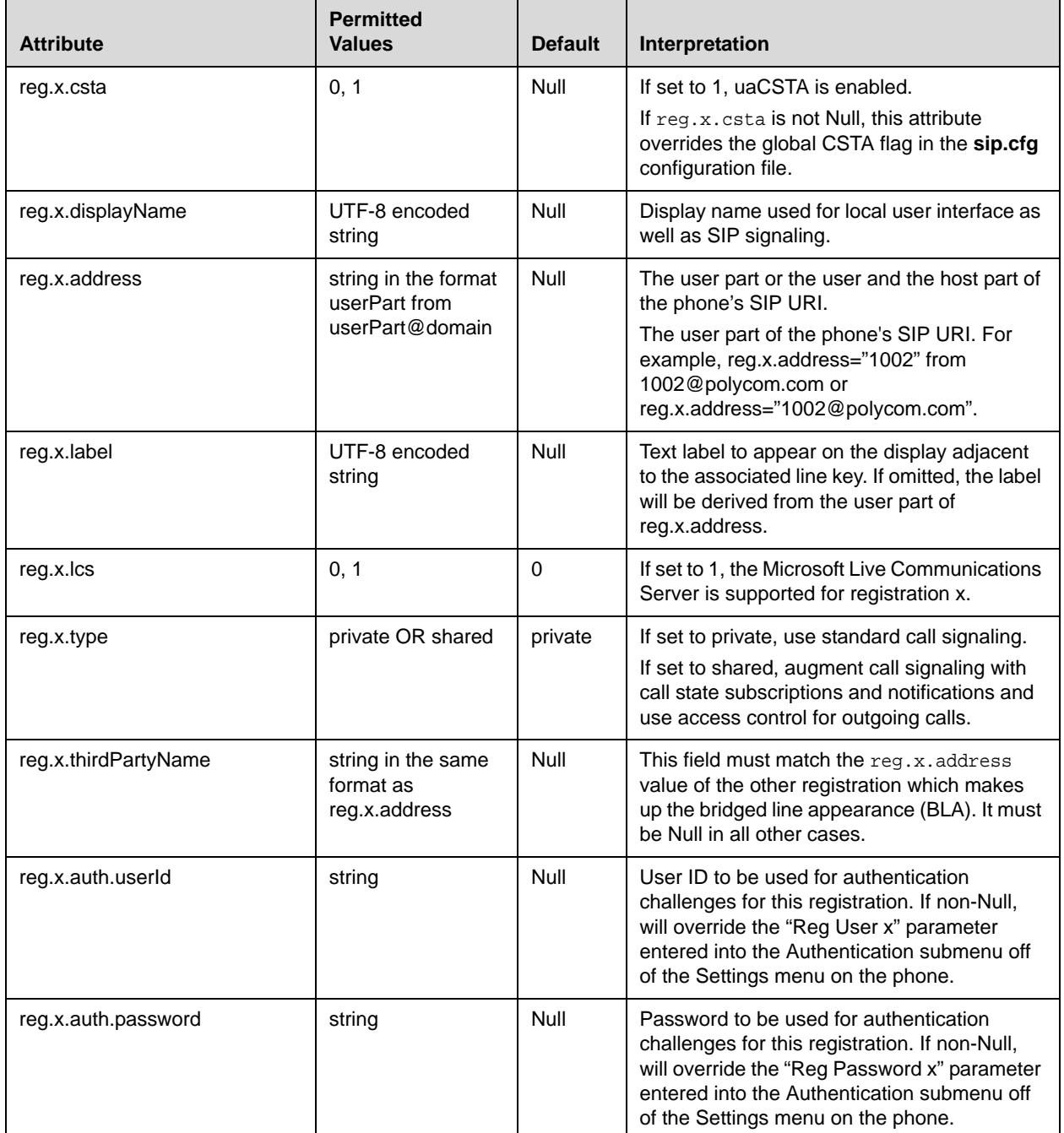

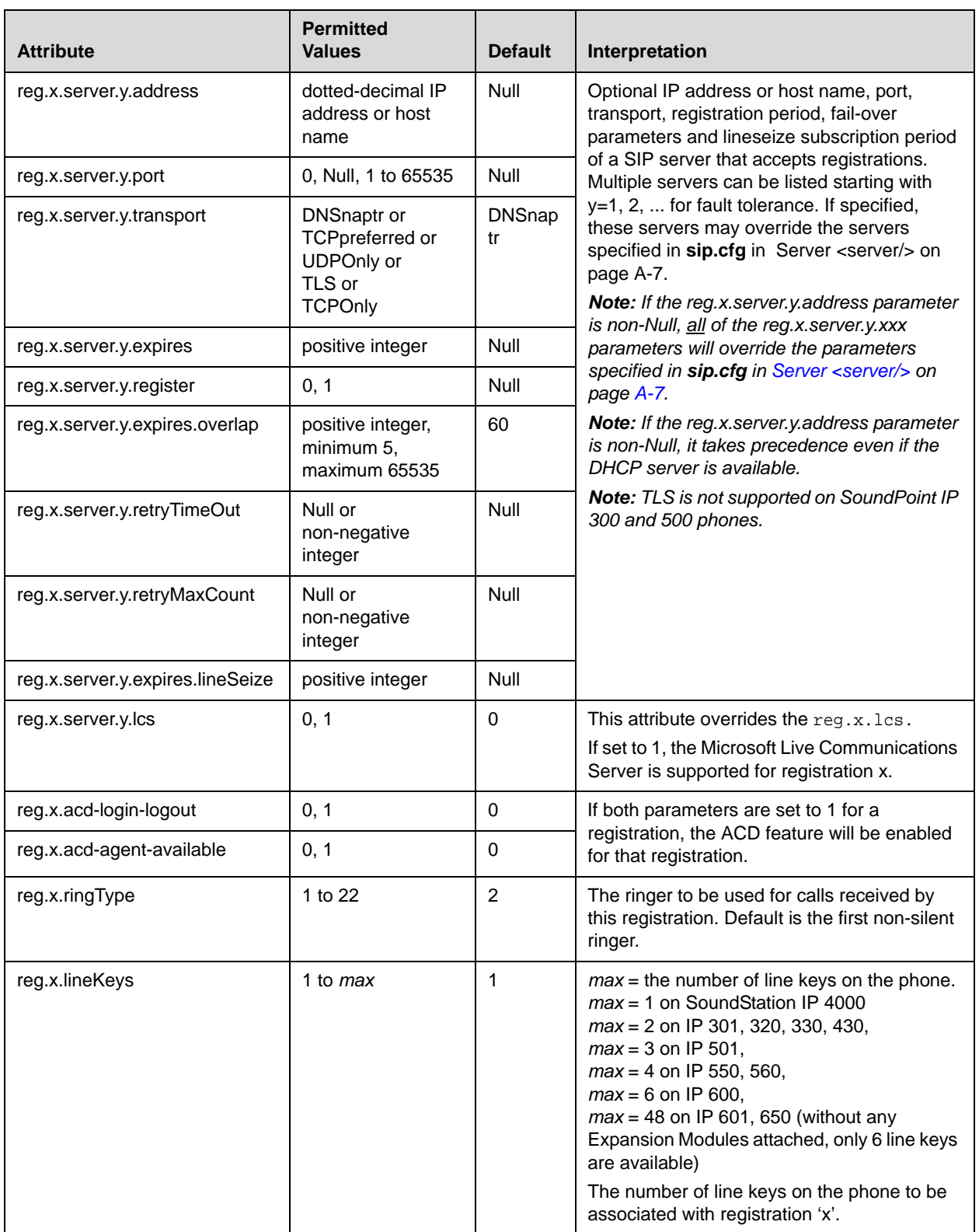

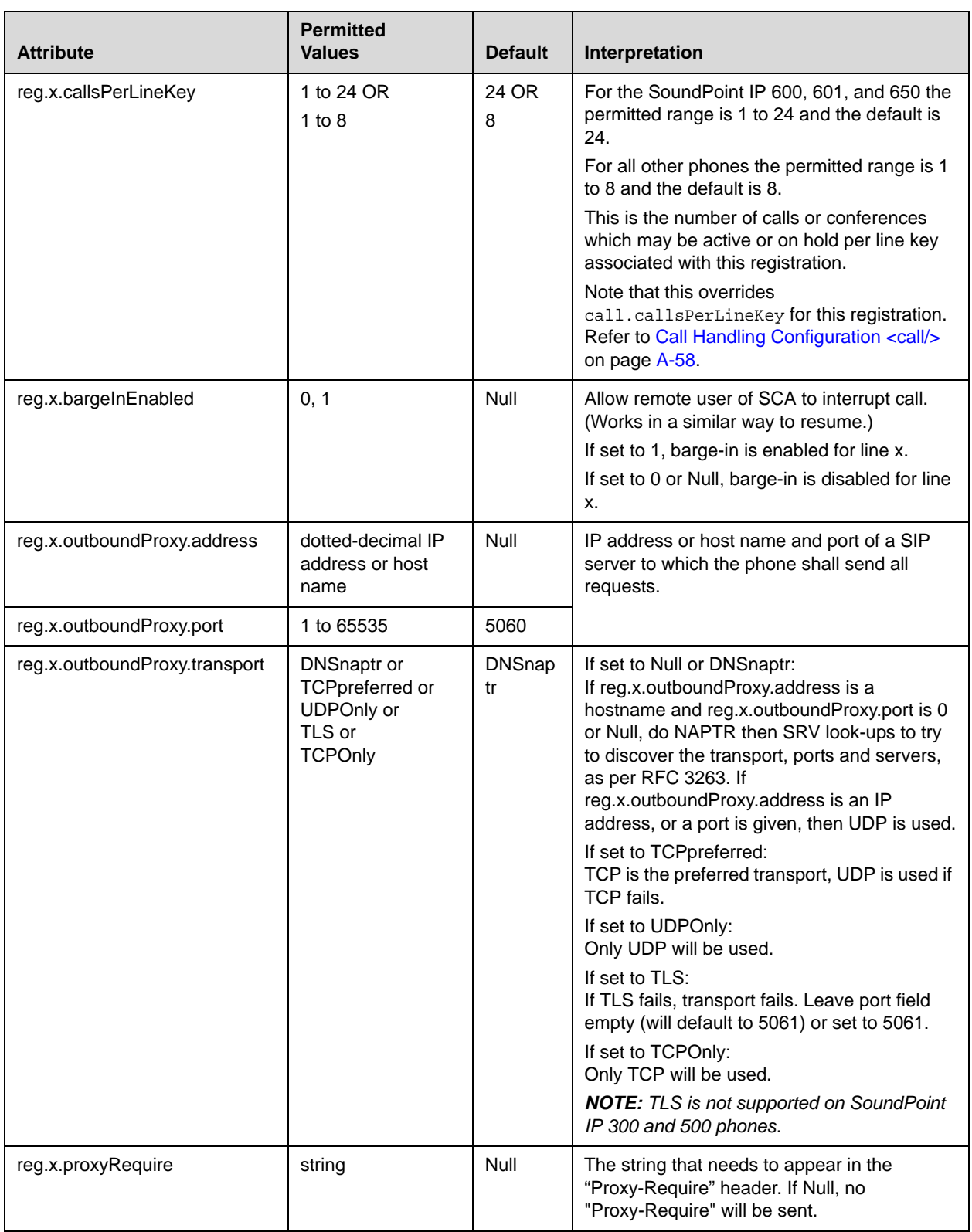

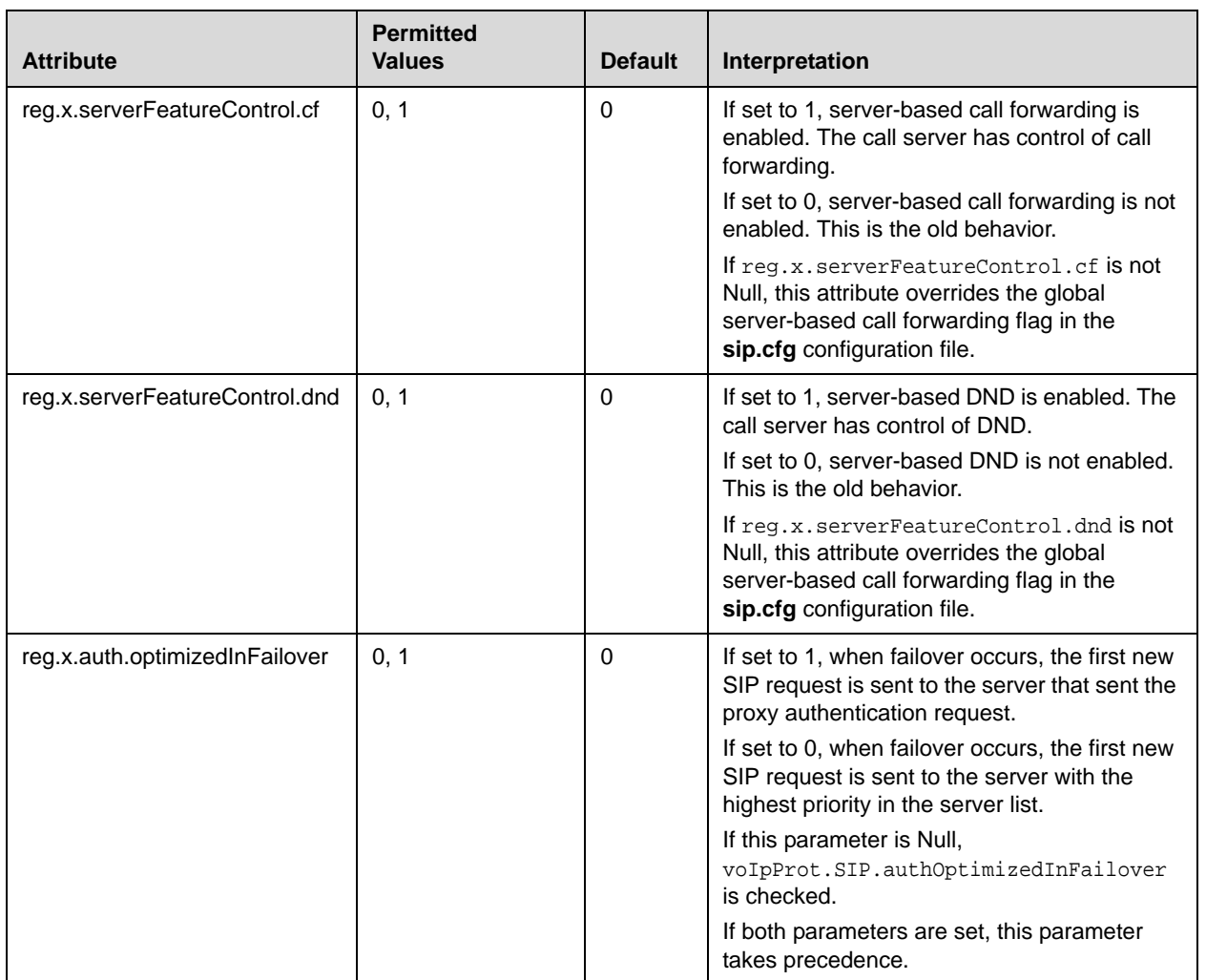

# <span id="page-210-0"></span>**Calls <call/>**

This attribute affects the call-oriented per-phone configuration.

This attribute includes:

- [Do Not Disturb <donotdisturb/>](#page-211-0)
- [Automatic Off-Hook Call Placement <autoOffHook/>](#page-211-1)
- [Missed Call Configuration <serverMissedCall/>](#page-211-2)
- [Missed Call Tracking <missedCallTracking/>](#page-212-0)
- [Call Waiting <callWaiting/>](#page-212-1)

#### <span id="page-211-0"></span>**Do Not Disturb <donotdisturb/>**

This configuration attribute is defined as follows:

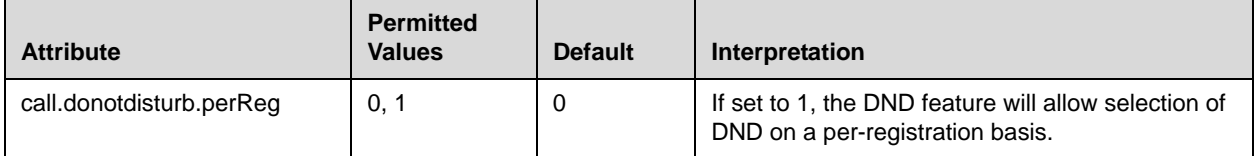

#### <span id="page-211-1"></span>Automatic Off-Hook Call Placement <autoOffHook/>

An optional per-registration feature is supported which allows automatic call placement when the phone goes off-hook.

In the following table, x is the registration number. IP 301, 320, 330, 430: *x*=1-2; IP 501: *x*=1-3; IP 550, 560: *x*=1-4; IP 600: *x*=1-6; IP 601: *x*=1-12; IP 650: *x*=1-34; IP 4000: *x*=1.

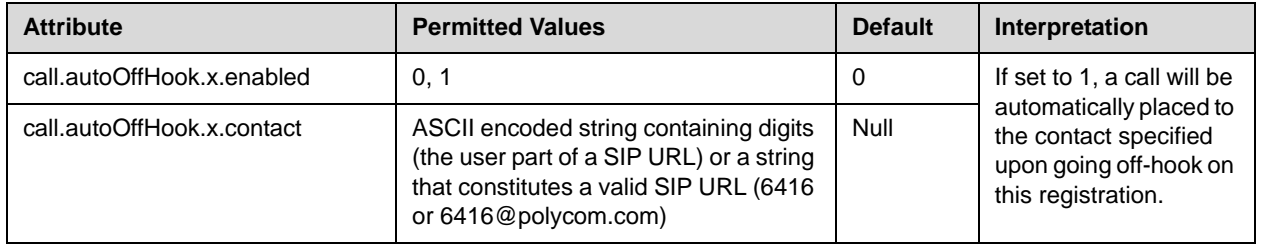

#### <span id="page-211-2"></span>**Missed Call Configuration <serverMissedCall/>**

The phone supports a per-registration configuration of which events will cause the locally displayed "missed calls" counter to be incremented.

In the following table, x is the registration number. IP 301, 320, 330, 430: *x*=1-2; IP 501: *x*=1-3; IP 550, 560: *x*=1-4; IP 600: *x*=1-6; IP 601: *x*=1-12; IP 650: *x*=1-34; IP 4000: *x*=1.

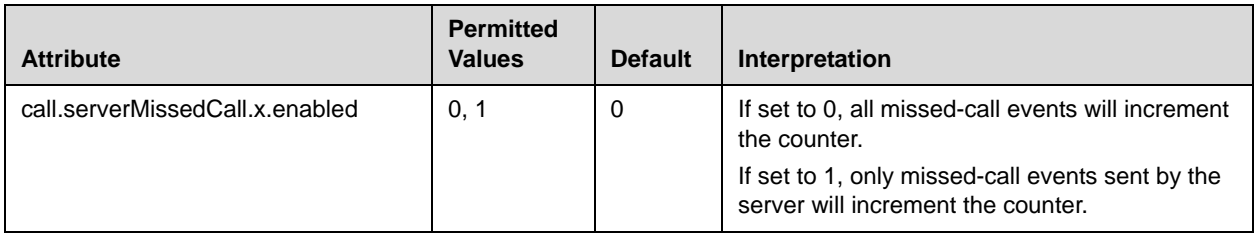

### <span id="page-212-0"></span>**Missed Call Tracking <missedCallTracking/>**

You can enable/disable missed call tracking on a per-line basis.

In the following table, x is the registration number. IP 301, 320, 330, 430: *x*=1-2; IP 501: *x*=1-3; IP 550, 560: *x*=1-4; IP 600: *x*=1-6; IP 601: *x*=1-12; IP 650: *x*=1-34; IP 4000: *x*=1.

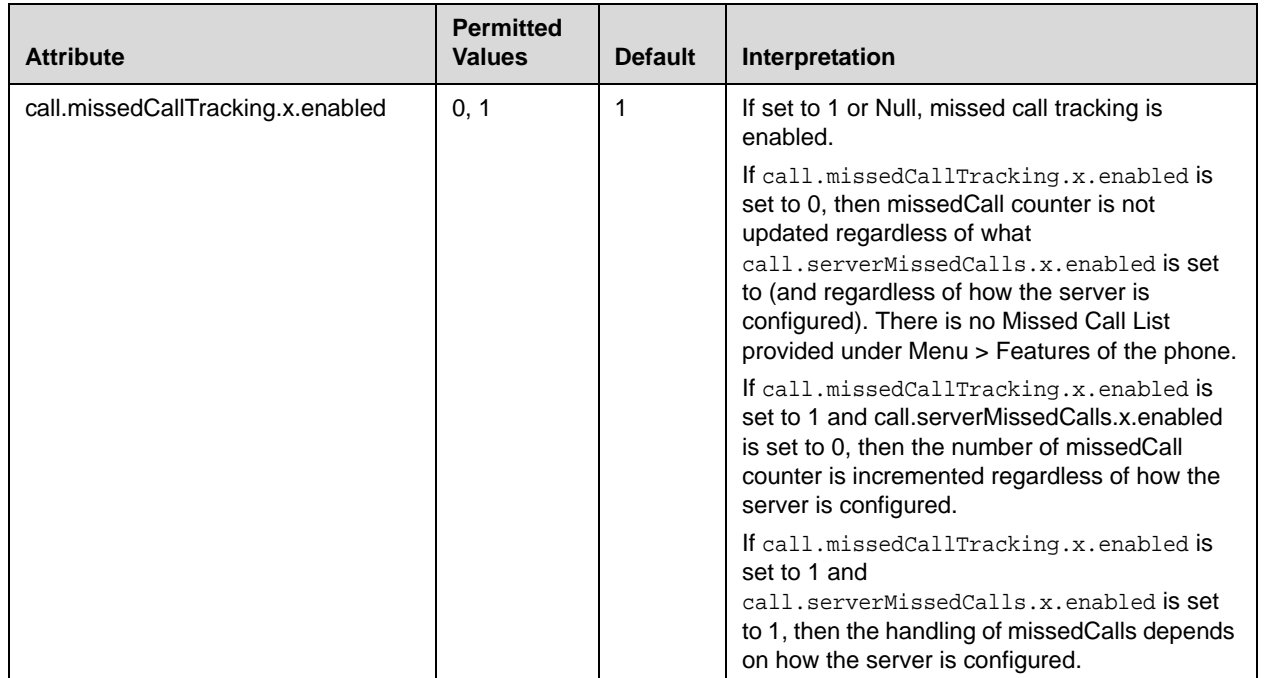

#### <span id="page-212-1"></span>**Call Waiting <callWaiting/>**

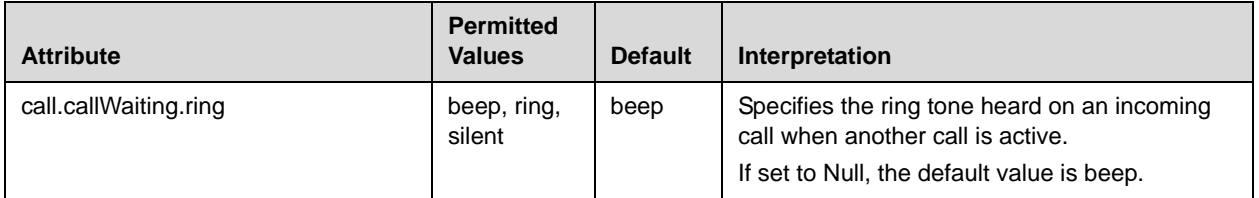

# <span id="page-213-0"></span>**Diversion <divert/>**

The phone has a flexible call forward/diversion feature for each registration. In all cases, a call will only be diverted if a non-Null contact has been configured.

In the following tables, x is the registration number. IP 301, 320, 330, 430: *x*=1-2; IP 501: *x*=1-3; IP 550, 560: *x*=1-4; IP 600: *x*=1-6; IP 601: *x*=1-12; IP 650: *x*=1-34; IP 4000: *x*=1.

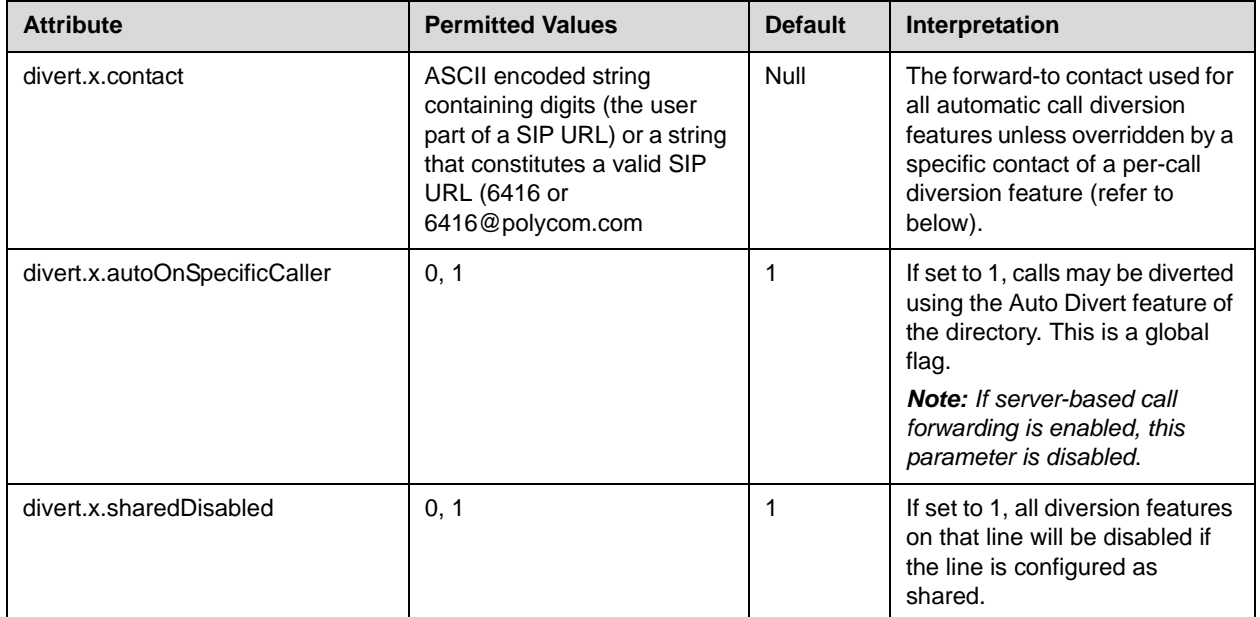

This attribute also includes:

- **•** [Forward All <fwd/>](#page-213-1)
- **•** [Busy <busy/>](#page-214-0)
- [No Answer <noanswer/>](#page-214-1)
- [Do Not Disturb <dnd/>](#page-215-1)

#### <span id="page-213-1"></span>**Forward All <fwd/>**

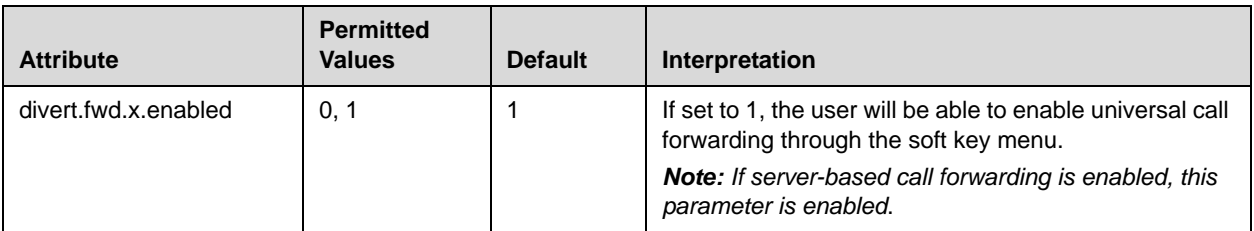

### <span id="page-214-0"></span>**Busy <busy/>**

Calls can be automatically diverted when the phone is busy.

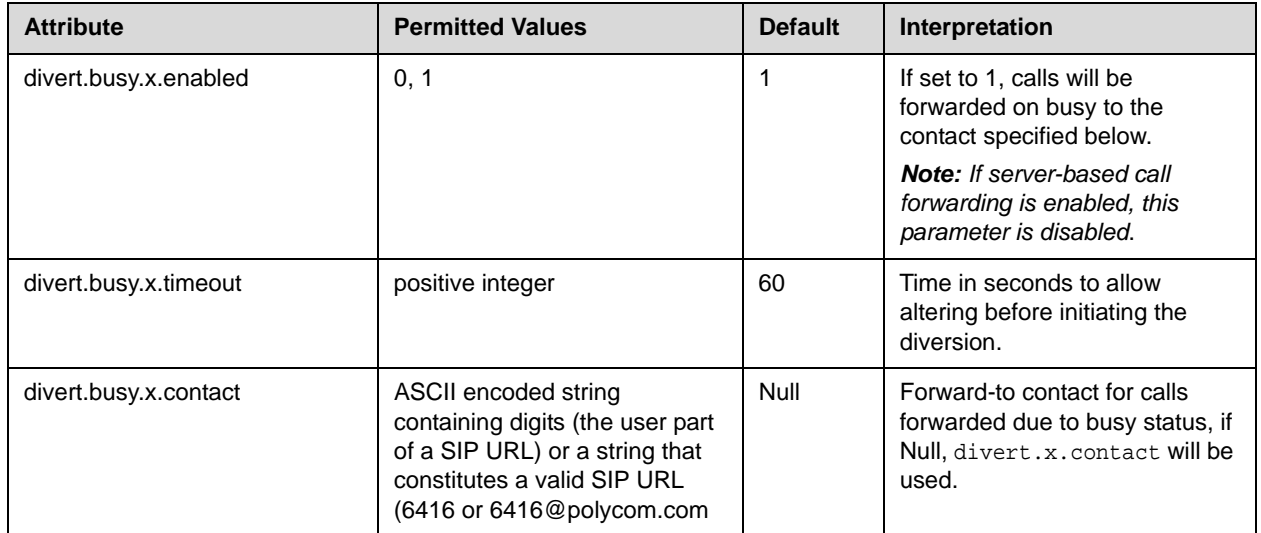

### <span id="page-214-1"></span>**No Answer <noanswer/>**

The phone can automatically divert calls after a period of ringing.

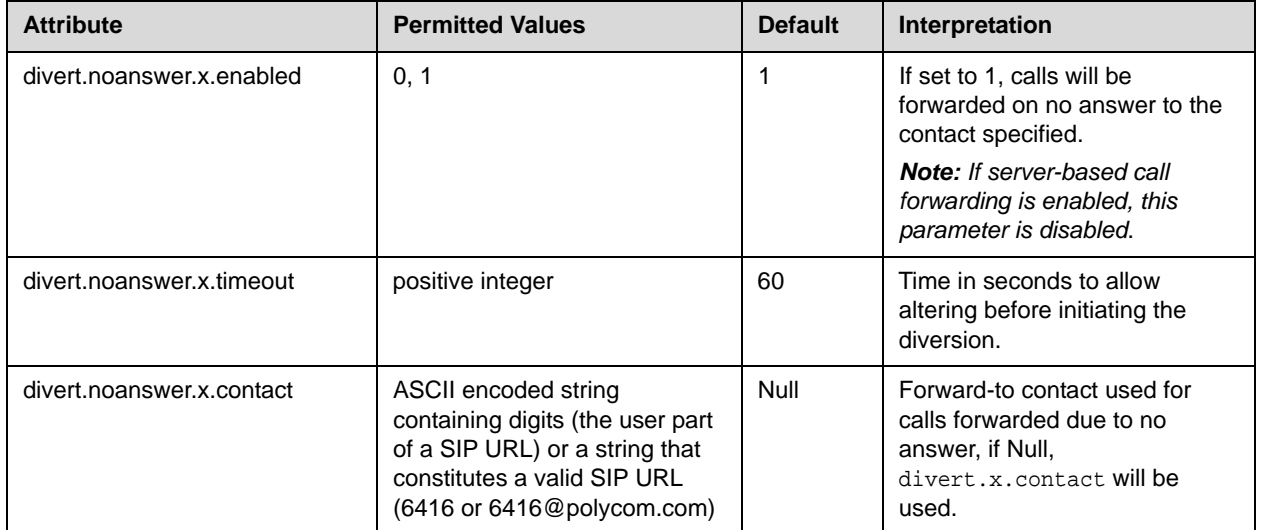

### <span id="page-215-1"></span>**Do Not Disturb <dnd/>**

The phone can automatically divert calls when Do Not Disturb (DND) is enabled.

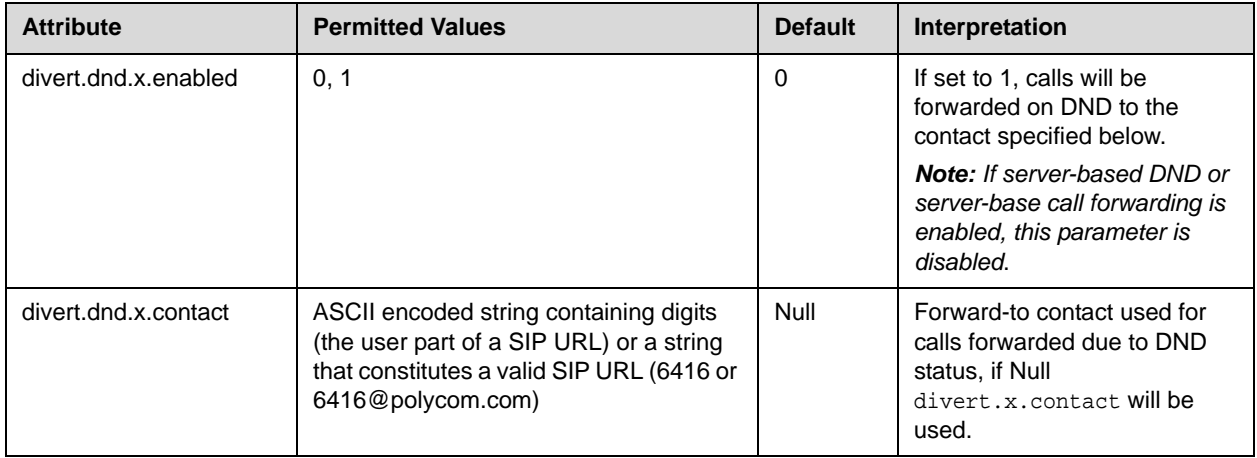

# <span id="page-215-0"></span>**Dial Plan <dialplan/>**

Per-registration dial plan configuration is supported.

In the following tables, *x* is the registration number. IP 301, 320, 330, 430: *x*=1-2; IP 501: *x*=1-3; IP 550, 560: *x*=1-4; IP 600: *x*=1-6; IP 601: *x*=1-12; IP 650: *x*=1-34; IP 4000: *x*=1.

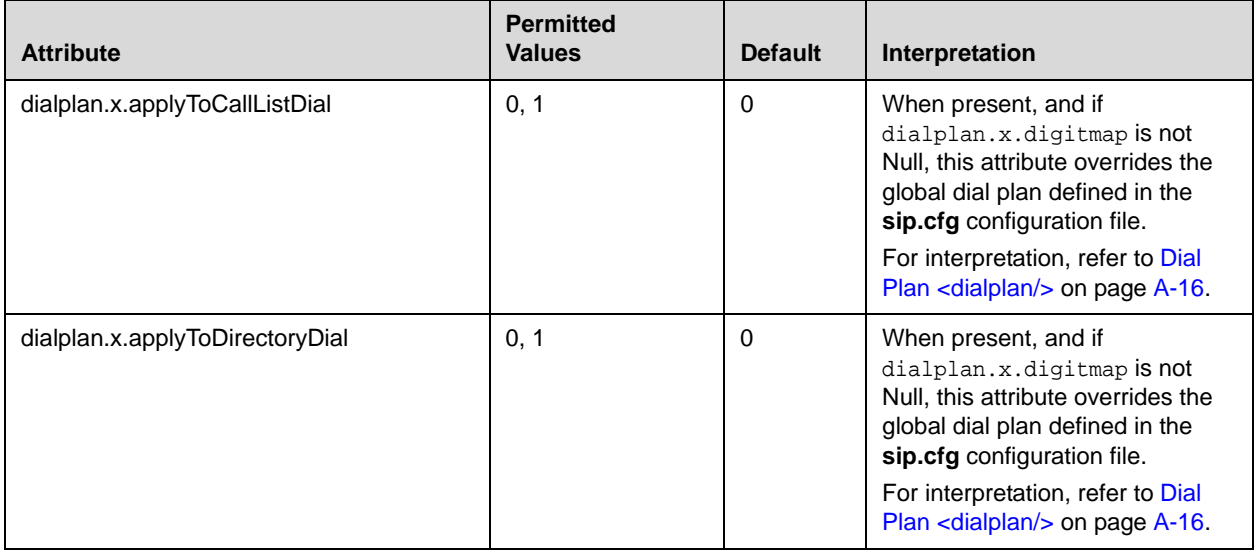
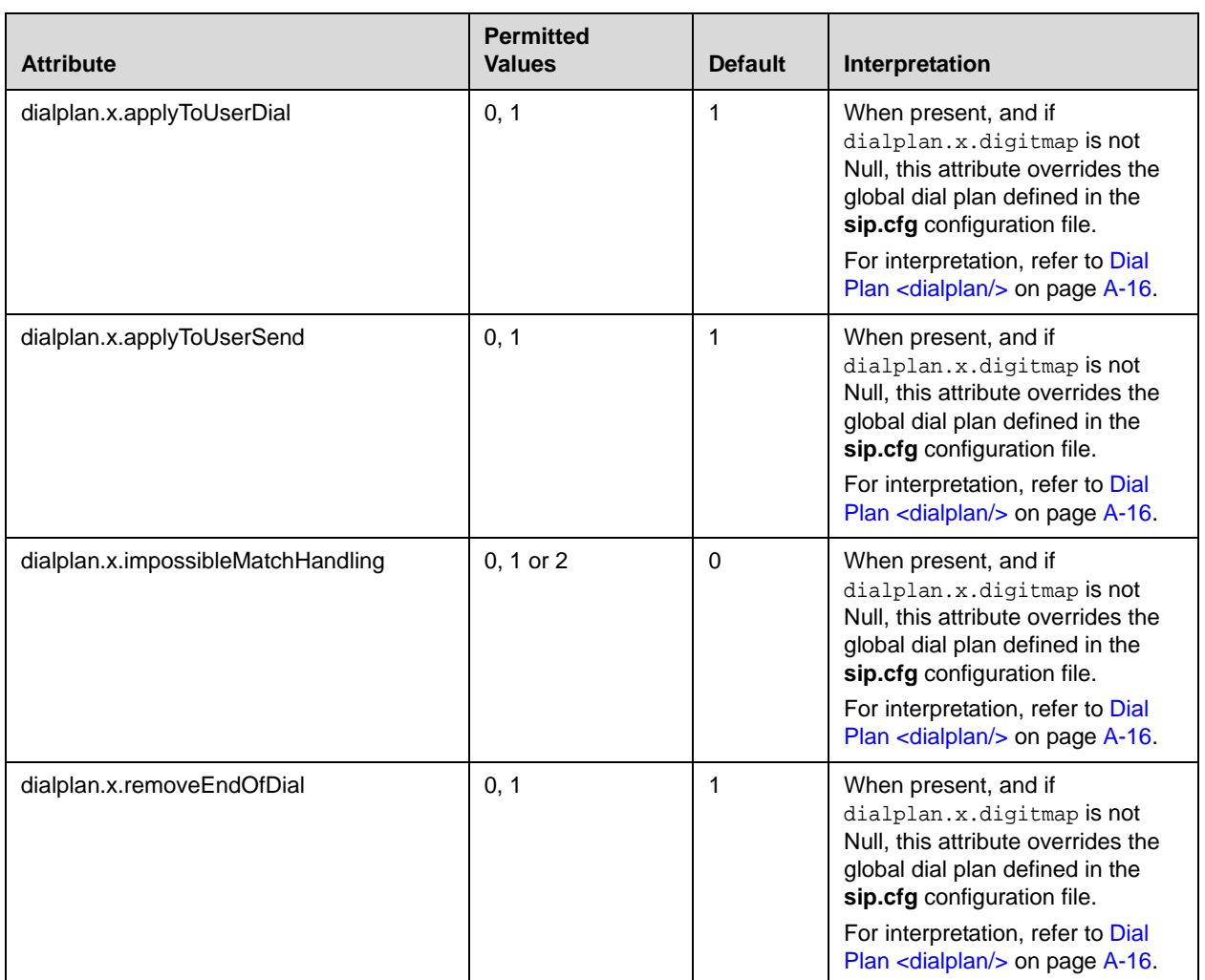

This attribute also includes:

- **•** [Digit Map <digitmap/>](#page-216-0)
- [Routing <routing/>](#page-217-0)

#### <span id="page-216-0"></span>**Digit Map <digitmap/>**

For more information on digit map syntax, refer to Digit Map < digitmap/> on page [A-17.](#page-134-0)

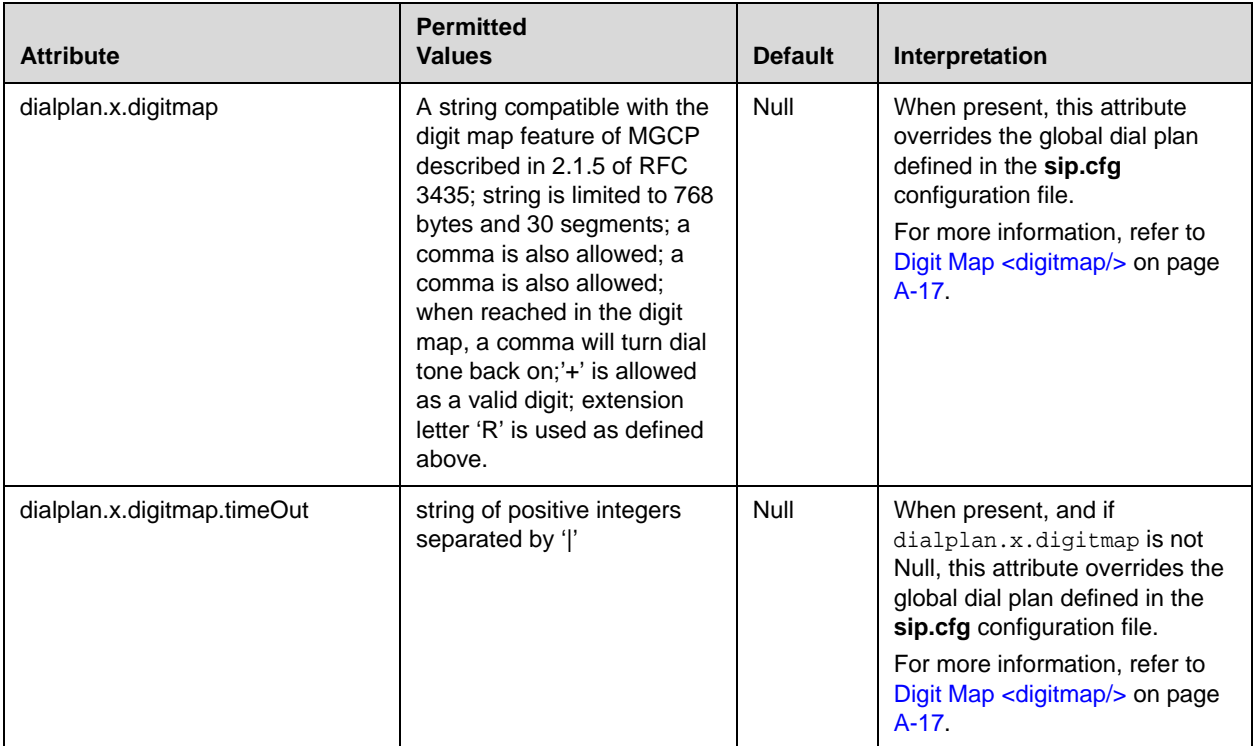

This configuration attribute is defined as follows:

#### <span id="page-217-0"></span>**Routing <routing/>**

This attribute allows specific routing paths for outgoing SIP calls to be configured independent of other 'default' configuration.

This attribute includes:

- [Server <server/>](#page-217-1)
- **•** [Emergency <emergency/>](#page-218-0)

#### <span id="page-217-1"></span>**Server <server/>**

This configuration attribute is defined as follows:

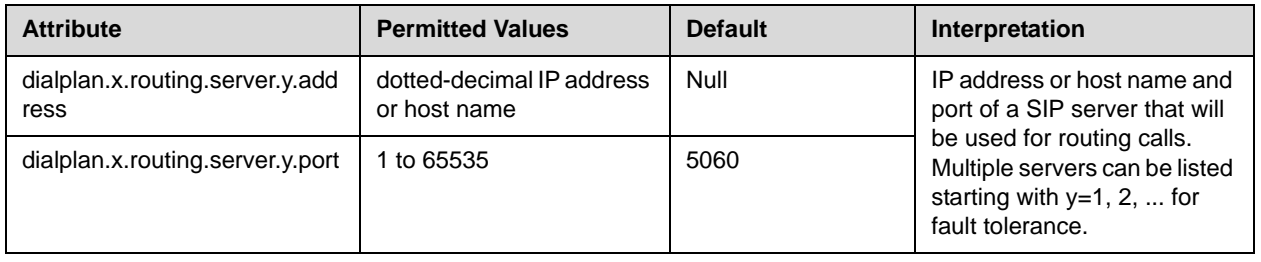

#### <span id="page-218-0"></span>**Emergency <emergency/>**

In the following attributes, *y* is the index of the emergency entry description and *z* is the index of the server associated with the emergency entry *y*. For each emergency entry (index *y*), one or more server entry (indexes (*y*,*z*)) can be configured. *y* and *z* must both follow single step increasing numbering starting at 1.

This configuration attribute is defined as follows:

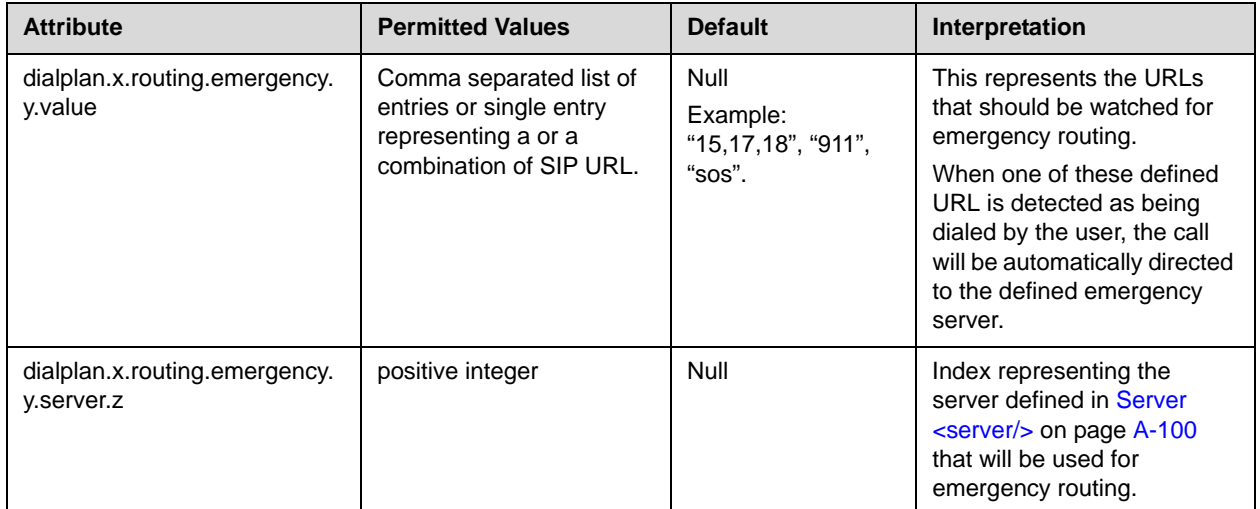

## **Messaging <msg/>**

Message-waiting indication is supported on a per-registration basis.

This configuration attribute is defined as follows:

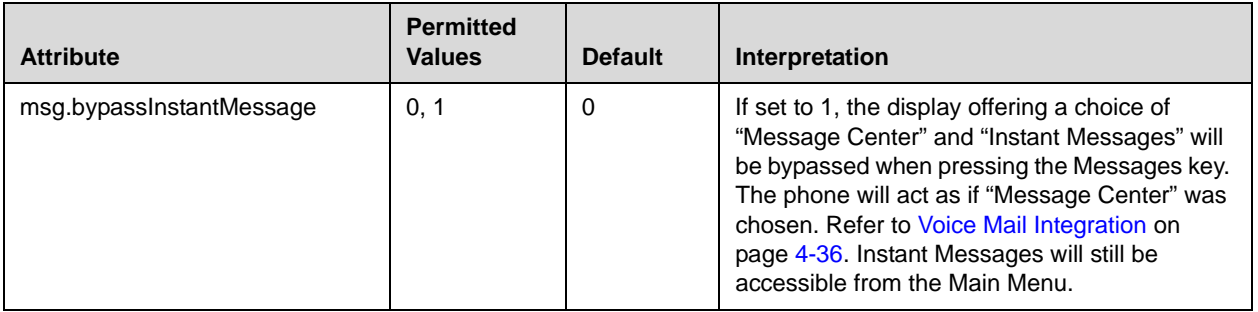

This attribute also includes:

• [Message Waiting Indicator <mwi/>](#page-219-0)

#### <span id="page-219-0"></span>**Message Waiting Indicator <mwi/>**

In the following table, *x* is the registration number. IP 301, 320, 330, 430: *x*=1-2; IP 501: *x*=1-3; IP 550, 560: *x*=1-4; IP 600: *x*=1-6; IP 601: *x*=1-12; IP 650: *x*=1-34; IP 4000: *x*=1.

This configuration attribute is defined as follows:

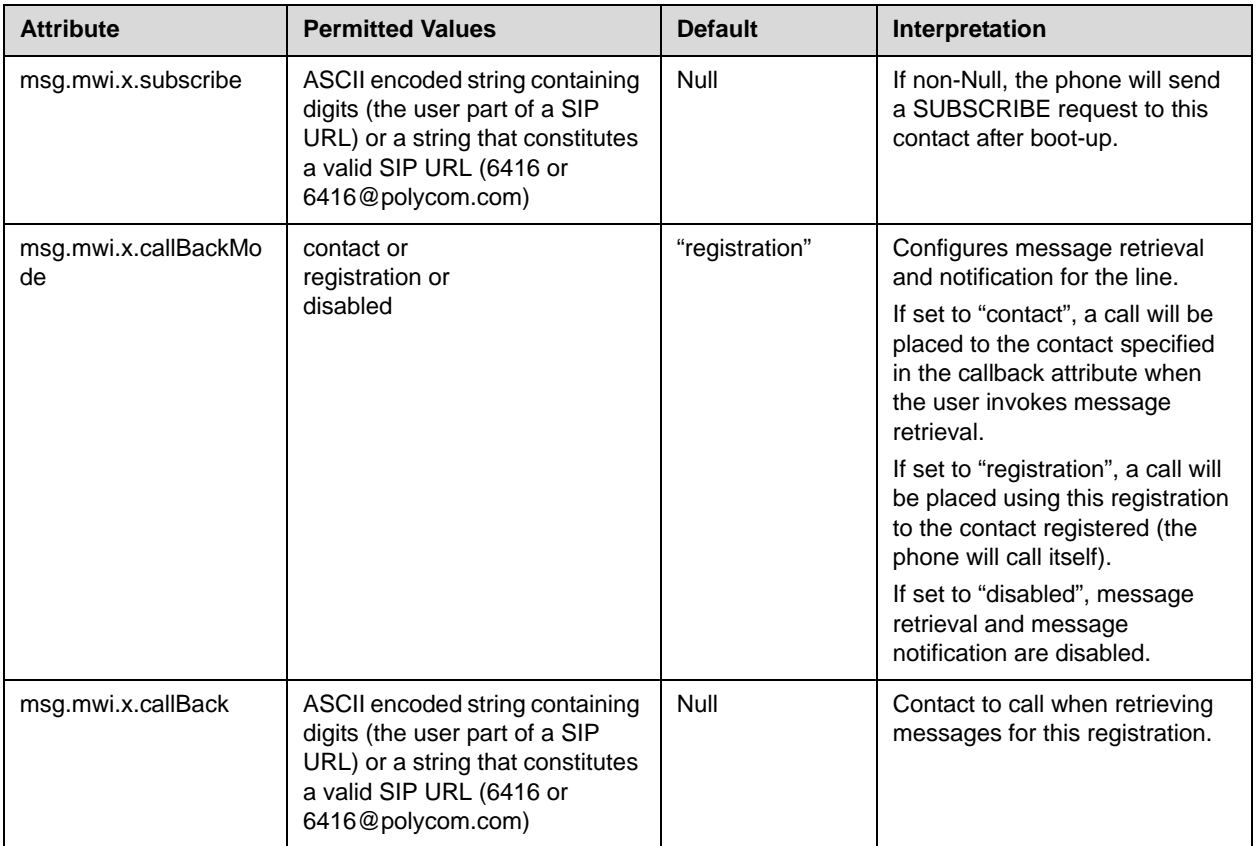

## **Network Address Translation <nat/>**>

These parameters define port and IP address changes used in NAT traversal. The port changes will change the port used by the phone, while the IP entry simply changes the IP advertised in the SIP signaling. This allows the use of simple NAT devices that can redirect traffic, but do not allow for port mapping. For example, port 5432 on the NAT device can be sent to port 5432 on an internal device, but not port 1234.

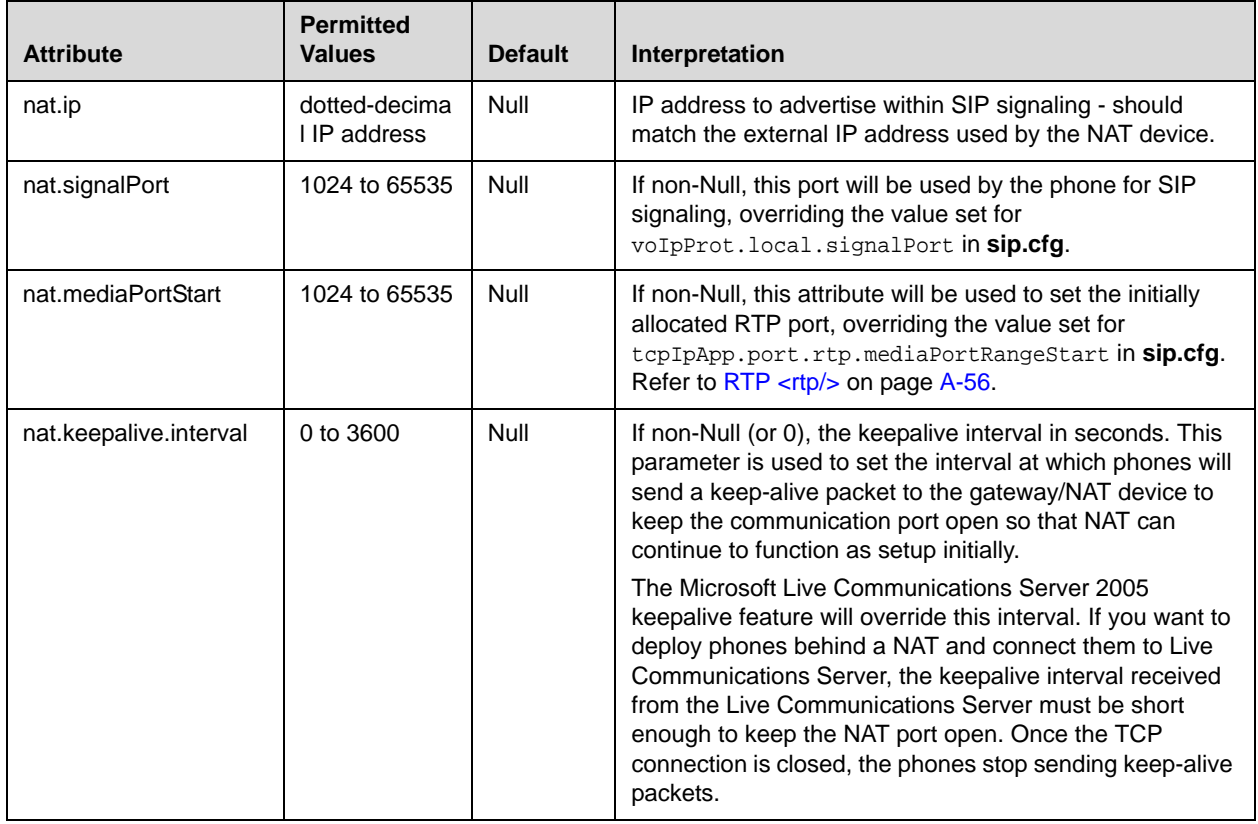

This configuration attribute is defined as follows:

## Attendant <attendant/>

**Note** These attributes are available on SoundPoint IP 600, 601, and 650 phones (with an attached Expansion Module) only.

> The Busy Lamp Field (BLF) / attendant console feature enhances support for a phone-based attendant console.

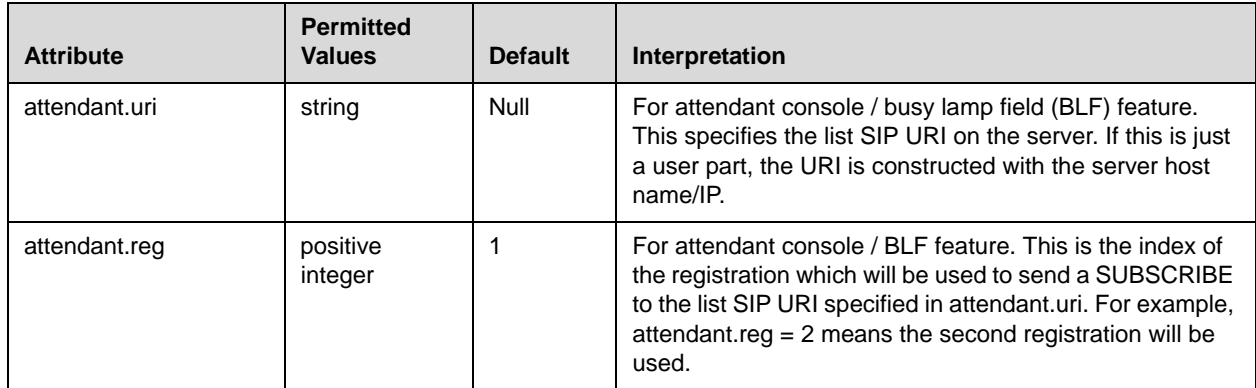

This configuration attribute is defined as follows:

## **Roaming Buddies <roaming\_buddies/>**

**Note** This attribute is used in conjunction with Microsoft Live Communications Server 2005 only.

This configuration attribute is defined as follows:

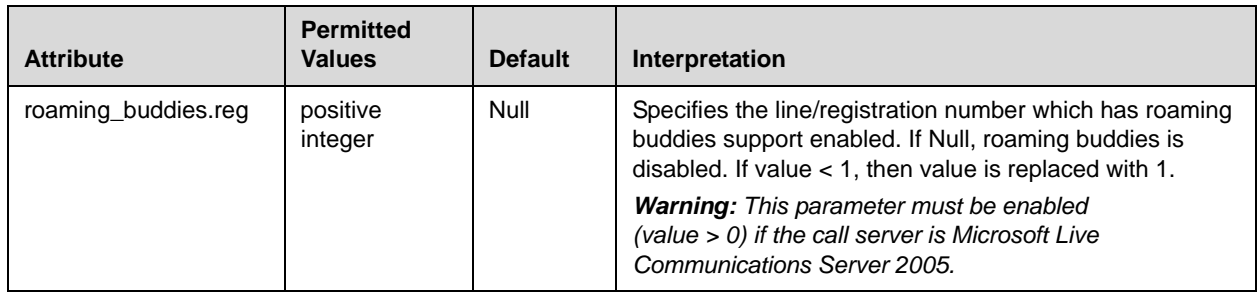

## **Roaming Privacy <roaming\_privacy/>**

**Note** This attribute is used in conjunction with Microsoft Live Communications Server 2005 only.

This configuration attribute is defined as follows:

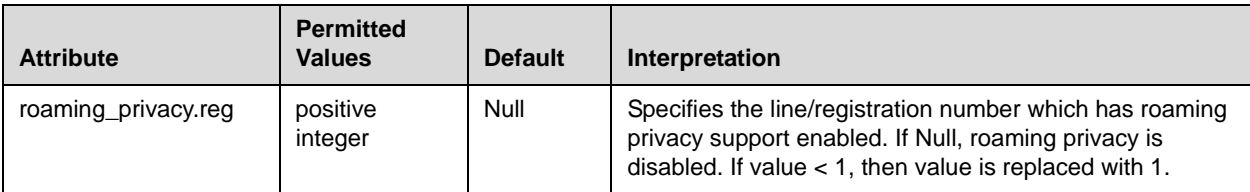

## User Preferences <user\_preferences/>

This configuration attribute is defined as follows:

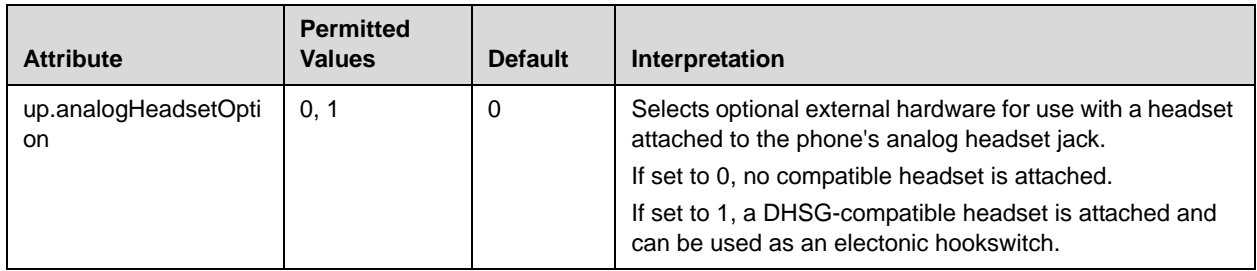

# <span id="page-222-0"></span>**Flash Parameter Configuration**

Any field in the bootROM setup menu and the application SIP Configuration menu can be set through a configuration file.

A DHCP server can be configured to point the phones to a boot server that has the required configuration files. The new settings will be downloaded by the phones and used to configure them. This removes the need for manual interaction with phones to configure basic settings. This is especially useful for initial installation of multiple phones.

These device settings are detected when the application starts. If the new settings would normally cause a reboot if they were changed in the application Network Configuration menu, then they will cause a reboot when the application starts.

**Caution** The parameters for this feature should be put in separate configuration files to simplify maintenance. Do not add them to existing configuration files (such as **sip.cfg**). One new configuration file will be required for parameters that should apply to all phones, and individual configuration files will be required for phone-specific parameters such as SIP registration information.

> The global device.set parameter must be enabled when the initial installation is done, and then it should be disabled. This prevents subsequent reboots by individual phones triggering a reset of parameters on the phone that may have been tweaked since the initial installation.

**Caution** This feature is very powerful and should be used with caution. For example, an incorrect setting could set the IP Address of multiple phones to the same value.

> Note that some parameters may be ignored, for example if DHCP is enabled it will still override the value set with device.net.ipAddress.

> Individual parameters are checked to see whether they are in range, however, the interaction between parameters is not checked. If a parameter is out of range, an error message will appear in the log file and parameter will not be used.

> Incorrect configuration could cause phones to get into a reboot loop. For example, server A has a configuration file that specifies that server B should be used, which has a configuration file that specifies that server A should be used.

Polycom recommends that you test the new configuration files on two phones before initializing all phones. This should detect any errors including IP address conflicts.

This flash attributes are defined as follows:

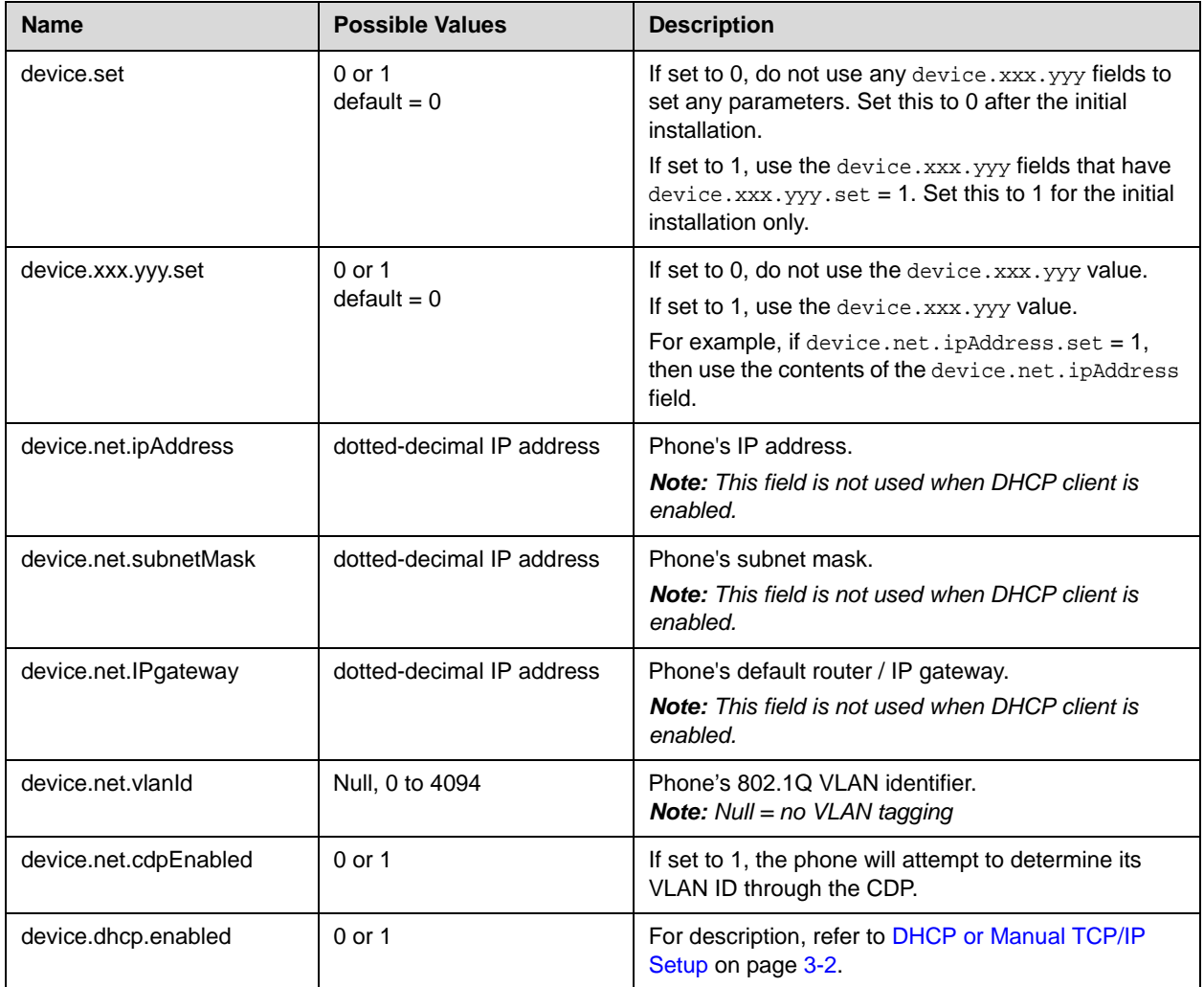

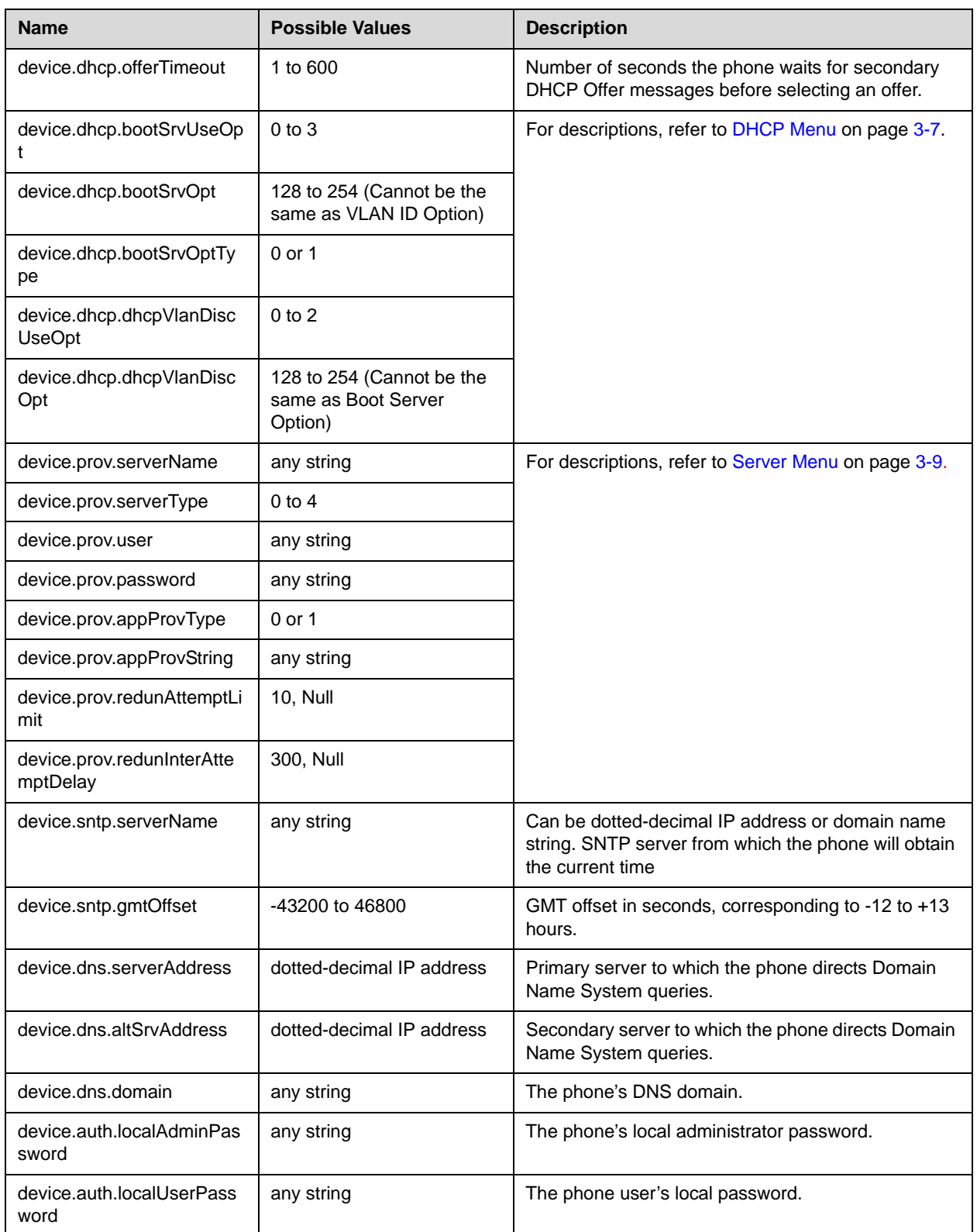

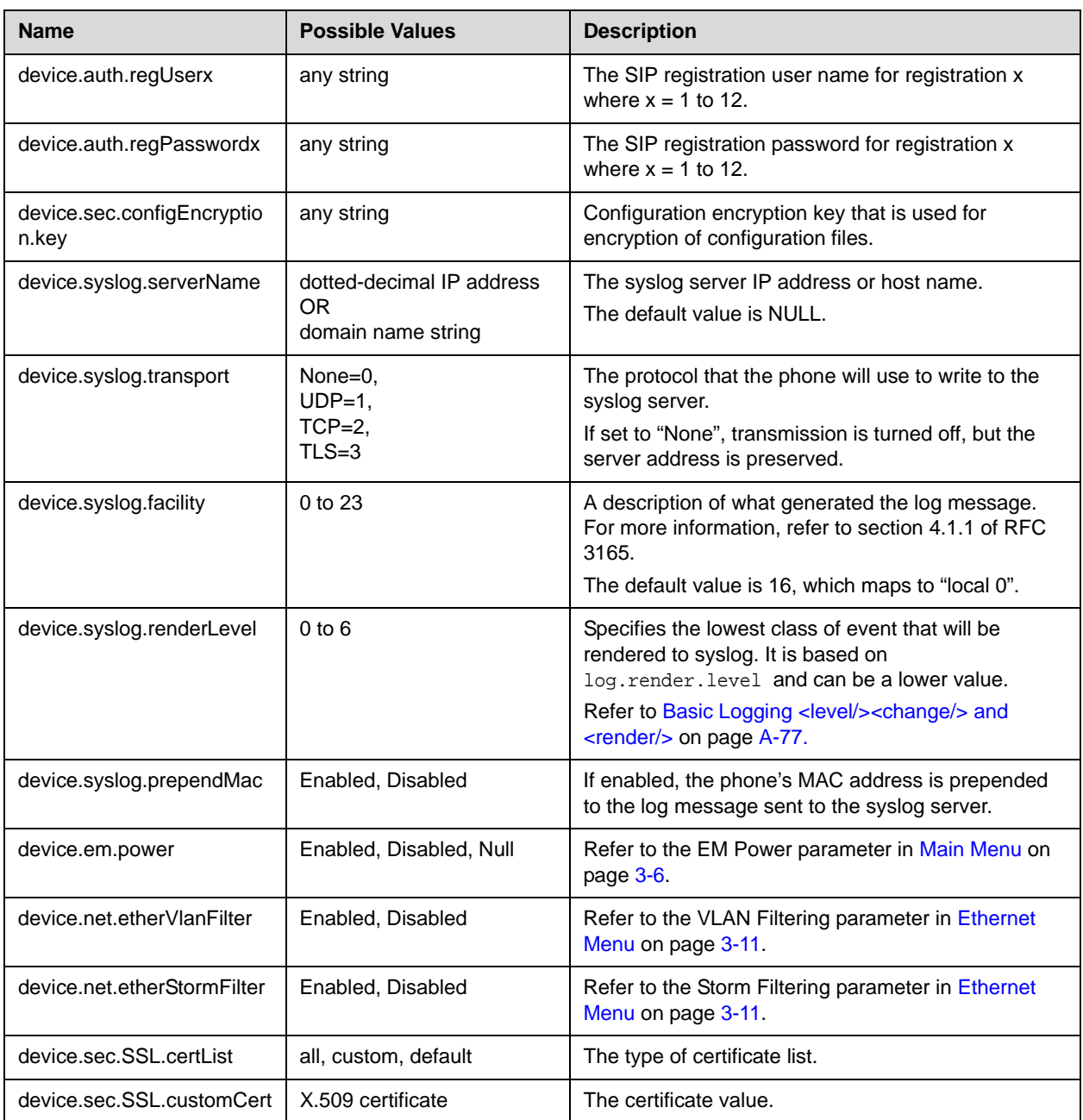

# Session Initiation Protocol (SIP)

This chapter provides a description of the basic Session Initiation Protocol (SIP) and the protocol extensions that are supported by the current SIP application. To find the applicable Request For Comments (RFC) document, go to <http://www.ietf.org/rfc.html>and enter the RFC number.

This chapter contains information on:

- **•** Basic Protocols—All the basic calling functionality described in the SIP specification is supported. Transfer is included in the basic SIP support.
- **•** Protocol Extensions—Extensions add features to SIP that are applicable to a range of applications, including reliable 1xx responses and session timers.

For information on supported RFC's and Internet drafts, refer to the following section, [RFC and Internet Draft Support](#page-227-0).

This chapter also describes:

- **•** [Request Support](#page-228-0)
- **•** [Header Support](#page-229-0)
- **•** [Response Support](#page-231-0)
- **•** [Hold Implementation](#page-234-0)
- **•** [Reliability of Provisional Responses](#page-234-1)
- **•** [Transfer](#page-234-2)
- **•** [Third Party Call Control](#page-234-3)
- **•** [SIP for Instant Messaging and Presence Leveraging Extensions](#page-235-0)
- **•** [Shared Call Appearance Signaling](#page-235-1)
- **•** [Bridged Line Appearance Signaling](#page-235-2)

# <span id="page-227-0"></span>**RFC and Internet Draft Support**

The following RFC's and Internet drafts are supported:

- **•** RFC 1321—The MD5 Message-Digest Algorithm
- **•** RFC 2327—SDP: Session Description Protocol
- **•** RFC 2387—The MIME Multipart / Related Content-type
- **•** RFC 2976—The SIP INFO Method
- **•** RFC 3261—SIP: Session Initiation Protocol (replacement for RFC 2543)
- **•** RFC 3262—Reliability of Provisional Responses in the Session Initiation Protocol (SIP)
- **•** RFC 3263—Session Initiation Protocol (SIP): Locating SIP Servers
- **•** RFC 3264—An Offer / Answer Model with the Session Description Protocol (SDP)
- **•** RFC 3265—Session Initiation Protocol (SIP) Specific Event Notification
- **•** RFC 3311—The Session Initiation Protocol (SIP) UPDATE Method
- **•** RFC 3325—SIP Asserted Identity
- **•** RFC 3515—The Session Initiation Protocol (SIP) Refer Method
- **•** RFC 3555 MIME Type of RTP Payload Formats
- **•** RFC 3611 RTP Control Protocol Extended reports (RTCP XR)
- **•** RFC 3665—Session Initiation Protocol (SIP) Basic Call Flow Examples
- **•** draft-ietf-sip-cc-transfer-05.txt—SIP Call Control Transfer
- **•** RFC 3725—Best Current Practices for Third Party Call Control (3pcc) in the Session Initiation Protocol (SIP)
- **•** RFC 3842—A Message Summary and Message Waiting Indication Event Package for the Session Initiation Protocol (SIP)
- **•** RFC 3856—A Presence Event Package for Session Initiation Protocol (SIP)
- **•** RFC 3891—The Session Initiation Protocol (SIP) "Replaces" Header
- **•** RFC 3892—The Session Initiation Protocol (SIP) Referred-By Mechanism
- **•** RFC 3959—The Early Session Disposition Type for the Session Initiation Protocol (SIP)
- **•** RFC 3960—Early Media and Ringing Tone Generation in the Session Initiation Protocol (SIP)
- **•** RFC 3968—The Internet Assigned Number Authority (IANA) Header Field Parameter Registry for the Session Initiation Protocol (SIP)
- **•** RFC 3969—The Internet Assigned Number Authority (IANA) Uniform Resource Identifier (URI) Parameter Registry for the Session Initiation Protocol (SIP)
- **•** RFC 4028—Session Timers in the Session Initiation Protocol (SIP)
- **•** RFC 4235—An INVITE-Initiated Dialog Event Package for the Session Initiation Protocol (SIP)
- **•** RFC 4662—Session Initiation Protocol (SIP) Event Notification Extension for Resource Lists
- **•** draft-levy-sip-diversion-04.txt—Diversion Indication in SIP
- **•** draft-anil-sipping-bla-02.txt—Implementing Bridged Line Appearances (BLA) Using Session Initiation Protocol (SIP)
- **•** draft-ietf-sip-privacy-04.txt—SIP Extensions for Network-Asserted Caller Identity and Privacy within Trusted Networks
- **•** draft-levy-sip-diversion-06.txt—Diversion Indication in SIP
- **•** draft-ietf-sipping-cc-conferencing-03.txt—SIP Call Control Conferencing for User Agents
- **•** draft-ietf-sipping-rtcp-summary-02.txt —Session Initiation Protocol Package for Voice Quality Reporting Event
- **•** draft-ietf-sip-connect-reuse-04.txt—Connection Reuse in the Session Initiation Protocol (SIP)

## <span id="page-228-0"></span>**Request Support**

The following SIP request messages are supported:

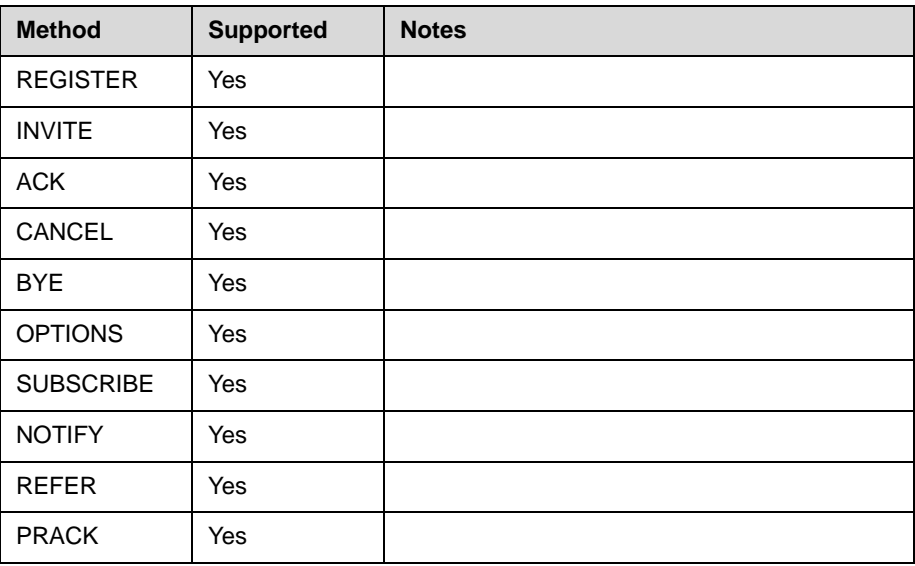

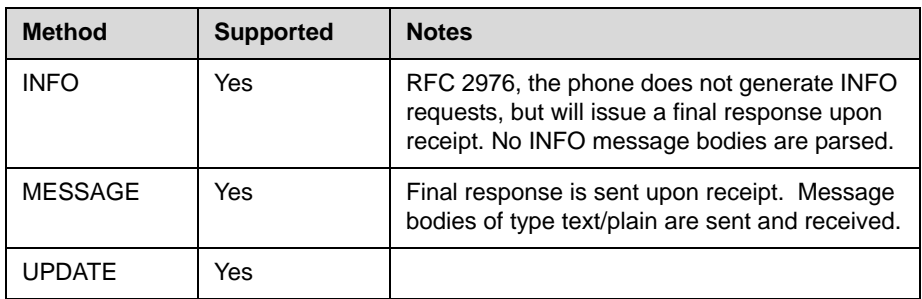

## <span id="page-229-0"></span>**Header Support**

The following SIP request headers are supported:

Note In the following table, a "Yes" in the Supported column means the header is sent and properly parsed.

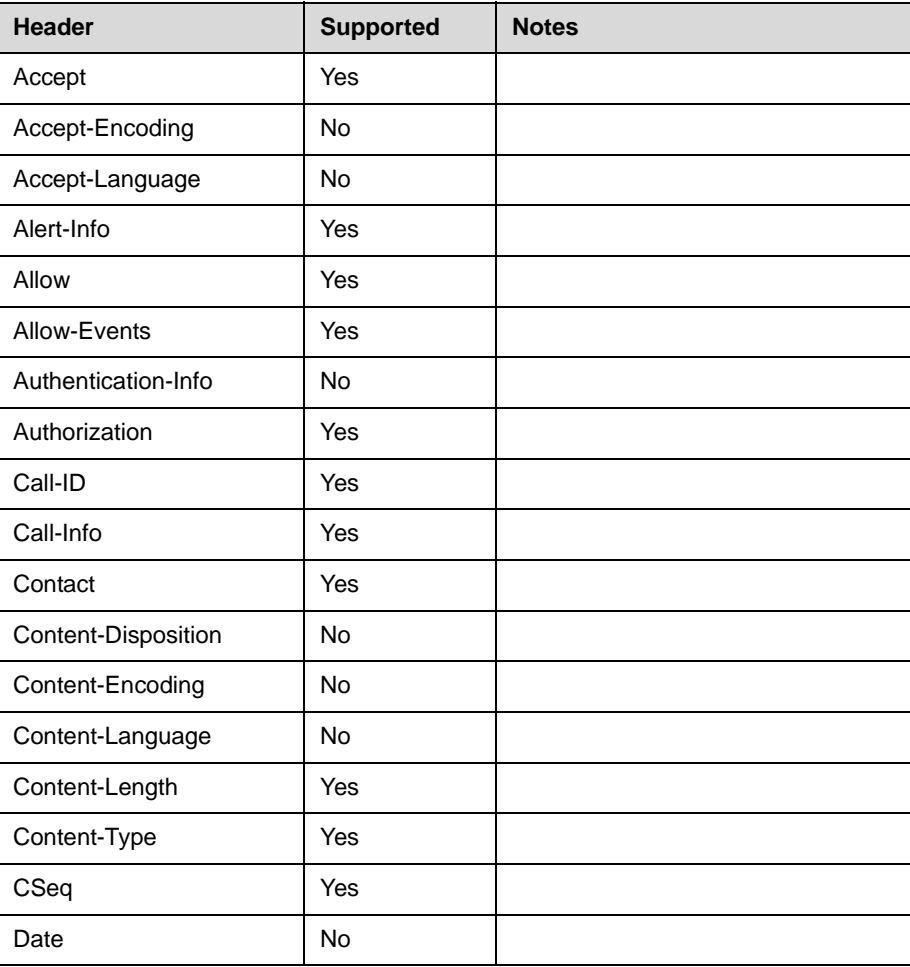

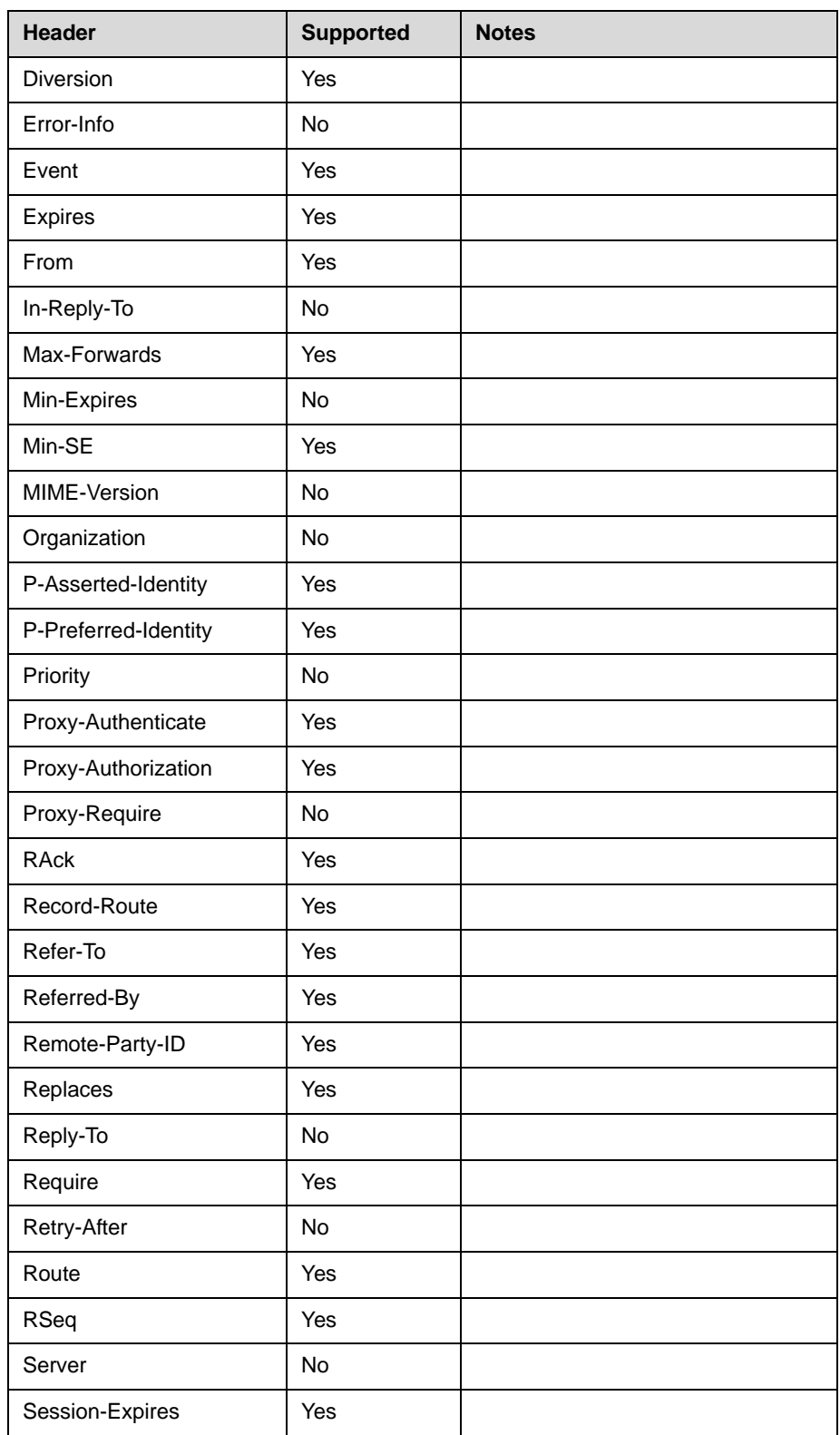

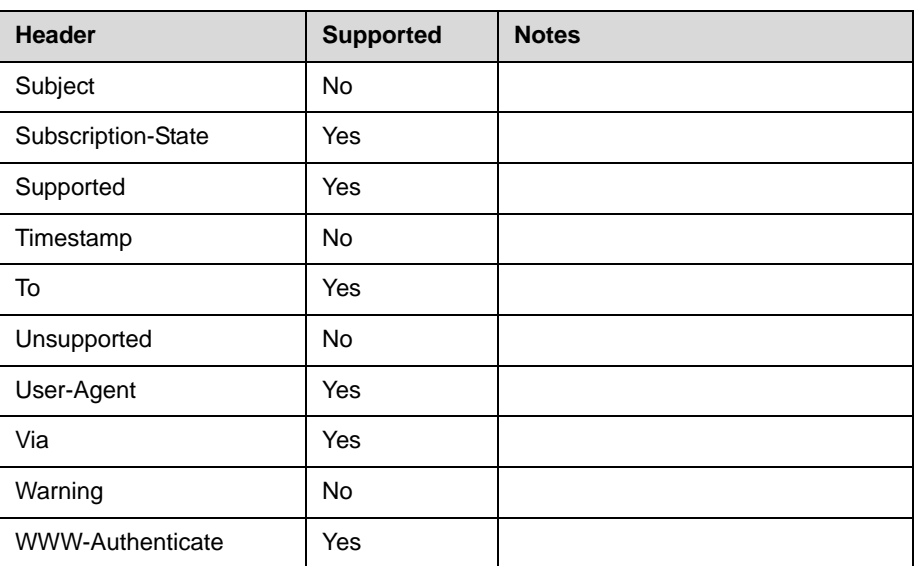

## <span id="page-231-0"></span>**Response Support**

The following SIP responses are supported:

Note In the following table, a "Yes" in the Supported column means the header is sent and properly parsed. The phone may not actually generate the response.

#### **1xx Responses - Provisional**

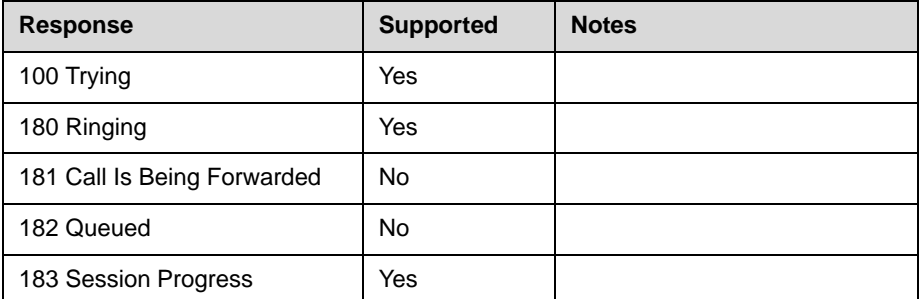

#### **2xx Responses - Success**

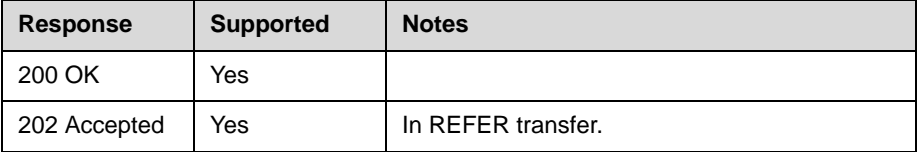

## **3xx Responses - Redirection**

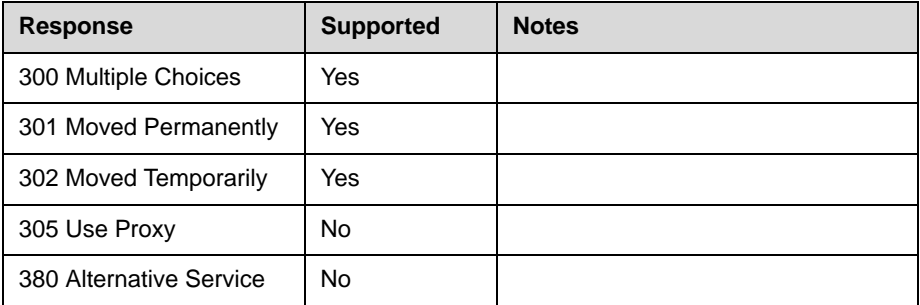

#### **4xx Responses - Request Failure**

**Note** All 4xx responses for which the phone does not provide specific support will be treated the same as 400 Bad Request.

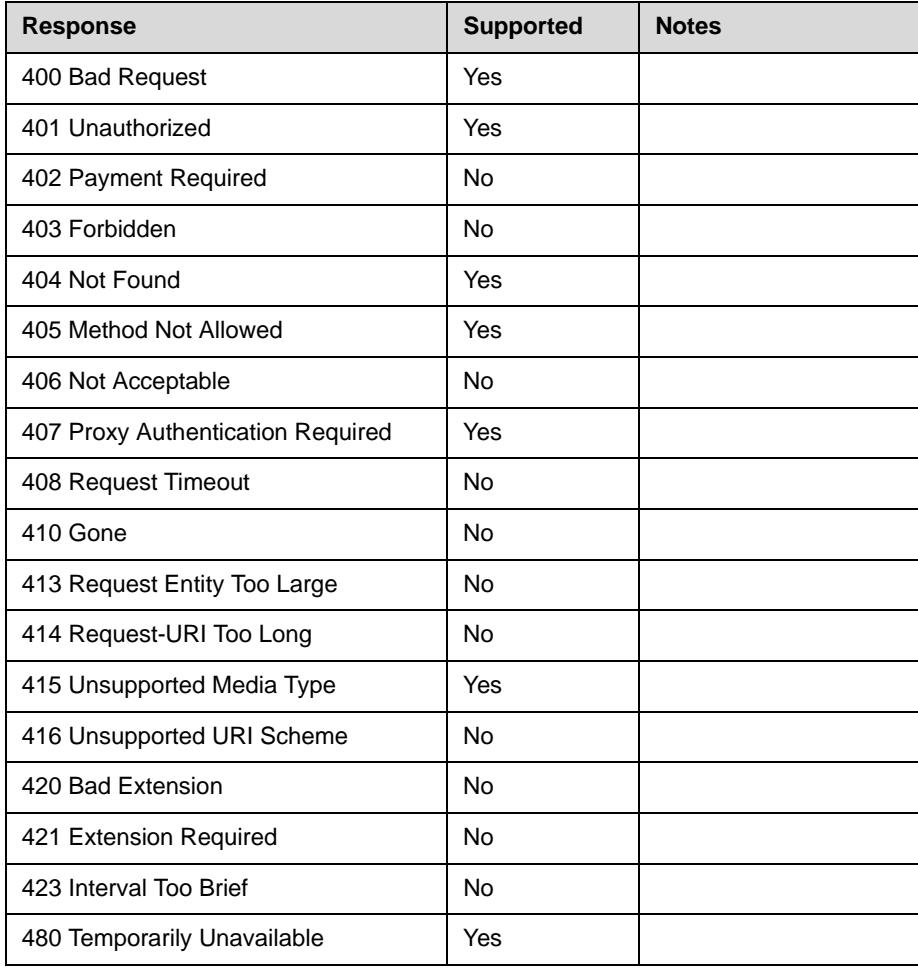

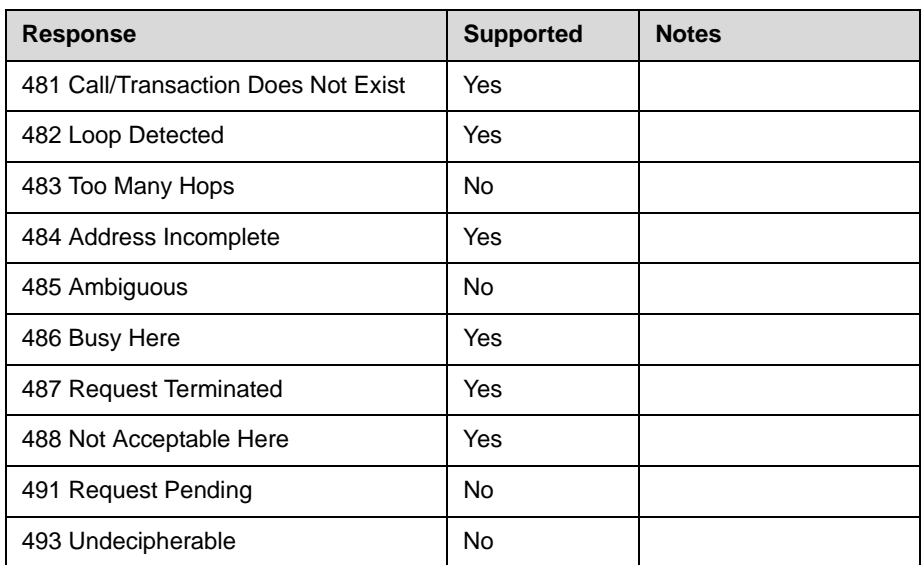

## **5xx Responses - Server Failure**

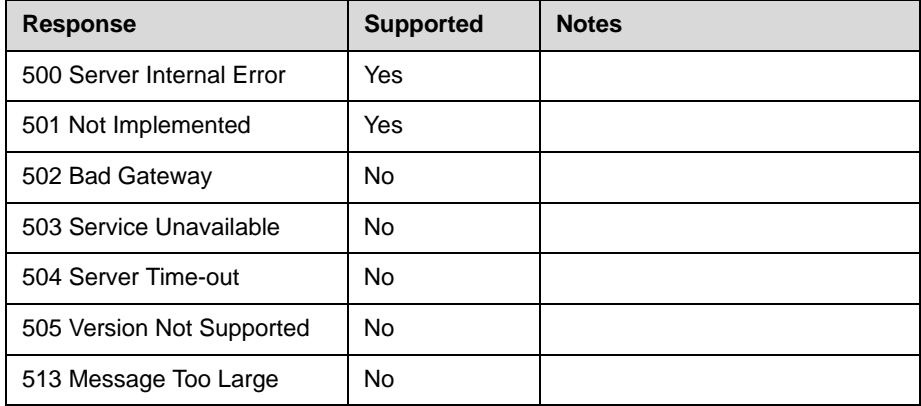

## **6xx Responses - Global Failure**

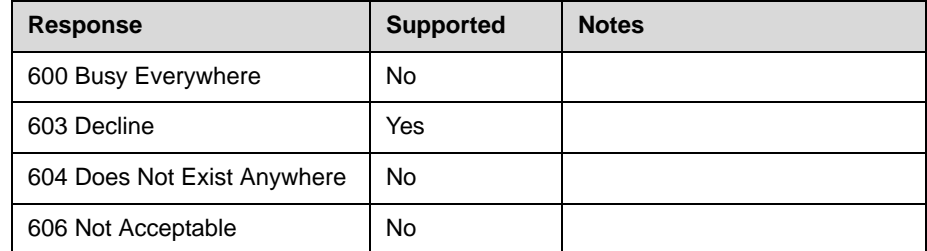

## <span id="page-234-0"></span>**Hold Implementation**

The phone supports both currently accepted means of signaling hold.

The first method, no longer recommended due in part to the RTCP problems associated with it, is to set the "c" destination addresses for the media streams in the SDP to zero, for example, c=0.0.0.0.

The second, and preferred, method is to signal the media directions with the "a" SDP media attributes sendonly, recvonly, inactive, or sendrecv. The hold signaling method used by the phone is configurable (refer to SIP < SIP / > on page  $A-10$ ), but both methods are supported when signaled by the remote end point.

**Note** Even if the phone is set to use c=0.0.0.0, it will not do so if it gets any sendrecv, sendonly, or inactive from the server. These flags will cause it to revert to the other hold method.

## <span id="page-234-1"></span>**Reliability of Provisional Responses**

The phone fully supports RFC 3262 - *Reliability of Provisional Responses*.

## <span id="page-234-2"></span>**Transfer**

The phone supports transfer using the REFER method specified in draft-ietf-sip-cc-transfer-05 and RFC 3515.

## <span id="page-234-3"></span>**Third Party Call Control**

The phone supports the delayed media negotiations (INVITE without SDP) associated with third party call control applications.

When used with an appropriate server, the User Agent Computer Supported Telecommunications Applications (uaCSTA) feature on the phone may be utilized for remote control of the phone from computer applications such as Microsoft Office Communicator.

The phone is compliant with "Using CSTA for SIP Phone User Agents (uaCSTA), ECMA TR/087" for the Answer Call, Hold Call, and Retrieve Call functions and "Services for Computer Supported Telecommunications Applications Phase III", ECMA – 269 for the Conference Call function.

This feature is enabled by configuration parameters described in [SIP <SIP/>](#page-127-0) on page [A-10](#page-127-0) and Registration  $\langle \text{reg}/\rangle$  on page [A-89](#page-206-0) and needs to be activated by a feature application key.

## <span id="page-235-0"></span>**SIP for Instant Messaging and Presence Leveraging Extensions**

**•** The phone is compatible with the Presence and Instant Messaging features of Microsoft Windows Messenger 5.1.

## <span id="page-235-1"></span>**Shared Call Appearance Signaling**

A shared line is an address of record managed by a call server. The server allows multiple end points to register locations against the address of record.

The phone supports shared call appearances (SCA) using the SUBSCRIBE-NOTIFY method in the "SIP Specific Event Notification" framework (RFC 3265). The events used are:

- **•** "call-info" for call appearance state notification
- **•** "line-seize for the phone to ask to seize the line

## <span id="page-235-2"></span>**Bridged Line Appearance Signaling**

A bridged line is an address of record managed by a server. The server allows multiple end points to register locations against the address of record.

The phone supports bridged line appearances (BLA) using the SUBSCRIBE-NOTIFY method in the "SIP Specific Event Notification" framework (RFC 3265). The events used are:

**•** "dialog" for bridged line appearance subscribe and notify

**C**

# Miscellaneous Administrative Tasks

This appendix provides information required by varied aspects of the Session Initiation Protocol (SIP) application. This includes:

- **•** [Trusted Certificate Authority List](#page-236-0)
- **•** [Encrypting Configuration Files](#page-238-0)
- **•** [Adding a Background Logo](#page-240-0)
- **•** [BootROM/SIP Application Dependencies](#page-242-0)
- **•** [Multiple Key Combinations](#page-244-0)
- **•** [Default Feature Key Layouts](#page-245-0)
- **•** [Assigning a VLAN ID Using DHCP](#page-251-0)
- **•** [Parsing Vendor ID Information](#page-252-0)

# <span id="page-236-0"></span>**Trusted Certificate Authority List**

The following certificate authorities are trusted by the phone by default:

- **•** ABAecom (sub., Am. Bankers Assn.) Root CA
- **•** ANX Network CA by DST
- **•** American Express CA
- **•** American Express Global CA
- **•** BelSign Object Publishing CA
- **•** BelSign Secure Server CA
- **•** Deutsche Telekom AG Root CA
- **•** Digital Signature Trust Co. Global CA 1
- **•** Digital Signature Trust Co. Global CA 2
- **•** Digital Signature Trust Co. Global CA 3
- **•** Digital Signature Trust Co. Global CA 4
- **•** Entrust Worldwide by DST
- **•** Entrust.net Premium 2048 Secure Server CA
- **•** Entrust.net Secure Personal CA
- **•** Entrust.net Secure Server CA
- **•** Equifax Premium CA
- **•** Equifax Secure CA
- **•** GTE CyberTrust Global Root
- **•** GTE CyberTrust Japan Root CA
- **•** GTE CyberTrust Japan Secure Server CA
- **•** GTE CyberTrust Root 2
- **•** GTE CyberTrust Root 3
- **•** GTE CyberTrust Root 4
- **•** GTE CyberTrust Root 5
- **•** GTE CyberTrust Root CA
- **•** GlobalSign Partners CA
- **•** GlobalSign Primary Class 1 CA
- **•** GlobalSign Primary Class 2 CA
- **•** GlobalSign Primary Class 3 CA
- **•** GlobalSign Root CA
- **•** National Retail Federation by DST
- **•** TC TrustCenter, Germany, Class 1 CA
- **•** TC TrustCenter, Germany, Class 2 CA
- **•** TC TrustCenter, Germany, Class 3 CA
- **•** TC TrustCenter, Germany, Class 4 CA
- **•** Thawte Personal Basic CA
- **•** Thawte Personal Freemail CA
- **•** Thawte Personal Premium CA
- **•** Thawte Premium Server CA
- **•** Thawte Server CA
- **•** Thawte Universal CA Root
- **•** UPS Document Exchange by DST
- **•** ValiCert Class 1 VA
- **•** ValiCert Class 2 VA
- **•** ValiCert Class 3 VA
- **•** VeriSign Class 4 Primary CA
- **•** Verisign Class 1 Public Primary Certification Authority
- **•** Verisign Class 1 Public Primary Certification Authority G2
- **•** Verisign Class 1 Public Primary Certification Authority G3
- **•** Verisign Class 2 Public Primary Certification Authority
- **•** Verisign Class 2 Public Primary Certification Authority G2
- **•** Verisign Class 2 Public Primary Certification Authority G3
- **•** Verisign Class 3 Public Primary Certification Authority
- **•** Verisign Class 3 Public Primary Certification Authority G2
- **•** Verisign Class 3 Public Primary Certification Authority G3
- **•** Verisign Class 4 Public Primary Certification Authority G2
- **•** Verisign Class 4 Public Primary Certification Authority G3
- **•** Verisign/RSA Commercial CA
- **•** Verisign/RSA Secure Server CA

# <span id="page-238-0"></span>**Encrypting Configuration Files**

The phone can recognize encrypted files, which it downloads from the boot server and it can encrypt files before uploading them to the boot server. There must be an encryption key on the phone to perform these operations. Configuration files (excluding the master configuration file), contact directories, and configuration override files can be encrypted.

A separate SDK, with a readme file, is provided to facilitate key generation and configuration file encryption and decrypt on a UNIX or Linux server. The utility is distributed as source code that runs under the UNIX operating system. For more information, contact Polycom Technical Support.

A key is generated by the utility and must be downloaded to the phone so that it can decrypt the files that were encrypted on the server. The device.sec.configEncryption.key configuration file parameter is used to set the key on the phone. The utility generates a random key and the encryption is Advanced Encryption Standard (AES) 128 in Cipher Block Chaining (CBC) mode. An example key would look like this:

Crypt=1;KeyDesc=companyNameKey1;Key=06a9214036b8a15b512e03d534120006;

If the phone doesn't have a key, it must be downloaded to the phone in plain text (a potential security hole if not using HTTPS). If the phone already has a key, a new key can be downloaded to the phone encrypted using the old key (refer to [Changing the Key on the Phone](#page-240-1) on page  $C$ -5). At a later date, new phones from the factory will have a key pre-loaded in them. This key will be changed at regular intervals to enhance security

It is recommended that all keys have unique descriptive strings in order to allow simple identification of which key was used to encrypt a file. This makes boot server management easier.

After encrypting a configuration file, it is useful to rename the file to avoid confusing it with the original version, for example rename **sip.cfg** to **sip.enc**. However, the directory and override filenames cannot be changed in this manner.

You can check whether an encrypted file is the same as an unencrypted file by:

- **1.** Run the configFileEncrypt utility on the unencrypted file with the "-d" option. This shows the "digest" field.
- **2.** Look at the encrypted file using WordPad and check the first line that shows a "Digest=…." field. If the two fields are the same, then the encrypted and unencrypted file are the same.
- **Note** If a phone downloads an encrypted file that it cannot decrypt, the action is logged, an error message displays, and the phone reboots. The phone will continue to do this until the boot server provides an encrypted file that can be read, an unencrypted file, or the file is removed from the master configuration file list.

**Note** The SoundPoint IP 300 and 500 phones will always fail at decrypting files. These phones will recognize that a file is encrypted, but cannot decrypt it and will display an error. This information is logged. Encrypted configuration files can only be decrypted on the SoundPoint IP 301, 320, 330, 430, 501,550, 560, 600, 601, and 650 and the SoundStation IP 4000phones.

> The master configuration file cannot be encrypted on the boot server. This file is downloaded by the bootROM that does not recognize encrypted files. For more information, refer to [Master Configuration Files](#page-20-0) on page [2-5.](#page-20-0)

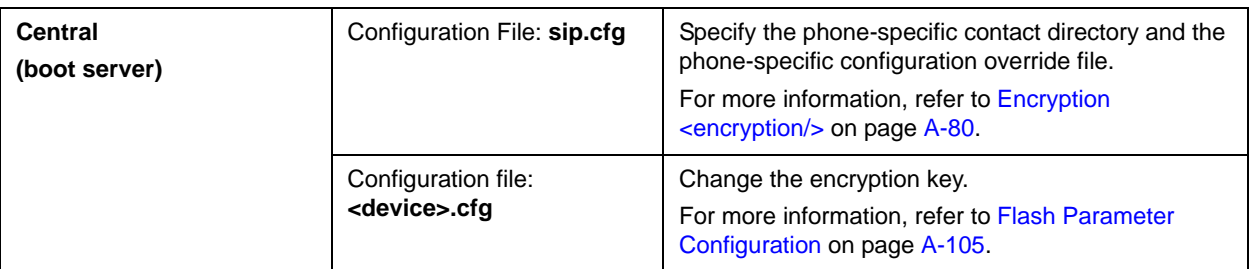

The following configuration file changes are required to modify this feature:

## <span id="page-240-1"></span>**Changing the Key on the Phone**

For security purposes, it may be desirable to change the key on the phones and the server from time to time.

#### **To change a key:**

**1.** Put the new key into a configuration file that is in the list of files downloaded by the phone (specified in **000000000000.cfg** or **<Ethernet address>.cfg**).

Use the device.sec.configEncryption.key parameter to specify the new key.

**2.** Manually reboot the phone so that it will download the new key. The phone will automatically reboot a second time to use the new key.

At this point, the phone expects all encrypted configuration files on the boot server to use the new key and it will continue to reboot until this is the case. The files on the server must be updated to the new key or they must be made available in unencrypted format. Updating to the new key requires decrypting the file with the old key, then encrypting it with the new key.

Note that configuration files, contact directory files and configuration override files may all need to be updated if they were already encrypted. In the case of configuration override files, they can be deleted from the boot server so that the phone will replace them when it successfully boots.

# <span id="page-240-0"></span>**Adding a Background Logo**

This section provides instructions on how to add a background logo to all SoundPoint IP phones in your organization. You must be running at least BootROM 2.x.x and SIP 1.x.x. One bitmap file is required for each model, but SoundPoint IP 301 phones do not support bitmap logos.

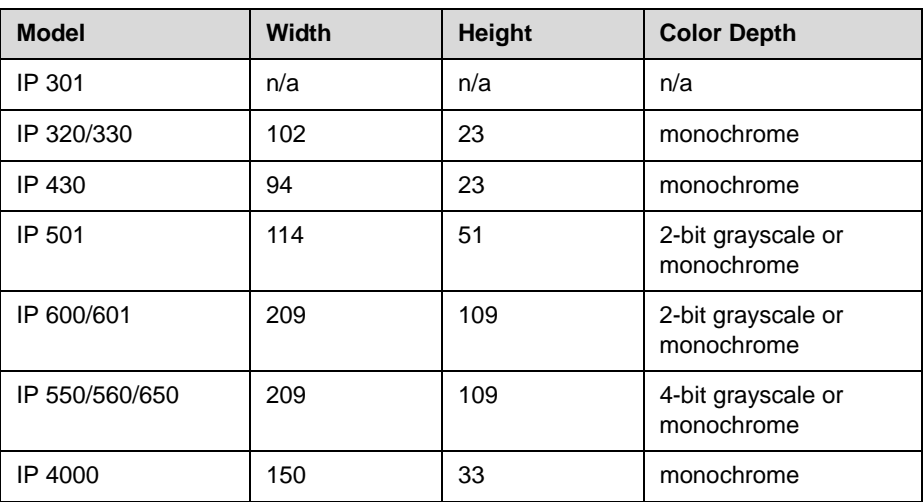

Logos smaller than described in the table above are acceptable, but larger logos may be truncated or interfere with other areas of the user interface.

The SoundPoint IP 501/600/601 phones only support the four colors black, dark gray, light gray, and white. Any other colors will be approximated.

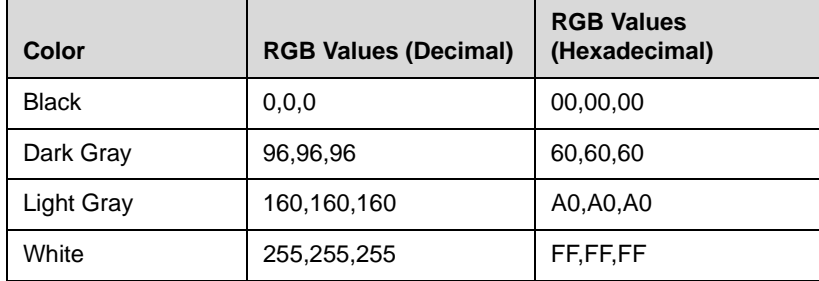

The SoundPoint IP 550/560/650 phones support a 4-bit grayscale, which is a smooth gradient from black (0, 0, 0) to white (FF, FF, FF).

The SoundStation IP 4000 phone only supports black and white. Any other colors will be rendered as either black or white.

#### **Configuration File Changes**

In the *<bitmaps>* section of **sip.cfg**, find the end of each model's bitmap list and add your bitmap to the end; do not include the **.bmp** extension:

<bitmaps> <IP\_300 … /> <IP\_330 … **bitmap.IP\_330.66.name**="logo-330" /> <IP\_500 … **bitmap.IP\_500.66.name**="logo-500" /> <IP\_600 … **bitmap.IP\_600.70.name**="logo-600" /> <IP\_4000 … **bitmap.IP\_4000.70.name**="logo-4000" />

#### </bitmaps>

Next, enable the idle display feature and modify the idle display "animation" for each model to point to your bitmap (again without the **.bmp** extension):

```
<indicators ind.idleDisplay.enabled="1">
   <Animations>
    <IP_300>
    …
    </IP_300>
   <IP_330>
 …
   <IDLE_DISPLAY ind.anim.IP_3300.38.frame.1.bitmap="logo-330" 
ind.anim.IP_330.38.frame.1.duration="0"/>
    …
    </IP_330>
    <IP_500>
       …
      <IDLE_DISPLAY ind.anim.IP_500.38.frame.1.bitmap="logo-500" 
ind.anim.IP_500.38.frame.1.duration="0"/>
 …
     </IP_500>
     <IP_600>
 …
      <IDLE_DISPLAY ind.anim.IP_600.38.frame.1.bitmap="logo-600" 
ind.anim.IP_600.38.frame.1.duration="0"/>
 …
    \langle/IP 600>
    <IP_4000>
 …
      <IDLE_DISPLAY ind.anim.IP_4000.38.frame.1.bitmap="logo-4000" 
ind.anim.IP_4000.38.frame.1.duration="0"/>
       …
    </IP_4000>
  </Animations>
 …
</indicators>
```
# <span id="page-242-0"></span>**BootROM/SIP Application Dependencies**

Not withstanding the hardware backward compatibility mandate, there have been times throughout the life of the SoundPoint IP / SoundStation IP phones where certain dependencies on specific bootROM and application versions have been necessitated.

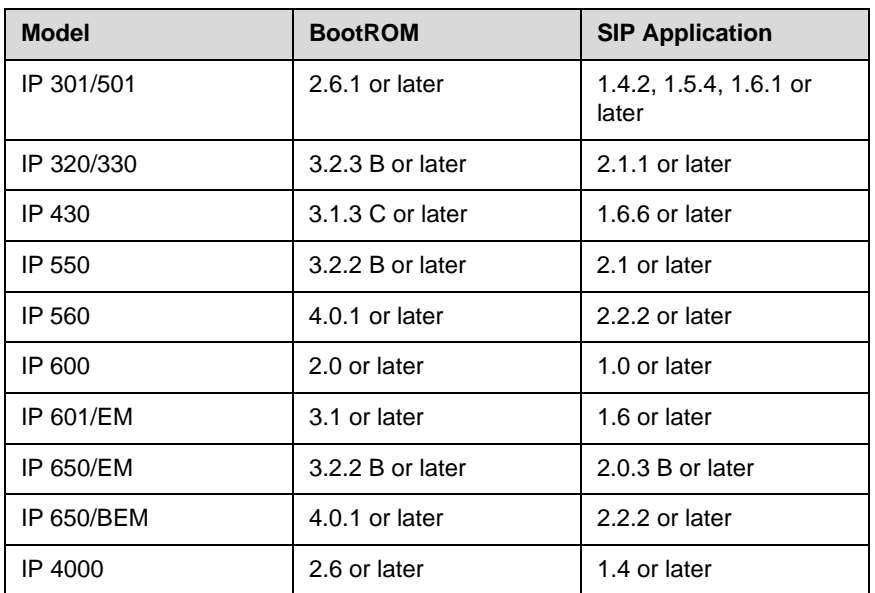

This table summarizes some the major dependences that you are likely to encounter:

### **Migration Dependencies**

In addition to the bootROM and application dependencies, there are certain restrictions with regard to upgrading or downgrading from one bootROM release to another bootROM release. These restrictions are typically caused by the addition of features that change the way bootROM provisioning is done, so the older version become incompatible.

There is always a way to move forward with bootROM releases, although it may be a two or three step procedure sometimes, but there are cases where it is impossible to move backward. Make special note of these cases before upgrading.

Note that:

- **•** 1.x cannot be upgraded to any 2.x automatically
- **•** 2.0 and 2.1 can not upgrade past 2.4
- **•** Only 2.6 can upgrade to 3.0
- **•** 3.0 cannot be downgraded

For example, a two step upgrade would be necessary from bootROM 2.1 to bootROM 2.5. A direct upgrade is not supported, but upgrading to bootROM 2.2 first, then upgrading to 2.5 will work.

Downgrade restrictions are limited to major releases. Going from 2.x to 1.x and from 3.x to 2.x are both impossible in the field.

# <span id="page-244-0"></span>**Multiple Key Combinations**

On SoundPoint IP and SoundStation IP phones, certain multiple key combinations can be used to reboot the phone and restore factory defaults.

For other methods for resetting and rebooting your SoundPoint IP or SoundStation IP phones, refer to "Quick Tip 18298: Resetting and Rebooting SoundPoint IP Phones" at <http://www.polycom.com/support/voice/>.

#### **Rebooting the Phone**

For the key combination, press and hold certain key combinations (depending on the phone model) simultaneously until a confirmation tone is heard or for about three seconds :

- **•** IP 301: Volume-, Volume+, Hold, and Do Not Disturb
- **•** IP 320 and 330: Volume-, Volume+, Hold, and Hands-free
- **•** IP 430 and 501: Volume-, Volume+, Hold, and Messages
- **•** IP 550, 560, 600, 601, and 650: Volume-, Volume+, Mute, and Messages
- **•** IP 4000: \*, #, Volume+, and Select

#### **Restoring Factory Defaults**

For the key combination, press and hold certain key combinations (depending on the phone model) simultaneously during the countdown process in the bootROM until the password prompt appears:

- **•** IP 301, 501, 550, 600, 601, and 650: 4, 6, 8 and \* dial pad keys
- **•** IP 320, 330, and 430, 560: 1, 3, 5, and 7 dial pad keys
- **•** IP 4000: 6, 8 and \* dial pad keys

Enter the administrator password to initiate the reset. Resetting to factory defaults will also reset the administrator password (factory default password is 456).

#### **Uploading Log Files**

For the key combination, press and hold certain key combinations (depending on the phone model) simultaneously until a confirmation tone is heard or for about three seconds:

- **•** IP 301: The two Line keys and the Up and Down arrow keys
- **•** IP 320 and 330: Menu, Dial, and the two Line keys
- **•** IP 430, 501, 550, 560, 600, 601, and 650: Up, Down, Left, and Right arrow keys

**•** IP 4000: Menu, Exit, Off-hook/Hands-free, Redial

# <span id="page-245-0"></span>**Default Feature Key Layouts**

The following figures and tables show the default SIP key layouts for the SoundPoint IP 301, 320, 330, 430, 501, 550, 560, 600, 601, and 650 and SoundStation IP 4000 models.

#### **SoundPoint IP 301**

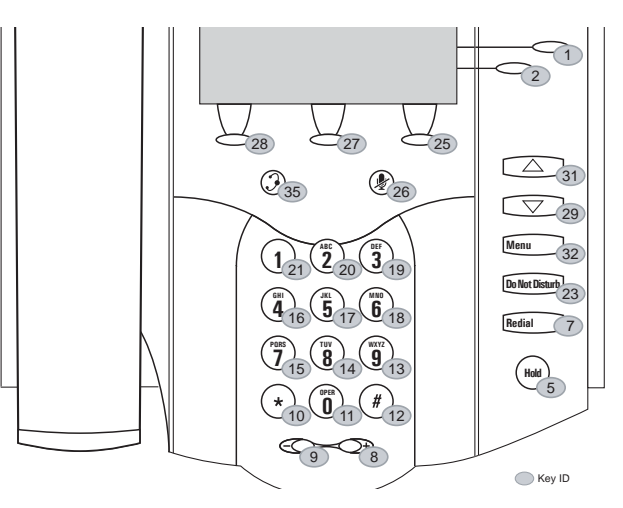

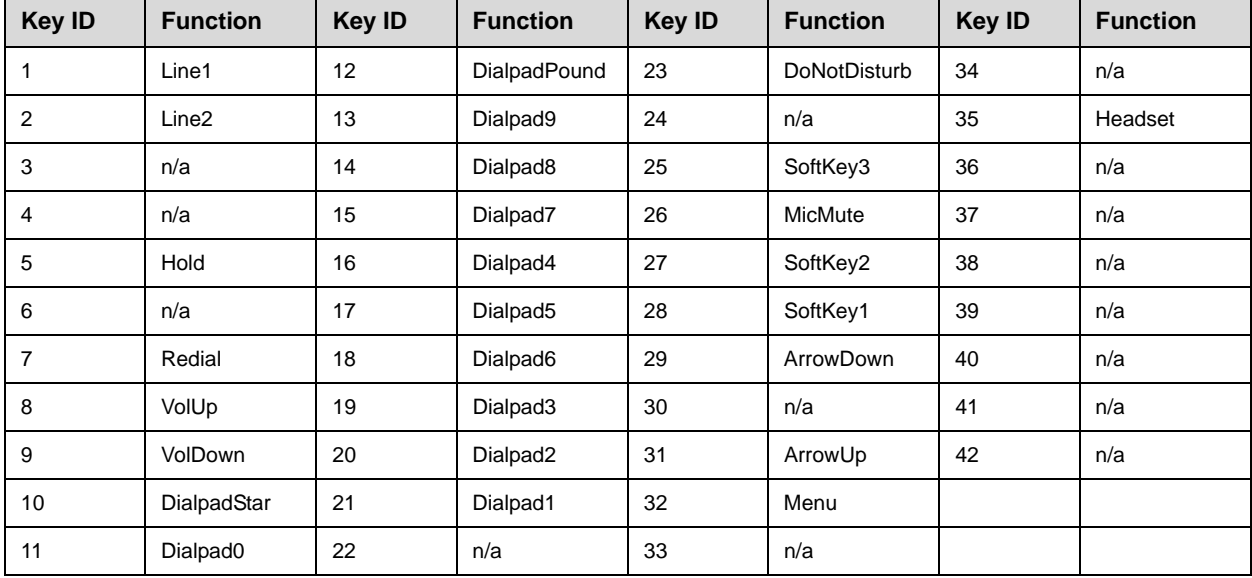

**SoundPoint IP 320/330**

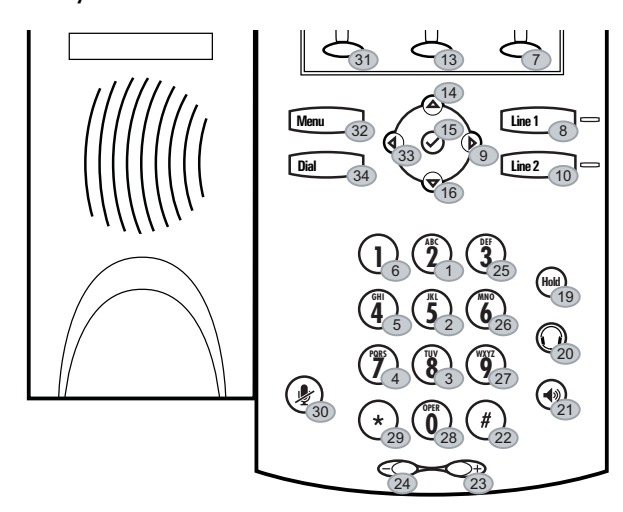

Key ID

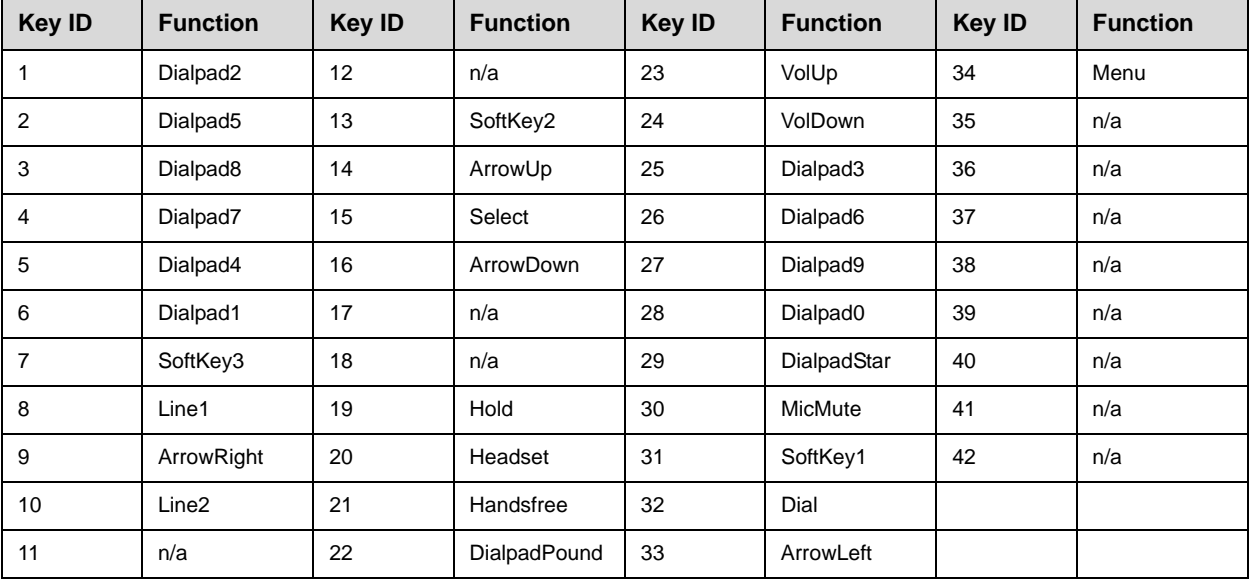

#### **SoundPoint IP 430**

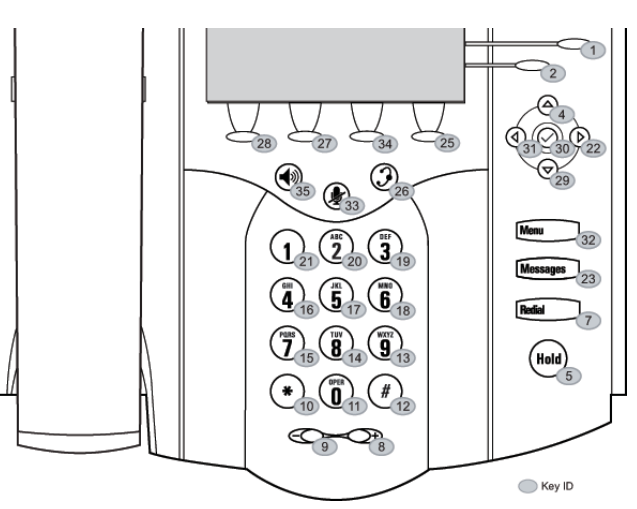

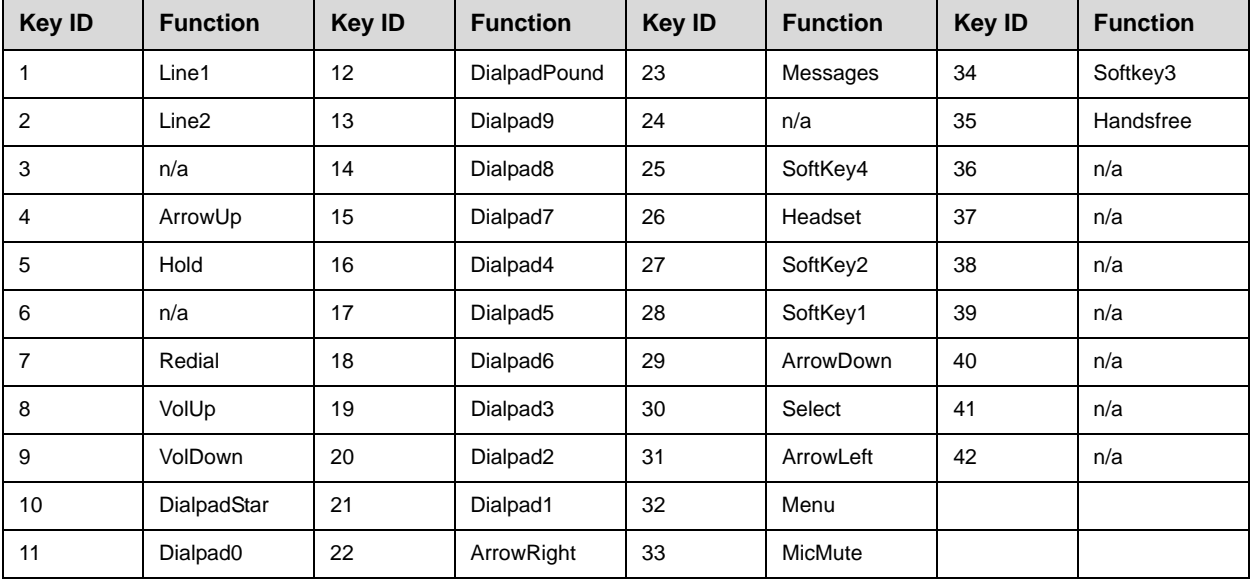

#### **SoundPoint IP 501**

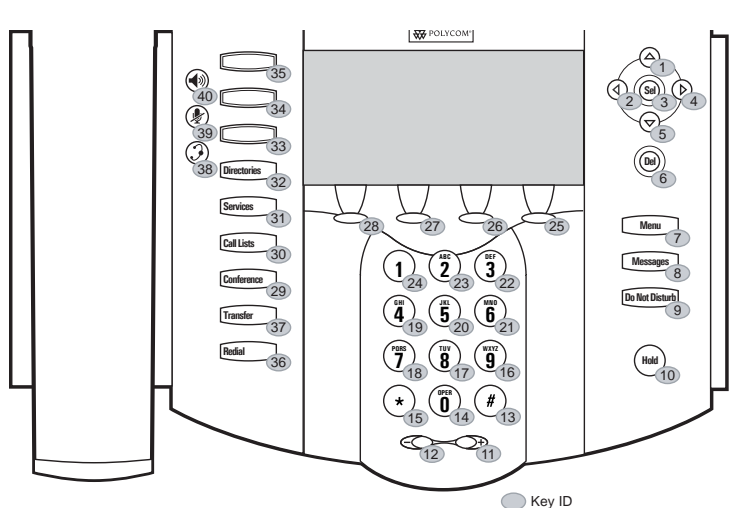

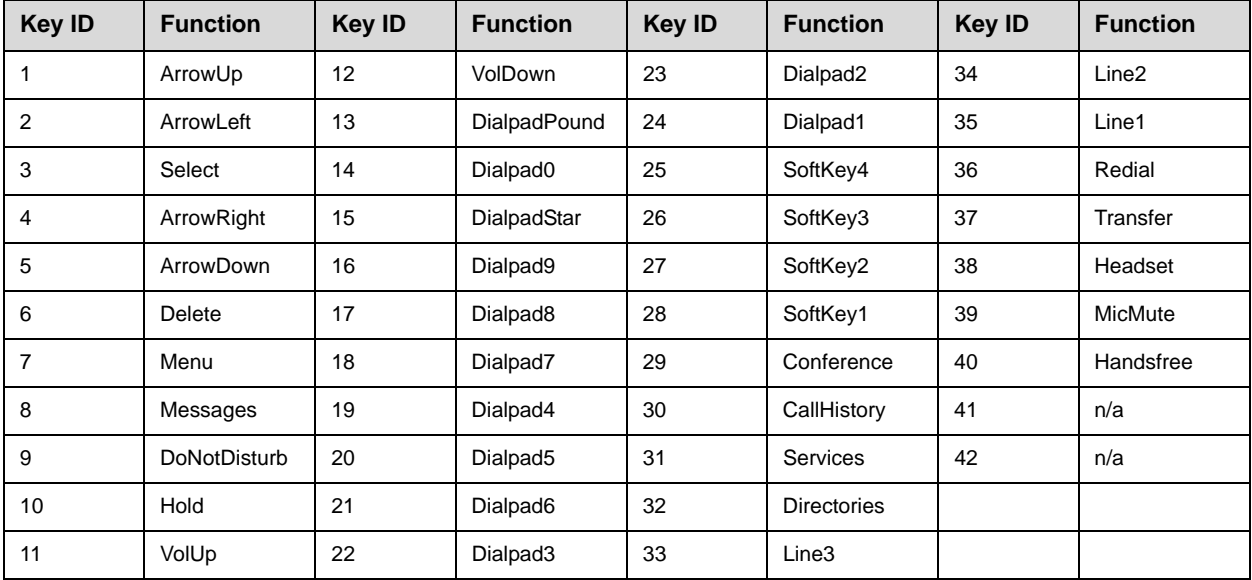

#### **SoundPoint IP 550/560/600/601/650**

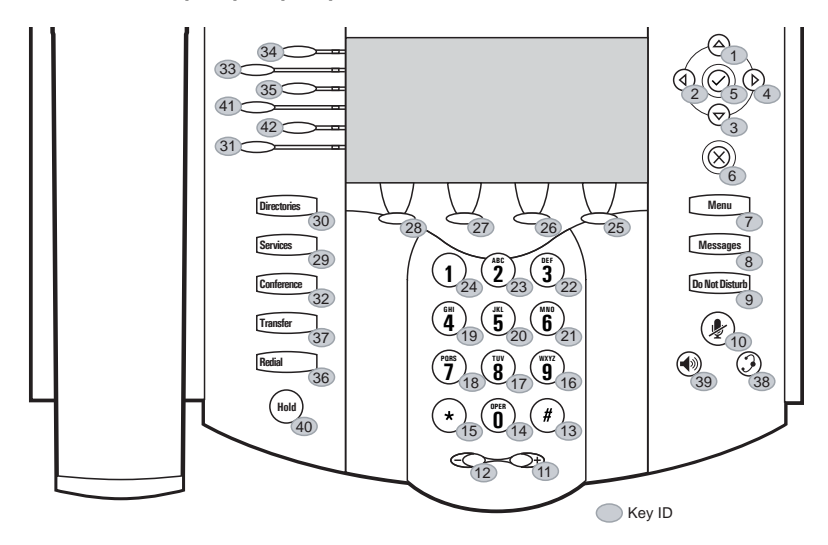

**Note** The SoundPoint IP 550 and 560 has have only the top four lines keys. Key IDs 31 and 42 are not used on SoundPoint IP 550 and 560 phones.

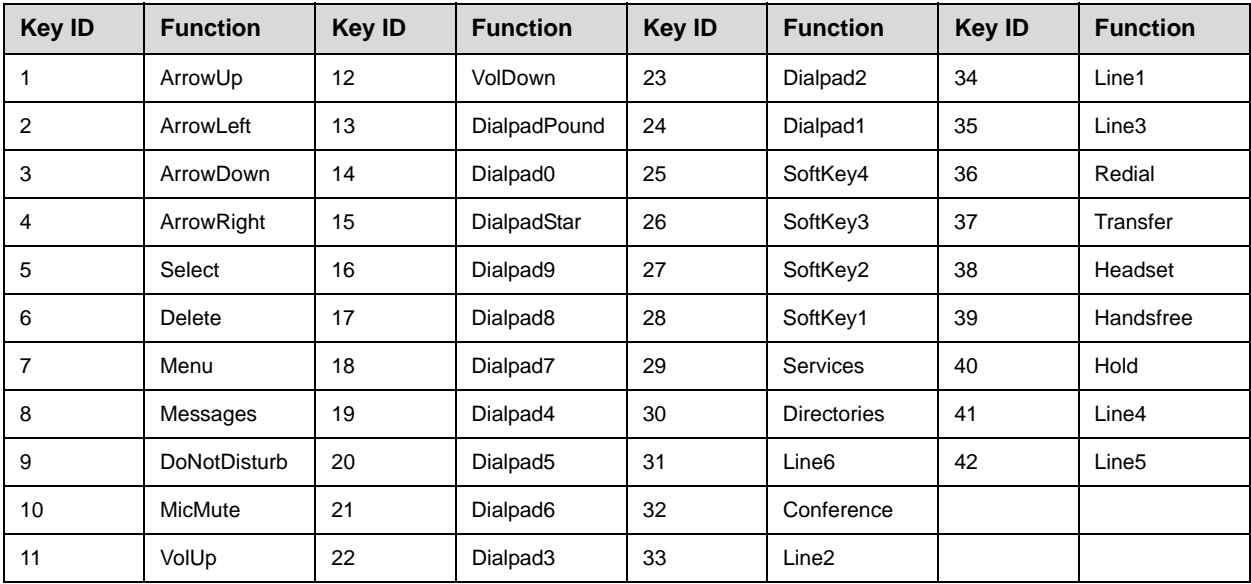

#### **SoundStation IP 4000**

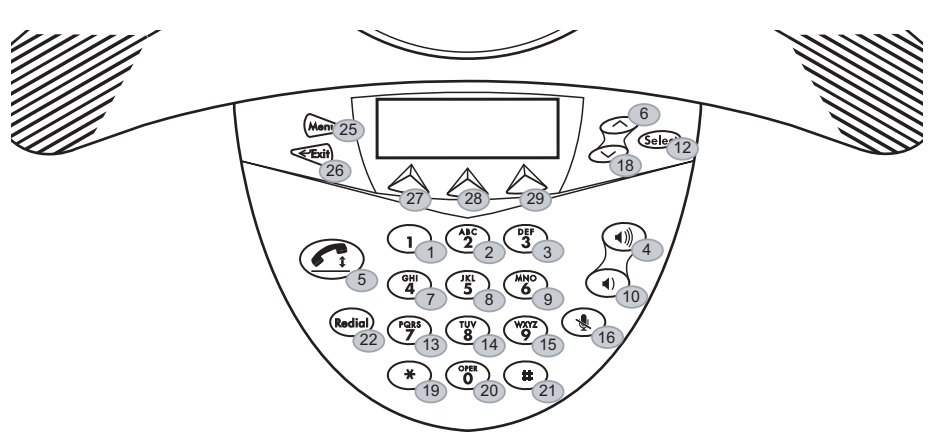

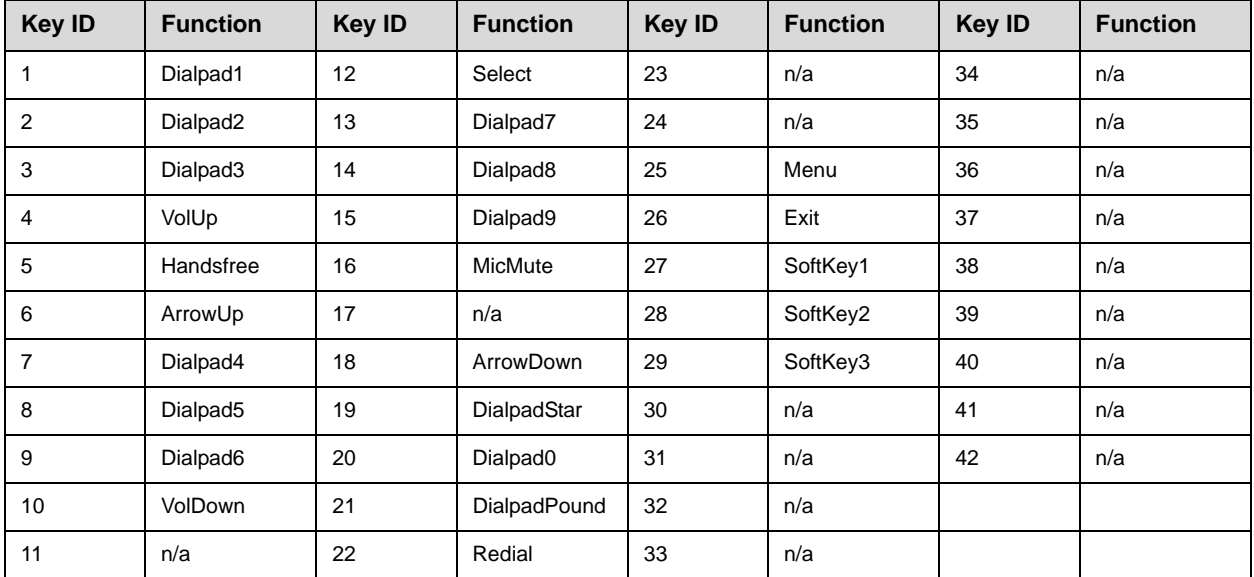

# <span id="page-251-0"></span>**Assigning a VLAN ID Using DHCP**

#### **To assign a VLAN ID to a phone using DHCP:**

**>>** In the DHCP menu of the Main setup menu, set *VLAN Discovery* to "Fixed" or "Custom".

When set to "Fixed", the phone will examine DHCP options 128,144, 157 and 191 (in that order) for a valid DVD string.

When set to "Custom", the value set in "VLAN ID Option" will be examined for a valid DVD string.

DVD string in the DHCP option must meet the following conditions to be valid:

- **—** Must start with ?VLAN-A=? (case-sensitive)
- **—** Must contain at least one valid ID
- **—** VLAN IDs range from 0 to 4095
- **—** Each VLAN ID must be separated by a ?+? character
- **—** The string must be terminated by a ?;?
- **—** All characters after the ?;? will be ignored
- There must be no white space before the ?;?
- **—** VLAN IDs may be decimal, hex, or octal

For example:

The following DVD strings will result in the phone using VLAN 10:

```
VLAN-A=10;
```

```
VLAN-A=0x0a;
```
 $VLAN-A=012;$ 

Note If a VLAN tag is assigned by CDP, DHCP VLAN tags will be ignored.
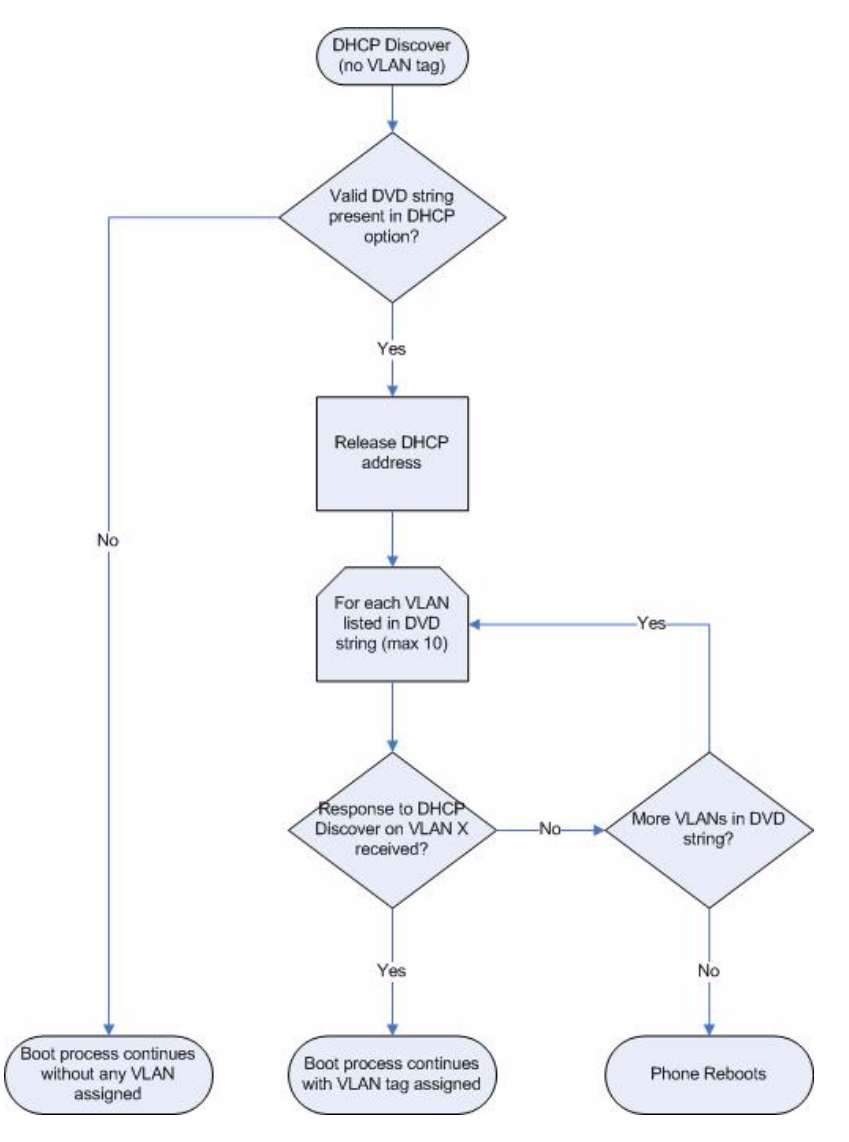

The following figure shows the phone's processing to determine if the VLAN ID is valid:

# **Parsing Vendor ID Information**

After the phone boot, it sends a DHCP Discover packet to the DHCP server. This is found in the Bootstrap Protocol/option "Vendor Class Identifier" section of the packet and includes the phone's part number and the bootROM version. The format of this option's data is not specified in RFC 2132, but is left to each vendor to define its own format. To be useful, every vendor's format must be distinguishable from every other vendor's format. To make our format uniquely identifiable, the format follows RFC 3925, which uses the

IANA Private Enterprise number to determine which vendor's format should be used to decode the remaining data. The private enterprise number assigned to Polycom is 13885 (0x0000363D).

This vendor ID information is not a character string, but an array of binary data. The steps for parsing are as follows:

- **1.** Check for the Polycom signature at the start of the option: 4 octet: 00 00 36 3d
- **2.** Get the length of the entire list of sub-options: 1 octet
- **3.** Read the field code and length of the first sub-option, 1+1 octets
- **4.** If this is a field you want to parse, save the data.
- **5.** Skip to the start of the next sub-option.
- **6.** Repeat steps 3 to 5 until you have all the data or you encounter the End-of-Suboptions code (0xFF).

For example, the following is a sample decode of a packet from an IP601:

```
3c 74
  - Option 60, length of Option data (part of the DHCP spec.)
00 00 36 3d
  - Polycom signature (always 4 octects)
6f
  - Length of Polycom data
01 07 50 6f 6c 79 63 6f 6d
  - sub-option 1 (company), length, "Polycom"
02 15 53 6f 75 6e 64 50 6f 69 6e 74 49 50 2d 53 50 49 50 5f 36 30 31
  - sub-option 2 (part), length, "SoundPointIP-SPIP_601"
03 10 32 33 34 35 2d 31 31 36 30 35 2d 30 30 31 2c 32
   - sub-option 3 (part number), length, "2345-11605-001,2"
04 1c 53 49 50 2f 54 69 70 2e 58 58 58 58 2f 30 38 2d 4a 75 6e 2d 30 37 
20 31 30 3a 34 34
  - sub-option 4 (Application version), length, "SIP/Tip.XXXX/08-Jun-07 
10:44"
05 1d 42 52 2f 33 2e 31 2e 30 2e 58 58 58 58 2f 32 38 2d 41 70 72 2d 30 
35 20 31 33 3a 33 30
  - sub-option 5 (BootROM version), length, "BR/3.1.0.XXXX/28-Apr-05 
13:30"
ff
   - end of sub-options
```
For the BootROM, sub-option 4 and sub-option 5 will contain the same string. The string is formatted as follows:

```
<apptype>/<buildid>/<date+time>
where:
<apptype> can be 'BR' (BootROM) or 'SIP' (SIP Application)
```
**D**

# Third Party Software

This appendix provides the copyright statements for third party software products that are part of the Session Initiation Protocol (SIP) application.

#### **Ares**

Copyright 1998 by the Massachusetts Institute of Technology.

Permission to use, copy, modify, and distribute this software and its documentation for any purpose and without fee is hereby granted, provided that the above copyright notice appear in all copies and that both that copyright notice and this permission notice appear in supporting documentation, and that the name of M.I.T. not be used in advertising or publicity pertaining to distribution of the software without specific, written prior permission.

M.I.T. makes no representations about the suitability of this software for any purpose. It is provided "as is" without express or implied warranty.

#### **OpenSSL**

The OpenSSL toolkit stays under a dual license, i.e. both the conditions of the OpenSSL License and the original SSLeay license apply to the toolkit. See below for the actual license texts. Actually both licenses are BSD-style Open Source licenses. In case of any license issues related to OpenSSL please contact openssl-core@openssl.org.

OpenSSL License

Copyright (c) 1998-2003 The OpenSSL Project. All rights reserved. Redistribution and use in source and binary forms, with or without modification, are permitted provided that the following conditions are met: 1. Redistributions of source code must retain the above copyright notice, this list of conditions and the following disclaimer.

2. Redistributions in binary form must reproduce the above copyright notice, this list of conditions and the following disclaimer in the documentation and/or other materials provided with the distribution.

3. All advertising materials mentioning features or use of this software must display the following acknowledgment:

"This product includes software developed by the OpenSSL Project for use in the OpenSSL Toolkit. (http://www.openssl.org/)"

4. The names "OpenSSL Toolkit" and "OpenSSL Project" must not be used to endorse or promote products derived from this software without prior written permission. For written permission, please contact openssl-core@openssl.org. 5. Products derived from this software may not be called "OpenSSL" nor may "OpenSSL" appear in their names without prior written permission of the OpenSSL Project.

6. Redistributions of any form whatsoever must retain the following acknowledgment:

"This product includes software developed by the OpenSSL Project for use in the OpenSSL Toolkit (http://www.openssl.org/)"

THIS SOFTWARE IS PROVIDED BY THE OpenSSL PROJECT ``AS IS'' AND ANY EXPRESSED OR IMPLIED WARRANTIES, INCLUDING, BUT NOT LIMITED TO, THE IMPLIED WARRANTIES OF MERCHANTABILITY AND FITNESS FOR A PARTICULAR PURPOSE ARE DISCLAIMED. IN NO EVENT SHALL THE OpenSSL PROJECT OR ITS CONTRIBUTORS BE LIABLE FOR ANY DIRECT, INDIRECT, INCIDENTAL, SPECIAL, EXEMPLARY, OR CONSEQUENTIAL DAMAGES (INCLUDING, BUT NOT LIMITED TO, PROCUREMENT OF SUBSTITUTE GOODS OR SERVICES; LOSS OF USE, DATA, OR PROFITS; OR BUSINESS INTERRUPTION) HOWEVER CAUSED AND ON ANY THEORY OF LIABILITY, WHETHER IN CONTRACT, STRICT LIABILITY, OR TORT (INCLUDING NEGLIGENCE OR OTHERWISE) ARISING IN ANY WAY OUT OF THE USE OF THIS SOFTWARE, EVEN IF ADVISED OF THE POSSIBILITY OF SUCH DAMAGE. This product includes cryptographic software written by Eric Young (eay@cryptsoft.com). This product includes software written by Tim Hudson (tjh@cryptsoft.com).

Original SSLeay License:

Copyright (C) 1995-1998 Eric Young (eay@cryptsoft.com) All rights reserved.

This package is an SSL implementation written by Eric Young (eay@cryptsoft.com).

The implementation was written so as to conform with Netscape's SSL. This library is free for commercial and non-commercial use as long as the following conditions are adhered to. The following conditions apply to all code found in this distribution, be it the RC4, RSA, lhash, DES, etc., code; not just the SSL code. The SSL documentation included with this distribution is covered by the same copyright terms except that the holder is Tim Hudson (tjh@cryptsoft.com).

Copyright remains Eric Young's, and as such any Copyright notices in the code are not to be removed. If this package is used in a product, Eric Young should be given attribution as the author of the parts of the library used. This can be in the form of a textual message at program startup or in documentation (online or textual) provided with the package. Redistribution and use in source and binary forms, with or without modification, are permitted provided that the following conditions are met:

1. Redistributions of source code must retain the copyright notice, this list of conditions and the following disclaimer.

2. Redistributions in binary form must reproduce the above copyright notice, this list of conditions and the following disclaimer in the documentation

and/or other materials provided with the distribution. 3. All advertising materials mentioning features or use of this software must display the following acknowledgement: "This product includes cryptographic software written by Eric Young (eay@cryptsoft.com)" The word 'cryptographic' can be left out if the routines from the library being used are not cryptographic related.

 4. If you include any Windows specific code (or a derivative thereof) from the apps directory (application code) you must include an acknowledgement: "This product includes software written by Tim Hudson (tjh@cryptsoft.com)" THIS SOFTWARE IS PROVIDED BY ERIC YOUNG ``AS IS'' AND ANY EXPRESS OR IMPLIED WARRANTIES, INCLUDING, BUT NOT LIMITED TO, THE IMPLIED WARRANTIES OF MERCHANTABILITY AND FITNESS FOR A PARTICULAR PURPOSE ARE DISCLAIMED. IN NO EVENT SHALL THE AUTHOR OR CONTRIBUTORS BE LIABLE FOR ANY DIRECT, INDIRECT, INCIDENTAL, SPECIAL, EXEMPLARY, OR CONSEQUENTIAL DAMAGES (INCLUDING, BUT NOT LIMITED TO, PROCUREMENT OF SUBSTITUTE GOODS OR SERVICES; LOSS OF USE, DATA, OR PROFITS; OR BUSINESS INTERRUPTION) HOWEVER CAUSED AND ON ANY THEORY OF LIABILITY, WHETHER IN CONTRACT, STRICT LIABILITY, OR TORT (INCLUDING NEGLIGENCE OR OTHERWISE) ARISING IN ANY WAY OUT OF THE USE OF THIS SOFTWARE, EVEN IF ADVISED OF THE POSSIBILITY OF SUCH DAMAGE.

The licence and distribution terms for any publicly available version or derivative of this code cannot be changed. i.e. this code cannot simply be copied and put under another distribution licence [including the GNU Public Licence.]

### **zlib**

(C) 1995-2002 Jean-loup Gailly and Mark Adler

This software is provided 'as-is', without any express or implied warranty. In no event will the authors be held liable for any damages arising from the use of this software. Permission is granted to anyone to use this software for any purpose, including commercial applications, and to alter it and redistribute it freely, subject to the following restrictions:

1. The origin of this software must not be misrepresented; you must not claim that you wrote the original software. If you use this software in a product, an acknowledgment in the product documentation would be appreciated but is not required.

2. Altered source versions must be plainly marked as such, and must not be misrepresented as being the original software.

3. This notice may not be removed or altered from any source distribution. Jean-loup Gailly Mark Adler

jloup@gzip.org madler@alumni.caltech.edu

#### **Expat:**

Copyright (c) 1998, 1999, 2000 Thai Open Source Software Center Ltd and Clark Cooper

Permission is hereby granted, free of charge, to any person obtaining a copy of this software and associated documentation files (the "Software"), to deal in the Software without restriction, including without limitation the rights to use, copy, modify, merge, publish, distribute, sublicense, and/or sell copies of the Software, and to permit persons to whom the Software is furnished to do so, subject to the following conditions:

The above copyright notice and this permission notice shall be included in all copies or substantial portions of the Software.

THE SOFTWARE IS PROVIDED "AS IS", WITHOUT WARRANTY OF ANY KIND, EXPRESS OR IMPLIED, INCLUDING BUT NOT LIMITED TO THE WARRANTIES OF MERCHANTABILITY, FITNESS FOR A PARTICULAR PURPOSE AND NONINFRINGEMENT. IN NO EVENT SHALL THE AUTHORS OR COPYRIGHT HOLDERS BE LIABLE FOR ANY CLAIM, DAMAGES OR OTHER LIABILITY, WHETHER IN AN ACTION OF CONTRACT, TORT OR OTHERWISE, ARISING FROM, OUT OF OR IN CONNECTION WITH THE SOFTWARE OR THE USE OR OTHER DEALINGS IN THE SOFTWARE.

# **curl**

COPYRIGHT AND PERMISSION NOTICE Copyright (c) 1996 - 2004, Daniel Stenberg, <daniel@haxx.se>. All rights reserved.

Permission to use, copy, modify, and distribute this software for any purpose with or without fee is hereby granted, provided that the above copyright notice and this permission notice appear in all copies.

THE SOFTWARE IS PROVIDED "AS IS", WITHOUT WARRANTY OF ANY KIND, EXPRESS OR IMPLIED, INCLUDING BUT NOT LIMITED TO THE WARRANTIES OF MERCHANTABILITY, FITNESS FOR A PARTICULAR PURPOSE AND NONINFRINGEMENT OF THIRD PARTY RIGHTS. IN NO EVENT SHALL THE AUTHORS OR COPYRIGHT HOLDERS BE LIABLE FOR ANY CLAIM, DAMAGES OR OTHER LIABILITY, WHETHER IN AN ACTION OF CONTRACT, TORT OR OTHERWISE, ARISING FROM, OUT OF OR IN CONNECTION WITH THE SOFTWARE OR THE USE OR OTHER DEALINGS IN THE SOFTWARE.

Except as contained in this notice, the name of a copyright holder shall not be used in advertising or otherwise to promote the sale, use or other dealings in this Software without prior written authorization of the copyright holder.

Third Party Software

# Index

#### **Numerics**

802.1Q VLAN header [4–52](#page-99-0)

# **A**

[ACD.](#page-85-0) *See also* automatic call distribution acoustic echo cancellation [4–49](#page-96-0) acoustic echo cancellation <aec> A-40 acoustic echo suppression <aes> A-41 [AEC.](#page-96-1) *See also* acoustic echo cancellation [AGC.](#page-98-0) *See also* automatic gain control alert information [A–14](#page-131-0) animations <anim> [A–72](#page-189-0) application configuration acoustic echo cancellation [A–40](#page-157-0) acoustic echo suppression [A–41](#page-158-0) animations [A–72](#page-189-0) automatic gain control [A–43](#page-160-0) background noise suppression [A–42](#page-159-0) bitmaps [A–71](#page-188-0) call handling configuration [A–58](#page-175-0) call progress patterns [A–30](#page-147-0) chord-sets [A–26](#page-143-0) codec preferences [A–35](#page-152-0) codec profiles [A–36](#page-153-0) conference setup [A–15](#page-132-0) date and time [A–23](#page-140-0) dial plan [A–16](#page-133-0) dial plan, emergency [A–19](#page-136-0) directory [A–61](#page-178-0) dual tone multi-frequency [A–25](#page-142-0) encryption [A–80](#page-197-0) Ethernet call control [A–50](#page-167-0) event logging [A–75](#page-192-0) feature [A–83](#page-200-0) finder [A–85](#page-202-0) fonts [A–66](#page-183-0) gains [A–37](#page-154-0) graphic icons [A–74](#page-191-0) hold, local reminder [A–61](#page-178-1) idle display [A–86](#page-203-0)

indicator classes [A–73](#page-190-0) indicator patterns [A–73](#page-190-1) indicators, assignments [A–73](#page-190-2) IP TOS call control [A–52](#page-169-0) keep-alive [A–57](#page-174-0) keys [A–69](#page-186-0) local protocol [A–6](#page-123-0) localization [A–19](#page-136-1) main browser [A–87](#page-204-0) Microbrowser [A–86](#page-203-1) multilingual [A–20](#page-137-0) network monitoring [A–53](#page-170-0) outbound proxy [A–13](#page-130-0) password lengths [A–80](#page-197-1) platform [A–71](#page-188-1) port [A–56](#page-173-0) presence [A–65](#page-182-0) protocol [A–6](#page-123-1) protocol server [A–7](#page-124-0) protocol special events [A–15](#page-132-1) provisioning [A–81](#page-198-0) [Quality of Service](#page-167-1) [A–50](#page-167-2) RAM disk [A–81](#page-198-1) receive equalization [A–43](#page-160-1) request [A–82](#page-199-0) request delay [A–82](#page-199-1) request validation [A–14](#page-131-1) resource [A–84](#page-201-0) ring type [A–33](#page-150-0) routing server [A–19](#page-136-2) RTP [A–50](#page-167-3)**,** [A–51](#page-168-0)**,** [A–56](#page-173-1) sampled audio for sound effects [A–27](#page-144-0) SDP [A–9](#page-126-0) security [A–79](#page-196-0) shared calls [A–60](#page-177-0) SIP [A–10](#page-127-0) sound effect patterns [A–29](#page-146-0) sound effects [A–28](#page-145-0) tones [A–24](#page-141-0) transmit equalization [A–45](#page-162-0) user preferences [A–23](#page-140-1)

voice activity detection [A–46](#page-163-0) voice coding algorithms voice coding algorithms <codecs> A-35 voice settings [A–34](#page-151-0) volume persistence [A–37](#page-154-1) web server [A–57](#page-174-1) application configuration file [A–4](#page-121-0) application error messages [5–3](#page-106-0) application files overview [2–6](#page-21-0) Applications key [4–30](#page-77-0) attendant <attendant> [A–103](#page-220-0) attended transfers [4–18](#page-65-0) audio codecs [4–50](#page-97-0) audio playback [4–35](#page-82-0)**,** [A–83](#page-200-1) audio recording [4–35](#page-82-0)**,** [A–83](#page-200-1) automatic call distribution [4–38](#page-85-1) automatic gain control [4–51](#page-98-1) automatic gain control <agc> A-43 automatic off-hook call placement [4–17](#page-64-0) automatic off-hook call placement <autoOffHook> [A–94](#page-211-0)

# **B**

background logo adding [C–5](#page-240-0) configuration file changes [C–6](#page-241-0) background noise suppression [4–51](#page-98-2) background noise suppression <ns> [A–42](#page-159-0) basic logging [A–77](#page-194-0) basic protocols header support [B–4](#page-229-0) hold implementation [B–9](#page-234-0) request support [B–3](#page-228-0) response support [B–6](#page-231-0) RFC and Internet draft support [B–2](#page-227-0) transfer [B–9](#page-234-1) basic TCP/IP [A–52](#page-169-1) blind transfers [4–18](#page-65-1) [BNS.](#page-98-3) *See also* background noise suppression boot failure messages [5–7](#page-110-0) boot server security policy [3–14](#page-41-0) boot servers deploying phones [3–15](#page-42-0) redundant [3–13](#page-40-0) security policy [3–14](#page-41-1) setting up [3–13](#page-40-1) bootROM [2–3](#page-18-0) bootROM and application wrapper [2–5](#page-20-0)

bootROM error messages [5–2](#page-105-0) bootROM tasks [2–3](#page-18-1) bootROM/SIP application dependencies [C–7](#page-242-0) bridged line appearance signaling [B–10](#page-235-0) bridged line appearances [4–26](#page-73-0) browser limits [A–88](#page-205-0) busy <br/>busy> A-97 busy lamp field [4–27](#page-74-0)

#### **C**

call control <callControl>A-50 call control, third party [B–9](#page-234-2) call forwarding [4–20](#page-67-0)**,** [A–96](#page-213-0) call handling configuration <call> [A–58](#page-175-0) call hold [4–17](#page-64-1) call log [4–3](#page-50-0) call park/retrieve [4–22](#page-69-0) call progress patterns [A–30](#page-147-0) call progress tones, synthesized [4–30](#page-77-1) call timer [4–3](#page-50-1) call transfer [4–18](#page-65-2) call waiting [4–3](#page-50-2) called party identification [4–4](#page-51-0) calling party identification [4–4](#page-51-1) calls <calls> [A–93](#page-210-0) central provisioning, overview [2–6](#page-21-1) changing the key on the phone [C–5](#page-240-1) charge for software feature [4–19](#page-66-0)**,** [4–32](#page-79-0)**,** [4–35](#page-82-1)**,** [4–](#page-99-1) [52](#page-99-1)**,** [A–84](#page-201-1) chord-sets <chord> [A–26](#page-143-0) codec preferences <codecPref> A-35 codec profiles <audioProfile> [A–36](#page-153-0) comfort noise fill [4–51](#page-98-4) conference setup <conference> A-15 configurable feature keys [4–23](#page-70-0) configuration file encryption [4–55](#page-102-0) configuration file example [4–44](#page-91-0) configuring SoundPoint IP / SoundStation IP phones locally [4–55](#page-102-1) connected party identification [4–5](#page-52-0) consultative transfers [4–18](#page-65-3) context sensitive volume control [4–5](#page-52-1) corporate directory [4–33](#page-80-0)**,** [A–63](#page-180-0)**,** [A–83](#page-200-2) custom certificates [4–54](#page-101-0) customizable audio sound effects [4–5](#page-52-2) customizable fonts and indicators [4–28](#page-75-0)

# **D**

date and time <datetime> A-23 default feature key layouts [C–10](#page-245-0) default password [3–5](#page-32-0)**,** [4–56](#page-103-0)**,** [C–9](#page-244-0) deploying phones from the boot server [3–15](#page-42-1) device <device> [A–105](#page-222-0) **DHCP** secondary server [3–3](#page-30-0) DHCP INFORM [3–3](#page-30-0)**,** [3–7](#page-34-0)**,** [3–8](#page-35-0) DHCP menu [3–7](#page-34-1) DHCP or manual TCP/IP setup [3–2](#page-29-0) dial plan <dialplan> A-16 digit map default [A–18](#page-135-0) examples [A–17](#page-134-0) match and replace [A–17](#page-134-1) digit map <digitmap> [A–99](#page-216-0) directed call pick-up [4–21](#page-68-0) directory <dir> [A–61](#page-178-0) distinctive call waiting [4–7](#page-54-0) distinctive incoming call treatment [4–6](#page-53-0) distinctive ringing [4–7](#page-54-1) diversion [A–96](#page-213-0) [DND.](#page-211-1) *See also* do not disturb DNS SIP server name resolution [4–40](#page-87-0) do not disturb [4–8](#page-55-0) do not disturb <dnd> [A–94](#page-211-2)**,** [A–98](#page-215-0) downloadable fonts [4–30](#page-77-2) DTMF event RTP payload [4–49](#page-96-2) DTMF tone generation [4–49](#page-96-3) [DTMF.](#page-96-4) *See also* dual tone multi-frequency dual tone multi-frequency <DMTF> [A–25](#page-142-0)

# **E**

electronic hookswitch [4–9](#page-56-0) emergency <emergency> [A–19](#page-136-0)**,** [A–101](#page-218-0) emergency routing [A–19](#page-136-3)**,** [A–101](#page-218-1) encryption <encryption> A-80 Ethernet IEEE 802.1p/Q [A–50](#page-167-4) Ethernet menu [3–11](#page-38-0)

# **F**

feature <feature> [A–83](#page-200-0) features list of [1–5](#page-14-0) finder <finder> [A–85](#page-202-0) flash parameter configuration [A–105](#page-222-1)

[flash parameter.](#page-222-0) *See also* device fonts <font> [A–66](#page-183-0) forward all <fwd> [A–96](#page-213-1)

# **G**

gains <gain> [A–37](#page-154-0) graphic display backgrounds [4–16](#page-63-0)**,** [A–70](#page-187-0) graphic icons <gi> [A–74](#page-191-0) group call pick-up [4–21](#page-68-1)

#### **H**

handset, headset, and speakerphone [4–9](#page-56-1) hands-free, disabled [A–24](#page-141-1) hold <hold> A-61

# **I**

idle display <idleDisplay> [A–86](#page-203-0) idle display animation [4–15](#page-62-0) incoming signaling validation [4–54](#page-101-1) indicator classes <class> [A–73](#page-190-0) indicators [A–71](#page-188-2) assignments [A–73](#page-190-2) installing SIP application [3–15](#page-42-1) instant messaging [4–28](#page-75-1) IP TOS [A–51](#page-168-1) IP TOS call control <callControl> [A–52](#page-169-0) IP\_400 font [A–68](#page-185-0) IP\_500 font [A–68](#page-185-1) IP\_600 font [A–68](#page-185-2)

# **J**

jitter buffer [4–48](#page-95-0)

# **K**

keep-alive <keepalive> [A–57](#page-174-0) key features [1–5](#page-14-1) keys <key> [A–69](#page-186-0)

# **L**

language support [1–6](#page-15-0)**,** [4–29](#page-76-0) languages, adding new [A–21](#page-138-0) last call return [4–22](#page-69-1) LEDs [A–74](#page-191-1) length <length> A-80 local / centralized conferencing [4–19](#page-66-1) local <local> [A–6](#page-123-0) local contact directory [4–9](#page-56-2)

local contact directory file format [4–10](#page-57-0) local digit map [4–12](#page-59-0) local reminder <localReminder> [A–61](#page-178-1) local user and administrator privilege levels [4–53](#page-100-0) localization <lcl> A-19 log files [5–4](#page-107-0) logging <log> A-75 low-delay audio packet transmission [4–47](#page-94-0)

# **M**

MAC address definition [A–2](#page-119-0) substitution [3–15](#page-42-2)**,** [3–20](#page-47-0)**,** [A–3](#page-120-0) main browser <main> [A–87](#page-204-0) main menu [3–6](#page-33-0) manage conferences [4–19](#page-66-2) manual configuration, overview [2–7](#page-22-0) manual log upload [5–6](#page-109-0) master configuration file model number version [A–4](#page-121-1) part number substitution [A–4](#page-121-2) master configuration files details [A–2](#page-119-1) overview [2–5](#page-20-1) message waiting indication [4–6](#page-53-1) message waiting indicator <mwi> [A–102](#page-219-0) messaging <msg> [A–101](#page-218-2) Microbrowser [4–30](#page-77-3) Microbrowser <mb> [A–86](#page-203-1) microphone mute [4–13](#page-60-0) Microsoft Live Communications Server 2005 Integration [4–43](#page-90-0) migration dependencies [C–8](#page-243-0) miscellaneous patterns [A–32](#page-149-0) missed call configuration <serverMissedCall> [A–94](#page-211-3) missed call notification [4–4](#page-51-2) model number substitution [A–4](#page-121-3) modifying network configuration [3–5](#page-32-1) multilingual <ml> [A–20](#page-137-0) multilingual user interface [4–29](#page-76-1) multiple call appearances [4–25](#page-72-0) multiple line keys per registration [4–24](#page-71-0) multiple registrations [4–37](#page-84-0)

# **N**

Network Address Translation <nat> A-102 network configuration, modifying [3–5](#page-32-2)

network monitoring <netMon> A-53 no answer <noanswer> [A–97](#page-214-1)

# **O**

Option 66 [3–7](#page-34-2) outbound proxy <outboundProxy> A-13

#### **P**

packet error concealment [4–48](#page-95-0) password <pwd> [A–80](#page-197-1) patterns <pat> A-29 patterns <pattern> A-73 per-phone configuration attendant [A–103](#page-220-0) automatic off-hook call placement [A–94](#page-211-0) busy [A–97](#page-214-0) calls [A–93](#page-210-0) dial plan, emergency [A–101](#page-218-0) digit map [A–99](#page-216-0) do not disturb [A–94](#page-211-2)**,** [A–98](#page-215-0) forward all [A–96](#page-213-1) message waiting indicator [A–102](#page-219-0) messaging [A–101](#page-218-2) missed call configuration [A–94](#page-211-3) Network Address Translation [A–102](#page-219-1) no answer [A–97](#page-214-1) quotas [A–85](#page-202-1) registration [A–89](#page-206-0) roaming buddies [A–104](#page-221-0) roaming privacy [A–104](#page-221-1) routing [A–100](#page-217-0) routing server [A–100](#page-217-1) per-phone configuration file [A–89](#page-206-1) phone1.cfg [A–89](#page-206-1) port <port> [A–56](#page-173-0) presence [4–43](#page-90-1) presence <pres> A-65 protocol <voIpProt> [A–6](#page-123-1) protocol server <server> [A–7](#page-124-0) protocol special events <specialEvent> [A–15](#page-132-1) provisioning <prov> A-81 provisioning protocols [3–4](#page-31-0) provisioning protocols, supported [3–4](#page-31-1)

# **Q**

[QOS.](#page-167-1) *See also* Quality of Service [Quality of Service <QOS>](#page-167-1) [A–50](#page-167-2) quotas <quotas> [A–85](#page-202-1)

# **R**

RAM disk <ramdisk> [A–81](#page-198-1) receive equalization <rxEq> [A–43](#page-160-1) registration <reg> A-89 reliability of provisional responses [B–9](#page-234-3) request <request> A-82 request delay <delay> [A–82](#page-199-1) request validation <requestValidation> [A–14](#page-131-1) resetting to factory defaults [3–5](#page-32-3) resource <res> A-84 resource files, overview [2–7](#page-22-1) restarting phones [3–17](#page-44-0)**,** [3–18](#page-45-0) RFC support [B–2](#page-227-0) ring type <rt> [A–33](#page-150-0) ringer patterns [A–31](#page-148-0) roaming buddies <roaming\_buddies> [A–104](#page-221-0) roaming privacy <roaming\_provacy> A-104 routing <routing> A-100 routing server <server> [A–19](#page-136-2)**,** [A–100](#page-217-1) RTP <RTP> [A–50](#page-167-3)**,** [A–51](#page-168-0)**,** [A–56](#page-173-1)

# **S**

sampled audio files [A–28](#page-145-1) sampled audio for sound effects <saf> A-27 [SCA.](#page-72-1) *See also* shared call appearances scheduled logging parameters [A–78](#page-195-0) SDP <SDP> [A–9](#page-126-0) security <sec> [A–79](#page-196-0) server menu [3–9](#page-36-0) server redundancy [4–39](#page-86-0) [server-based call forwarding](#page-67-1) *See also* call forwarding [server-based DND](#page-55-1) *See also* do not disturb [Services key.](#page-77-4) *See also* Applications key [Session Initiation Protocol](#page-226-0) setting up advanced features [4–22](#page-69-2) audio features [4–47](#page-94-1) basic features [4–1](#page-48-0) boot server [3–12](#page-39-0) network [3–2](#page-29-1) security features [4–53](#page-100-1) shared call appearance signaling [B–10](#page-235-1) [shared call appearances](#page-72-1) shared calls <shared> A-60 shared lines barge-in [4–26](#page-73-1)**,** [A–92](#page-209-0)

#### SIP

1xx Responses - Provisional [B–6](#page-231-1) 2xx Responses - Success [B–6](#page-231-2) 3xx Responses - Redirection [B–7](#page-232-0) 4xx Responses - Request Failure [B–7](#page-232-1) 5xx Responses - Server Failure [B–8](#page-233-0) 6xx Responses - Global Failure [B–8](#page-233-1) application architecture [2–3](#page-18-2) basic protocols, hold implementation [B–9](#page-234-0) basic protocols, request support [B–3](#page-228-0) basic protocols, response support [B–6](#page-231-0) basic protocols, RFC and Internet draft support [B–2](#page-227-0) basic protocols, transfer [B–9](#page-234-1) instant messaging and presence leveraging extensions [B–10](#page-235-2) RFC [2–1](#page-16-0) SIP application description [2–4](#page-19-0) installing [3–15](#page-42-1) upgrading [3–17](#page-44-1) SIP basic protocols, header support [B–4](#page-229-0) [SIP.](#page-226-0) *See also* Session Initiation Protocol sip.cfg [A–4](#page-121-0) SIP<SIP> [A–10](#page-127-0) sound effects <se> [A–28](#page-145-0) SoundPoint IP / SoundStation IP phones features, overview [2–8](#page-23-0) introduction [1–1](#page-10-0) network [2–2](#page-17-0) SoundPoint IP 330 switching text entry mode [3–7](#page-34-3) SoundPoint IP 650 playback [4–35](#page-82-0)**,** [A–83](#page-200-1) recording [4–35](#page-82-0)**,** [A–83](#page-200-1) SoundPoint IP desktop phones [1–2](#page-11-0) features, list of [1–5](#page-14-0) SoundStation IP conference phone [1–4](#page-13-0) SoundStation IP conference phones features, list of [1–5](#page-14-0) speed dial [4–13](#page-60-1) status menu [5–4](#page-107-1)

# **T**

text entry mode, switching [3–7](#page-34-3) time and date display [4–14](#page-61-0) time synchronization [A–53](#page-170-1) transmit equalization <txEq> [A–45](#page-162-0) troubleshooting Application is not compatible [5–2](#page-105-1) application error messages [5–3](#page-106-0) application logging options [5–5](#page-108-0) audio issues [5–14](#page-117-0) blinking time [5–4](#page-107-2) boot failure messages [5–7](#page-110-0) bootROM error messages [5–2](#page-105-0) calling issues [5–12](#page-115-0) Config file error. Error is [5–3](#page-106-1) controls issues [5–10](#page-113-0) Could not contact boot server [5–2](#page-105-2) displays issues [5–13](#page-116-0) Error loading [5–3](#page-106-2) Error, application is not present! [5–2](#page-105-3) Failed to get boot parameters via DHCP [5–2](#page-105-4) log files [5–4](#page-107-0) manual log upload [5–6](#page-109-0) Network link is down [5–3](#page-106-3) Not all configuration files were present [5–3](#page-106-4) power and startup issues [5–9](#page-112-0) reading a boot log [5–7](#page-110-1) reading an application log [5–8](#page-111-0) registration status [5–3](#page-106-5) scheduled logging [5–6](#page-109-1) screens and systems access issues [5–11](#page-114-0) trusted certificate authority list [C–1](#page-236-0) type-of-service bits [4–51](#page-98-5)

#### **U**

uaCSTA [A–12](#page-129-0)**,** [A–90](#page-207-0)**,** [B–9](#page-234-4) upgrading SIP application [3–17](#page-44-1) USB device [4–35](#page-82-2) user interface, soft key activated [4–13](#page-60-2) user preferences <up> [A–23](#page-140-1)

#### **V**

[VAD.](#page-95-1) *See also* voice activity detection VLAN ID using DHCP [C–16](#page-251-0) voice activity detection [4–48](#page-95-2) voice activity detection <vad> A-46 voice mail integration [4–36](#page-83-0) voice quality monitoring [4–52](#page-99-2)**,** [A–47](#page-164-0) voice setting <voice> [A–34](#page-151-0) volume persistence <volume> [A–37](#page-154-1)

### **W**

web server <httpd> A-57